**T.C. SAKARYA ÜN**İ**VERS**İ**TES**İ **FEN B**İ**L**İ**MLER**İ **ENST**İ**TÜSÜ** 

## **E**Ğİ**T**İ**M AMAÇLI YAPILANDIRILAB**İ**L**İ**R MODÜLER DONANIM ÜZER**İ**NE GÖMÜLÜ** İŞ**LET**İ**M S**İ**STEM**İ **TASARIMI**

### **DOKTORA TEZ**İ

**Bilg. Yük. Müh. Halit ÖZTEK**İ**N** 

### **Enstitü Anabilim Dalı : B**İ**LG**İ**SAYAR VE B**İ**L**İŞİ**M MÜHEND**İ**SL**İĞİ

### **Tez Danı**ş**manı : Yrd. Doç. Dr. Ali GÜLBA**Ğ

T.C. SAKARYA ÜNİVERSİTESİ FEN BİLİMLERİ ENSTİTÜSÜ

# EĞİTİM AMAÇLI YAPILANDIRILABİLİR MODÜLER<br>DONANIM ÜZERİNE GÖMÜLÜ İŞLETİM SİSTEMİ **TASARIMI**

### **DOKTORA TEZİ**

### Bilg. Y. Müh. Halit ÖZTEKİN

Enstitü Anabilim Dalı : BİLGİSAYAR VE BİLİSİM MÜHENDİSLİĞİ

Bu tez 23 / 03 /2012 tarihinde aşağıdaki jüri tarafından Oybirliği ile kabul edilmistir.

Prof. Dr. **Nejat YUMUSAK** Jüri Başkanı

Yrd. Doc. Dr. Ali GÜLBAĞ Üve

Prof. Dr. Feyzullah TEMURTAS Üve

Yrd. Doc. Dr.

**Mustafa YAZ** Üye

### **ÖNSÖZ**

Çalışmalarımda her türlü katkıyı sağlayan, tezin oluşmasında ve sonuçlandırılmasında değerli bilgilerini paylaşarak bana destek olan Değerli hocalarım Yrd. Doç. Dr. Ali GÜLBAĞ ve Prof. Dr. Feyzullah TEMURTAŞ' a sonsuz teşekkürlerimi sunarım. Bu tez çalışmasının 110E069 nolu proje kapsamında desteklenmesinden ötürü de TÜBİTAK kurumuna teşekkürü bir borç bilirim.

Ayrıca yetişmemde haklarını hiçbir zaman ödeyemeyeceğim sevgili aileme ve sevgili eşime gösterdikleri anlayıştan dolayı sonsuz teşekkür ederim.

## **İÇİNDEKİLER**

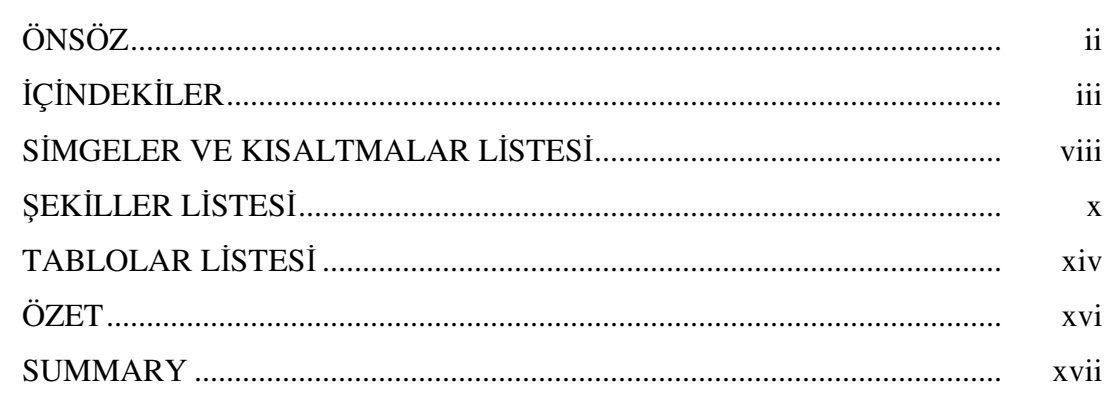

### BÖLÜM 1.

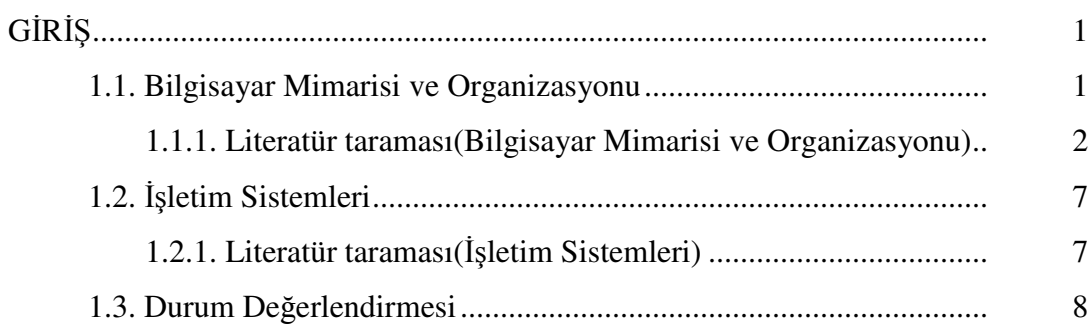

### BÖLÜM 2.

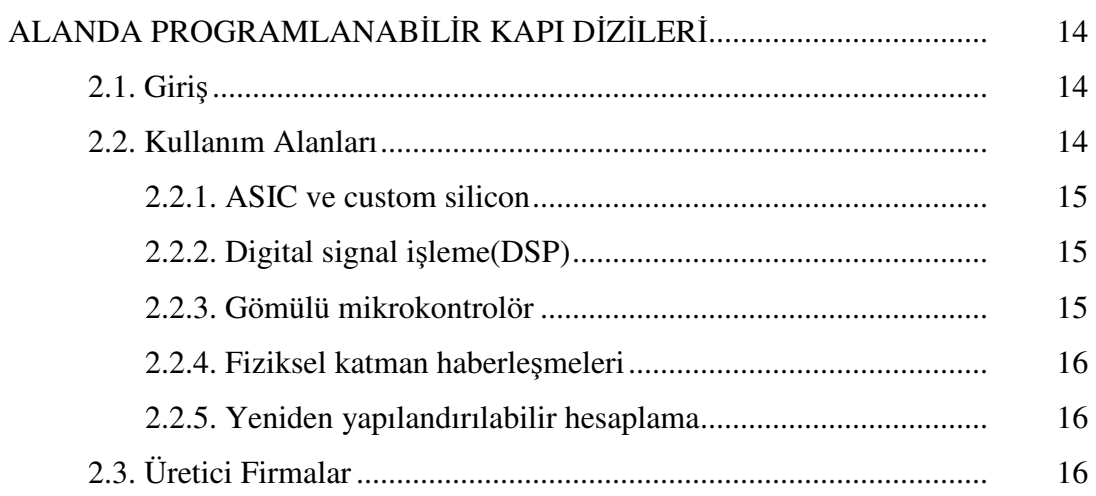

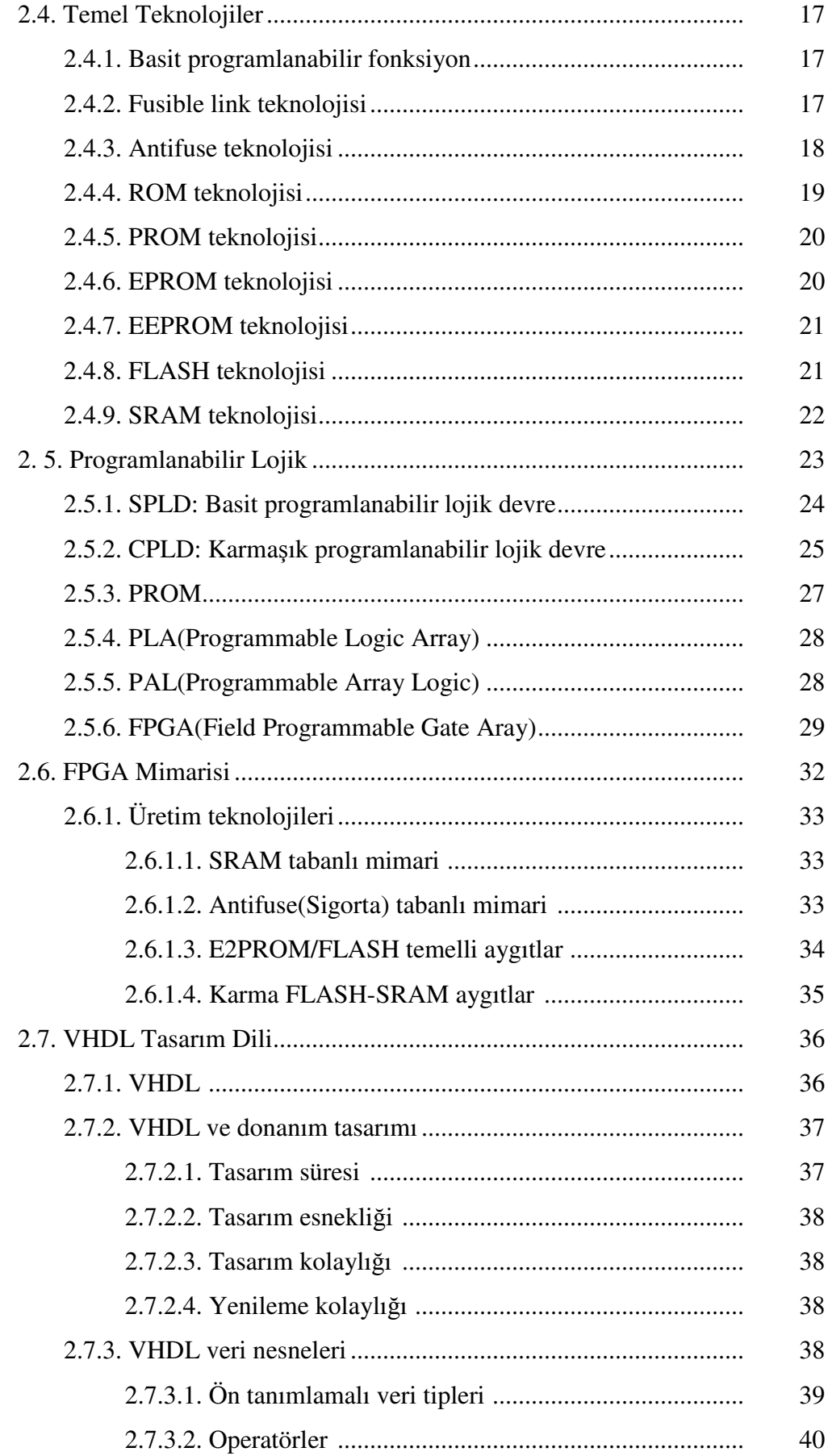

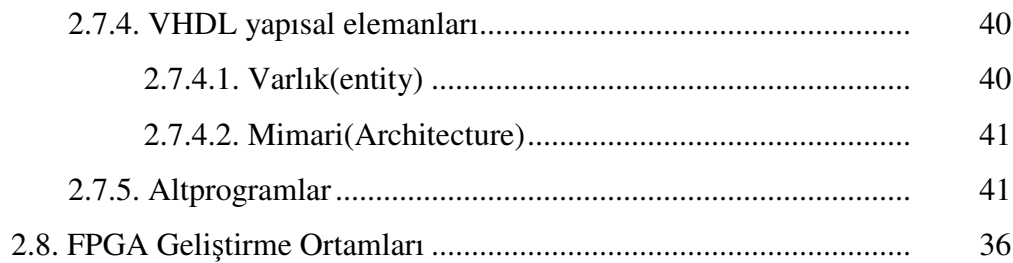

### BÖLÜM 3.

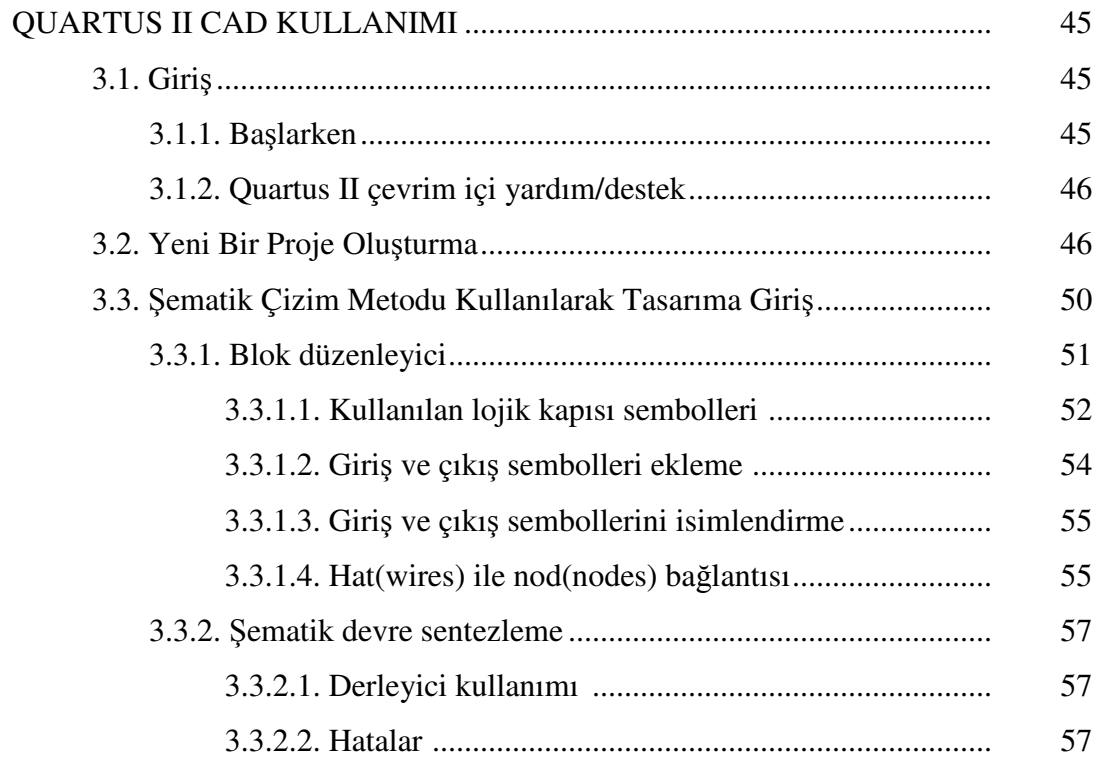

### BÖLÜM 4.

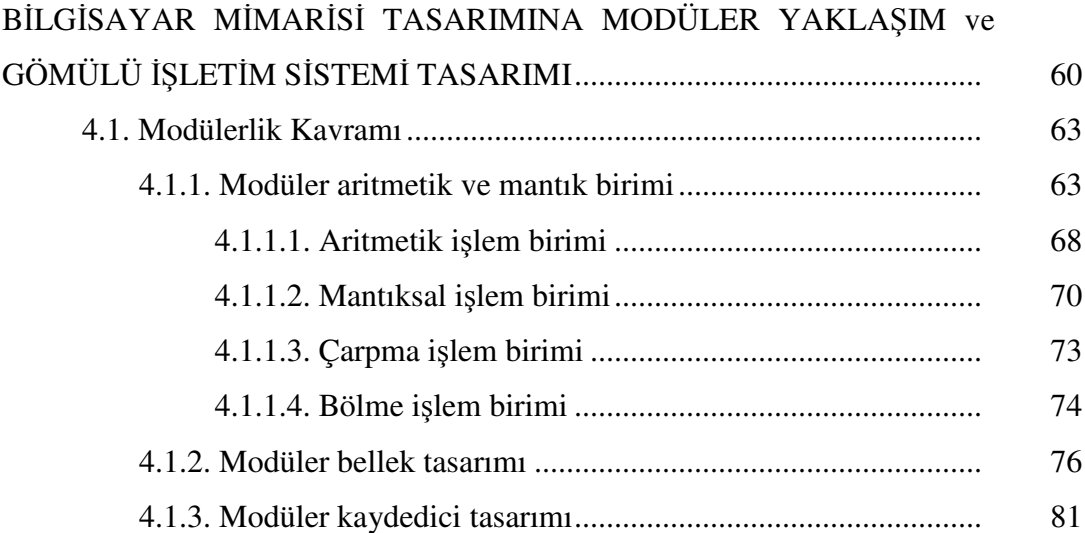

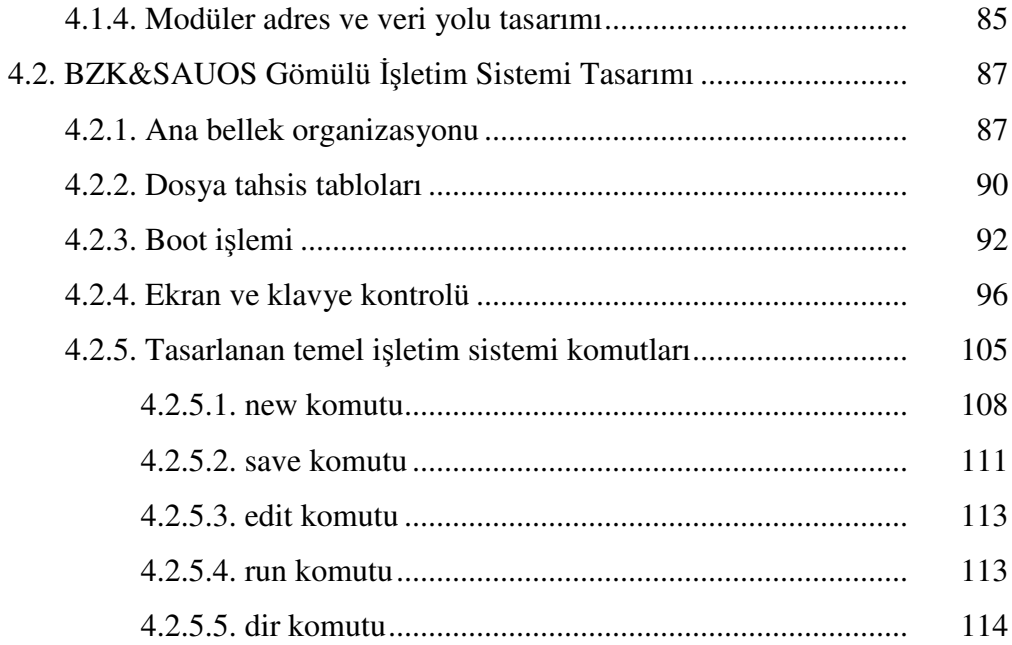

### BÖLÜM 5.

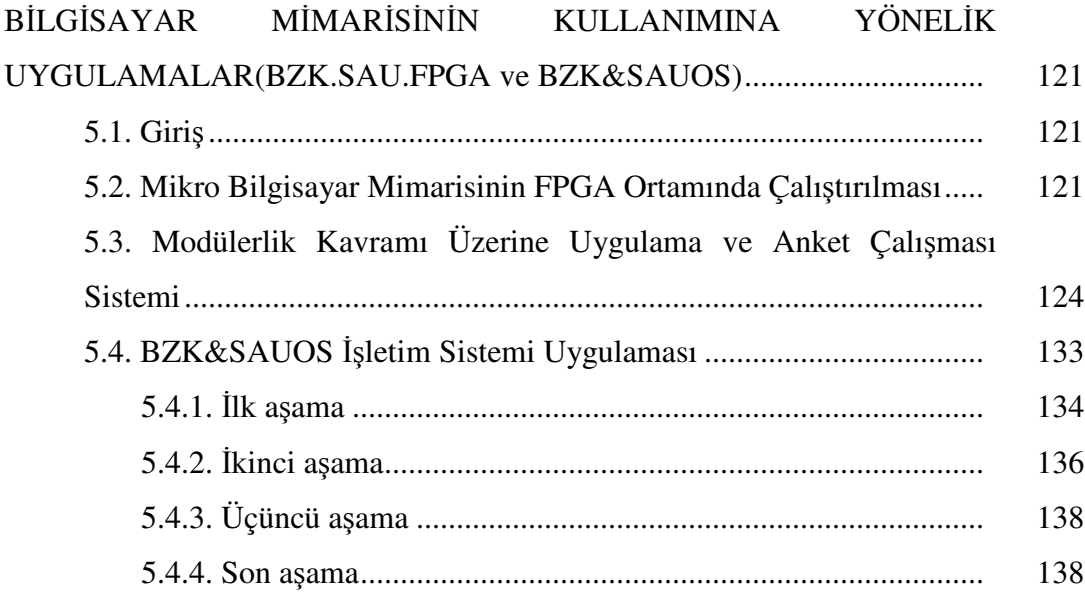

### BÖLÜM 6.

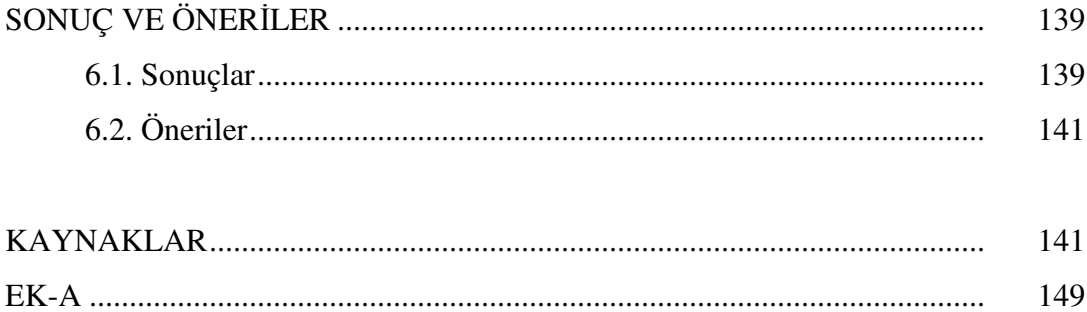

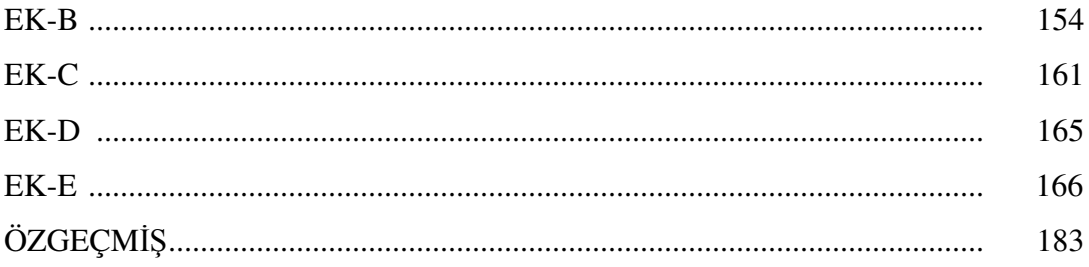

## **S**İ**MGELER VE KISALTMALAR L**İ**STES**İ

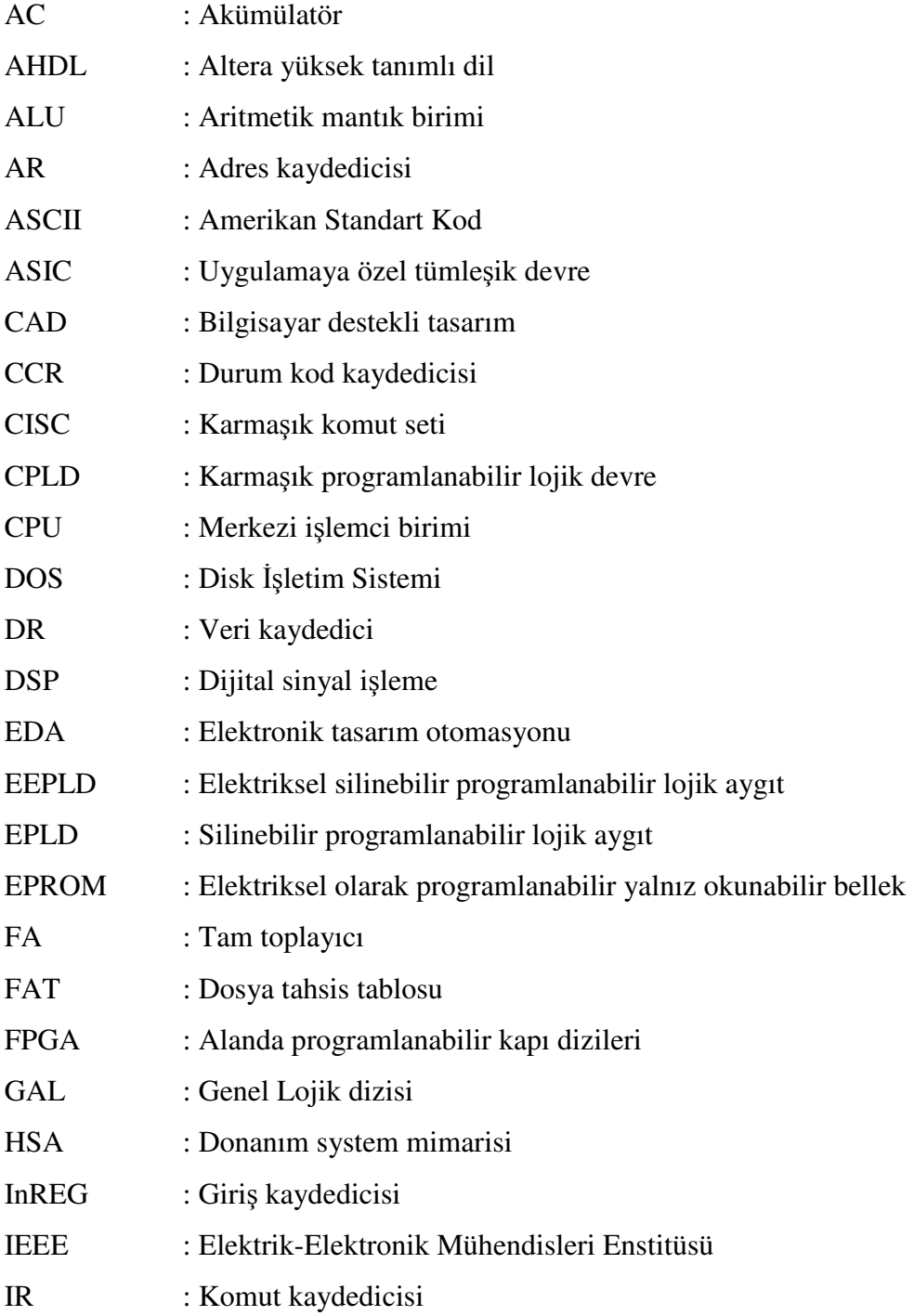

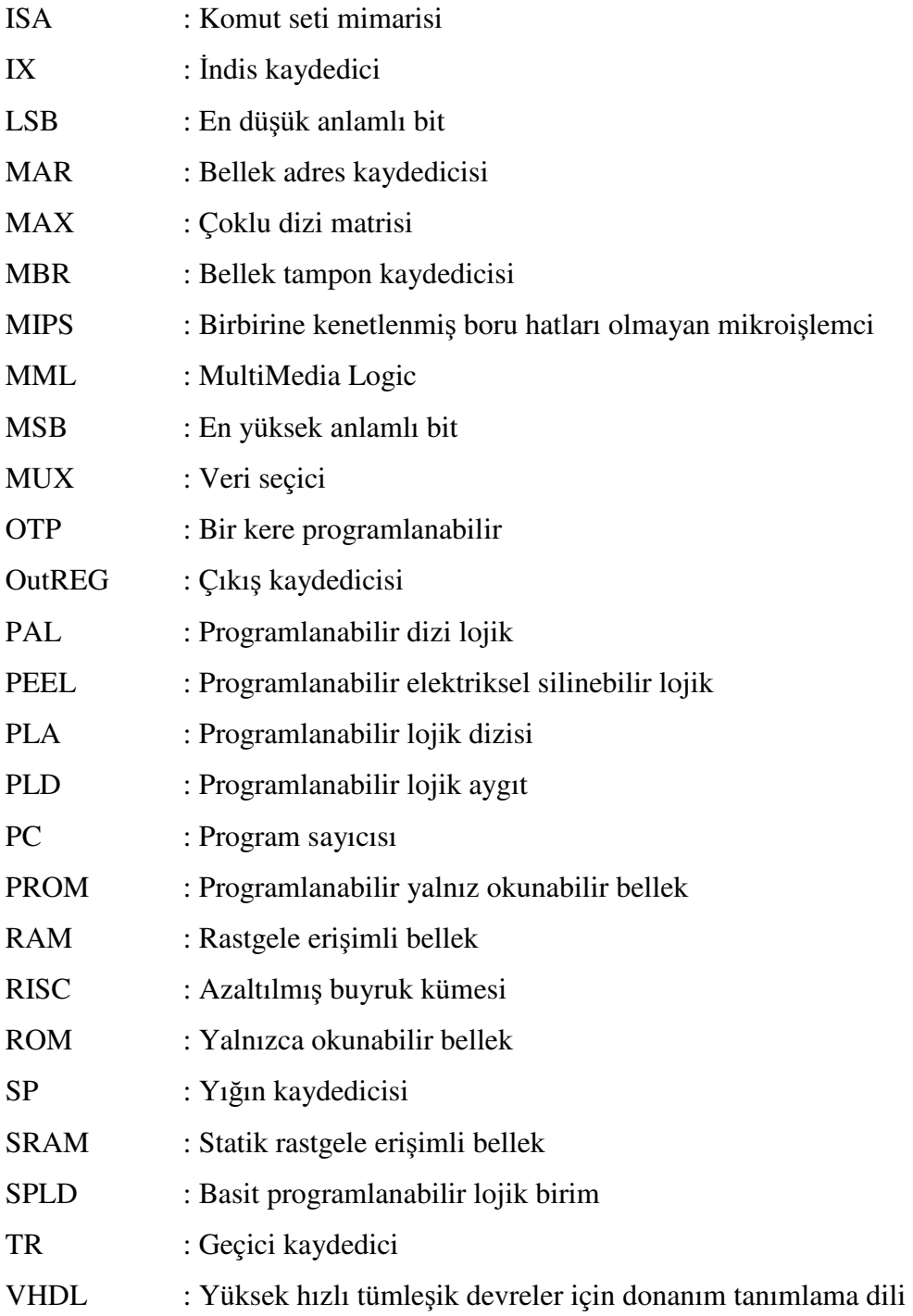

## Ş**EK**İ**LLER L**İ**STES**İ

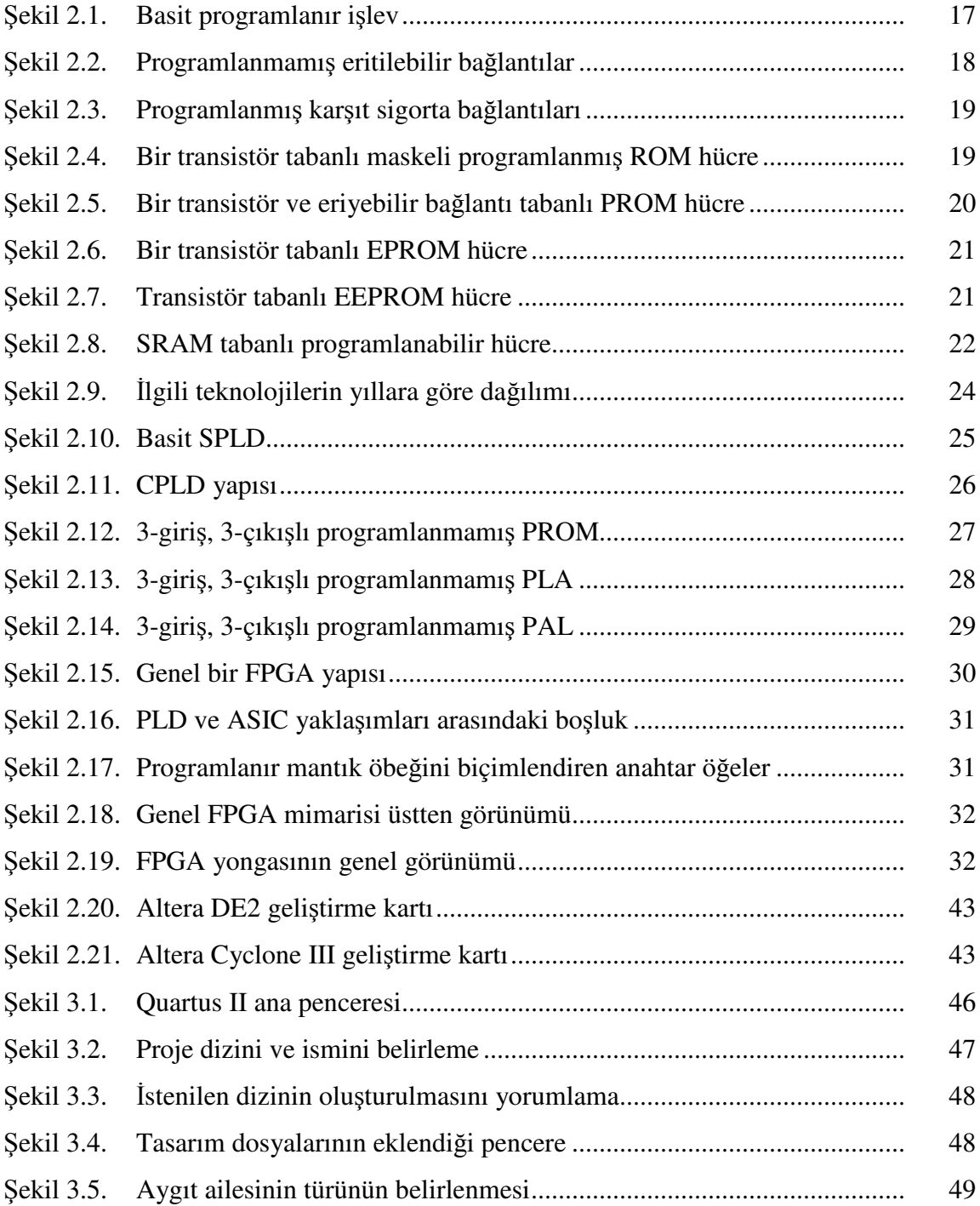

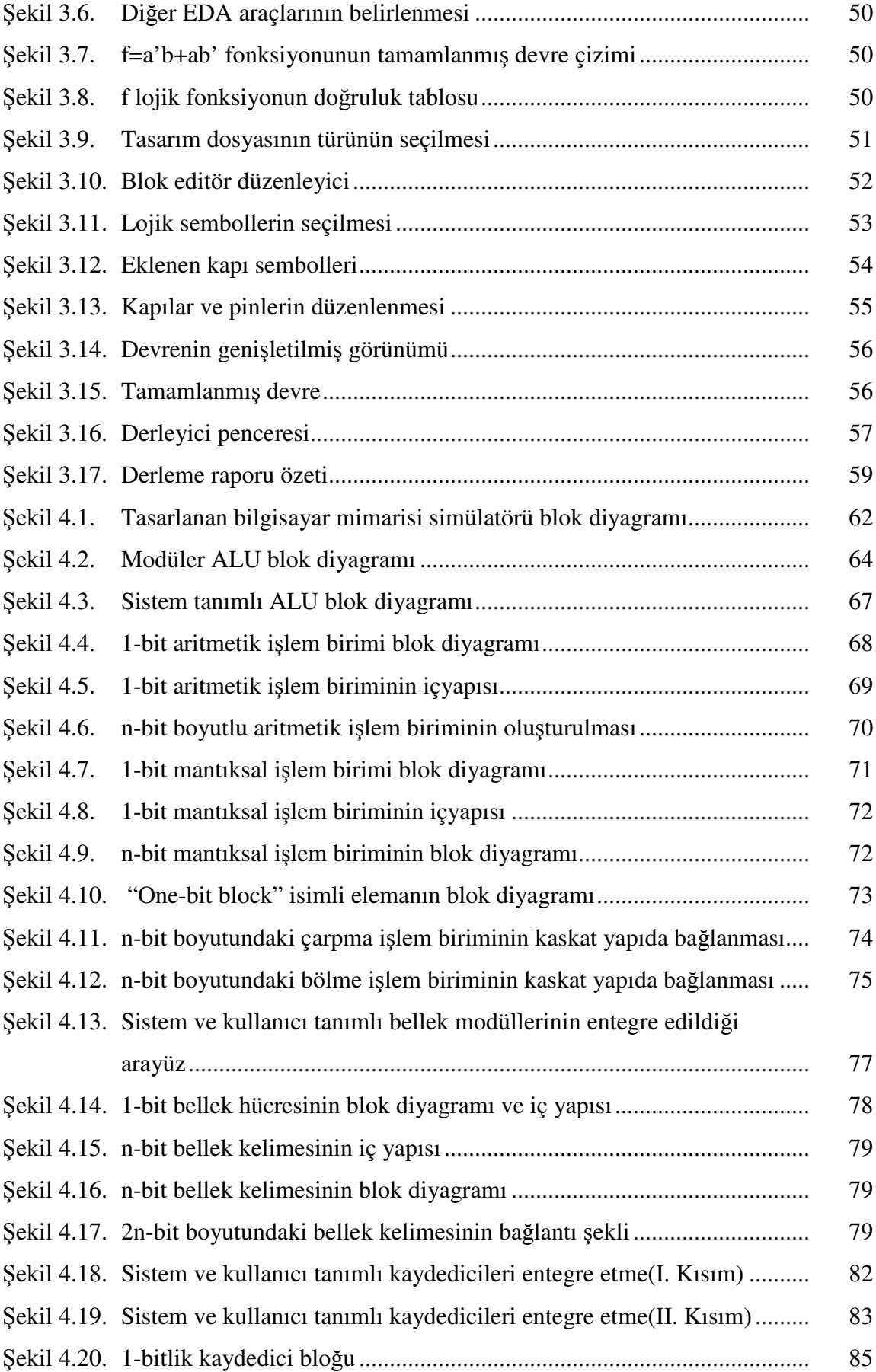

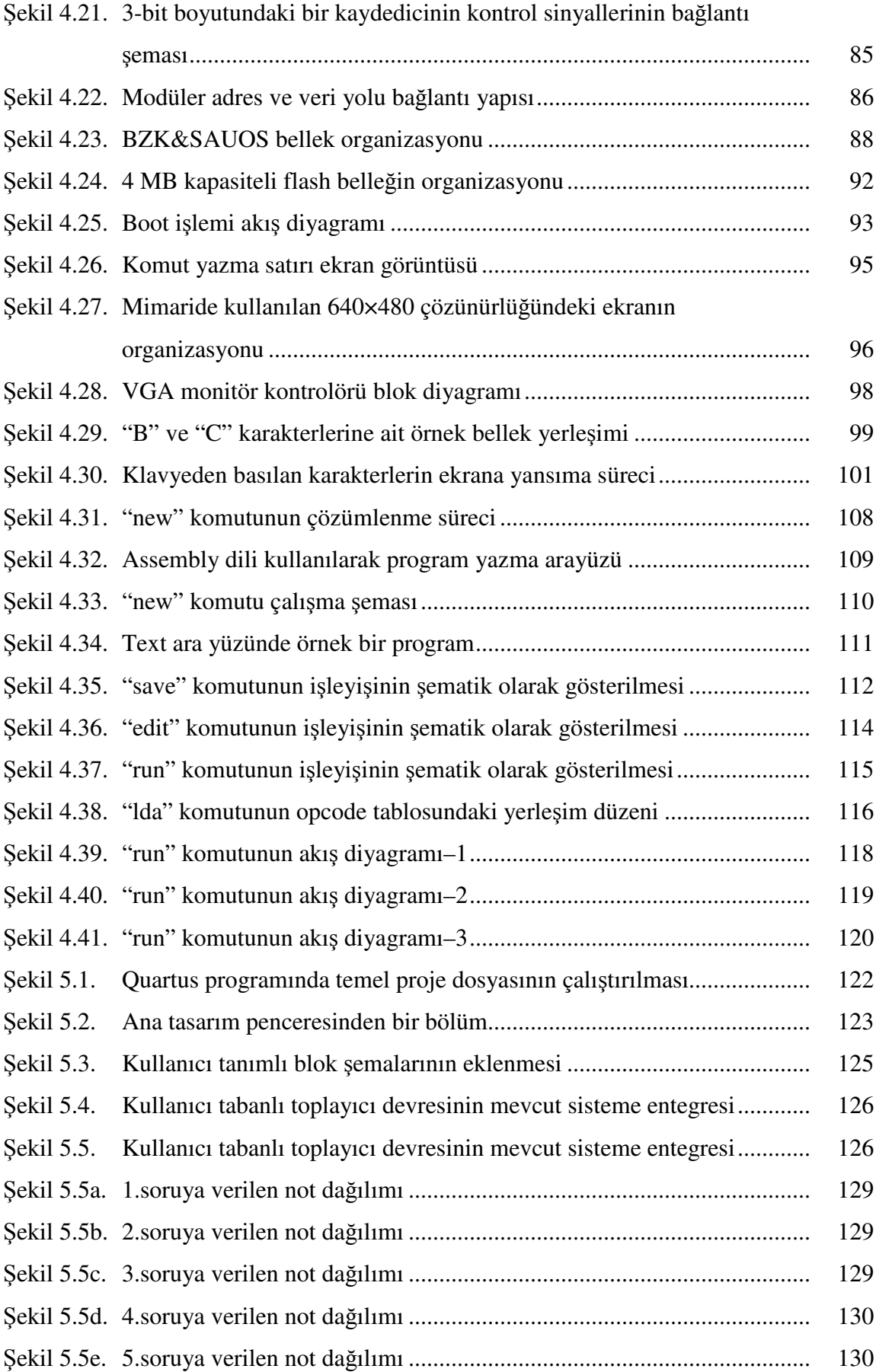

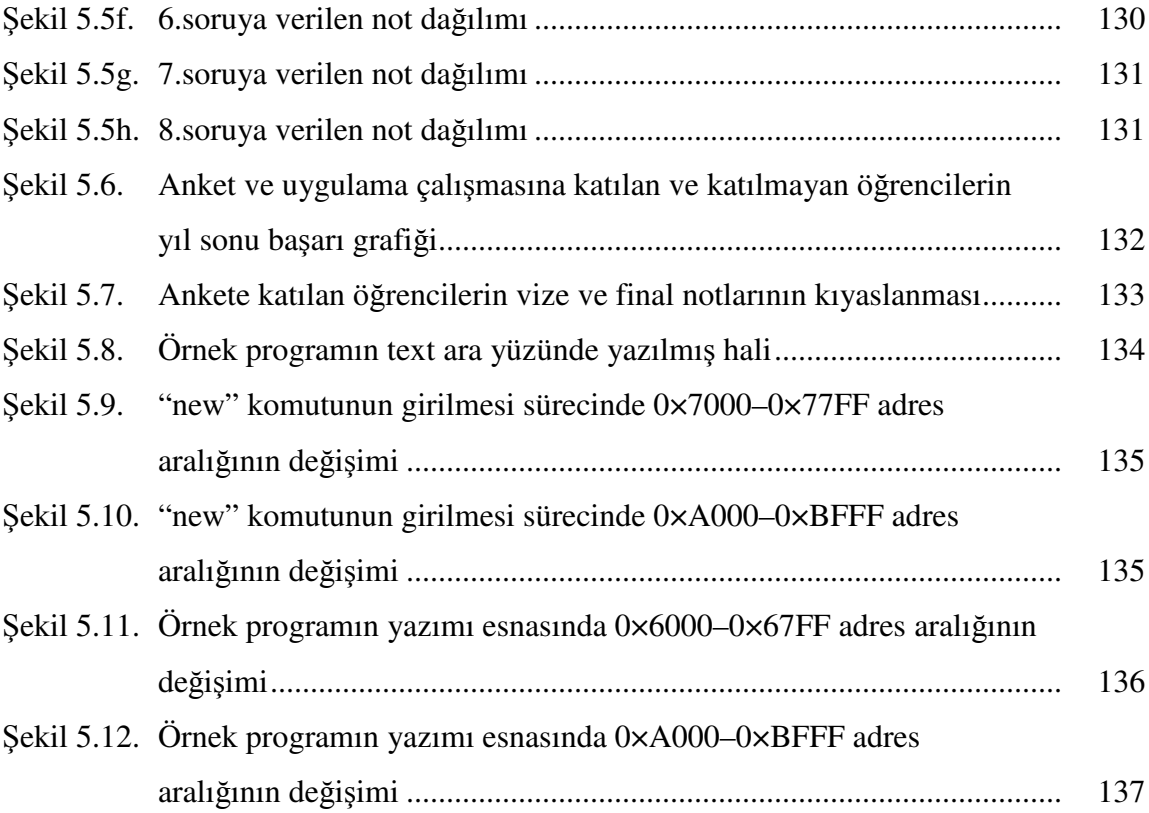

### **TABLOLAR L**İ**STES**İ

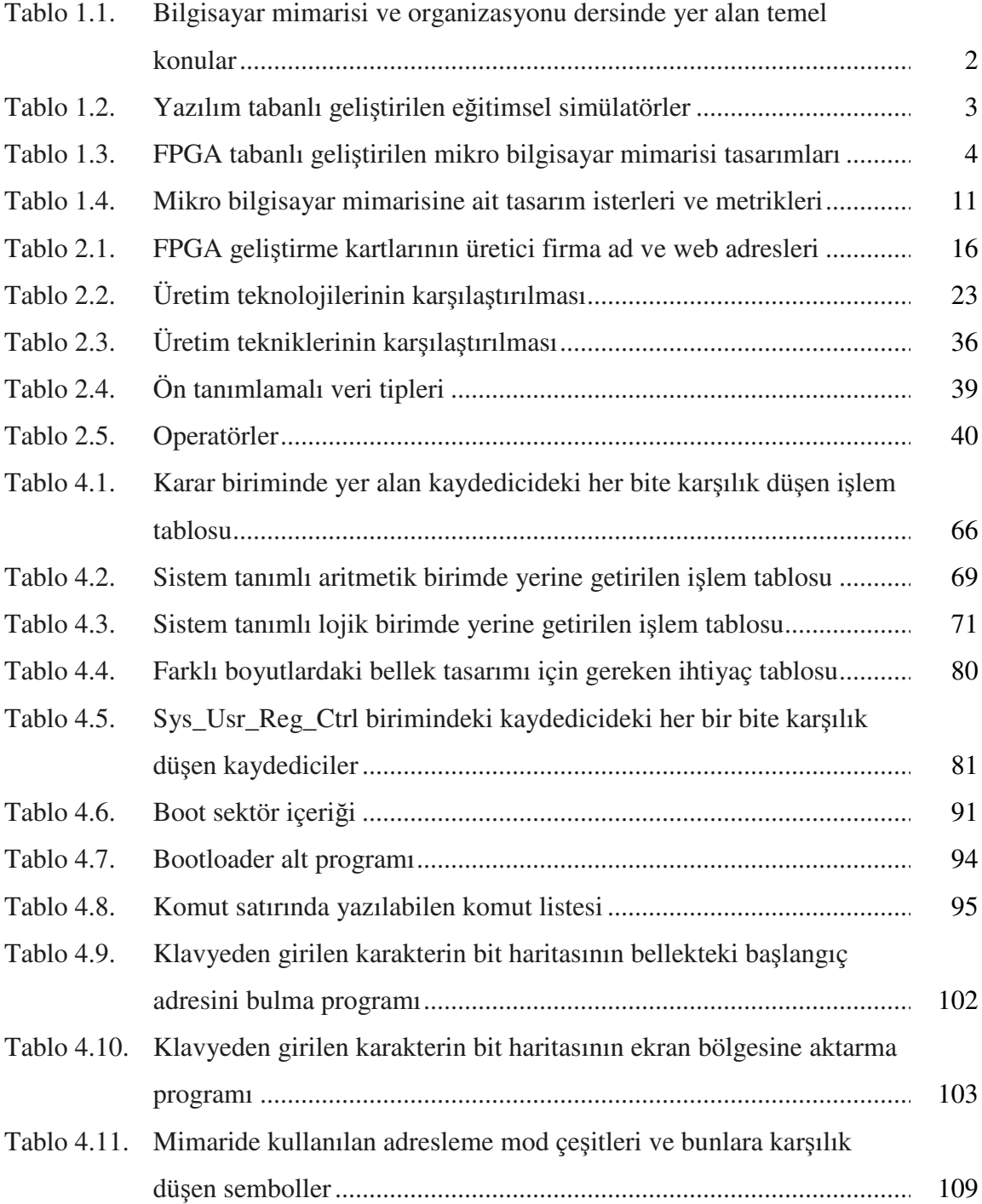

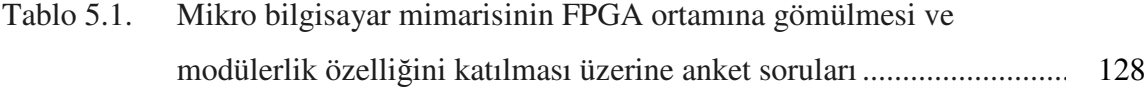

### **ÖZET**

Anahtar Kelimeler: Modüler Öğretim, Assembler Tasarımı, İşletim Sistemi, Yapılandırılabilir Modüler Donanım, Mikroişlemci, Mikro Bilgisayar Tasarımı, Bilgisayar Mimarisi ve Organizasyonu, Öğretim Aracı.

Eski bir çin atasözünde "Dinlersem unuturum, görürsem hatırlarım, uygularsam anlarım" veciz ifadesinden de anlaşılacağı üzere, bir konu hakkında en ideal öğrenmenin, öğrenilen teorik bilgilerin uygulamaya geçirilmesinden geçmektedir. Elektronik Mühendisliği, Bilgisayar Mühendisliği ve buna benzer bilim dallarında önemli bir yer teşkil eden Bilgisayar Mimarisi ve Organizasyonu ile İşletim Sistemi derslerinde teorik olarak işlenen kavramların pratiğe dönüştürülmesi günümüz eğitim sisteminin problemleri arasında yer almaktadır. Gelişen teknoloji ile beraber bu derslerin uygulama ihtiyacını karşılamaya yönelik yazılımsal ve donanımsal temelli çözümler üretilmiştir. İşletim Sistemleri dersine yönelik yapılan eğitimsel çalışmalar Bilgisayar Mimarisi ve Organizasyonu dersine yönelik yapılan çalışmalar ile karşılaştırıldığında özgün sistem tasarlama motivasyonu açısından yetersiz olduğu görülmektedir. Bu çözüm adımlarına son yıllarda alanda programlanabilir kapı dizileri(FPGA- Field Programmable Gate Arrays) geliştirme ortamları kullanılarak yeni bir yaklaşım getirilmeye çalışılmıştır. Bu geliştirme ortamları kullanılarak geliştirilen eğitimsel çalışmalar simülasyon ortamındaki ideal şartların yerine gerçek dünya şartları altında gözlenebilen, çalıştırılabilen, elle tutulabilen yapıların ortaya çıkmasına neden olmuştur. Bu tez kapsamında yapılan ilk çalışma 2009 yılında tasarladığımız yazılımsal tabanlı bilgisayar mimarisine modüler özellik katılarak FPGA geliştirme ortamına aktarılmıştır. Modülerlik özelliği kullanıcılara sisteme müdahil olma avantajını getirerek özellikle Bilgisayar Mimarisi ve Organizasyonu dersine yönelik motivasyon artıcı bir etki getirmiştir. Başka bir deyişle kullanıcı sistemdeki bir bileşenin yerine kendi tasarımını ekleyerek sistemin işleyişinde herhangi bir olumsuzluğa neden olmaması kullanıcının bu derse karşı motivasyonunu artıran kullanıcı dostu bir özelliktir. Bu nedenle kullanıcı büyük bir sistemin karmaşası içinde kaybolmadan sistemdeki birimleri kullanıcı tabanlı tasarımlarla değiştirerek kendi bilgisayar mimarisini oluşturabilecektir. Ayrıca modüler özellikli donanımsal tabanlı bilgisayar mimarisi üzerine sıfırdan bir işletim sisteminin nasıl tasarlanacağı konusunda eğitimsel bir doküman hazırlanarak literatürde bu alanda bir kullanıcı rehberi olması hedeflenmiştir. Tasarlanan işletim sistemi bilgisayar mimarisinin sahip olduğu assembly dili ile yazılan özgün bir işletim sistemi olup eğitimsel amaçlı olarak literatürde kullanılmak üzere yer alacaktır.

### **THE EMBEDDED OPERATING SYSTEM DESIGN ON A RECONFIGURABLE MODULAR HARDWARE FOR EDUCATIONAL PURPOSE**

#### **SUMMARY**

Keywords: Modular Teaching, Assembler Design, Operating System, Reconfigurable Modular Hardware, Microprocessor, Micro Computer Design, Computer Architecture and Organization, Learning Tool.

An old Chinese proverb says "I hear, and I forget; I see, and I remember; I do, and I understand". As is understood from this expression, the most ideal learning about a topic is to put into practice the theoretical knowledge learned. Computer Organization and Operating Systems courses play a significant role in the Electronics Engineering, Computer Engineering and similar disciplines. To convert practice the concepts handled in these courses are among the problems of today's education system. It has been produced hardware and software based solutions to eliminate the need for application in these courses using technology. The educational tools prepared for operating systems course is insufficient in terms of the motivation of original system design compared with computer organization and architecture course In addition to these solutions, it has been brought new approach using FPGA(Field Programmable Gate Array) development environments. The educational tools solution developed by using FPGA development environments brought about observable, executable and tangible structures under real world conditions instead of the ideal conditions in the simulation environment. The computer architecture developed using an emulator program that we designed in 2009 is embedded to the FPGA development board by including the modular approach in this thesis. The modular approach allowed the effect for enhancing motivation to users by bringing involving feature in especially computer architecture and organization course. In other words, it is user friendly that since the user defined design does not cause any negative effect at the process of system and to be able to integrate their designs instead of a component of the system. In this way, the user will obtain the own computer architecture by changing the related system's components with the user defined designs without getting lost in the complexity. Also we have prepared a user guide how to design an operating system on hardware based computer architecture from scratch. The developed operating system is written using assembly language of our computer architecture named BZK.SAU and presented an educational tool to the literature.

### **BÖLÜM 1. G**İ**R**İŞ

Eski bir Çin atasözünde "Dinlersem unuturum, görürsem hatırlarım, uygularsam anlarım" veciz ifadesinden de anlaşılacağı üzere, bir konu hakkında en ideal öğrenme, teorik bilgilerin uygulamaya geçirilmesinden geçmektedir. Elektrik ve/veya Elektronik Mühendisliği, Bilgisayar Mühendisliği ve buna benzer bilim dallarında önemli bir yer teşkil eden Bilgisayar Mimarisi ve Organizasyonu ile İşletim Sistemi derslerinde teorik olarak işlenen kavramların pratiğe dönüştürülmesi günümüz eğitim sisteminin problemleri arasında yer almaktadır [1–5]. Gelişen teknoloji ile beraber bu problemlerin çözümüne yönelik yazılımsal ve donanımsal yönde adımlar atılmıştır. Bu adımlar, ya bütünüyle yazılımsal olarak simüle etme yöntemini ya da temeli yazılıma dayanan emülator programlarında donanımsal yapılar kullanılarak simüle edilmek suretiyle sorunlar giderilmeye çalışılmıştır. Bu çözüm adımlarına son yıllarda, alanda programlanabilir kapı dizileri(FPGA- Field Programmable Gate Arrays) geliştirme kartları kullanılarak teorik bilginin uygulamaya geçirilmesine dair yeni bir yaklaşım getirilmiştir. Bu geliştirme kartları, simülasyon ortamındaki ideal şartların yerine gerçek dünya şartları altında gözlenebilen, çalıştırılabilen, elle tutulabilen eğitimsel amaçlı tasarımları ortaya çıkarmıştır. Literatürde yapılan çalışmaları iki ana başlık altında değerlendirmek gerekir. Bilgisayar Mimarisi ve Organizasyonu dersine yönelik yapılan eğitimsel amaçlı çalışmalar değerlendirilmesi gereken ilk bölümü oluştururken İşletim Sistemleri dersine yönelik eğitimsel çalışmalar incelenmesi gereken ikinci bölümü oluşturmaktadır.

#### **1.1. Bilgisayar Mimarisi ve Organizasyonu**

Bilgisayar mimarisi ve organizasyonu dersi bilgisayar mühendisliği ve benzer bilim dallarının müfredatında merkezi bir rol üstlenir. Bu derste öğrencilere merkezi işlem birimi, bellek, giriş-çıkış sistemleri gibi birimlerin tasarımı ve organizasyonuna yönelik bilgiler verilir. Bilgisayar mimarisi programcının veya makinenin genel görünümü ile ilgilenirken bilgisayar organizasyonu ise bunların detaylı bir şekilde tasarımları ile ilgilenir. Ancak bu iki farklı bakış açısı karşılıklı olarak birbirlerine bağımlı olmaları nedeniyle bu iki kavram ayrı olarak değerlendirilemez [6]. IEEE bilgisayar topluluğu ve ACM bilgisayar mühendisliği görev kuvvetinin yapmış oldukları toplantıda bilgisayar mimarisi ve organizasyonundaki temel konuları belirlemiş olup bu konular Tablo 1.1'de verilmiştir [7]. Bilgisayar mühendisliği ve benzer bilim dallarından mezun olanların bu konularda çok iyi teorik ve pratik altyapıya sahip olmaları gerektiği vurgulanmıştır.

| <b>Temel</b><br>Konular | <i>İ</i> şlemci<br>Organizasyonu | <b>Bilgisayar</b><br>Aritmetiği | <b>Ana Bellek</b>          | Arayüz ve<br><b>Iletişim</b> |
|-------------------------|----------------------------------|---------------------------------|----------------------------|------------------------------|
| - Kaydediciler          | - Veriyolları                    | - Tamsayıların                  | – Bellek                   | – Giriş-çıkış                |
| - Veri Tipleri          | - Pipelined ve                   | gösterimi                       | hiyerarşisi                | temelleri                    |
| – Komut                 | non-pipelined                    | - Temel aritmetik               | – Ana bellek               | – Giriş-çıkış                |
| Tipleri                 | - Kontrol yapısı                 | işlemler                        | organizasyonu              | teknikleri                   |
| – Adresleme             | – Aritmetik                      | (Tamsayılar)                    | – Gecikme,                 | – Kesme                      |
| Modları                 | birimler                         | - Gerçel sayıların              | band genişliği,            | yapıları                     |
| – Komut                 |                                  | gösterimi                       | performans                 | - Paralel ve                 |
| Formatları              |                                  | - Temel aritmetik               | - Sanal bellek             | seri                         |
| – Al-getir, çöz         |                                  | işlemler                        | sistemi                    | iletişim                     |
| ve yürüt                |                                  | (Gerçel sayılar)                | $-\ddot{\text{On}}$ bellek |                              |
| – Giriş-çıkış           |                                  | - Dönüşümler                    | – Bellek                   |                              |
| teknikleri              |                                  | (Gerçel ve                      | Teknolojileri              |                              |
|                         |                                  | Tamsay1)                        |                            |                              |

Tablo 1.1. Bilgisayar mimarisi ve organizasyonu dersinde yer alan temel konular

#### **1.1.1. Literatür taraması (Bilgisayar Mimarisi ve Organizasyonu)**

Teorik bilginin uygulamaya dönüştürebileceği yer olan laboratuar ortamları öğrencilerin çeşitli bilgisayar sistemleri tasarlamaları konusunda yardımcı olmaktadır. Teorik bilgi ile pratik bilgi arasındaki boşluğu azaltmaya yönelik eğitimsel çalışmalar yazılımsal tabanlı ve yeniden yapılandırılabilir donanım tabanlı olmak üzere 2 ana grupta toplanabilir.

Yazılımsal tabanlı simülatör programları düşük maliyetli, esnek ve öğrenci sayısı bakımından fazla olan dersleri daha az sayıda bölme gibi temel özellikleri sahiptirler. Ayrıca bu programların grafiksel ve animasyon özellikleri sayesinde öğrencilerin bilgisayar sisteminin işleyişini tecrübe etmeleri ve çeşitli tasarım konularını daha iyi anlamalarına yardımcı olur. Literatürde yer alan yazılımsal tabanlı uygulamaların listesi ve karakteristik özellikleri Tablo 1.2'de verilmiştir.

| <b>Simulator Adı</b>                      | <b>Hardware</b><br><b><i>Nazılım</i></b> | <b>Komut Sayısı</b> | <b>Adresleme</b><br><b>Mod Sayısı</b> | Kesme/Yığın       |
|-------------------------------------------|------------------------------------------|---------------------|---------------------------------------|-------------------|
| Marie Computer<br>by Null and<br>Lobur    | <b>SW</b>                                | 13                  | $\overline{2}$                        |                   |
| Marie Computer<br>by Timothy<br>D.Stanley | Sinirli HW                               | 13                  | $\overline{2}$                        |                   |
| p88110                                    | <b>SW</b>                                | <b>NA</b>           | <b>NA</b>                             | <b>NA</b>         |
| Easy CPU                                  | SW                                       | <b>NA</b>           | $\overline{2}$                        | Yığın             |
| LittleMan                                 | SW                                       | 11                  | <b>NA</b>                             | <b>NA</b>         |
| <b>RTLSim</b>                             | SW                                       | <b>NA</b>           | <b>NA</b>                             | <b>NA</b>         |
| Z80                                       | SW                                       | <b>NA</b>           | <b>NA</b>                             | <b>NA</b>         |
| 68000                                     | <b>SW</b>                                | <b>NA</b>           | <b>NA</b>                             | <b>NA</b>         |
| Simple CPU                                | <b>SW</b>                                | 8                   | 3                                     |                   |
| Relatively<br>Simple CPU                  | <b>SW</b>                                | 16                  | <b>NA</b>                             |                   |
| Very Simple<br><b>CPU</b>                 | <b>SW</b>                                | $\overline{4}$      | <b>NA</b>                             |                   |
| <b>SIMPLE</b>                             | SW                                       | 28                  | 1                                     |                   |
| Visual 6502 [9]                           | <b>SW</b>                                | 56                  | 13                                    | Kesme ve<br>Yığın |

Tablo 1.2. Yazılım tabanlı geliştirilen eğitimsel simülatörler [8]

NA: Mevcut değil HW:Donanım SW: Yazılım

Teorik bilginin uygulamaya geçirilmesine katkıda bulunmak adına yapılan yazılımsal tabanlı eğitimsel çalışmalar simülatif özellikli çalışmalardır. Başka bir deyişle bu çalışmalarda tasarlanan yapılar ideal ortamda çalışmaktadırlar. Yeniden yapılandırılabilir donanım birimleri olan FPGA'ler ideal ortam yerine gerçek dünya şartları altında çalışan, kullanıcının makul bir süre içerisinde tasarımını yapmasına

izin verip tasarımının sonuçlarını anında görebilmesine imkan veren yapılardır. FPGA'lerin bu avantajları teorik bilgi ile uygulama arasındaki boşluğa köprü vazifesi gören eğitimsel çalışmalarda son yıllarda literatürde oldukça yaygın olarak kullanılmaya başlanmıştır. Literatürde yer alan FPGA tabanlı eğitimsel çalışmaların genel bir görünümü ve karakteristik özellikleri Tablo 1.3'de verilmiştir. Bu çalışmalar tasarım dili(donanımsal, yazılımsal), komut sayısı, adresleme mod çeşidi ve geliştirildikleri ortam(Altera, Xilinx v.b) açısından farklılık göstermektedir.

| <b>System Adı</b>                     | <b>HW/SW</b>          | Komut<br><b>Sayısı</b> | <b>Adresleme</b><br><b>Mod Sayısı</b> | Geliştirme<br><b>Ortamları</b>                    |
|---------------------------------------|-----------------------|------------------------|---------------------------------------|---------------------------------------------------|
| BZK.SAU.FPGA.10.0                     | Fully<br>${\rm HW}$   | 51                     | 6                                     | Altera Cyclone<br>DE <sub>2</sub>                 |
| <b>MOVE</b>                           | <b>SW</b>             | $\mathbf{1}$           | $\overline{4}$                        | Xilinx Spartan<br>$\mathbf{I}$                    |
| <b>HIP</b>                            | <b>HW</b><br>ve<br>SW | 52                     | <b>NA</b>                             | Xilinx Spartan 3                                  |
| No-Name                               | <b>SW</b>             | 8                      | <b>NA</b>                             | Vantis<br>MACH211                                 |
| <b>SIMPLE RISC</b><br><b>COMPUTER</b> | <b>HW</b>             | 16                     | 3                                     | Altera UP2                                        |
| $ASAP-0/f0,f1,f2$                     | <b>SW</b>             | 10                     | <b>NA</b>                             | ASAver.1(Xilin<br>x XC52156<br>PQ208)             |
| No-Name                               | <b>SW</b>             | 47                     | 7                                     | Xilinx Spartan<br>Н                               |
| <b>TINYCPU</b>                        | <b>SW</b>             | 28                     | <b>NA</b>                             | Xilinx Spartan<br>3A and 3E<br><b>Starter Kit</b> |
| Edulent                               | <b>HW</b><br>ve<br>SW | 40                     | 4                                     | Xilinx Spartan<br><b>IIE</b>                      |
| Micro-FIMEE-08                        | SW                    | 100                    | 4                                     | Xilinx Spartan3<br><b>Starter Kit</b>             |

Tablo 1.3. FPGA tabanlı geliştirilen mikrobilgisayar mimarisi tasarımları [10]

NA: Mevcut değil HW:Donanım SW: Yazılım

MOVE [11] isimli mikro bilgisayar mimarisi tasarımı bütün komutların temelde taşıma(move) işlemine dayandığını ve bu yüzden de mikro işlemcinin yürüteceği komutları tek bir "move" komutu etrafında toplayarak komut kodu tasarımı en basit hale getirilmeye çalışılmıştır. Başka bir deyişle kullanıcıları komut kümesi yoğunluğundan kurtararak daha basit komut kümelerinin elde edilmesini amaçlamıştır.

Bilgisayar mimarisi eğitiminde kullanılmak üzere tasarlanan ve HIP [12] isimli diğer bir çalışmada 32-bit pipeline yapıda ve trace ve debug üniteleri bulunan RISC tipinde bir mikroişlemci tasarlanmıştır. Bu işlemcideki trace ve debug ünitesi pipeline içeriğini ve mikroişlemcinin iç durumlarını bilgisayar ortamında geliştirilen grafik ara yüzlü programa gönderebilmesine olanak sağlar. Bu özelliği sayesinde öğrencilerin yazdıkları programların geliştirilen mikroişlemci üzerindeki durumlarını PC ortamında çalışan grafik arayüzlü programda grafiksel olarak görebilmelerine olanak sağlar.

Veselko [13] tarafından literatürde yer alan çalışmada programlanabilir mantık kavramını kullanarak öğrencilerin kendi tasarımlarını özellikle de mikro işlemci tasarımlarını sistem üzerinde uygulayabilmeleri hedeflenmiştir. Bu çalışma ile mikroişlemci mimarisi birimlerinin yeniden yapılandırılabilir donanım birimlerinin sağlamış olduğu avantajları kullanarak anlaşılmasını artırmaya yönelik bir çalışm olup alanda programlanabilir tanımlama dillerinden olan Abel-HDL yazılım dili kullanılarak tasarlanmıştır.

Bilgisayar mimarisi ve organizasyonu dersinde MIPS benzeri bir RISC yapıdaki bir mikroişlemcinin tasarımı konusunda yapılan çalışmada [14], öğrencilerin basit bir bilgisayar sisteminin sıfırdan nasıl tasarlanacağı konusunda motivasyonlarını artırıcı çalışmalara değinilmiştir. Burada hedeflenen temel amaç MIPS yapıdaki bir bilgisayar sisteminin çalışmasını kavrayarak MIPS yapıda olamaya diğer çalışmaların oluşmasına zemin hazırlamaktır.

ASAP-0 [15] isimli pipeline yapıdaki bir mikro işlemci üzerinde mikro işlemcilerdeki pipeline yapının anlaşılması ve bu yapıda meydana gelebilecek veri ve kontrol sinyallerin yanlış değerlendirilmesi sonucu oluşabilecek tehlikeleri göstermek adına yapılmış bir uygulamadır.

Literatürde yer alan ticari mikroişlemcilerin kara kutu olarak sunulduğunun ve bu yaklaşımın eğitim için uygun olmadığı görüşünden hareketle yapılan çalışmada [16], 16-bit yapıda eğitimsel bir mikro işlemci tasarlanmıştır. Tasarlanan bu mikroişlemci hem VHDL hem de Verilog yazılım dili kullanılarak oluşturulmuş olup, bundan dolayı kullanıcıların içyapısını rahatlıkla değiştirebilecekleri bir yapıda olmasına dikkat edilmiştir.

Bilgisayar Mühendisliği gibi benzer bölümlerde etkili bir programlamanın yapılabilmesi için bir bilgisayar mimarisinin çalışma prensiplerini anlamaktan geçtiği tezinden yola çıkarak, dijital devreleri HDL programlama dili kullanarak tasarlama, işlemci tasarımı, assembly diliyle programlama, assembler tasarımı ve derleyici tasarımına yönelik TINYCPU, TINYC, TINYASM adlarında işlemci, assemler ve derleyicisi olan bir mikro bilgisayar mimarisi tasarlanmıştır [17].

Basit ama gerçek bir bilgisayarın işleyişini, mikro işlemcinin çalışmasını, makine ve assembly dili ile programlamayı öğrenciler tarafından kavranmasına yardımcı olmak adına Edulent isminde bir mikro bilgisayar mimarisi tasarımı gerçekleştirilmiştir [18]. Ayrıca bu tasarımda yürütülen bir programın, mikro bilgisayarın kaydedicileri ve diğer birimleri üzerinde yapmış olduğu değişiklikleri adım adım gözlemlenebilmesine olanak tanıyan bir simülatör programı geliştirilmiştir. Bu simülatörün ara yüzünde yazılan bir programın derlenip çalışmasının adım adım izlenmesi mümkün olmaktadır.

MICRO-FIMEE-08 [19] isimli literatürde yer alan diğer bir çalışmada ise kullanıcıların mikro işlemci tabanlı uygulamalarda ticari veya teknoloji bağımlı tasarımlara gereksinimlerini en aza, hatta bu gereksinimi ortadan kaldırmayı amaçlamıştır. VHDL programlama dili kullanılarak geliştirilen bu mikro işlemci tasarımı, hem açık kaynak kodlu işlemci olması hem de kullanıcının tasarımlarına uygun değişikliklerin yapılabilmesi nedeniyle çalışmanın yapıldığı üniversitede birçok uygulamada kullanılmıştır. Açık kaynak kodlu olması, mikro işlemci biriminin tasarlanması ve işleyişi konusunda bir örnek doküman sağlayacağından eğitimsel açıdan yararlı bir çalışma olduğu görülmektedir.

#### **1.2.** İş**letim Sistemleri**

İşletim sistemleri dersi bilgisayar mühendisliği, kontrol mühendisliği gibi modern disiplinlerin temelini oluşturan ana derslerden bir tanesidir. Bu disiplinlerdeki öğrenciler işletim sistemleri ve bunla ilişkili konularda sağlam bir altyapı elde etmeleri gerekmektedir. Özelliklede öğrenciler bir işletim sisteminin ana bileşenlerinin nasıl çalıştığı, bir bilgisayar sisteminin kullanıcı ile ara yüzler ile nasıl iletişim kurduğu ve bilgisayar kaynaklarının nasıl yönetildiği gibi konularda temel prensipleri bilmek zorundadır. Bu konuların etkili bir şekilde öğretilmesi teorik ve pratik çalışmaların beraber yürütülmesi ile mümkündür. Pratik çalışmalar, öğrencilerin almış oldukları teorik bilgiyi kuvvetlendirmek ve teknik becerilerini artırmada yardımcı olması açısından önemlidir. Uluslar arası topluluklar tarafından oluşturulan modern müfredat modellerinde işletim sistemi konularının eğitiminde pratik çalışmaların önemine işaret edilmektedir. IEEE bilgisayar topluluğu ve bilgisayar bilimleri müfredatı düzenleme birliği tarafından tavsiye edilen müfredat içeriğinde yer alan "Tüm öğrenciler pratik çalışma ile teorik bilgiyi bir bütün halinde öğrenmek zorundadırlar" ifadesi derslerin işlenmesinde pratik çalışmaların gerekliliğine vurgu yapılmaktadır [20].

#### **1.2.1. Literatür taraması (**İş**letim Sistemleri)**

Literatürde işletim sistemleri dersinde kullanılmak üzere tasarlanan eğitimsel çalışmalar mevcuttur. Bu alanda yapılan çalışmalar da bilgisayar mimarisi ve organizasyonu dersine yönelik çalışmalarda yapılan eğitimsel çalışmalarda olduğu gibi iki ana başlık altında incelenebilir. Programlama dilleri kullanılarak simülatif özellikli çalışmalar ilk grubu oluştururken, yeniden yapılandırılabilir donanımlar olan ve ilk gruba kıyasla gerçek dünya şartları altında çalışabilen FPGA geliştirme ortamları üzerinde yapılan çalışmalar da ikinci grubu oluşturmaktadır.

OSP [21], RCOS [22] ve SOsim [23] gibi simülatör araçları işletim sistemi dersindeki mikro işlemci planlama, dosya yönetimi, bellek organizasyonu, giriş-çıkış aygıtları ile haberleşme gibi kavramları anlamaya yardımcı olması ve bu kavramlar

hakkında zihinde oluşan soyut düşünceleri somut hale getirmek için kullanılan eğitimsel araçlardır. Bu çalışmalara ilave olarak komut tabanlı MINIX [24] ve Nachos [25] gibi işletim sistemleri gerçek sistemlerin karmaşıklığını gizleyerek öğrencilere işletim sistemleri konularının temelini oluşturan kavramların anlaşılmasına yardımcı olan çalışmalardır. WebgeneOS [26] isimli eğitimsel çalışma ise uzaktan eğitim gibi ortamlarda aktif ve özerk bir öğrenme metadolojisini desteklemenin yanında gerçek bir işletim sistemi ile pratik yapılabilmesine izin veren bir çalışmadır.

FPGA tabanlı işletim sistemleri dersine yönelik yapılan çalışmalar son yıllarda geliştirme ortamının esnekliği sebebiyle literatürde oldukça sık yer almaktadır. Bu geliştirme ortamı kullanıcıların özgün tasarımlar geliştirebilmesine olanak sağlaması ve tasarımların gerçek dünya şartları altında çalışması gibi imkanlar sunar. Bu gibi özellikleri sayesinde kullanıcıların simülatif olarak çalışmasını gördükleri tasarımları simülasyon ortamından gerçek bir ortama aktararak tasarladıkları sistemlerin gerçek bir ortamda çalışan bir tasarımla aynı işi yaptıklarını görmeleri işletim sistemi derslerine karşı motivasyon artırıcı bir etki yapmaktadır. Literatürde yapılan çalışmaların [27–37] genel özelliklerini sıralayacak olursak;

- FPGA geliştirme ortam üreticilerinin sağlamış oldukları Nios II, MicroBlaze gibi işlemciler üzerinde inşa edilmeleri
- Eğitimsel rehber oluşturmayacak düzeyde kompleks yapıda olmaları
- Gömülü sistemlerde kullanılan µClinux gibi mevcut işletim sistemlerini kullanmaları
- Geliştirilen uygulamalar genellikle işletim sistemlerindeki bir kavramın yeniden yapılandırılabilir donanım birimleri üzerine uygulanması

gibi özellikleri karşımıza çıkmaktadır.

#### **1.3. Durum De**ğ**erlendirmesi**

Literatürde yapılan çalışmaları Bilgisayar Mimarisi ve Organizasyonu ve İşletim Sistemleri kategorilerinde ayrı ayrı değerlendirmek gerekir. Bilgisayar Mimarisi ve Organizasyonu dersine yönelik yapılan çalışmaların;

- Eğitimsel amaçlı tasarımlar olması

- FPGA tabanlı tasarımlardaki geliştirme kartlarının esnek ve maliyetinin düşük olması
- Simülatif özellikli tasarımlarda yazılımın sunduğu grafiksel yapılar kullanılarak görselliğin kullanılması
- Dersi alan öğrencilerin bu dersteki kavramları anlama konusunda motivasyonu artırıcı etkiye sahip olmaları

gibi temel avantajları sıralanabilir. Bu çalışmalarda görülen eksiklikler ise;

- Tasarlanan mimariye kullanıcının müdahil olamaması
- Simülatif olarak oluşturulan tasarımların bu dersteki kavramları anlama noktasında olumlu bir etkisi olmasına rağmen soyutluğun devam etmesi
- FPGA tabanlı çalışmalarda tasarımların yazılımsal diller ile oluşturulması
- Tam bir bilgisayar olmanın gerektirdiği komut sayısı, adresleme modu gibi, özelliklerin yetersiszliği, giriş-çıkış birimleri ile iletişim, kesme, yığın gibi özelliklerin eksikliği

olarak sıralanabilir.

Literatürde İşletim Sistemleri dersine yönelik yapılan eğitimsel amaçlı çalışmalar Bilgisayar Mimarisi ve Organizasyonu dersine yönelik yapılan çalışmalara göre oldukça yetersiz seviyededir. Bu derse yönelik yapılan simülatif bazlı çalışmaların aksine FPGA tabanlı çalışmalar genel olarak değerlendirildiğinde özgün bir bilgisayar mimarisi üzerine bir işletim sisteminin sıfırdan nasıl oluşturulacağı hakkında literatürde bir kullanıcı rehberinin bulunmaması eğitimsel açıdan bir eksiklik olarak göze çarpmaktadır. Yapılan çalışmalar FPGA tabanlı donanımlar için geliştirilmiş mevcut yazılımsal tabanlı mikroişlemciler üzerine inşa edilen sistemlerdir. Ayrıca gömülü sistemler için geliştirilmiş işletim sistemleri kullanılarak yeniden yapılandırılabilir donanım birimlerinin kontrolüne yönelik çalışmalarda literatürde bulunmaktadır. Bu çalışmalar işletim sistemleri konusunda belli bir altyapısı olan kişilere yönelik yapılmış çalışmalardır. Yapılan bu çalışmalara eğitimsel amaç politikası ışığı altında bakıldığında oldukça üst seviyeli tasarımlar olduğu ve bundan dolayı öğrencilerin İşletim Sistemleri dersinde bunları bir materyal olarak kullanmalarının zorluğu göze çarpan bir özellik olarak karşımıza çıkmaktadır.

Bu tez çalışmasında temel amaç, eğitimsel amaç her zaman ön planda tutulmak koşuluyla öğrencilerin İşletim Sistemleri ve Bilgisayar Mimarisi ve Organizasyonu dersinde işlenen kavramların anlaşılmasına yönelik uygulama eksikliğinin giderilerek bu derslerde kullanılabilecek bir kullanıcı rehberinin hazırlanmasıdır. Ancak bu eksikliği giderirken tasarlanacak yapı kullanıcının sisteme dahil olarak kendi özgün sistemleri üretmede bir altyapı oluşturabilecek özellikte olmalıdır. Bu tez çalışmasının öğrencilere sağlayacağı katkı ile bilgisayar mühendisliği, elektrik ve/veya elektronik mühendisliği gibi bilim dallarından yetişen mühendislerin özgün sistemler üretme konusundaki motivasyonunun artmasına katkı sağlayacaktır. Kısaca yapılan bu çalışma ile aşağıdaki amaçlar hedeflenmektedir:

- Eğitim amaçlı olması
- Kullanıcının sisteme müdahil olarak kendi özgün sistemlerini oluşturabilmesi
- Tasarlanan sistemlerin içyapısının incelenebilmesine olanak sağlaması
- Sıfırdan bir işletim sistemi organizasyonunun nasıl yapılacağına dair bir kullanıcı rehberi olması
- Özgün sistemler üretme konusunda kullanıcıların motivasyonunun artırılması
- Eğiticilerin kullanabilecekleri bir doküman olması

Bu tez çalışmasında öncelikli olarak yapılan iş 2009 yılında yüksek lisans tez çalışmasında [38] sunulan BZK.SAU isimli mikrobilgisayar mimarisi tasarımı simülatif ortamdan yeniden yapılandırılabilir donanımlardan olan FPGA geliştirme ortamına taşınmasıdır. Taşınma işleminin ardından bu tez çalışmasında hedeflenen amaçlardan biri olan kullanıcın sisteme müdahil olması amacı doğrultusunda, mikro bilgisayar mimarisine modülerlik özelliği katılmıştır. Oluşturulan bu özgün donanım üzerine sıfırdan bir işletim sisteminin nasıl oluşturulacağı konusunda çalışmalar yapılmıştır. Tez çalışmasında kullanılacak olan sisteme ait tasarım isterleri ve metrikleri Tablo 1.4'de verilmiştir.

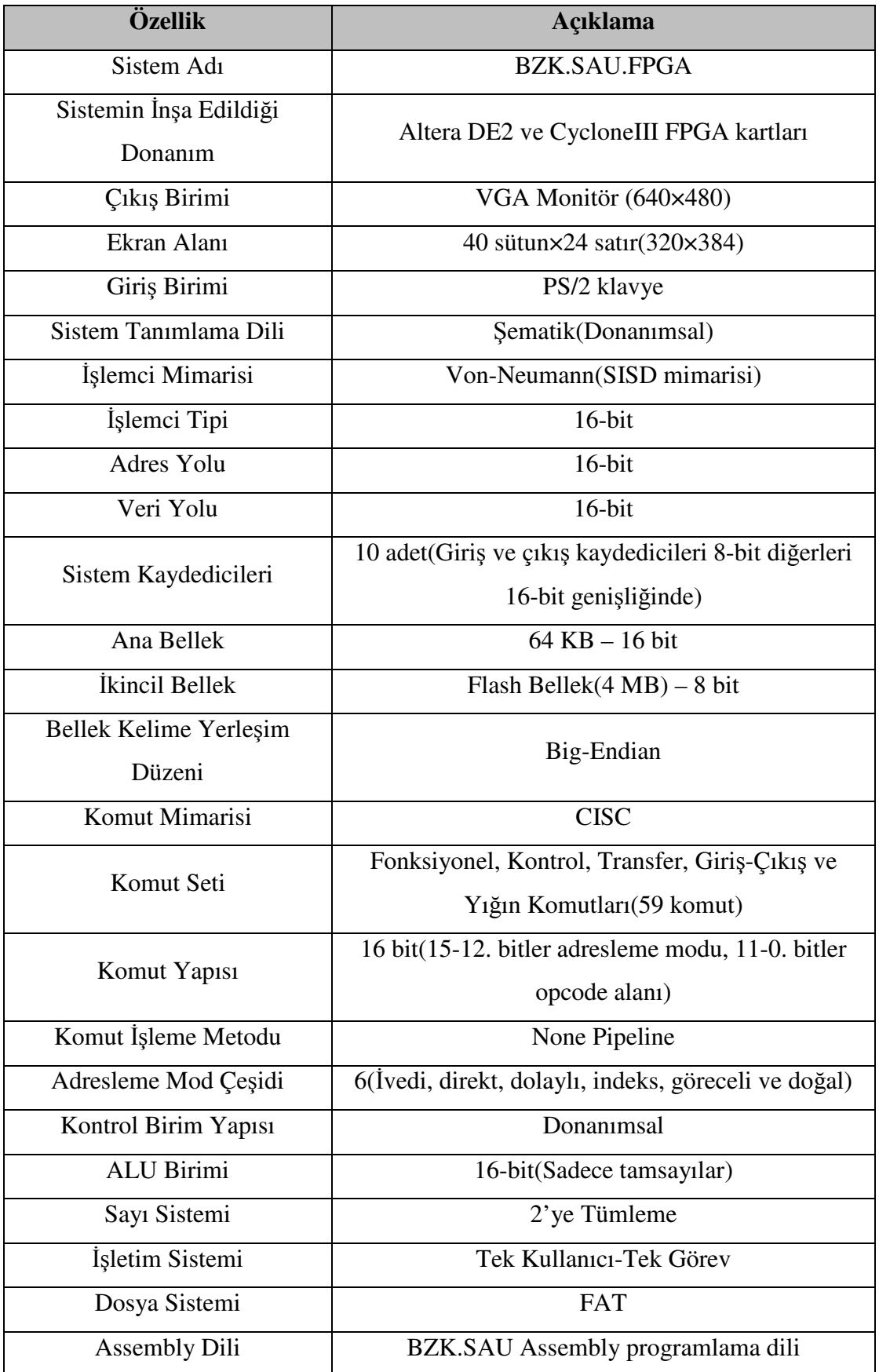

Tablo 1.4. Mikro bilgisayar mimarisine ait tasarım isterleri ve metrikleri

Tasarımı yapılan bilgisayar mimarisinde 640×480 piksel çözünürlüğüne sahip VGA tipinde monitör kullanılmıştır. Monitör donanımı sadece metin ve tek renk(kırmızı) kipinde çalışan bir donanım olup, monitör ekranındaki her bir karakter 8×16 piksel ile temsil edilmektedir. Bellek boyutunun yetersiz oluşu nedeniyle monitör ekran alanının 320×384 piksel ebatlarındaki bölümü kullanıldı. Bu alan ABC80 [39], Apple I ve Apple II [40] gibi sistemlerde kullanılan 40 sütun ve 24 satırdan oluşan bir alana tekabül etmektedir. Başka bir deyişle monitör ekran alanında toplam 896 karakterin görüntülenmesi mümkün olmaktadır.

FPGA geliştirme kartları üzerinde tasarlanan sistem, temel olarak ikiye ayrılan ve yazılımsal ve donanımsal sistem tanımlama dilleri olarak adlandırılan diller kullanılarak tasarlanır. Bu tasarımda güdülen politikanın eğitimsel amaçlı olması, tasarlanan sistemin detaylarının öğrenciler tarafından incelenebilmesine olanak tanımasını gerektirir. Bu nedenden ötürü ve literatürde yer alan eğitimsel amaçlı bilgisayar mimarisi [41] tasarımlarında da kullanılan donanımsal tanımlama dili şematik tasarım, bu mimarinin temel sistem tanımlama dili olmasında etken olmuştur.

Literatürde eğitimsel amaçlı tasarlanan işlemcilerin [42,43] adres ve veri yolu genişliği genelde 16-bit olarak karşımıza çıkmaktadır. Ayrıca işlemci adres ve veri yolu tasarımlarının genişliği 16-bit'in üzerinde tasarlandığında yapının karmaşıklığı artacağından ve dolayısıyla öğrenimi zorlaştıracağından eğitimsel açıdan uygun değildir. Projede tasarımı yapılan bilgisayar mimarisinin adres ve veri yolu genişliği hem literatürde yapılan tasarımlar göz önüne alındığında hem de eğitimsel açıdan adres ve veri yolu tasarımının öğrenciler tarafından optimum sürede kavranmasını sağlayacak şekilde 16-bit genişliğinde tasarlanmıştır. Sistemde kullanılan kaydedicilerin genişliği 16-bit olduğundan sistem veri yolu 8-bit olarak tasarlanması durumunda verilerin yol üzerindeki aktarım işlemi için geçen sürenin uzamasına neden olacaktır. Adres yolu 16-bit olarak tasarlandığından dolayı, bu yolun adresleyebileceği maksimum bellek alanı olan 64 KB büyüklüğünde ana bellek oluşturulmuştur.

Projede kullanılan FPGA geliştirme kartlarının üzerinde yer alan flash bellek 4MB kapasiteye sahiptir. Mimarinin kullanıcı programlarını kaydedebileceği mevcut kaynaklar içinde tek birim flash bellek olduğundan, ikinci bellek birimi olarak flash belleğin seçilmesinde etkili olmuştur. Hem ana bellek olsun hem de ikincil belle birimi olsun bu birimlerde bellek kelime yerleşim düzeni big-endian yapısında yerleştirilmiştir. Bu yapının seçilmesindeki amaç mimaride kullanılan verilerin günlük hayatta kullanılan verilerde kullanılan düzende olmasından kaynaklanmaktadır. Başka bir deyişle günlük hayatta kullanılan verilerin en anlamlı kısmı en solda, en düşük anlamlı kısmı ise en sağda yer almaktadır.

Bir bilgisayar mimarisinin tam olup olmaması sahip olduğu komut kümesine göre şekillenmektedir [44]. Eğer komut kümesi, aritmetik ve mantıksal işlemleri yapabilen, bellek ve kaydediciler üzerinde veri akışını sağlayabilen, işlemciyi kontrol edebilen ve giriş-çıkış birimleri ile alışveriş yapabilen komutlara sahip olması durumunda bir bilgisayar mimarisi "tam" özellikli bir yapıya kavuşmuş olur. Bundan dolayı projede kullanılan komutlar hem tam bir bilgisayarda olması gereken temel komutlardan oluşmakta hem de eğitimsel açıdan komutların işleyişini kavramada öğrenme sürecini geciktirmeyecek tarzdadır. Ayrıca kullanılan komutların işlemcideki süreçleri birbirinden farklı olduğundan bilgisayar mimarisi CISC yapıdadır. Mimaride kullanılan kaydedici birim sayısı 10 adet olup, tam özellikli bir bilgisayar mimarisinde olması gereken 16-bit genişliğinde kaydediciler seçilmiştir. Eğitimsel amaçlı bilgisayar mimarilerinde yaygın olarak kullanılan 6 adet temel adresleme modu çeşidi kullanılmaktadır. Seçilen komut yapısı, kullanılan komut ve adresleme modlarına göre oluşturulmuş olup 15 ve 12.bitler arası adresleme modunu temsil ederken; 11 ve 0. bitler arası komutun işlem kodunu temsil etmektedir. Komutların kontrolünde programlama bilgisini gerektirecek mikro program yapısı yerine eğitimsel açıdan öğrenme sürecini optimum seviyeye çekecek olan donanımsal kontrol yapısının kullanılması tercih edilmiştir.

Bilgisayar Mimarisinde bulunan aritmetik ve lojik birimi mevcut haliyle 16-bit tamsayılar üzerinde işlem yapabilmektedir. Negatif sayılarını gösterimi için literatürde sıkça kullanılan 2'ye tümleme mantığı kullanılmıştır.

Tasarlanan işletim sistemi projenin temel amacı olan eğitimsel yönü nedeniyle basit seviyede oluşturulmuştur. Bundan dolayı tasarlanan işletim sistemi tek kullanıcı ve tek görev yapısında bir işletim sistemidir.

Bu çalışmanın ikinci bölümünde FPGA donanımları ile ilgili genel bilgiler verilecek olup, bu tez kapsamında Altera firmasının FPGA geliştirme kartlarını programlamak için Quartus yazılımı kullanıldığından programının kullanımı ile ilgili örnekler üçüncü bölümde yer alacaktır. Dördüncü bölümde bilgisayar mimarisine modüler yaklaşım tartışılacak ve akabinde bir bilgisayar mimarisine sıfırdan bir işletim sisteminin nasıl tasarlanacağı konuları tartışılacaktır. Dördüncü bölümdeki modüler yaklaşımın testine yönelik yapılan anket çalışması, sonuçları ve geliştirilen işletim sistemi örnekleri beşinci bölümde yer alacaktır. Sonuç olarak uygulamanın detaylarını ve neticelerini içeren son bölümde ise varılan nokta üzerinde yapılacak öneriler ve tartışmalara yer verilecektir.

### **BÖLÜM 2. ALANDA PROGRAMLANAB**İ**L**İ**R KAPI D**İ**Z**İ**LER**İ

### **2.1. Giri**ş

FPGA (Alanda Programlanabilir Kapı Dizileri)'ler yapılandırılabilir mantık blokları ile bu bloklar arasındaki değiştirilebilir ara bağlantılardan oluşan sayısal tümleşik devrelerdir. Tasarımcılar bu yapıları programlamak suretiyle çeşitli sistem tasarımları elde edebilirler [45].

Çok genel bir tanımlamayla FPGA, dijital tasarımlarda kullanılan lojik kapıların yüz binlercesinin tek bir entegre üzerinde toplanmasıdır. Başka bir deyişle farklı lojik kapılardan oluşan bir oyun hamurudur. Bu lojik kapılardan oluşan hamur istenildiği gibi programlanabilir ve istenilen her türlü dijital tasarım bu elemanlar kullanılarak tasarlanabilir. Ayrıca kullanıcı, tasarladığı sistemin davranışını uygulama sahasında defalarca yeniden düzenleyerek tasarımının çalışmasını görebilme imkanı vardır.

#### **2.2. Kullanım Alanları**

1980' li yılların ortalarında FPGA yongalarından çoğunlukla ara yapıştırıcı mantık ve kısıtlı veri işleme görevlerinde faydalanıldı. Ara yapıştırıcı mantıklar daha geniş mantık blokları, fonksiyonlar veya cihazlar arasında ara bağlantı elemanı olarak kullanılmıştır. 1990'lı yıllardan itibaren artan kapasiteleri sayesinde geniş veri işlemleri gerektiren haberleşme ve ağ ortamlarında kullanımı arttı. 90'lı yılların sonlarına doğru tüketiciye yönelik otomotiv ve endüstriyel uygulamalardaki kullanımları artmıştır [45].

FPGA'ler genellikle ASIC tasarımların ilk örnekleri veya yeni bir algoritmanın fiziksel gerçeklenebilirliğini doğrulamak adına donanım ortamı sağlamak için kullanılırlar. Bununla birlikte, düşük geliştirme maliyetleri ve kısa sürede pazara

sunulabilme özellikleriyle git gide son ürün yelpazesindeki yerlerini almaktadırlar [45].

2000'li yılların başından itibaren milyonlarca kapı içeren yüksek performanslı FPGA'ler piyasadaki yerini alarak gömülü mikroişlemci çekirdekleri, yüksek hızlı giriş/çıkış (I/O) ara yüzleri, gömülü RAM ve DSP öbekleri tasarımları karşımıza çıkmaktadır. Sonuç olarak günümüz FPGA'leri ASIC, dijital sinyal işleme, gömülü mikro kontrolör, haberleşme, yeniden yapılandırılabilir hesaplama olmak üzere beş temel alanda kullanılmaktadır [45].

#### **2.2.1. ASIC ve custom silicon**

ASIC ve custom silicon, büyük hacimli yongalar ile gerçeklemeye imkan veren fakat uzun tasarım sürecini gerektiren yöntemlerdir. Önceleri sadece bu yöntemlerle gerçeklenebilen çeşitli tasarımlarda FPGA'lerin kullanımı giderek artmaktadır [45].

#### **2.2.2. Dijital sinyal i**ş**leme (DSP)**

Yüksek hızlı bir DSP geleneksel olarak özel olarak tasarlanmış mikroişlemciler ile gerçeklenmektedir. Günümüz FPGA'leri DSP işlemlerini kolaylaştıracak çarpıcılara, özel aritmetik yönlendiricilere ve büyük miktarlarda dahili RAM'e sahip teknolojiye sahip olduklarından bu özellik FPGA'lerin yoğun paralel işleme yeteneği ile birleştiğinde en hızlı DSP yongasından 500 kez hatta daha fazla hızlı olabilen dijital sinyal işleme işlemleri gerçekleşmektedir [45].

#### **2.2.3. Gömülü mikrokontrolör**

Basit kontrol fonksiyonları genellikle özel amaçlı mikrodenetleyiciler ile çözümlenir. FPGA fiyatları düşmekte ve bununla birlikte en basit modelleri bile özel I/O fonksiyonlarını içeren işlem çekirdekleri barındırdığından bu alanda da çekim noktası oluşturmaktadırlar [45].

#### **2.2.4. Fiziksel katman haberle**ş**meleri**

FPGA'ler fiziksel katman ile yüksek seviyeli haberleşme protokol katmanları arasında arayüz bağlantısını uzun bir süredir gerçeklemektedirler. Teknolojik gelişmelerle beraber FPGA'ler, haberleşme ve ağ oluşturma fonksiyonlarını tek cihazda birleştiren yüksek hızlı alıcı-verici birimlerini içerebilmektedir [45].

#### **2.2.5. Yeniden yapılandırılabilir hesaplama**

FPGA'lerce sağlanan içsel paralellik ve tekrar yapılandırılabilirliği sağlayan "donanım hızlandırıcı" yazılım algoritmalarını kullanmaktır. Çeşitli firmalar halen yeni çözümler keşfetmek amacıyla donanım benzetimlerinden şifreleme tahlillerine kadar büyük FPGA temelli tekrar yapılandırılabilir hesaplama tertibatları hazırlamaktadırlar [45].

#### **2.3. Üretici Firmalar**

FPGA geliştirme kartlarını üreten firmalar Tablo 2.1'de verilmiştir. Bu firmalar arasında Xilinx ve Altera firmaları en büyük hacimli FPGA sağlayıcılarıdır [45].

| Firma Adı                    | <b>Web Adresi</b>    |  |
|------------------------------|----------------------|--|
| Altera                       | www.altera.com       |  |
| Xilinx                       | www.xilinx.com       |  |
| Anadigm                      | www.anadigm.com      |  |
| Atmel                        | www.atmel.com        |  |
| <b>Lattice Semiconductor</b> | www.latticesemi.com  |  |
| Leopard Logic                | www.leopardlogic.com |  |
| QuickLogic                   | www.quicklogic.com   |  |
| Actel                        | www.actel.com        |  |

Tablo 2.1. FPGA geliştirme kartlarının üretici firma ad ve web adresleri

#### **2.4. Temel Teknolojiler**

#### **2.4.1. Basit programlanabilir fonksiyon**

Girişleri a ve b olan çıkışı y olan basit bir programlanabilir işlev Şekil 2.1'de görülmektedir.

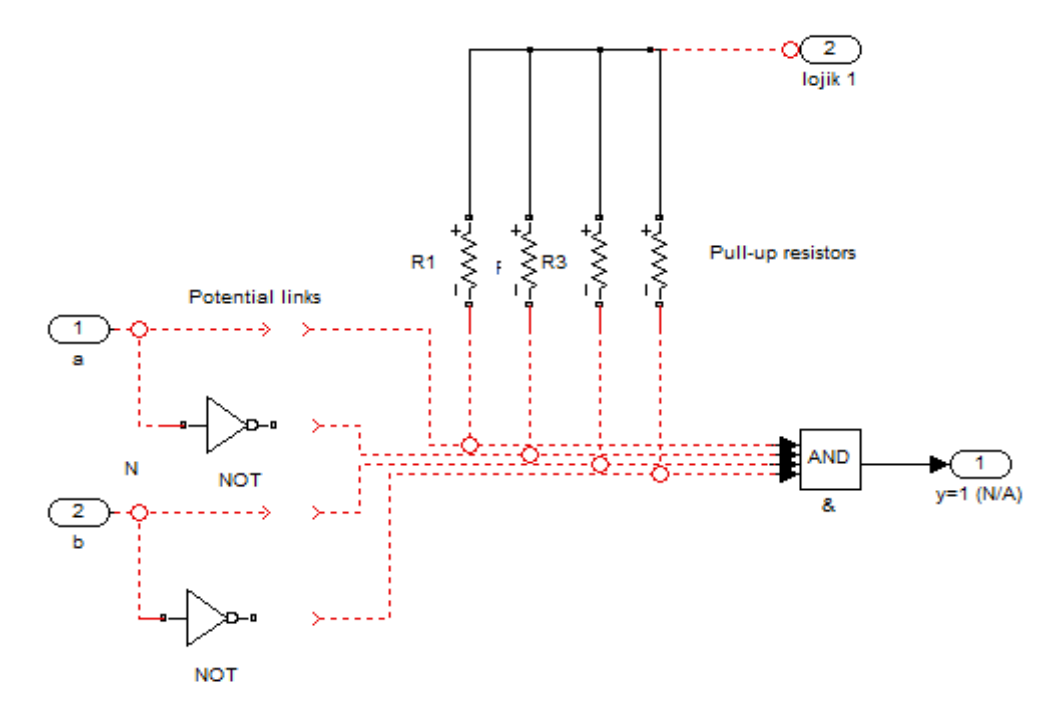

Şekil 2.1. Basit programlanabilir işlev [45]

a ve b girişlerinin kendileri ile tümlenmiş değerleri ve bunların olası bağlantı noktaları Şekil 2.1'de görülmektedir. Şekilden görüleceği üzere herhangi bir bağlantı olmaması durumunda tüm girişler pull-up(mantıksal 1' e çekme) dirençleri vasıtasıyla mantıksal 1' e çekili ve dolayısıyla y çıkışı her zaman mantıksal 1 olur [45].

#### **2.4.2. Fusible link teknolojisi**

Kullanıcının kendi devresini programlamasına izin veren sigorta temelli teknolojiler programlama alanındaki ilk teknolojilerden birisidir. Tasarımdaki tüm bağlantılarda birer sigorta bulunur. Bu sigortaların çalışma mantığı evlerde bulunan sigortalar ile aynı olup gelişmiş bir teknoloji ile üretilirler. Eritilebilir-bağlantı teknolojisine sahip
cihazlar bir kez programlama yeteneğine sahip olup OTP(One Time Programmable) cihazlar olarak isimlendirilirler. Bağlantı noktalarındaki sigortalar programlama yapmak için eritildiğinde, bu bağlantı noktasının tekrar ilk haline döndürülmesi mümkün değildir.

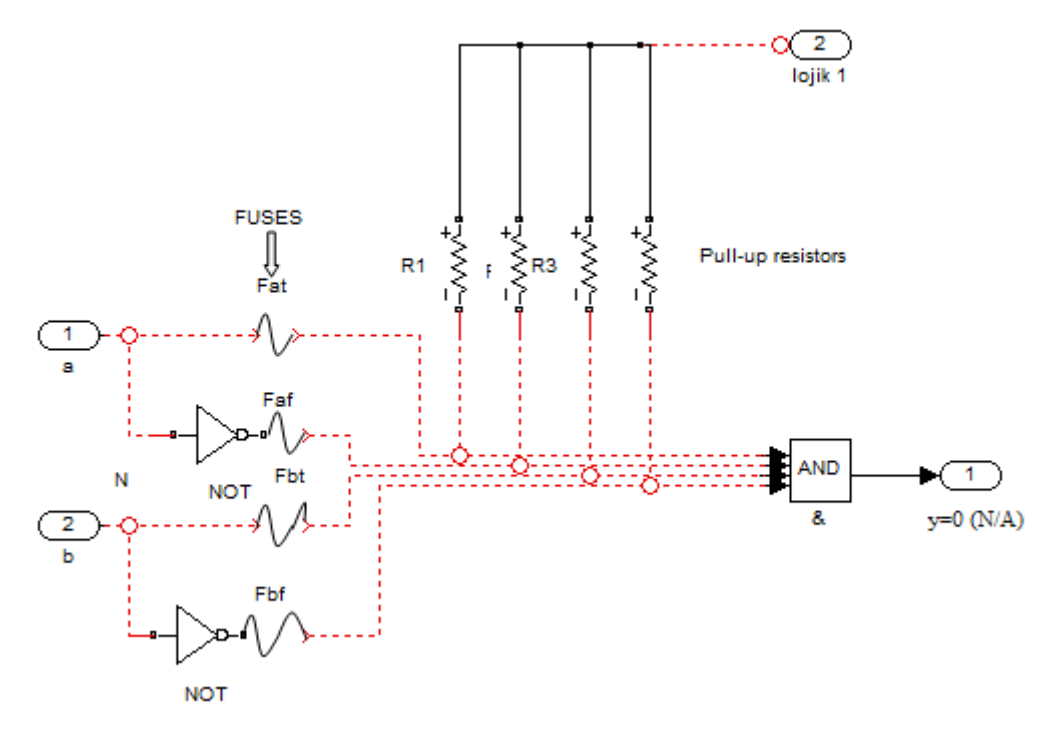

Şekil 2.2. Programlanmamış eritilebilir bağlantılar [45]

#### **2.4.3. Antifuse teknolojisi**

Eritilebilir teknolojide bağlantı noktalarında yer alan sigortaların yerini bu teknolojide antifuse elemanları almıştır. Programlama yapmadan önce devredeki her bir karşıt sigorta açık devre olarak görev yapmakta olup yüksek direnç özelliklidir. Şekil 2.3 programlama yapılmış karşıt sigorta teknolojili bir tasarımı göstermektedir.

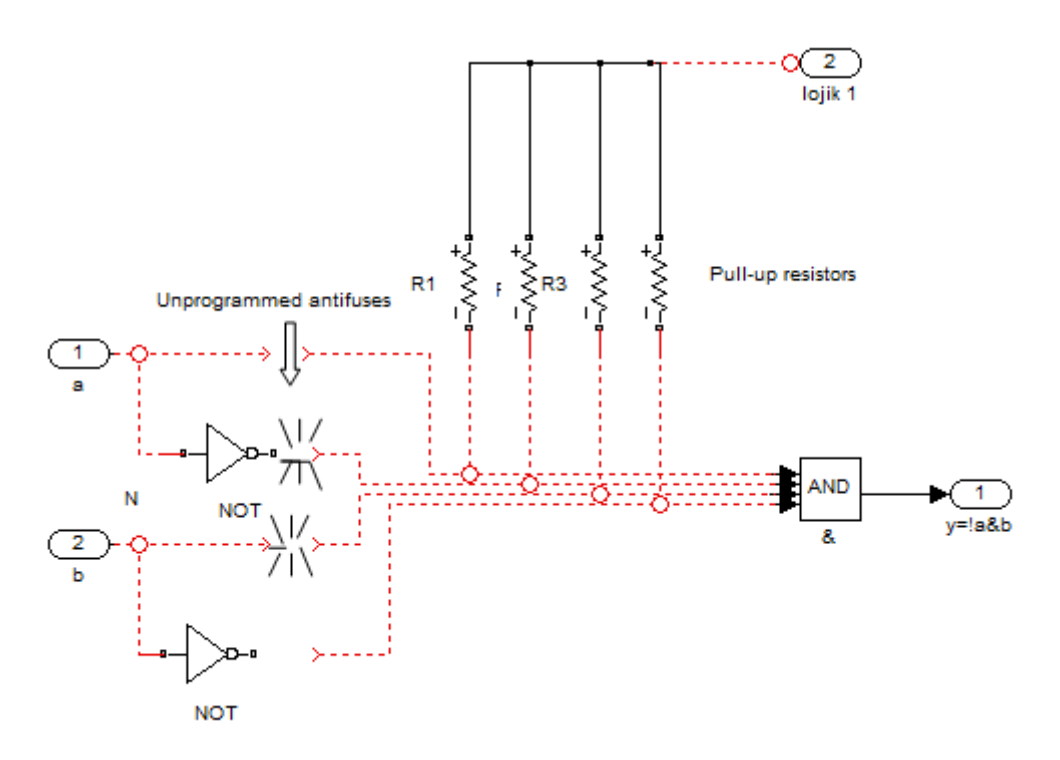

Şekil 2.3. Programlanmış karşıt sigorta bağlantıları [45]

## **2.4.4. ROM teknolojisi**

ROM teknolojisi maske programlamalı bağlantılar ile gerçekleştirilir. ROM'lar kapasitesine bağlı olarak belirli sayıda satır ve sütundan oluşur. Herhangi bir satır aktif hale geldiğinde eğer maske ile sütuna bağlanmışsa transistor sütunu lojik sıfıra çeker, aksi halde pull-up direnci sütunu lojik bire çeker [46].

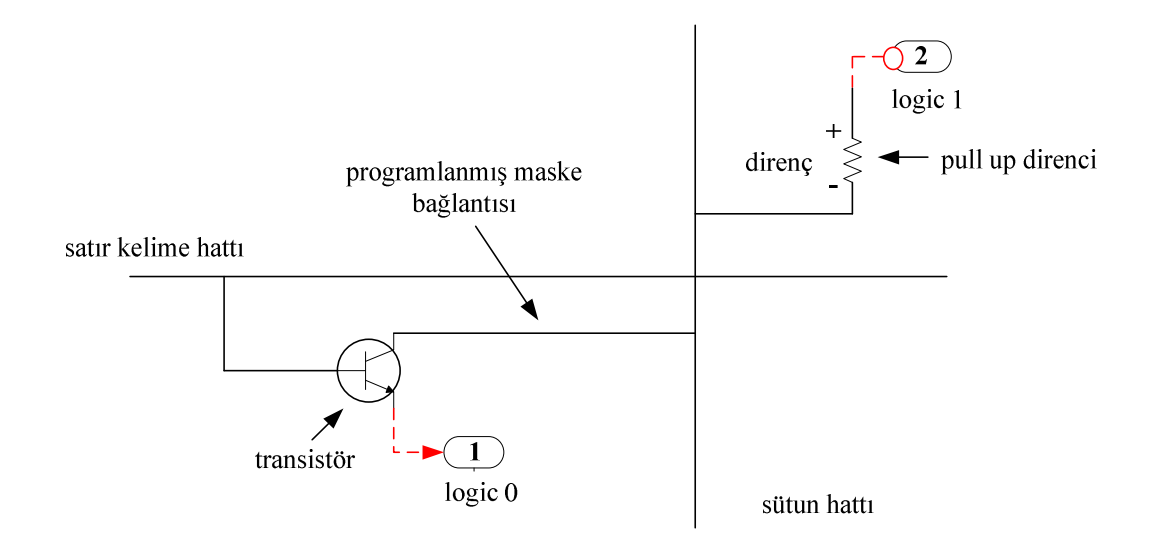

Şekil 2.4. Bir transistör tabanlı maskeli programlanmış ROM hücre [46]

#### **2.4.5. PROM teknolojisi**

Maske programlamalı teknoloji maliyetli olması nedeniyle, PROM teknolojisinde tüm bağlantılar sigorta elemanları ile sağlanır. Bu elemanların yapıları gereği bir kere programlanabildiğinden dolayı bu yapının maliyeti ROM teknolojisine göre daha düşük olup programlandıktan sonra çalışma prensibi ROM'la aynıdır [46].

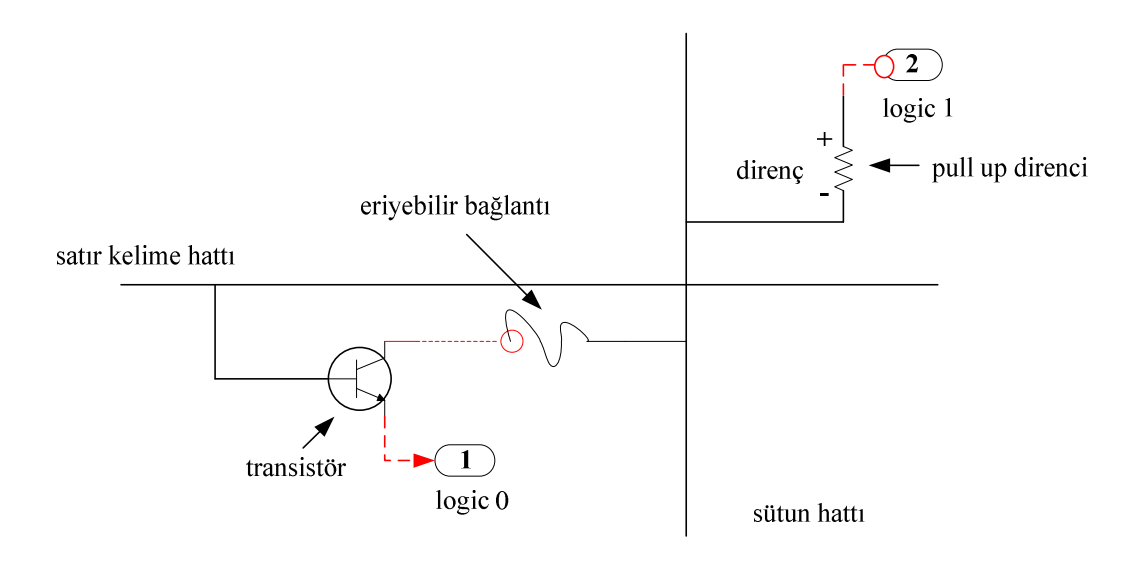

Şekil 2.5. Bir transistör ve eriyebilir bağlantı tabanlı PROM hücre [46]

#### **2.4.6. EPROM teknolojisi**

EPROM transistorlar CMOS'lardan farklı olarak oksit katmanı ile yalıtılmış ikinci bir polisilikon kapısına (yüzen kapı) sahiptirler. İlk durumda yüzen kapı yüksüz durumdadır ve kontrol geçidinin çalışmasını etkilemez. Ancak yüksek enerjili elektron akıtma adı verilen işleme maruz kaldığında eksi yüklü elektronlar kayan geçide doğru hareket ederler. Programlama işlemi sona erdiğinde kayan kapı eksi yüklenmiş olarak kalır. Programlanmamış EPROM'da transistorlar yüksüz olduklarından dolayı bağlı bulundukları satır seçildiğinde transistor sütunu lojik sıfıra çeker. Programlandıklarında ise transistorlar lojik bir değerini taşıdıkları için bağlı bulundukları sütunu da lojik bir seviyesine çekerler [46].

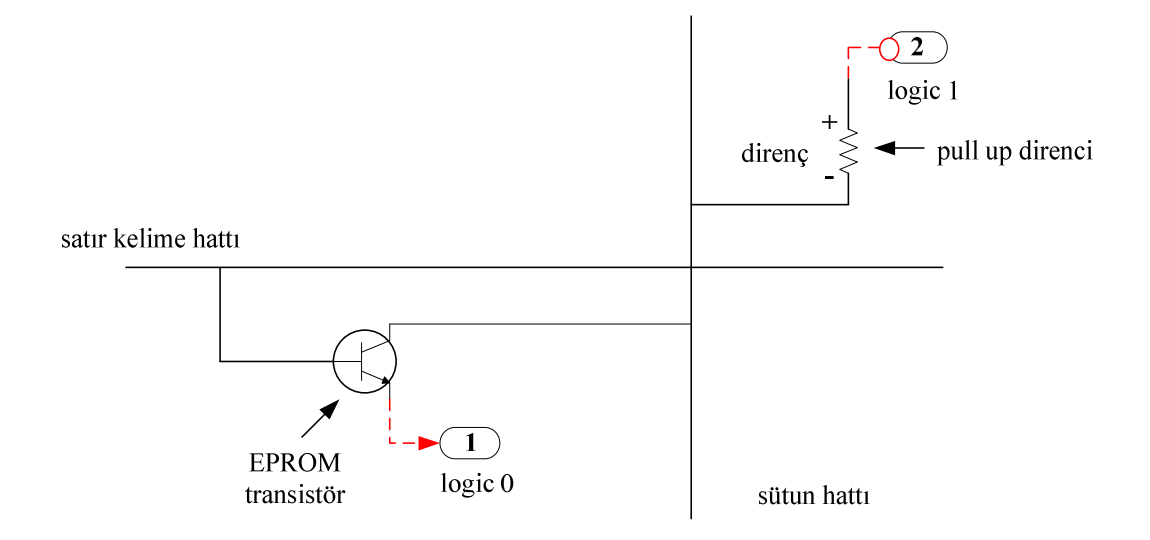

Şekil 2.6. Bir transistör tabanlı EPROM hücre [46]

## **2.4.7. EEPROM teknolojisi**

EEPROM, EPROM'a benzer yapıdadır ancak 2 transistor bulundurur. Transistorlar arasındaki boşlukla birlikte EPROM'un yaklaşık 2.5 katı büyüktürler. İkinci transistor yükü boşaltmak için kullanılır. Silme işlemi elektriksel olarak gerçekleştirilebilmektedir [46].

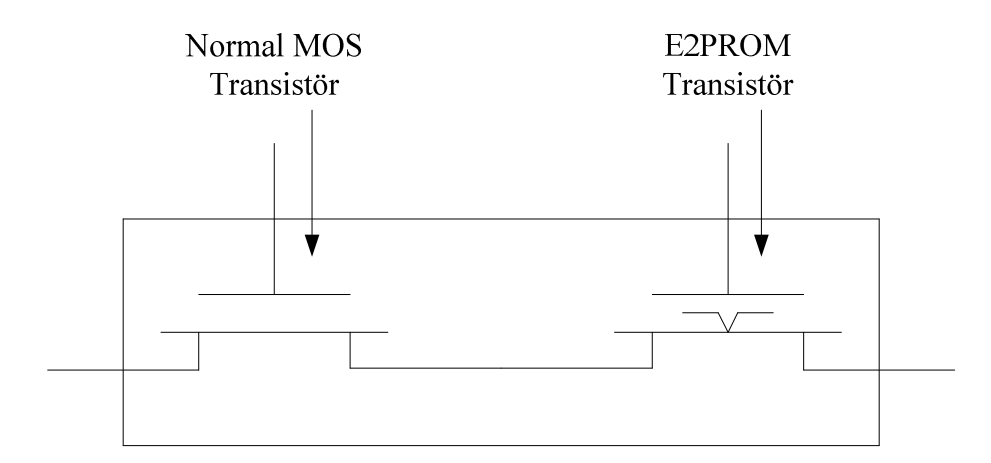

Şekil 2.7. Transistör tabanlı EEPROM hücre [46]

#### **2.4.8. FLASH teknolojisi**

EPROM ve EEPROM teknolojilerinin kısmen ihtiva eden bu teknolojinin adının kaynağı EPROM'dan çok daha hızlı silinebilmesidir. Değişik mimarilerde FLASH'lar bulunmaktadır. Bunlardan bir tanesi EPROM'da olduğu gibi kayan kapı transistor hücresi bulundurur ancak oksit katmanı EEPROM'da olduğu gibi daha incedir. Bu aygıtlar elektriksel olarak silinebilirler ancak silme işlemi tüm aygıt veya büyük parçalar üzerinde gerçekleştirilebilir. Diğer bir yapı ise EEPROM'dakine benzer bir şekilde iki transistorludur. Bu yapı aygıtın kelime kelime silinebilmesine ve programlanabilmesine olanak sağlar [46].

#### **2.4.9. SRAM teknolojisi**

Yarı iletken RAM'lerin iki çeşidi bulunmaktadır: DRAM (Dinamik RAM) ve SRAM (Statik RAM). Dinamik RAM'de her hücre bir transistor ve kapasiteden oluşur. Bu bellek çeşidi dinamik olmasından dolayı içerisinde yük taşıyorsa belirli süre aralıklarla yükü tazelenmelidir. Bu işlem maliyeti arttırmasına rağmen SRAM'e göre oldukça hızlıdır [46].

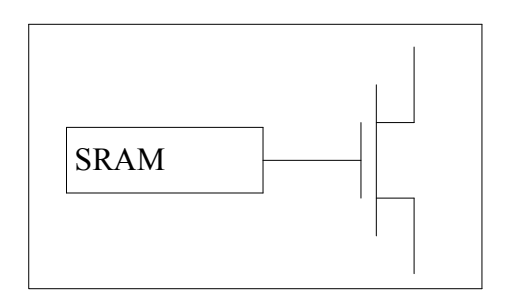

Şekil 2.8. SRAM tabanlı programlanabilir hücre [46]

Statik RAM'de ise hücreye işlenen bir bilgi değiştirilene kadar veya güç kesilene kadar kaybolmaz. Tüm hücreler kontrol transistorunu süren SRAM depolama birimlerinden oluşur. Depolama biriminin içeriğine göre transistor açık veya kapalı konumda olacaktır. Bu teknolojinin dezavantajlarından bir tanesi 4 veya 6 transistordan oluşmalarıdır. Dezavantajlarından bir diğeri ise güç kesildiğinde tüm verilerin kaybolmasıdır. Tüm bunlara rağmen hızlı ve yeniden programlanabilir olmaları büyük bir avantaj sağlamaktadır [46]. Tablo 2.2 çeşitli programlama yeteneklerine sahip teknolojilerin karşılaştırmasını vermektedir.

| <b>Teknoloji</b>    | <b>Sembol</b> | Programlanabilir Eleman          |
|---------------------|---------------|----------------------------------|
| Sigorta             |               | <b>SPLDs</b>                     |
| Karşıt Sigorta      |               | <b>FPGAs</b>                     |
| <b>EPROM</b>        |               | <b>SPLD</b> ve CPLD <sub>s</sub> |
| <b>EEPROM/FLASH</b> |               | SPLDs ve CPLDs(FPGAs)            |
| <b>SRAM</b>         | <b>SRAM</b>   | FPGAs(CPLDs)                     |

Tablo 2.2. Üretim teknolojilerinin karşılaştırılması [46]

#### **2.5. Programlanabilir Lojik**

Programlanabilir lojik devreler kapıların ve flip-flopların birbirlerine bağlanmasıyla oluşturulan devreler şeklinde basitçe tanımlanabilir. Bellek hücreleri lojik kapıların gerçekleştirdiği fonksiyonların tanımlanmasında, kontrolünde ve birbirleriyle olan giriş-çıkış bilgisi ilişkilerinin kayıtlı tutulmasında kullanılır. Bu alanda üretilen çoğu ürünün farklı mimarilerde tasarlanmalarına karşın mantık olarak hepsi aynı temel prensiplerle çalışırlar. Günümüzde çok çeşitte programlanabilir lojik ürünleri mevcuttur. Bunları üretim tasarımlarına göre değerlendirdiğimizde her tasarımın altında yine tasarımlarına göre farklı ürünler göze çarpmaktadır. Temel olarak 3 çeşit programlanabilir eleman karşımıza çıkmaktadır [46].

- SPLD (Basit Programlanabilir Lojik Birim)
- CPLD (Karmaşık Programlanabilir Lojik Birim)
- FPGA (Alanda Programlanabilir Lojik Birim)

Şekil 2.9 programlama teknolojilerinin yıllara göre gelişimini gösteren bir zaman çizelgesini göstermektedir. Zaman çizelgesindeki çubuklarda yer alan beyaz kısım ilgili teknolojide o süre içerisinde herhangi bir gelişme olmadığını belirtmektedir.

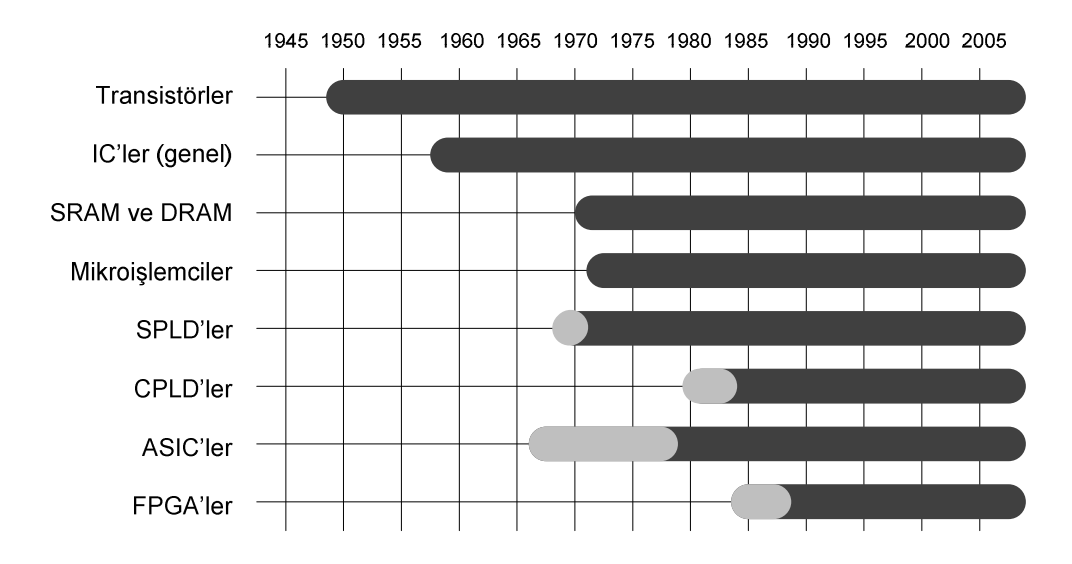

Şekil 2.9. İlgili teknolojilerin yıllara göre dağılımı [45]

### **2.5.1. SPLD: Basit programlanabilir lojik devre**

SPLD'ler teknolojilerine göre literatürde aşağıdaki isimler ile de anılırlar.

- PROM (Programlanabilir Salt Okunur Bellek)
- PAL (Programlanabilir Dizi Lojik)
- GAL (Genel Dizi Lojik)
- PLA (Programlanabilir Lojik Dizi)
- PLD (Programlanabilir Lojik Aygıt)

SPLD'ler kapasiteleri en düşük, bunun sonucu olarak da en ucuz programlanabilir lojik ünitelerdendir. Bir SPLD ünitesinde 4 ila 22 arası programlanabilir hücre vardır. SPLD'ler bu özelliklerinden ötürü sadece 7400 serisi TTL ürünlerine göre tercih edilirler. SPLD'lerdeki her hücrenin bir diğeri ile direk olarak bağlantısı vardır. SPLD'lerdeki hücrelerin yapımında genellikle sigorta, EPROM, EEPROM veya FLASH gibi değiştirilemeyen bellek hücreleri kullanılır [46].

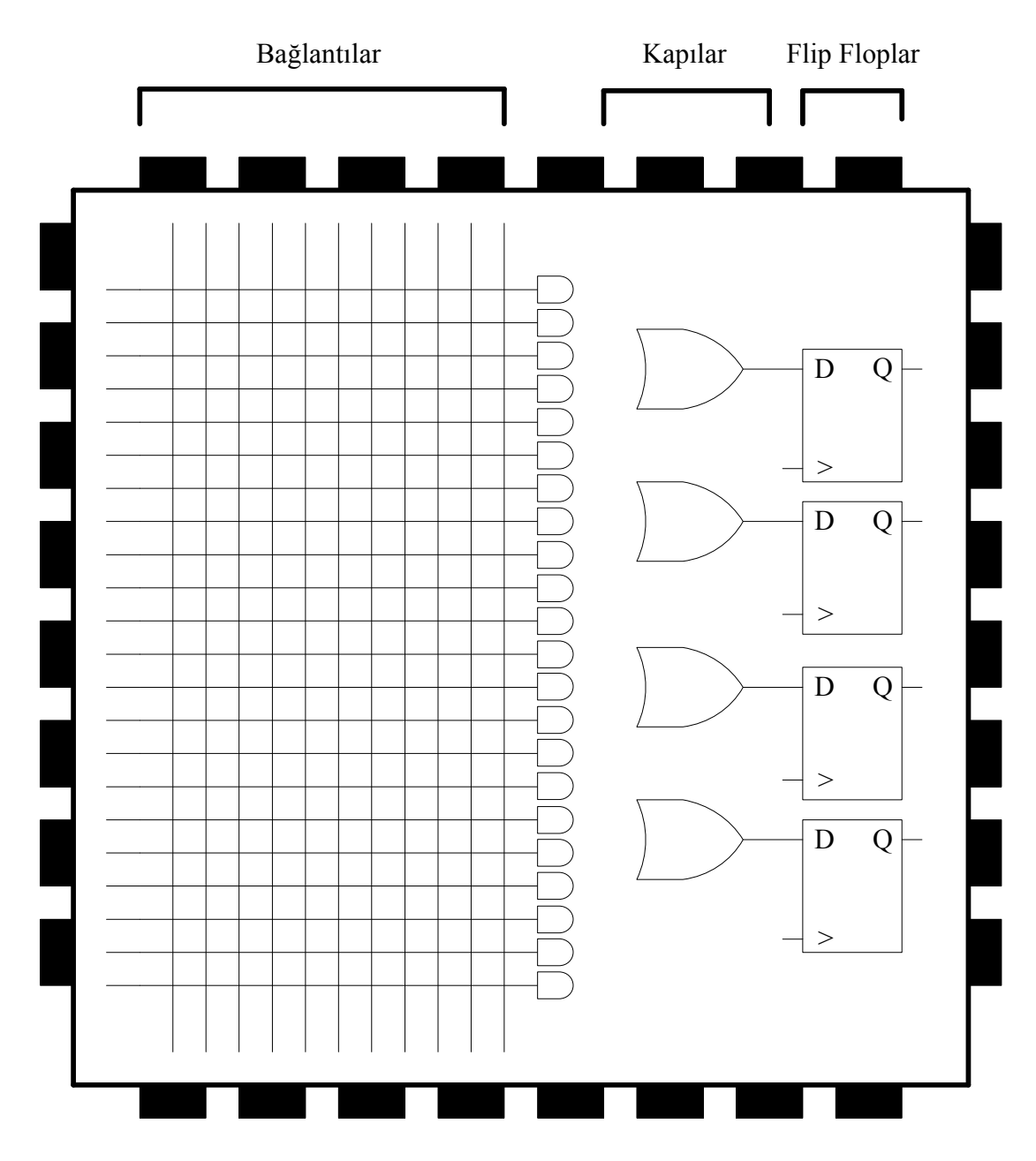

Şekil 2.10. Basit SPLD

# **2.5.2. CPLD: Karma**ş**ık programlanabilir lojik devre**

CPLD'ler teknolojilerine göre farklı adlarla da bilinirler. Bunlar,

- EPLD (Silinebilir Programlanabilir Lojik Aygıt)
- PEEL (Programlanabilir Elektriksel-Silinebilir Lojik)
- EEPLD (Elektriksel-Silinebilir Programlanabilir Lojik Aygıt)
- MAX (Çoklu Dizi Matrisi, Altera)

CPLD'ler SPLD'lerle hemen hemen aynıdırlar. CPLD'ler sadece kapasiteleri bakımından SPLD'lerden üstündürler. CPLD'lerde yer alan hücrelerin CPLD'nin modeline göre 8 ile 16 arasında değişen her bir grubu bir fonksiyon bloğunda toparlanmış ve içerisinde hepsine direk bağlantıları yapılmıştır. Bu fonksiyon blokları arasında da iletişim sağlanmıştır. CPLD'lerin temel mantığı matris şeklinde anahtarlama yapabilen bir birime dayanır. Bu birimin anahtarlaması sonucu işlem yapılacak lojik blok seçilir. CPLD'lerin birkaçının PAL ünitesini kapsaması ve ABEL, CuPL, PALASM gibi bazı SPLD geliştirme dillerini de desteklemesi piyasanın CPLD kullanımına geçişini hızlandırmıştır [46].

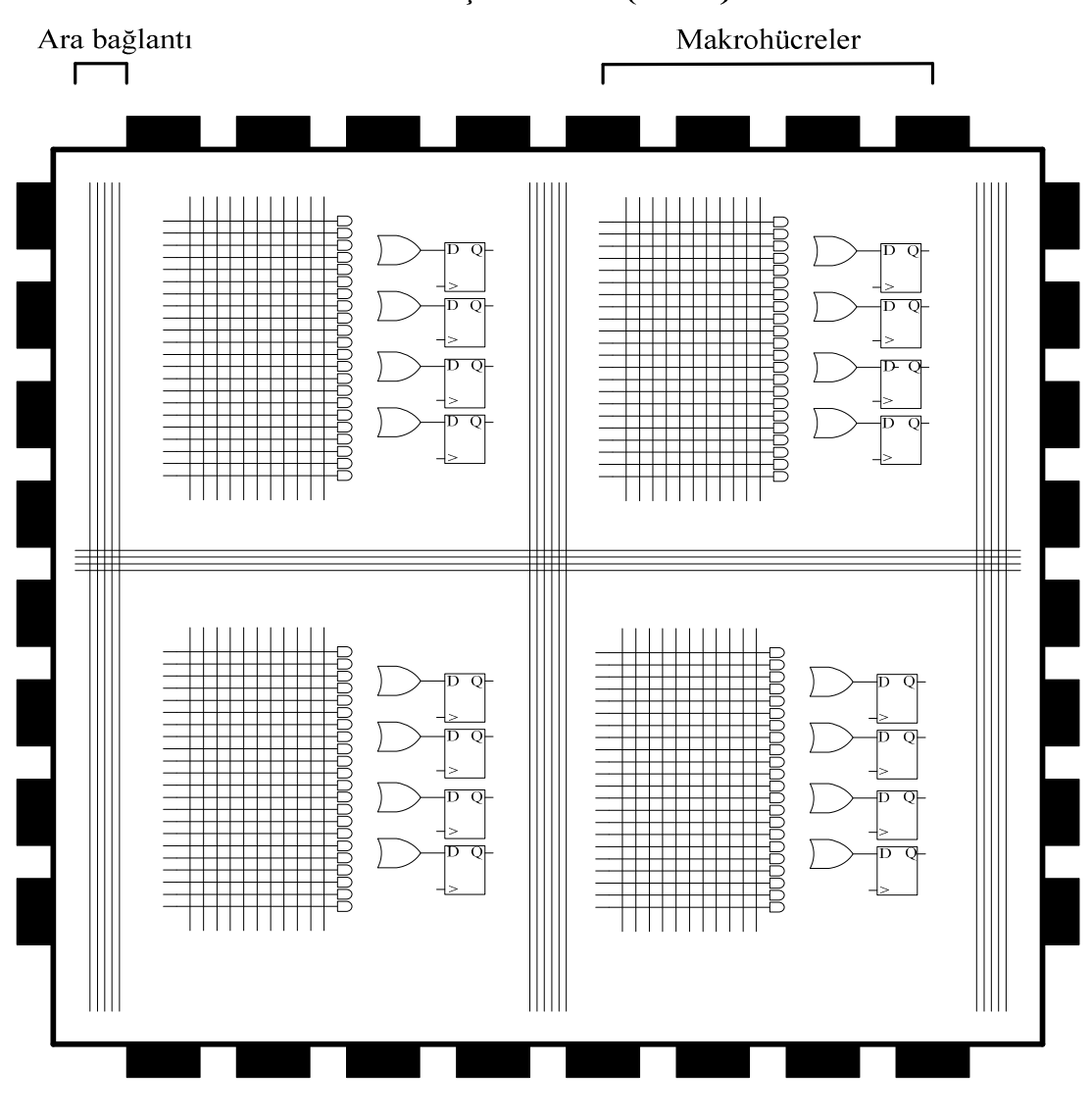

Karmaşık PLD'ler (CPLD)

32-1024 Makrohücre

Şekil 2.11. CPLD Yapısı

#### **2.5.3. PROM**

En basit PLD çeşidi olup programlanması VE kapısı fonksiyonlarının VEYA kapılarını sürmesi ile gerçekleşir. Şekil 2.12 üç girişi(a,b,c) ve üç çıkışı(w,x,y) olan bir PROM entegresinin içyapısını göstermektedir.

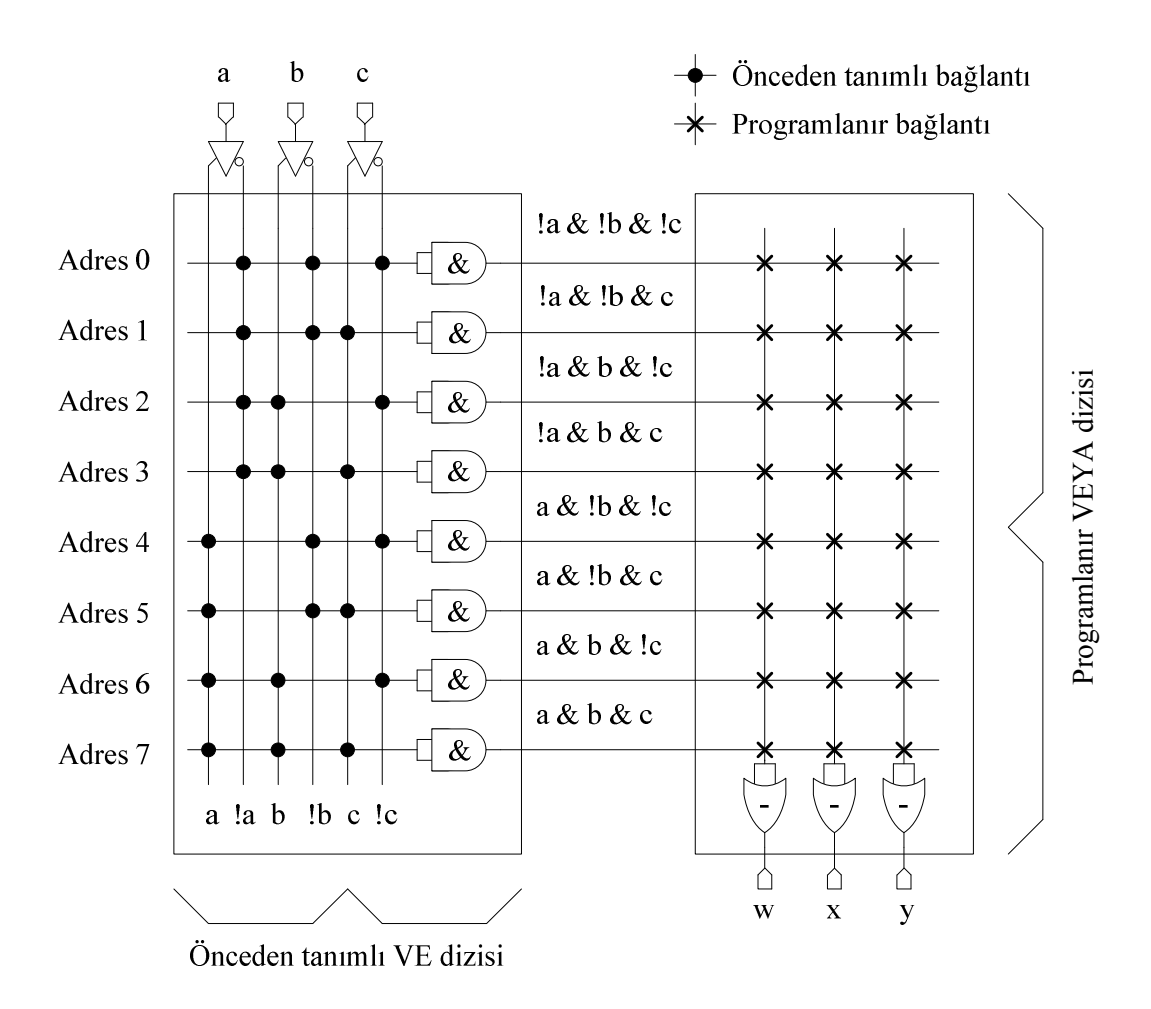

Şekil 2.12. 3-giriş, 3-çıkışlı programlanmamış PROM

PROM hücresindeki her VE fonksiyonu girişlerden her birinin kendisi veya tümleyeni ile bağlantılıdır. Ayrıca her VEYA fonksiyonu VE kapılarından gelen bütün çıkışlar ile bağlantılı olup istenilen fonksiyona göre VEYA kapıları programlanır. VEYA kapı dizilerindeki programlanabilir bağlantılar eritilir bağlantı, EPROM ve EEPROM hücresi olabilir.

#### **2.5.4. PLA (Programmable Logic Array )**

Programlanır mantık dizisi teknolojisi PROM kısıtlamalarını aşarak takriben 1975'te geliştirildi. Basit PLD' ler içerisinde yapılandırma imkanı üst düzeye ulaşarak VE ve VEYA kapılarının her ikisi de programlanabilir yapıya kavuşturuldu. VE dizisindeki VE fonksiyon sayısı, giriş sayısından bağımsız olup ilave VE kapılarının eklenebilmesine olanak sağlayan bir yapıya sahiptir. Aynı şekilde VEYA dizisindeki fonksiyon sayısı giriş ve VE fonksiyon sayılarından bağımsız olup ilave VEYA kapıları eklenerek daha esnek fonksiyonlar oluşturabilmesine imkan sağlar.

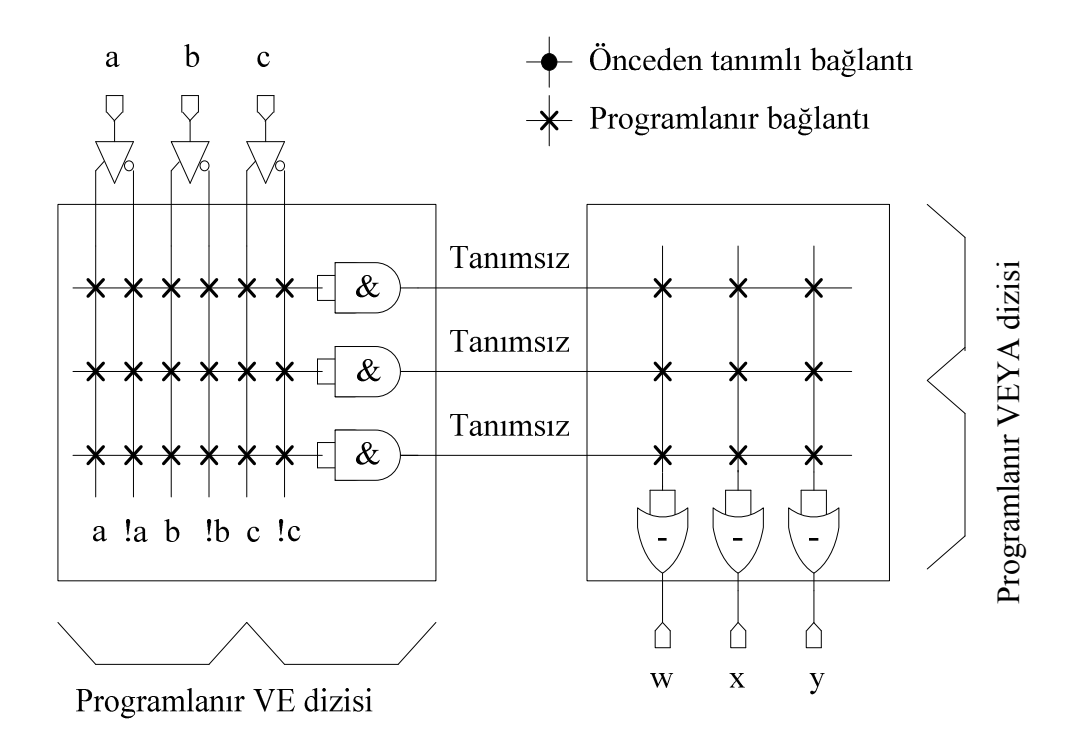

Şekil 2.13. 3-giriş, 3-çıkışlı programlanmamış PLA [45]

## **2.5.5. PAL (Programmable Array Logic)**

PAL'larda VE kapı dizileri VEYA kapı dizilerinden daha önce tanımlı olup PROM'ların tam tersi bir yapıya sahiptir. PLA'lara göre daha hızlı olan PAL'lar kısıtlı sayıda terimin birlikte VEYA işlemine tabi tutulması olumsu yanını oluşturmaktadır. Şekil 2.14 üç giriş ve üç çıkışlı bir PAL hücresini göstermektedir.

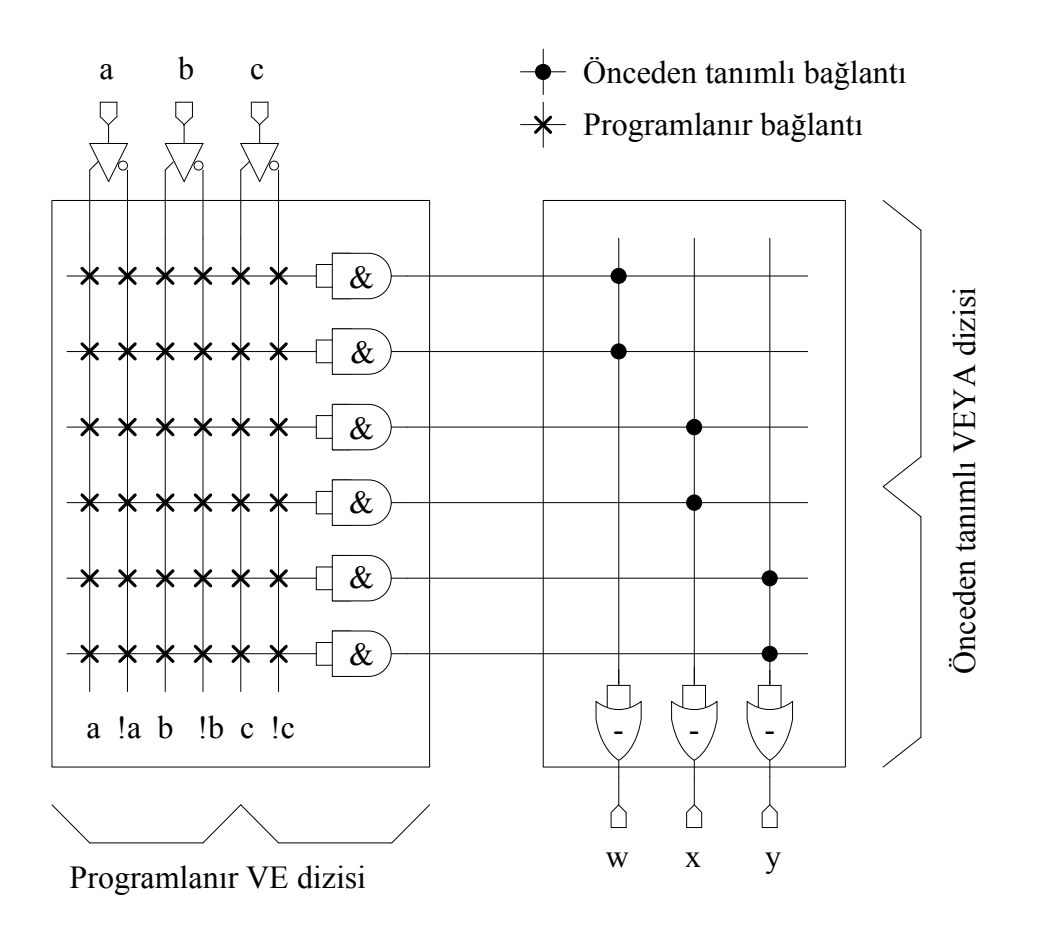

Şekil 2.14. 3-giriş, 3-çıkışlı programlanmamış PAL

## **2.5.6. FPGA (Field Programmable Gate Array)**

FPGA, programlanabilir mantık blokları ve bu bloklar arasındaki ara bağlantılardan oluşan ve geniş uygulama alanlarına sahip olan sayısal tümleşik devrelerdir. Tasarımcının ihtiyaç duyduğu mantık fonksiyonlarını gerçekleştirme amacına yönelik olarak üretilmiştir. Dolayısıyla her bir mantık bloğunun fonksiyonu kullanıcı tarafından düzenlenebilmektedir. FPGA ile temel mantık kapılarının ve yapısı daha karmaşık olan devre elemanlarının işlevselliği artırılmaktadır. Alanda programlanabilir ismi verilmesinin nedeni, mantık bloklarının ve ara bağlantıların imalat sürecinden sonra programlanabilmesidir [46].

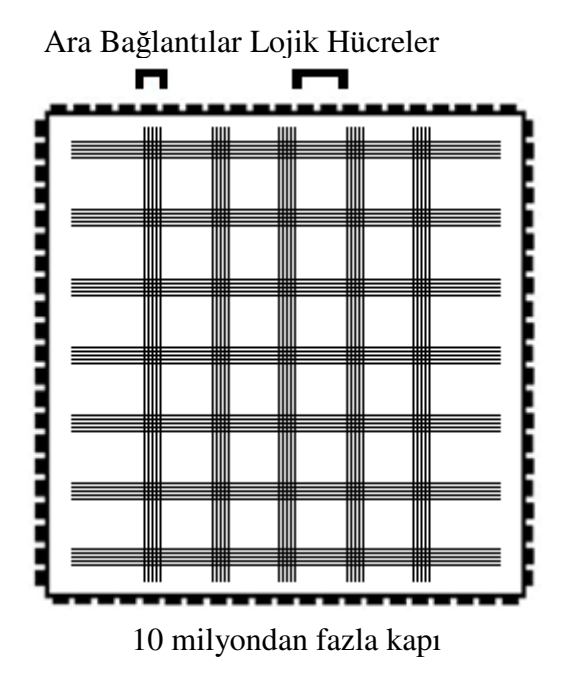

Şekil 2.15. Genel bir FPGA yapısı

Sayısal tümleşik devre sürecinde 80'li yıllarda SPLD ve CPLD gibi programlanabilir yapılar hızlı tasarım, yüksek yapılandırılabilme gibi özelliklere sahip iken karmaşık tasarımları destekleme noktasında eksiklikleri programlanabilir yapılar dünyasında bir boşluk meydana getirmiştir. Diğer taraftan da ASIC tasarım karmaşık tasarımları desteklemesine rağmen SPLD ve CPLD gibi programlanabilir yapılarda bulunan hızlı tasarım, tekrardan yapılandırılabilir, esneklik gibi özellikleri desteklememesi nedeniyle bu tasarım teknolojisi de kullanıcıları bu alanda tasarım yapma noktasında pek cazip kılmamıştır. Bu durumu Şekil 2.16 özetlemektedir. Bu boşluğu doldurmak adına Xilinx firması FPGA adını verdiği yeni bir IC sınıfı geliştirdi ve 1984 yılında tasarımcıların kullanımına sunmuştur. Bu yıllarda üretilen ilk FPGA'ler CMOS tabanlı ve yapılandırma için SRAM hücreleri kullanıyordu. Ayrıca Şekil 2.17'den görüleceği üzere ilk FPGA tasarımları 3-girişli LUT, yazmaç ve MUX' tan oluşan programlanabilir mantık blokları sayesinde tasarımları icra etmektedir.

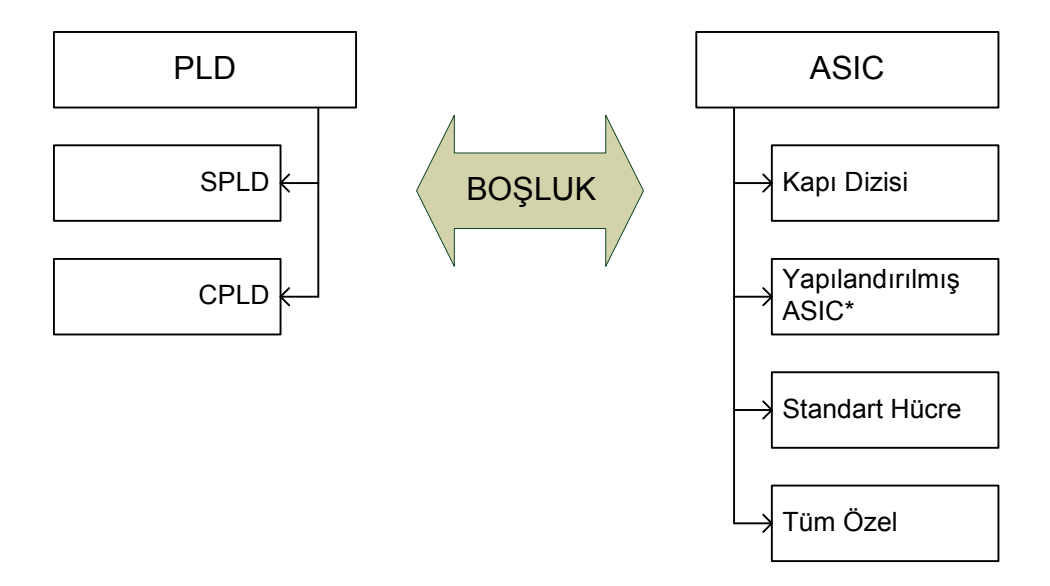

\*1980'lerin başlarında yoktu.

Şekil 2.16. PLD ve ASIC yaklaşımları arasındaki boşluk

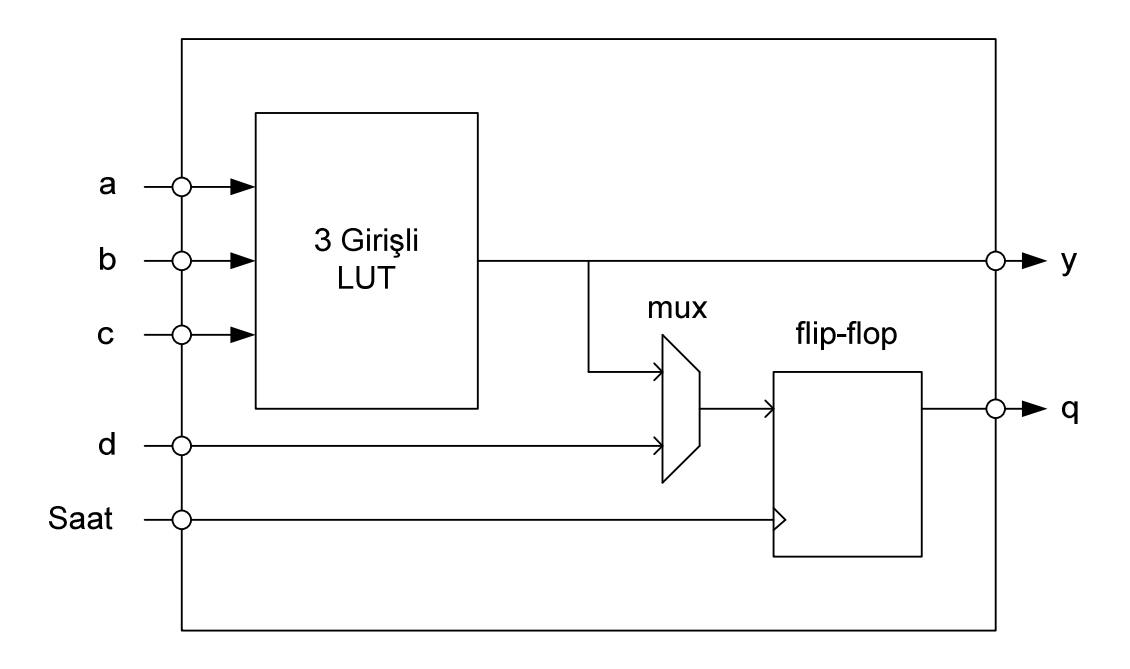

Şekil 2.17. Programlanır mantık öbeğini biçimlendiren anahtar öğeler

SRAM hücreleri yongadaki herbir mantık öbeğini farklı işlevler için yapılandırılmasında kullanılır. Mantık öbeklerindeki her yazmaç mantıksal 1 veya 0 yapılarak iki durumun ifade edilmesini veya anahtar görevini görmesi için kullanılırken bu iki durumun oluşmasında yazmacı besleyen çoğullayıcı, LUT çıkışı ve harici giriş istenilen fonksiyon için yapılandırılabilir konumdadırlar. LUT ise üç girişli bir mantıksal fonksiyonun işlevi için yapılandırılabilir bir eleman olup örnek bir LUT Şekil 2.18'de verilmiştir.

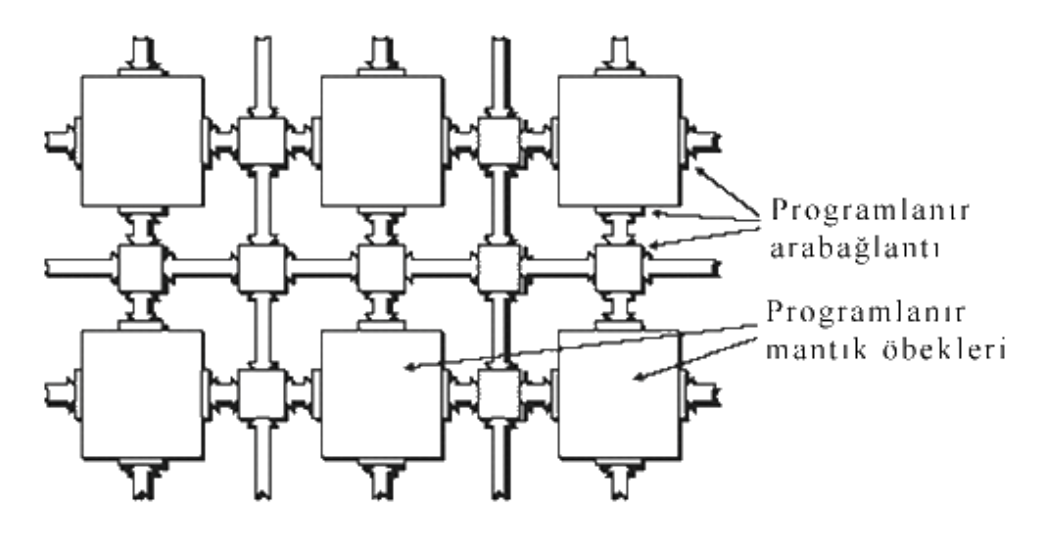

Şekil 2.18. Genel FPGA mimarisi üstten görünümü

## **2.6. FPGA Mimarisi**

Genel anlamıyla FPGA'ler üç temel bileşenden oluşur:

- Mantık öbekleri
- Ara bağlantı
- G/Ç birimleri

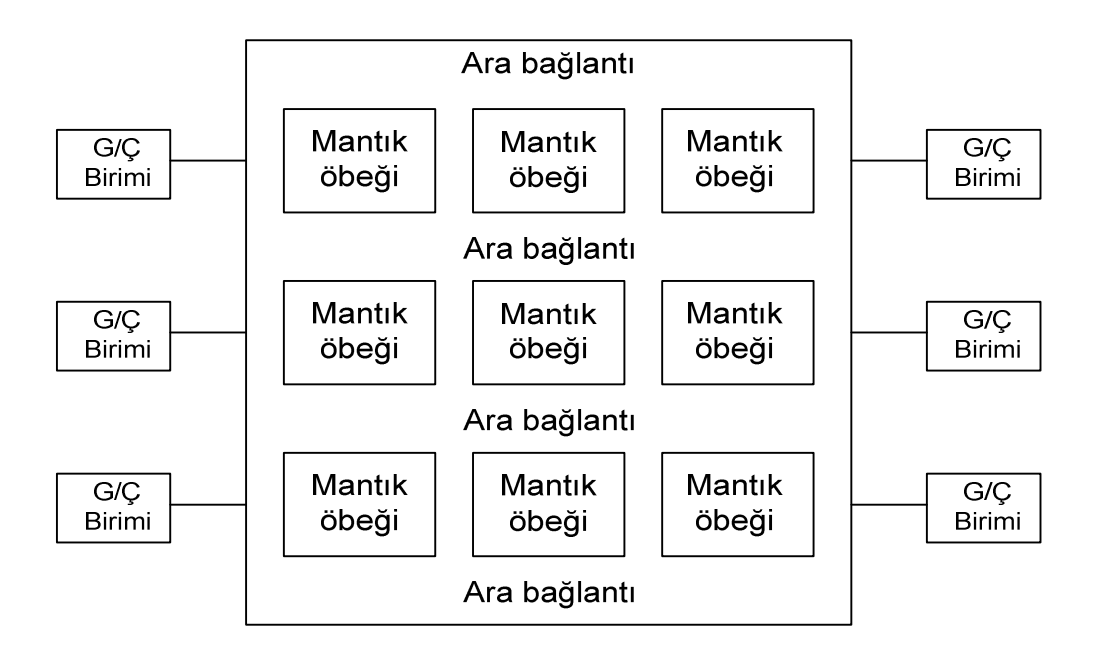

Şekil 2.19. FPGA yongasının genel görünümü

## **2.6.1. Üretim teknolojileri**

FPGA geliştirme kartları üreticiler tarafından farklı teknoloji ve farklı teknikler ile üretilmişlerdir. Bunlar SRAM, sigorta, EEPROM/Flash, Flash-SRAM karışım tabanlı olmak üzere 4 farklı mimari ön plana çıkmaktadır.

## **2.6.1.1. SRAM tabanlı mimari**

FPGA'in üstünlüklerinden en önemlisi SRAM yapılandırma hücreleri kullanmasıdır. Bu hücreler aygıtın tekrar kullanılmasını sağlar. Bu sayede yeni tasarımlar çok kolay bir şekilde hazırlanıp test edilebilir. SRAM tabanlı FPGA'lerin diğer önemli bir avantajı ise önü açık bir teknoloji olmasıdır. Yongada kullanılan diğer birimlerle aynı CMOS teknolojisine sahip olduklarından geliştirilme süreçlerinde ek bir işlem gerektirmezler. Eskiden üretim aşamasında yeni teknoloji geliştirmek için çoğunlukla bellek birimleri kullanılırdı. Şimdilerde ise boyut, karmaşıklık ve düzenlilik ölçütleri ele alınarak bu alanda da FPGA kullanımı artmıştır. FPGA'in bellek birimlerine karşı diğer bir avantajı ise, bir hata oluşması durumunda FPGA yapısının hata bulma ve düzeltme işlemlerini kısaltmasıdır [46]. SRAM tabanlı FPGA'lerin her sistem açılışında tekrar yapılandırılmak zorunda olmaları bu mimarinin dezavantajı olark karşımıza çıkmaktadır.

#### **2.6.1.2. Antifuse (sigorta) tabanlı mimari**

SRAM temelli yaklaşımdan farklı olarak devre dışında özel programlayıcılar ile programlanır. Bu yaklaşımda veriler uçucu olmadığından sistem güçten kesildiği zamanda bile yapılandırma verilerini saklaması harici bellek gereksinimini ortadan kaldırır. Bir diğer önemli üstünlüğü ara bağlantı yapısının doğal olarak ışınım etkisine görece bağışıklı olmasıdır. Bu durum askeri ve uzay uygulamalarında özel ilgi sebebidir. Çünkü SRAM temelli bileşenler ışınıma maruz kalacak olursa hatalara yol açabilir. Antifuse bir kez programlandıktan sonra bu yolla değiştirilemez. Ancak aygıttaki herhangi bir flip-flop ışınıma hassasiyetini sürdürür. Bu yüzden yoğun ışınımlı ortamlar için flip-floplar "triple redundancy design" yöntemi ile korunmalıdırlar. Bu yöntem her yazmacın üç kopyasının olması ve hata durumunda çoğunluktaki değerin hatalıyı düzeltmesi şeklindedir [45].

Bu mimarinin en önemli özelliği yapılandırma verisinin FPGA içerisine gömülmesidir. Her antifuse işlendiğinde, aygıt programlayıcı o öğenin tamamen programlandığının tespitine kadar sınamasını devam ettirir. Sonrasında sıradaki antifuse öğesine geçer. Üstelik aygıt programlayıcıları yapılandırmanın başarılı biçimde gerçeklendiğini özdevimli olarak doğrulayabilirler. Bu özellik milyonlarca programlanır öğe içeren yongalar için önemlidir [45].

Sonradan herhangi programlama verisinin aygıttan okunmasını engellemek için özel güvenlik antifuse öğesi ayarlamak mümkündür. Programlanmış ve programlanmamış antifuse öğeleri özdeş göründüğünden ve antifuse öğeleri iç metalleme katmanlarına gömülü olduklarından tersine mühendislik neredeyse olanaksızdır [45].

Antifuse öğesi SRAM temelli öğeye göre kendi başına daha az yer kaplıyor ve enerji harcıyor olmasına rağmen her öğe için fazladan programlama devresi gerektiğinden önemli sayılabilecek derecede bir fark oluşturmamaktadır. Yönlendirme gecikmesi daha küçük olması antifuse tekniğini SRAM'e göre daha hızlı yapar [45].

Antifuse tekniği ana üretim sürecine ek birkaç basamak daha gerektirdiğinden teknolojisi SRAM temelli yaklaşımın birkaç nesil gerisinde bulunmaktadır. Dezavantaj oluşturan bu durum bu teknolojinin güç tüketimi ve hız gibi üstünlüklerini gölgeler. Göze çarpan en temel kusuru bir kez programlanır (OTP) olması ve bu nedenle uygulama geliştirme pek tercih edilmemektedir [45].

#### **2.6.1.3. E2PROM/FLASH temelli aygıtlar**

Flash tabanlı FPGA hücreleri SRAM tabanlı FPGA mimarisine benzer bir şekilde uzun ötelemeli yazmaç şeklindeki zincirlerle bağlıdırlar. Aygıt içerisinde ve dışarısında programlamaya izin veren çeşitleri bulunmaktadır. Ancak SRAM tabanlı FPGA'lere göre 3 kata kadar daha yavaş yapılandırılabilmesi göze çarpan dezavantaj olarak karşımıza çıkmaktadır [46].

Bu mimarinin en temel özelliklerinden biri programlandıktan sonra içeriğin kalıcı olarak saklanabilmesidir. Koruma amaçlı olarak bazı Flash tabanlı FPGA'ler 50 bit ila birkaç yüz bit genişliğinde olabilen "multibit key" teknolojisini kullanmaktadırlar. Bu mimari programlanırken kullanıcı tanımlı bit dizisi veri güvenliği amacıyla veriyi okumak veya yeni yapılandırmayı yüklemek için anahtarın kopyası JTAG bağlantı noktası ile aktarılarak yapılmaktadır [45].

SRAM hücrelerine göre daha küçük olduklarından ara bağlantı gecikmeleri daha az olup standart CMOS teknolojisine ilaveten yaklaşık beş işlem basamağı gerektirdiğinden SRAM temelli aygıtların birkaç nesil gerisinde kalır. Bununla beraber içerdikleri çok sayıda pull-up dirençlerinden dolayı göreceli yüksek durağan güç tüketimi vardır [45].

#### **2.6.1.4. Karma FLASH-SRAM aygıtlar**

Her yapılandırma öğesi FLASH (veya E2PROM) hücre ve SRAM hücre birleşiminden oluşur ve kullanımı sınırlıdır. Bu durumda FLASH hücre önceden programlanabildiğinden sonrasında sisteme güç verildiğinde FLASH içeriği ilişkili SRAM hücresine kopyalanır. Bu teknik antifuse aygıtlardaki kalıcılığın eşdeğeri olarak karşımıza çıkmaktadır. Ancak antifuse temelli bileşenlerde tekrar yapılandırma mümkün değil iken bu mimaride SRAM hücreleri tekrar yapılandırma için sonradan kullanılabilir durumdadır [45].

Tablo 2.3 farklı mimarilere sahip FPGA teknolojilerinin karşılaştırılmasını vermektedir.

| Özellik                              | <b>SRAM</b>                            | <b>Antifuse</b>        | <b>EEPROM/FLASH</b>                 |
|--------------------------------------|----------------------------------------|------------------------|-------------------------------------|
| Teknoloji noktası                    | En gelişkin                            | Birkaç nesil<br>geride | Birkaç nesil geride                 |
| Tekrar<br>Programlanırlık            | Evet<br>(sistem<br><i>i</i> cerisinde) | Hayır                  | Evet (sistemde ve<br>$devre$ disz)  |
| Tekrar<br>programlama hızı           | $H_1zI_1$                              |                        | SRAM'den 3 kat<br>yavas             |
| Uçuculuk (başta<br>programlanmalı)   | Evet                                   | Hayır                  | Hayir<br>(gerekirse<br>yapılabilir) |
| Harici program<br>verisi gereksinimi | Evet                                   | Hayır                  | Hayir                               |
| İlk örnek<br>gelistirme              | Evet<br>(çok iyi)                      | Hayır                  | Evet<br>(kabul edilebilir)          |
| Başlangıçta<br>çalışırlık            | Hayır                                  | Evet                   | Evet                                |
| IP güvenliği                         | Kabul edilebilir                       | Çok iyi                | Çok iyi                             |
| Hücre genişliği                      | Geniş<br>(6 transistör)                | Çok küçük              | Orta<br>(2 transistör)              |
| Güç tüketimi                         | Orta                                   | Düşük                  | Orta                                |
| Işınım dayanırlığı                   | Hayir                                  | Evet                   | Hayir                               |

Tablo 2.3. Üretim tekniklerinin karşılaştırılması [46]

## **2.7. VHDL Tasarım Dili**

#### **2.7.1. VHDL**

VHDL, VHSIC Hardware Description Language sözcüklerinin ilk harflerinden meydana gelir. VHSIC ise aynı şekilde Very High Speed Integrated Circuit sözcüklerini içeren bir kısaltmadır. Bir mantıksal çevrim, davranış(behaviour), yapı(structure) ve zamanlama(timing) olmak üzere üç ana bileşenden oluşur. VHDL dijital sistemlerin fiziksel donanımları modellerken kullanılan bir tanımlama dili olarak kaşımıza çıkmaktadır.

VHDL, başlangıçta Department of Defense (DoD) tarafından geliştirilmeye başlanmıştır. DoD, makine ve insan için aynı zamanda okunaklı ve yapısal olarak

güçlü, anlaşılabilir kod yazmaya elverişli, böylece kaynak kodunun kendisi bir çeşit kullanım kılavuzu görünümünde olan bir donanım tanımlama dilini talep etmekteydi. DoD'un geliştirici grubu, dili geliştirmek için bir kontrat yaparak dilin ilk versiyonunu 1985 yılında yayınladı. Daha sonradan bu tanımlama dili standartlaştırılması için IEEE (American Institute of Electrical and Electronics Engineers)'ye transfer edilerek IEEE 1076–1987 standardı haline getirildi. Bes yıl sonra dilin biçimine yeni özellikler eklenerek oluşturulan yeni versiyonu (IEEE Std 1076–1993) oluşturulmuştur. Yeni versiyon, saf standardın "genişletilmiş" versiyonu olup bu genişletme ile büyük çapta ihtiyaç duyulan veri tipleri ve alt programlar içeren paketleri (std\_logic\_1164, numeric\_bit, numeric\_std, ...) ya da IEEE 1076.6 'nın sentez altkümesine benzeyen özel VHDL altkümeleri eklenmiştir. Bu genişletilmiş versiyondan sonra VHDL'e analog ve karışık sinyal dil elemanlarının eklenerek VHDL'in superset'i olarak adlandırılan VHDL-AMS ( **a**nalogue- **m**ixed **s**ignal) isimli tanımlama dili oluşturulmuştur. (IEEE Std 1076.1–1999) [47].

## **2.7.2. VHDL ve donanım tasarımı**

VHDL dili kullanılarak yapılan tasarımın standart donanım tasarım yöntemine göre bazı önemli üstünlükleri vardır. Bunlar tasarım süresi, tasarım esnekliği, tasarım kolaylığı ve yenileme kolaylığı gibi alt başlıklar altında incelenebilir.

#### **2.7.2.1. Tasarım süresi**

Teknolojinin hızla gelişimi ile beraber gerçeklenen bir devrenin kullanım ömrü azalmaktadır. Bu, devrenin tasarım zamanının kısıtlanması anlamına gelir. Böyle durumlarda, devrenin optimum tasarım yapılmasının ötesinde tasarım süresinin kısalığı ön plana çıkar. VHDL dili kullanılarak tasarım yapılması özellikle bu noktada tasarımcıya önemli faydalar getirir. VHDL dili doğrudan donanım tasarımına göre, tasarım süresi açısından çok daha kısa sürede sonuç alınmasına imkan tanır [47].

#### **2.7.2.2. Tasarım esnekli**ğ**i**

Teknolojideki değişimle birlikte kullanılan elamanların yapıları değişmektedir. Yapı değişiklerinin daha önce yapılmış tasarımlarda çalışabilmesi için, kullanılan tasarım ortamının buna uygun olabilmesi gerekir. VHDL dili fonksiyon bağımlı olarak çalışır. Dönüştürücü programlar yardımıyla yazılımın donanım yapısı oluşturulur. Teknoloji değişimleri durumlarında sadece bu dönüştürücü programların yeni teknolojiye uygun hale getirilmiş olması yeterli olacaktır [47].

#### **2.7.2.3. Tasarım kolaylı**ğ**ı**

Genel olarak VHDL dili kullanarak yapılan tasarımlarda, klasik donanım tasarımına göre, donanım bilgisine daha az ihtiyaç duyulur [47].

#### **2.7.2.4. Yenileme kolaylı**ğ**ı**

Teknolojideki hızlı değişim, gerçeklenen devrelerin değişim sürelerini azaltmıştır. Bu nedenle yapılacak değişimlerin hızlı bir şekilde gerçekleştirilebilmesi gerekmektedir. VHDL dili ile yapılan tasarımlarda değişim esnekliği tasarımcının yazılım gücü ile sınırlıdır [47].

#### **2.7.3. VHDL veri nesneleri**

Bir veri nesnesi, belirli bir tipin değerini tutarak donanımda direk sentez yapabilme özelliğine sahiptir. Bu veri nesneleri sinyal, değişken, sabit olmak üzere üç çeşittir.

Sinyal (Signal) : Fiziksel bir çevrim gösterir. Güncel değeri ve belirlenmiş bir sonraki olası değerleri içeren değerlerin listesini tutar. Aşağıda sinyal tanımlama örnekleri verilmiştir:

SIGNAL reset : STD\_LOGIC ; SIGNAL adres\_1 : STD\_LOGIC\_VECTOR(7 downto 0) ; SIGNAL adres\_2 : STD\_LOGIC\_VECTOR(0 to 7) ;

Değişken (Variable) : Hesaplamaların sonuçlarını tutmak için kullanılan değişkenin mutlaka fiziksel bir çevrim göstermesi gerekmemektedir. Örnek değişken tanımlamaları aşağıda verilmiştir.

VARIABLE indis : INTEGER range  $0$  to  $99 := 20$ ;

VARIABLE bellek : BIT\_MATRIX(0 to 7, 0 to 1023) ;

Sabit (Constant) : Programın çalışması boyunca değişmeyecek bir değeri barındır ve simülasyonun başlamasından önce saptanması gerekir. Çeşitli sabit tanımlamaları örnekler aşağıda verilmiştir:

CONSTANT cevrim\_zamani : TIME := 100 ns ;

CONSTANT sabit : UNSIGNED(3 downto 0) ;

## **2.7.3.1. Öntanımlamalı veri tipleri**

Ön tanımlamalı veri tipleri standart lojik, bit, tamsayı, kayan noktalı, fiziksel ve liste tipli olmak üzere 6 çeşittir. Bu tiplere ait temel özellikler Tablo 2.4'de verilmiştir.

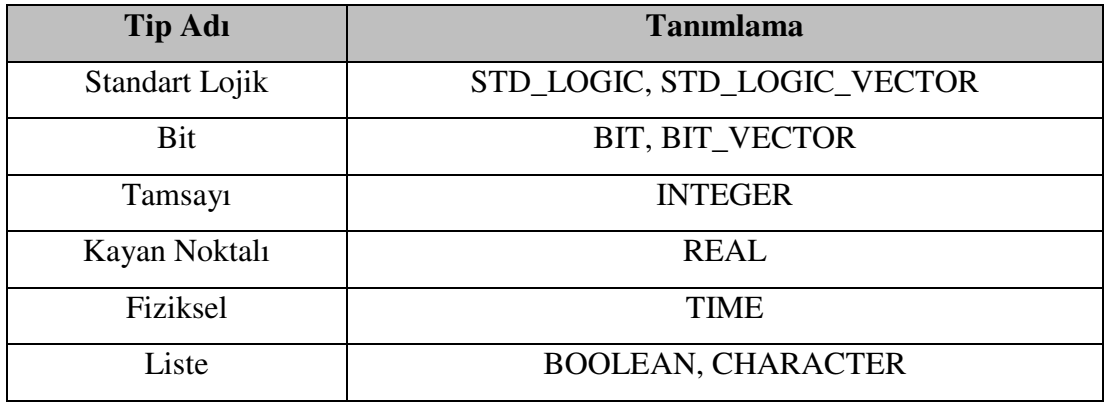

Tablo 2.4. Ön tanımlamalı veri tipleri

STD\_LOGIC ve STD\_LOGIC\_VECTOR tiplerinin programda kullanımı için std\_logic\_1164 kütüphanesi eklenmelidir. Kullanıcı kendi veri tiplerini tanımlamasına imkan veren VHDL'in bu özelliği özellikle, sonlu durum makinelerinin(finite states-FSM) tasarımında faydalı bir değişken tipidir.

#### **2.7.3.2. Operatörler**

VHDL dilinde kullanılan temel operatör çeşitleri Tablo 2.5'de verilmiştir. Bu operatörleri yüksek ve düşük öncelikli olarak ayırmak mümkündür.

Tablo 2.5. Operatörler

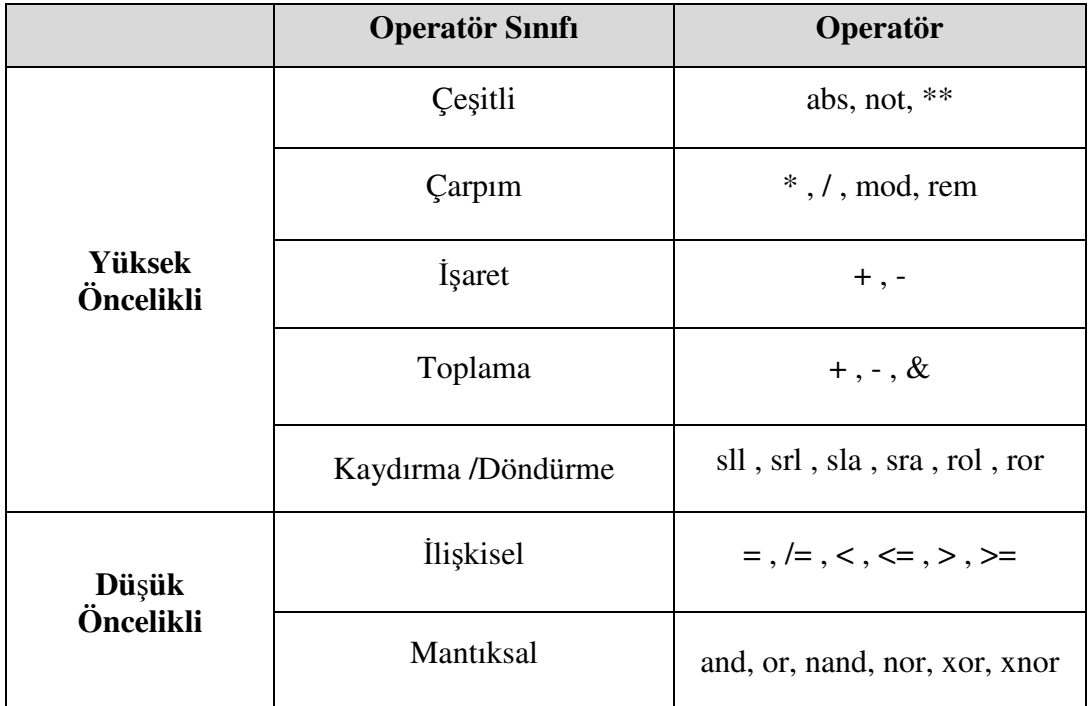

## **2.7.4. VHDL yapısal elemanları**

VHDL dili varlık(entity), mimari(architecture), biçim(configuration), paket(package), kütüphane(library) ve işlem(process) olmak üzere 6 adet yapısal elemana sahiptir. Bu elemanlardan varlık ve mimari VHDL dilin temel iki elemanı olup bunlar hakkında genel bilgiler aşağıda sunulmuştur. Diğer yapısal elemanlar ise varlık ve mimari elemanlarının işlevlerinin zenginleştirilmesinde kullanılırlar.

#### **2.7.4.1. Varlık (entity)**

Yapısal elemanlardan ilki olan varlık(entity) elemanı yapısında PORT barındırır. Bu eleman varlığın giriş ve çıkış sinyallerinin biçiminin tanımlandığı bölümdür. PORT, genel olarak IN, OUT, INOUT ve BUFFER olmak üzere 4 çeşit tanımlanabilir. IN, sadece okunabilir özellikli bir varlık üyesi olup giriş için kullanılırken, yazma özelliğine sahip OUT üyesi ise çıkış için kullanılır. INOUT hem okuma hem de yazma özelliğine sahip bir varlık üyesi olup giriş ve çıkışlarda kullanılır. Varlığın son üyelerinden olan BUFFER ise hem okunabilir hem de yazılabilir özellikli bir üyedir. Bir varlığın genel yapısı aşağıda verilmiştir.

ENTITY varlık\_adı IS PORT ( Port çeşitleri ); END varlık\_adı;

## **2.7.4.2. Mimari (architecture)**

Tanımlı bir varlığın yerine getireceği işlevlerin tanımlandığı bölümdür. Bir mimari elemanının genel yapısı şu şekildedir: ARCHITECTURE mimari \_adı OF varlık\_adı IS Sinyal tanımlamaları; Sabit tanımlamaları; Tip tanımlamaları; Parça tanımlamaları;

BEGIN İşlem ifadeleri;

END mimari \_adı;

## **2.7.5. Altprogramlar**

Altprogramlar diğer yazılımsal dillerde olduğu gibi VHDL dilinde de önemli bir yer tutmaktadır. Tekrar tekrar kullanılabilmeleri nedeniyle program yazımında kolaylık sağlarlar. VHDL dili "procedure" ve "function" olmak üzere iki tür altprogram yapısını destekler. "procedure" tipli altprogramlar dönüş değeri döndürmezken, "function" tipli alt programlar dönüş değeri döndürürler.

#### **2.8. FPGA Geli**ş**tirme Ortamları**

Bu bölümde tez çalışmasında kullanılan Altera DE2 ve Cyclone III FPGA geliştirme ortamları hakkında bilgi verilecektir. Geliştirme ortamlarında DE2 geliştirme ortamı, standart giriş/çıkış ara yüzleri için yazılım desteği ve çeşitli bileşenlere erişim için bir kontrol paneli imkanına sahiptir. DE2 kitiyle ses ve video uygulamaları, USB ve Ethernet bağlantısı vb. gibi daha birçok uygulama yapılabilir. Örneğin VGA çıkışı ve ses CODEC'i kullanılarak bir DVD oynatıcıdan video ve ses girişleri oynatılabilir. Farklı bir uygulama olarak host ve aygıt uygulamaları için tam bir USB çözümü sağlar. DE2 kitiyle karaoke makine uygulaması oluşturmak için mikrofon giriş, hat giriş ve çıkış portları kullanılabilir. Hızlı Ethernet kontrolcüsü kullanılarak Ethernet paketleri gönderilip alınabilir. Ayrıca DE2 kiti SD kart erişimi ve profesyonel ses performansı için ihtiyaç duyulan donanım ve yazılımı sağlar, böylece DE2 kiti kullanarak gelişmiş multimedya ürünleri tasarlamak mümkündür. DE2 kitini kullanarak PS/2 klavye ve bir hoparlör kullanarak birçok sesli elektronik klavye yapılabilir. Şekil 2.20 Altera firmasına ait DE2 geliştirme kartının sahip olduğu özelliklerini göstermektedir.

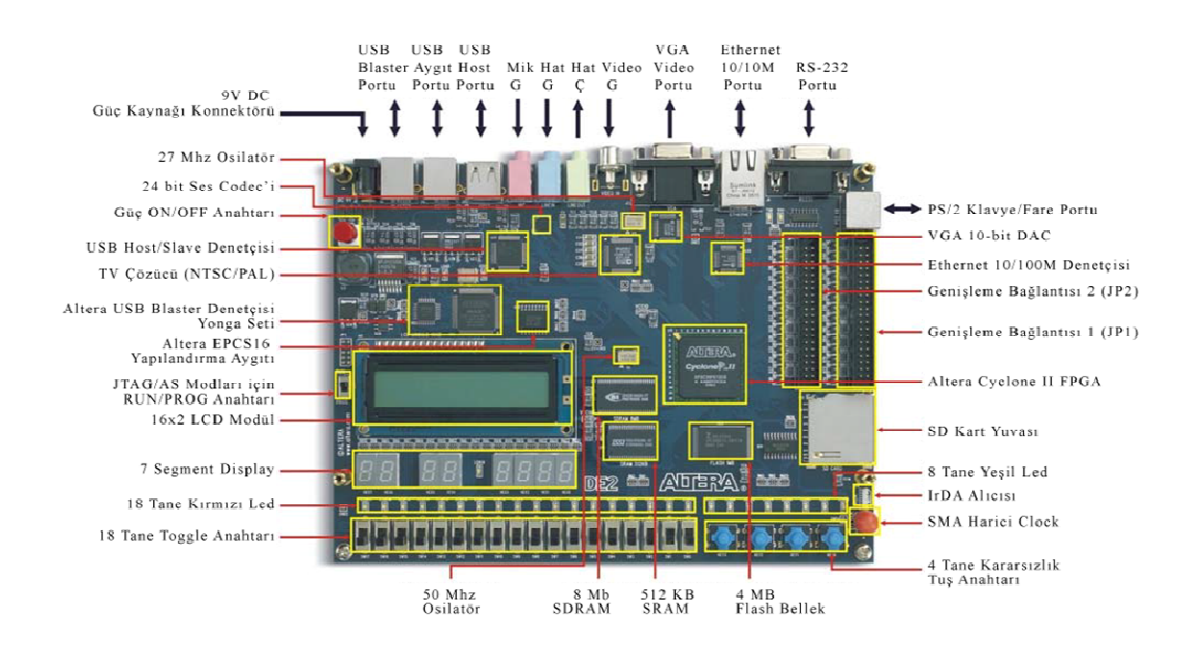

Şekil 2.20. Altera DE2 geliştirme kartı [48]

Bu çalışmada kullanılan FPGA geliştirme ortamlarından bir diğeri de Altera firmasına ait Cyclone III geliştirme kartıdır. Bu geliştirme kartı entegre edilmiş bir USB komut kontrolörü, birden fazla porta sahip SRAM/DDR SDRAM/flash hafıza kontrolörleri, ethernet arayüzü ve tasarımlara hızlı bir şekilde adapte olabilmek için Verilog dilinde yazılmış örnek tasarımları içerir. Cyclone III aygıt ailesi benzersiz yüksek bir işlevsellik kombinasyonu, düşük güç ve düşük maliyet sunar. Cyclone III aygıt ailesi yüksek hacimli, düşük güçlü ve maliyet duyarlı uygulamalar için ideal bir çözümdür. Cyclone III aygıt ailesi 2 çeşittir : Cyclone III ve Cyclone III LS

Cyclone III aygıt ailesi müşteri tarafından tanımlanan, taşınabilir uygulamalar için optimize edilmiş bir özellik seti ve geniş bir yoğunluk oranı, hafıza, gömülü çarpanı ve giriş çıkış seçenekleri sunmaktadır. Ayrıca Cyclone III aygıt ailesi, yaygın yüksek hacimli uygulamalar olan çok sayıda harici hafıza arayüzünü ve giriş çıkış protokollerini desteklemekte ve parametrelenebilir IP çekirdekleri Cyclone III aygıt ailesi ara yüzlerinin ve protokollerinin kullanımını daha kolay yapmaktadır. Şekil 2.21 bu geliştirme kartının sahip olduğu elemanları resmetmektedir.

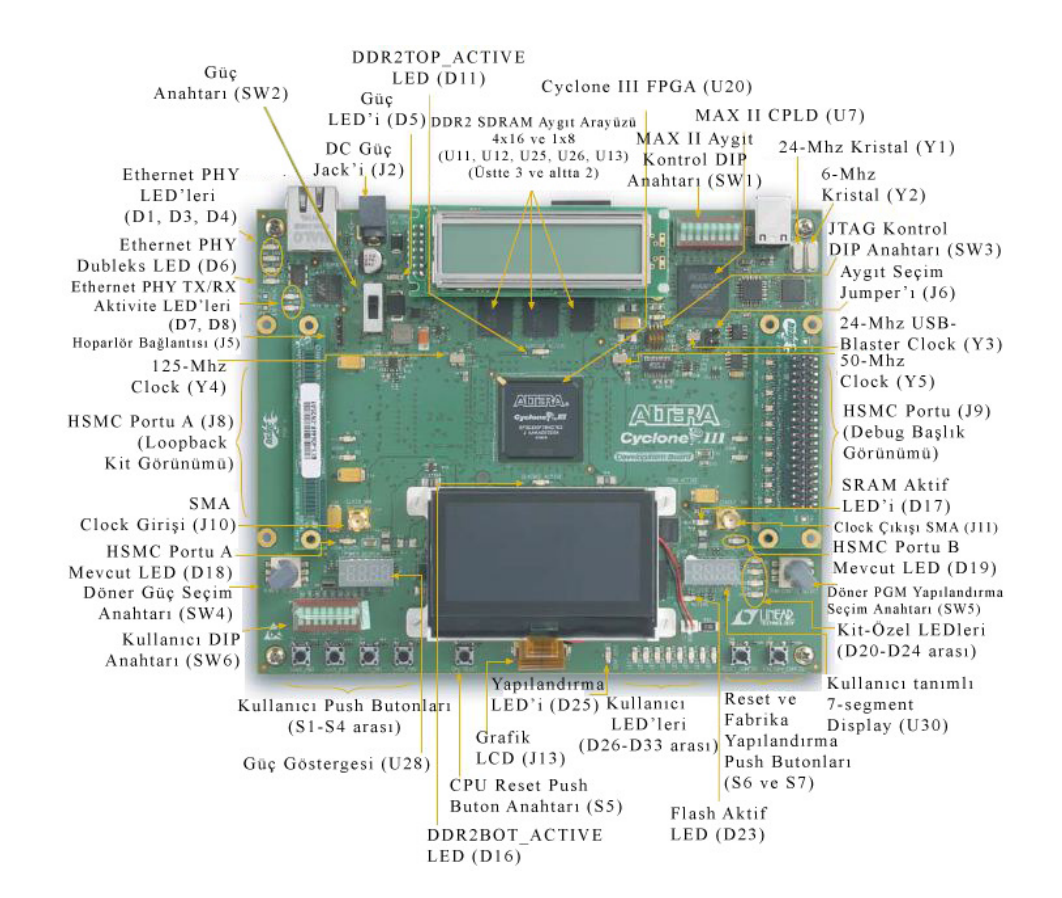

Şekil 2.21. Altera Cyclone III geliştirme kartı [48]

# **BÖLÜM 3. QUARTUS II CAD KULLANIMI**

#### **3.1. Giri**ş

Quartus II karmaşık bir CAD(Computer Aided Design) sistemidir. Birçok ticari CAD araçlarının devamlı olarak geliştirilip ve güncelleştirildiği gibi, Quartus II de bir dizi sürüme sahiptir. Bu bölümde Quartus II yazılım paketinin kullanımı hakkında bahsedilecek olup burada yapılan örnekler [49] referansda yer alan İngilizce dokümandan faydalanılmıştır. İlk olarak Quartus II kullanılarak lojik devre tasarımı adım adım gösterilecektir. Bu tasarım işlemi iki yöntem ile yapılabilir: Şematik çizim kullanılarak veya Vhdl, Veilog gibi yazılımsal diller ile. Ayrıca bu iki tasarım metodu kullanılarak da devre tasarlanabilir.

#### **3.1.1. Ba**ş**larken**

Quartus II de tasarlanan lojik devresi ya da alt devrelerin her birine proje denir. Yazılım bir seferde bir projenin çalışmasına izin verir ve bütün bilgileri dosya sisteminde bir dizin içerisinde bulundurur. Yeni bir lojik devre tasarımına başlarken yapılması gereken ilk işlem dosyaların kaydedilmesi için bir dizinin oluşturulmasıdır. Burada tasarım dosyalarını saklamak için, "BZK\_SAU\_FPGA" isimli dizin kullanılacaktır. Dizinin ismi ve konumu önemli olmadığı için kullanıcı herhangi bir dizin kullanalabilir. Quartus II yazılımı çalıştırıldığında Şekil 3.1'de gösterilen ekrana benzer bir ekran ile çalışmaya başlayacaktır. Bu ekran Quartus II'de kullanıcının fare ile seçtiği bütün özelliklere erişimi sağlayan bir çok pencereden meydana gelmektedir. Quartus II yazılımının sağladığı çoğu komuta, başlık çubuğunun aşağısında bir dizi menü kullanılarak erişilebilir.

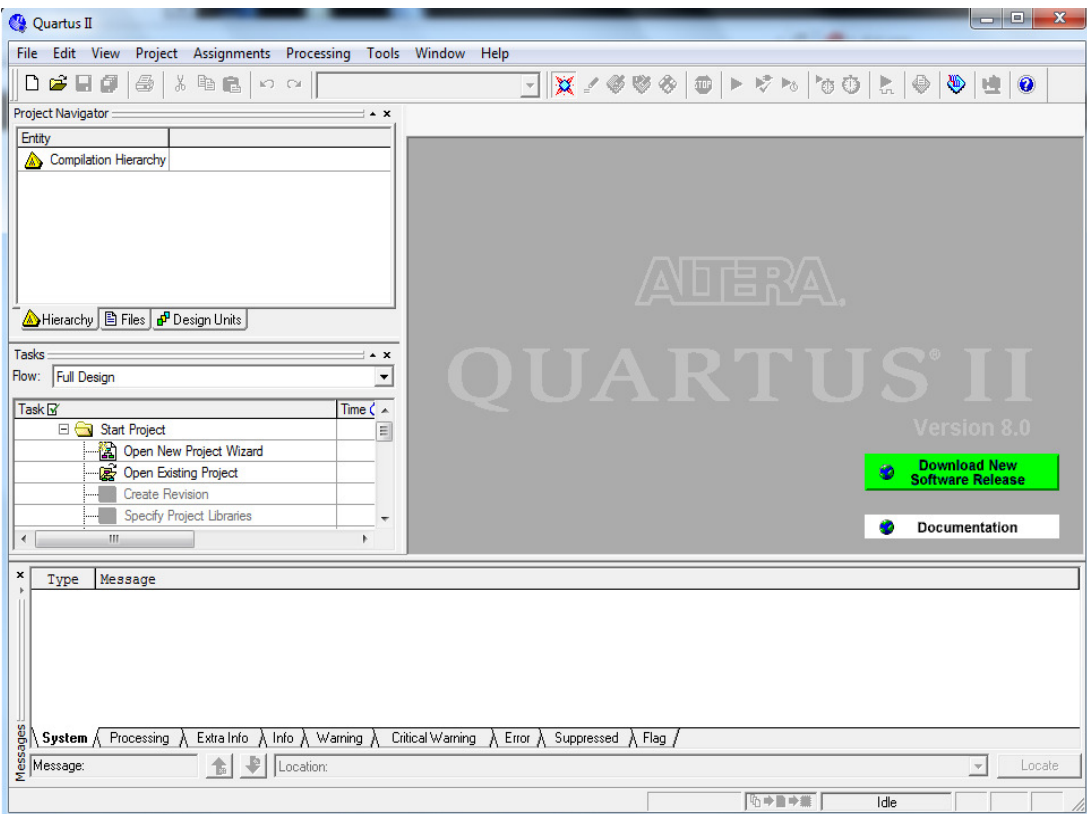

Şekil 3.1. Quartus II ana penceresi

## **3.1.2. Quartus II çevrim içi yardım/destek**

Quartus II yazılımının kullanım sürecinde ortaya çıkabilecek sorunların çoğunu çözümleyen kapsamlı çevrim için dökümantasyon bulundurmaktadır. Bu dökümantasyona Help menüsünden ulaşılabilir. Sağlanan dökümantasyonun kapsamı hakkında fikir edinebilmek için, kullanıcının Help menüsünü gözden geçirmesi faydalı olacaktır. Örneğin "Help | How to Use" Help seçeneği ne tür yardım sağlandığı hakkında bildirimler vermektedir. Kullanıcının anahtar kelimelerini girilebileceği iletişim kutusunu açan "Help | Search" seçeneği hızlı aramalar yapılabilmektedir.

## **3.2. Yeni Bir Proje Olu**ş**turma**

Yeni bir tasarım projesinde çalışmak için ilk olarak yeni bir design project(tasarım projesi) oluşturulması gerekmektedir. Quartus II yazılımı sihirbaz desteği sunarak tasarımcının işini kolaylaştırmaktadır. Sihirbaz yardımı penceresine ulaşmak için, "File | New Project Wizard" seçeneğinin seçilmesi gerekmektedir. Şekil 3.2'de gösterilen pencerede "Next(İleri)" seçeneği seçilerek çalışma dizininin BZK\_SAU\_FPGA\Ornek1 olarak ayarlayın. Projenin ismi dizin ismi ile aynı isimde de olabileceği gibi farklı bir isimde olabilir. Biz ilk örneğimizin ismini ornek1 olarak belirlenmiştir. Quartus II yazılımının, proje içerisinde üst düzey tasarım öğesi isminin ornek1 olmasını otomatik olarak önerdiğine dikkat edin. Bu isimlendirme kabul edilebilir bir öneridir fakat kullanıcının farklı bir isim kullanmak istediğinde bu isimlendirme göz ardı edilebilir. Next(İleri) seçeneğini seçrek Quartus II yazılımı BZK SAU FPGA\Ornek1 dizini henüz oluşturulmadıysa, istenilen dizinin oluşturulup oluşturulmadığını Şekil 3.3'te görüntülenen açılan kutu ile sormaktadır. Şekil 3.4'te gösterildiği gibi açılan pencerede tasarımcı varsa projeye mevcut dosyalarını ekleyebilmektedir. Eklenecek dosya yoksa Next(İleri) seçeneği tıklanarak bir sonraki adıma geçilir.

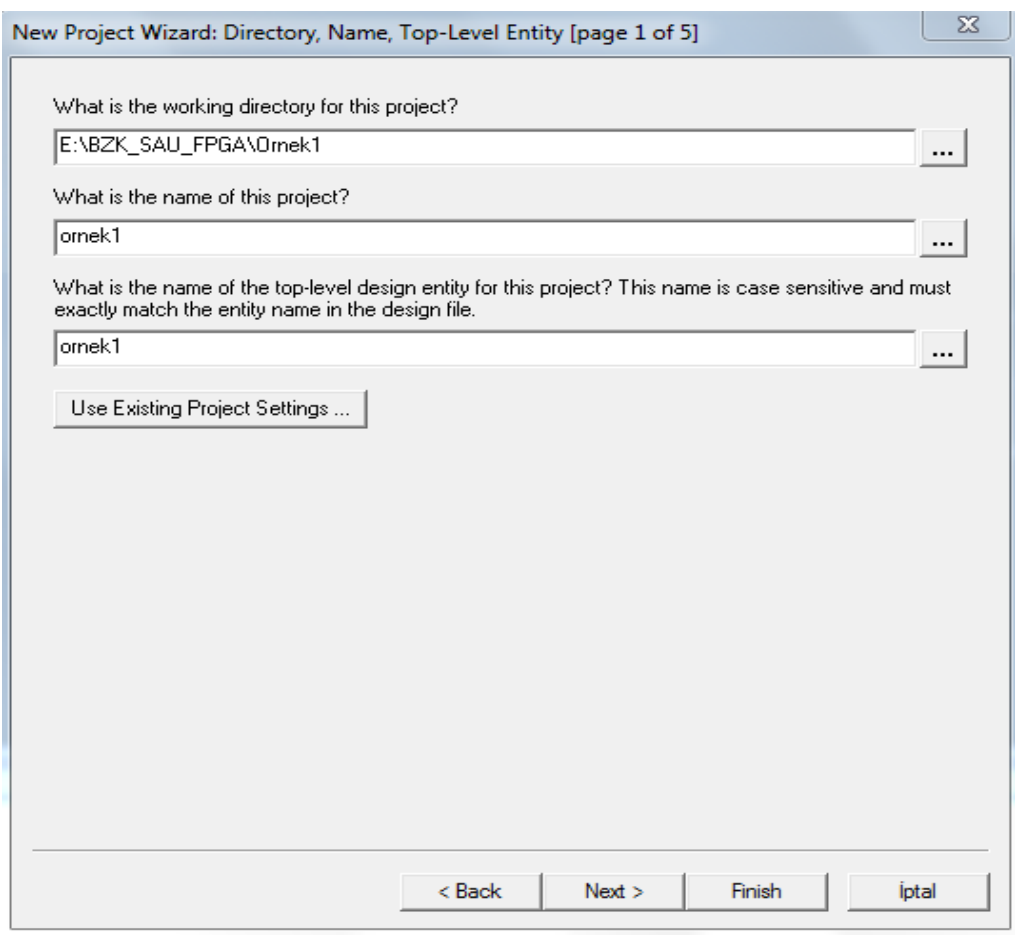

Şekil 3.2. Proje dizini ve ismini belirleme

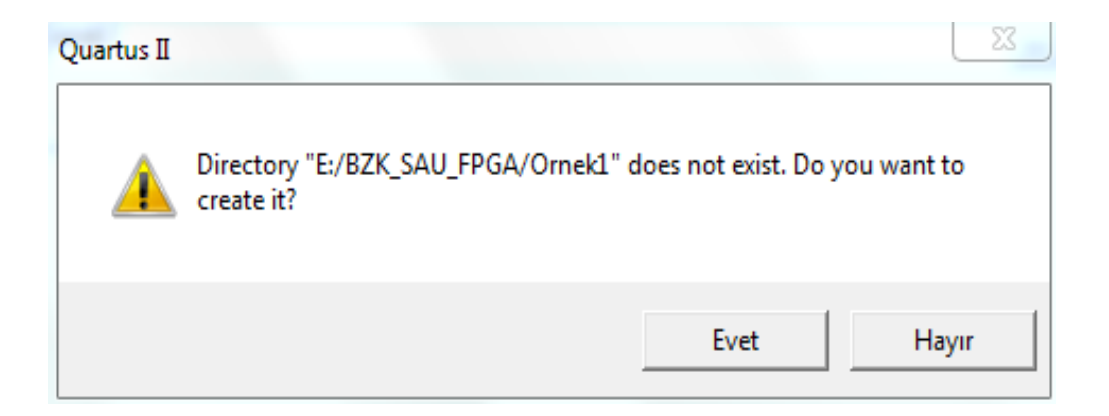

Şekil 3.3. İstenilen dizinin oluşturulmasının onaylanması

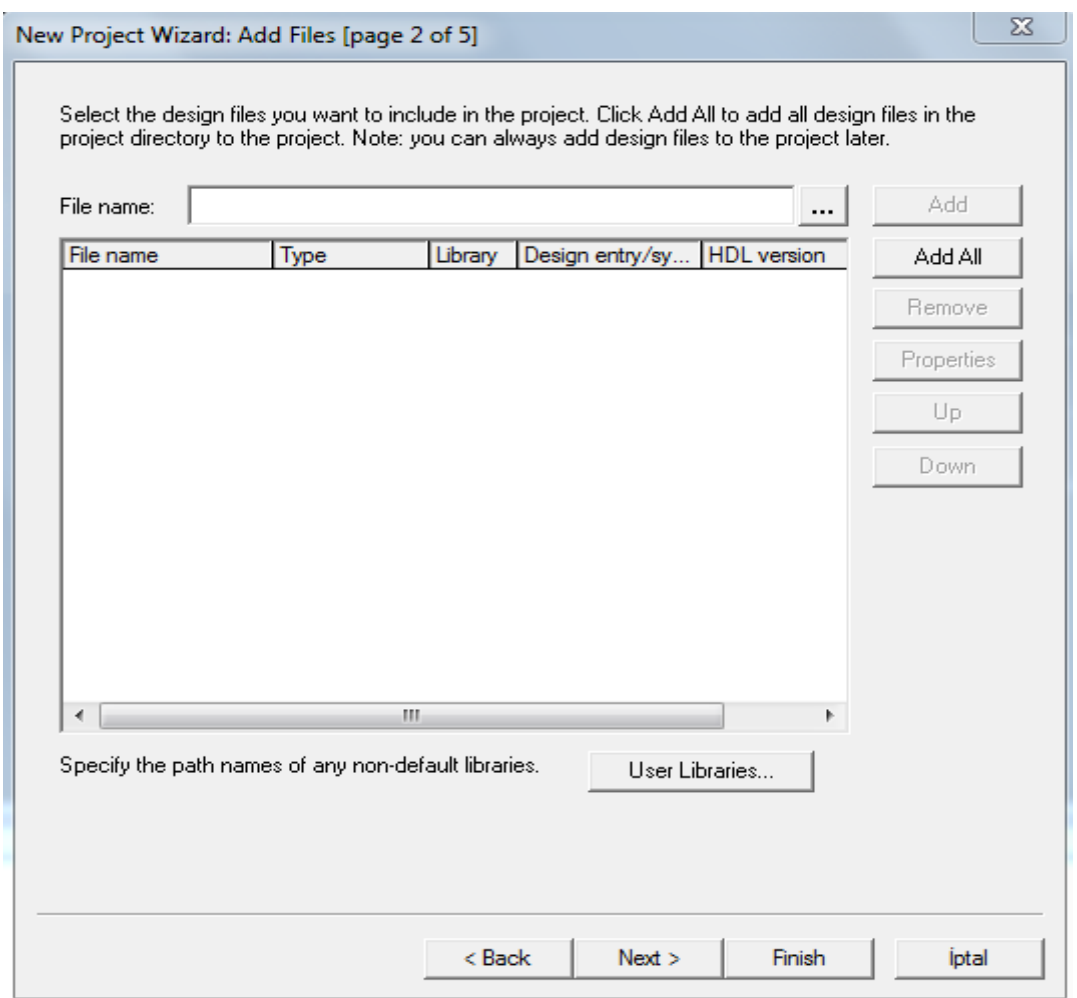

Şekil 3.4. Tasarım dosyalarının eklendiği pencere

Şekil 3.5'de yer alan ekran tasarımcıya, tasarlanan devrenin uygulanacağı aygıt türünü belirlemesine yardımcı olur. Bu adımda tez çalışmasında kullanılan Altera DE2 boardı(kartı) üzerinde kullanılan FPGA türlerinden Cyclone II E2C35 aygıt ailesi seçilerek bir sonraki adıma geçilmektedir.

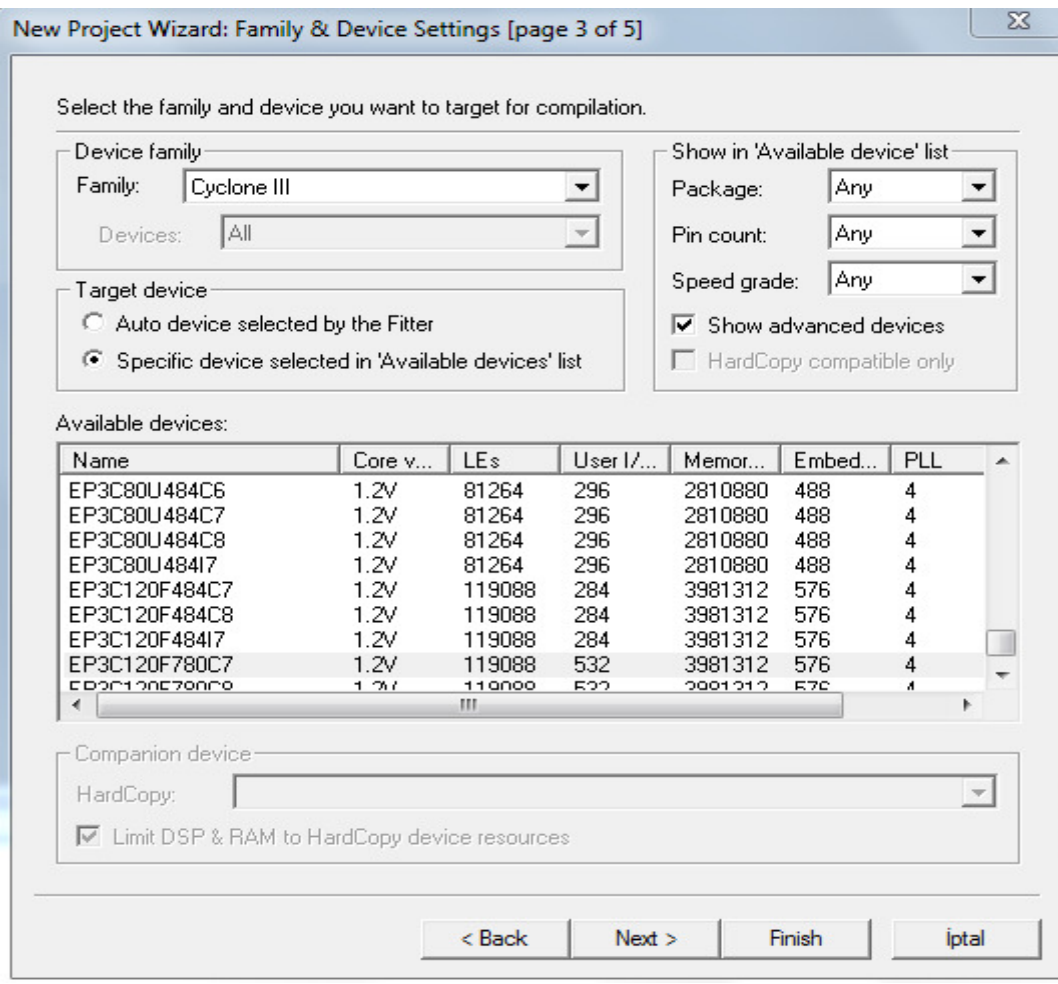

Şekil 3.5. Aygıt ailesinin türünün belirlenmesi

Next(İleri) seçeneğiyle Şekil 3.6'da gösterilen pencereye geçildiğinde, bu pencere kullanılan üçüncü parti(Quartus II yazılımının parçası olmayan) CAD araçlarının kullanılıp kullanılmayacağının belirlendiği aşamadır. Bu bölümde bilgisayar destekli tasarımda kullanılmak üzere geliştirilmiş yazılım programlarından bahsedilirken CAD araçları terimi kullanılmıştır. Elektronik Tasarım Otomasyonu olarak bilinen EDA araçları ise kullanılan bir diğer yazılım terimidir. Bu terim Altera haricindeki diğer şirketlerin geliştirdiği ve piyasaya sürdüğü üçüncü parti araçlardan bahsedildiğinde karşımıza çıkmaktadır. Şekil 3.1'de gösterilen Quartus II ekranına dönmek için ornek1 tasarımını yeni bir proje olarak kaydettikten sonra Finish(Bitir) butonu seçilerek proje oluşturma aşamaları tamamlanmış durumdadır.

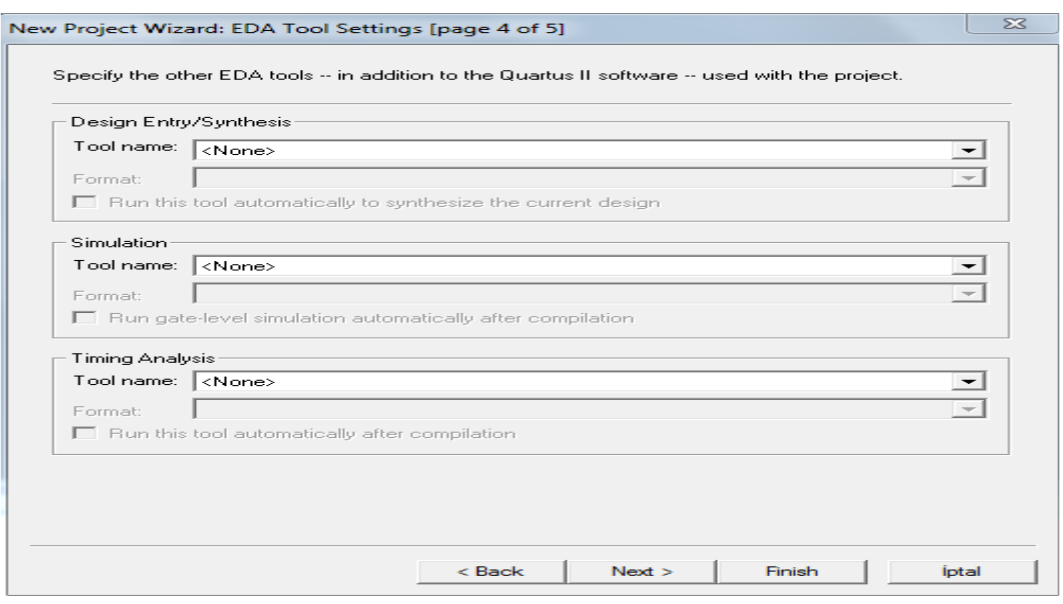

Şekil 3.6. Diğer EDA araçlarının belirlenmesi

# **3.3.** Ş**ematik Çizim Metodu Kullanılarak Tasarıma Giri**ş

Burada şematik çizim metodu kullanılarak tasarımların nasıl oluşturulacağı hakkında basit bir örneğin adım adım tasarımı yapılacaktır. Basit bir önek olması açısından f=a' b+ab' lojik fonksiyonunun devre çizimi gerçekleştirilecektir. f fonksiyonunun tamamlnamış devre çizimi Şekil 3.7'de görülmektedir. f için doğruluk tablosu, Şekil 3.8'de verilmiştir.

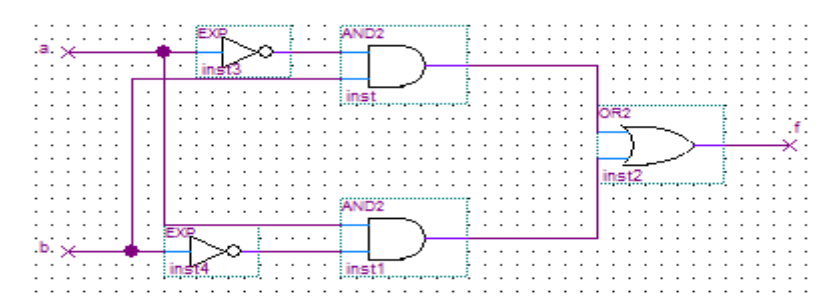

Şekil 3.7. f=a'b+ab' fonksiyonunun tamamlanmış devre çizimi

| a              | $\mathbf b$    | f              |
|----------------|----------------|----------------|
| $\overline{0}$ | $\overline{0}$ | $\overline{0}$ |
| $\overline{0}$ |                |                |
|                | $\overline{0}$ |                |
|                |                | 0              |

Şekil 3.8. f lojik fonksiyonun doğruluk tablosu

#### **3.3.1. Blok düzenleyici**

Quartus II yazılımında File/New seçeneğini seçilerek Şekil 3.9'da gösterildiği gibi tasarımcıya oluşturacağı dosya türünü seçmesine izin veren bir pencere ile karşılaşılmaktadır. Devreler, Verilog kodlamaları, VHDL ve AHDL(Alteraya özgü HDL) gibi donanım tanımlayıcı dil dosyaları gibi mevcut dosya türleridir. EDIF (Electronic Design Interface Format-Elektronik Tasarım Arayüz Formatı) olarak isimlendirilen standart formatta devreyi gösteren dosyanın oluşturulması için üçüncü parti sentez aracının kullanılması da mümkündür. EDIF standardı EDA araçları arasında bilgi değişimi için uygun bir ortam sağlaması açısından faydalı bir araçtır. Açılan "new" adlı pencereden Block Diagram/Schematic File seçeneği Şekil 3.10'daki şeklin sağ tarafında görüleceği üzere block editör ekranını açacaktır. Burada devre çizimi ile, istenilen blok diyagramı dosyası hazırlanır.

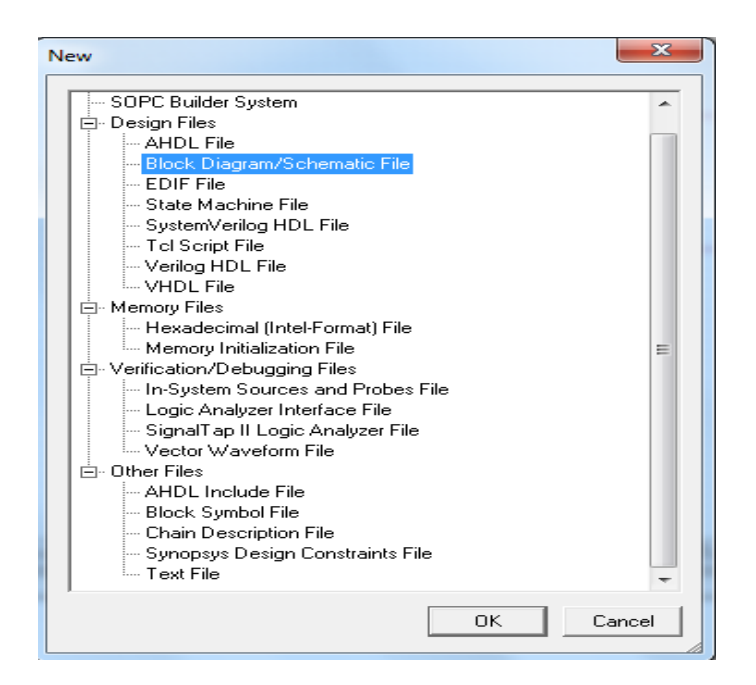

Şekil 3.9. Tasarım dosyasının türünün seçilmesi

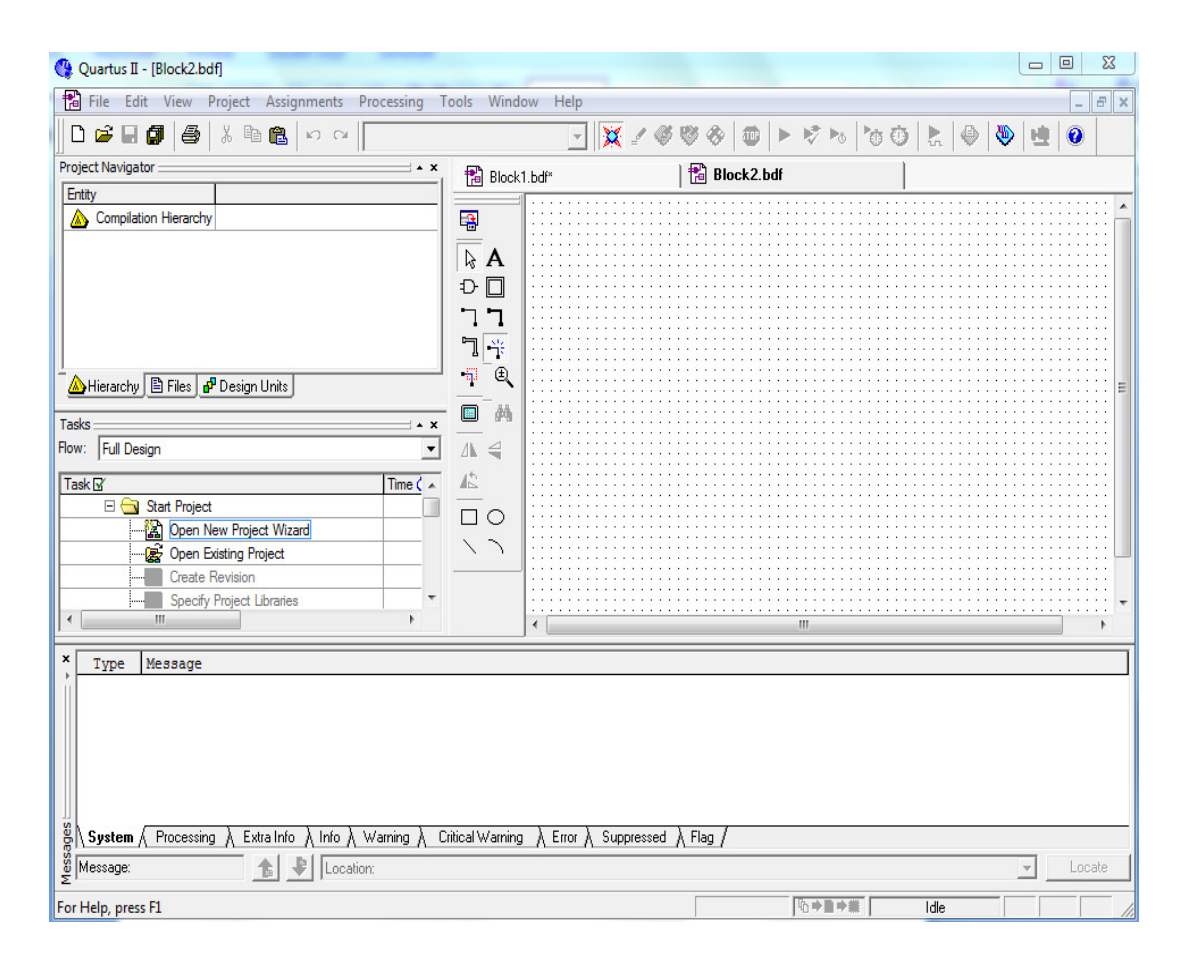

Şekil 3.10. Blok editör düzenleyici

## **3.3.1.1. Kullanılan lojik kapısı sembolleri**

Block editörü devreye dışarıdan eklenebilecek devre elemanlarını içeren çeşitli kütüphaneler bulundurur. Örneğimizde temel lojik kapılarını içeren primitives olarak isimlendirilen bir kütüphane kullanılacaktır. Bu kütüphaneye Block Editörü penceresi içinde Şekil 3.11'de gösterilen pencerenin açılması için boş alanda çift tıklanılarak erişilebilir.(Diğer yöntem ise, Edit | Insert Symbol seçimiyle veya araç çubuğu üzerinde AND kapı sembolü seçilerek bu pencerenin açılmasıdır) Şekilde görüldüğü gibi, Quartus II yazılım ile gelen Libraries etiketi çeşitli kütüphaneleri barındırmaktadır. Listeyi genişletmek için, "c:/altera/libraries" yanındaki küçük + sembolünü sonra primitives yanındaki küçük + sembolünü ve son olarak logic yanındaki küçük + sembolü seçilir. Devreye eklemek için and2 sembolüne çift tıklatıldığında Block Editör penceresinde iki girişli AND kapısı oluşur. Fare yardımı ile and2 sembolü devrede bulunacağı yere taşınması ve yerleştirilmesi işlemi gerçekleştirilir.

Fare yardımıyla devrede yer alan sembollerin seçilmesi gerçekleştirilebilir. Bunun için farenin imlecini devrede bulunan AND kapısının üzerine konumlandırarak seçim işlemi gerçekleştirilmiş olur. Seçilen sembol koyu bir renkte olup sembolü taşımak için, farenin sol tuşuna basılı tutarak istenilen yere sürüklenmesi gerekmektedir. Grafiksel sembolleri ekranda daha kolay konumlandırabilmek için, Block Editör çalışma penceresinde View|Show Guidelines seçimi yapılarak klavuz ızgarası(rehber gridler) aktif duruma getirilmelidir.

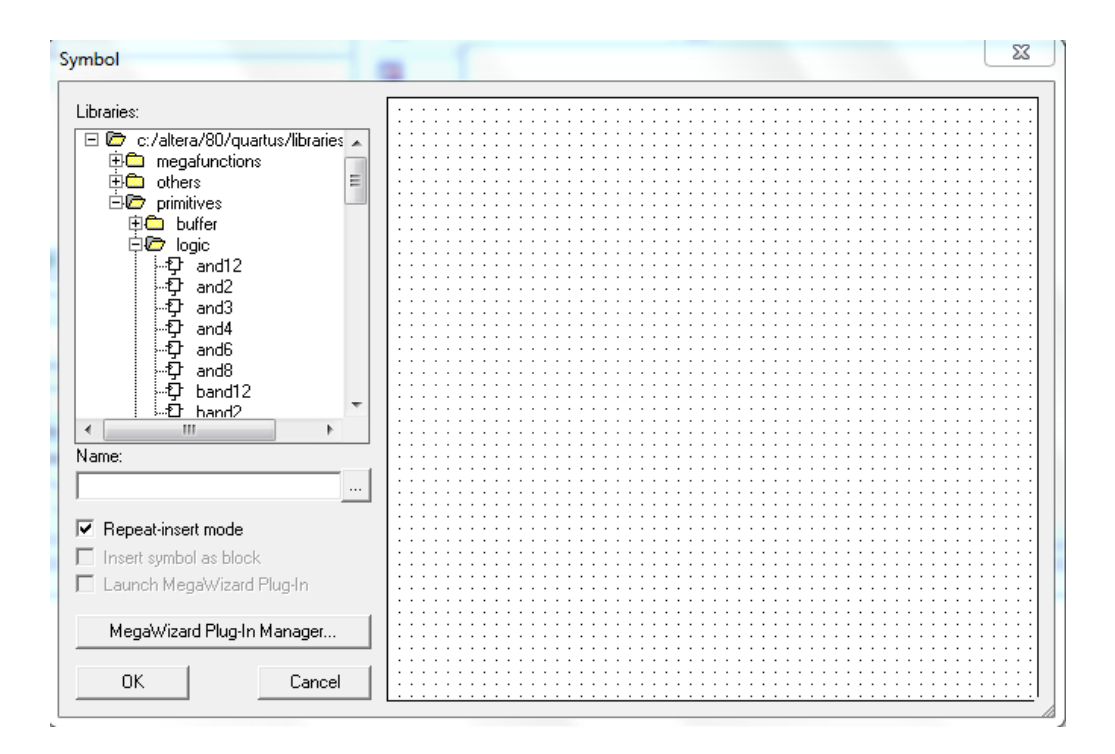

Şekil 3.11. Lojik sembollerin seçilmesi

Örnekteki f lojik foksiyonu iki adet iki girişli AND kapısı, bir adet iki girişli OR kapısı ve iki adet NOT kapısına gereksinim duymaktadır. Bu kapıları devreye eklemek için aşağıda belirtilen aşamaları uygulamak grekir.

Fare işaretçisini eklenilen AND kapı sembolünün üzerine konumlandırarak klavyeden kontrol(Ctrl) tuşuna basılı tutmak koşuluyla AND kapı sembolü fare yardımıyla seçilip sürüklendiğinde Block Editör AND kapı sembolünün ikinci bir örneğini otomatik olarak eklemektedir. Devredeki herhangi bir elemanının kopyası elde edilmek istendiğinde bu işlem yaygın olarak kullanılır. Diğer alternatif yöntem ise, yukarıda açıklandığı gibi her bir örnek sembolü primitives kütüphanesi yardımıyla eklemektir.

OR kapısı sembolünü eklemek için, primitives kütüphanesine gelerek Block Editör penceresinde boş alanda fareyi iki kere tıklamak ve or2 olarak isimlendirilen sembolü bulmak için kapı listesini aşağı yukarı kaydırarak kaydırma çubuğunu kullanmak gerekir. Listeden bu sembolü bularak devreye eklemek gerekir. Aynı işlemleri uygulayarak NOT kapısı da devreye eklenebilir. Devredeki semboller, yukarıda açıklandığı gibi fare yardımıyla seçilerek taşınabilir ve sürüklenebilir. Fare yardımıyla bir seferde birden fazla sembol seçilebilir ve taşınabilir. Seçilen sembollerden herhhangi biri hareket ettirilerek istenilen konuma taşınabilir.

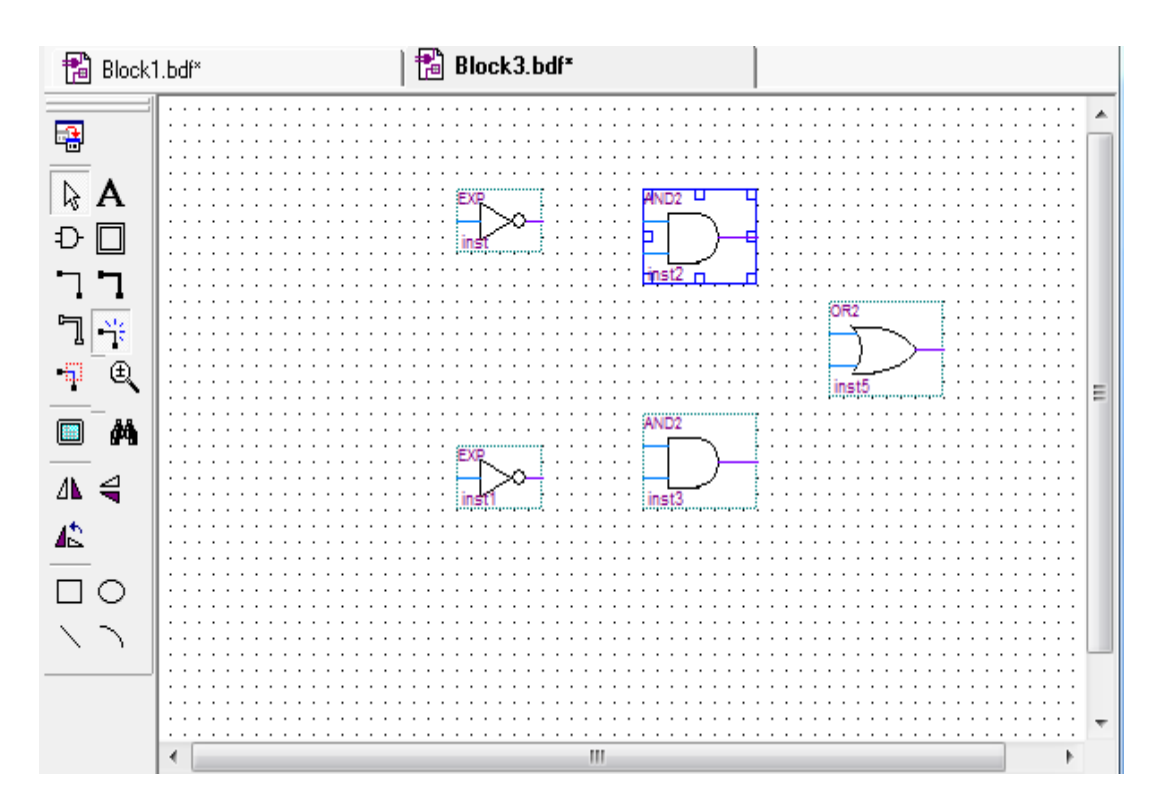

Şekil 3.12. Eklenen kapı sembolleri

#### **3.3.1.2. Giri**ş **ve çıkı**ş **sembolleri ekleme**

Lojik kapı semboleri eklendikten sonra devrenin giriş-çıkış portlarına veri gönderilmesi için giriş-çıkış sembollerinin eklenmesi gereklidir. Bunun için primitives kütüphanesinden Pins adındaki klasörde yer alan input(giriş) olarak isimlendirilen sembolden iki adet ve tekrar primitives kütüphanesinden bir adet
output(çıkış) sembolünü eklemek gerekmektedir. Eklenen semboller Şekil 3.13'te görülmektedir.

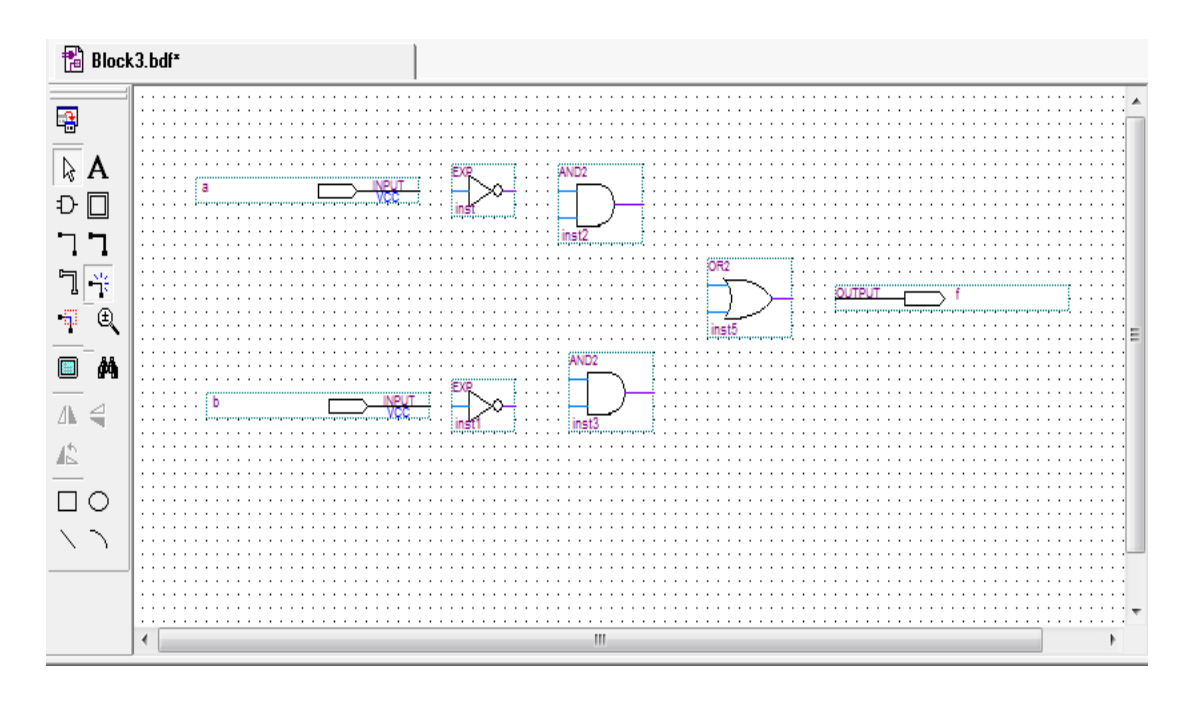

Şekil 3.13. Kapılar ve pinlerin düzenlenmesi

#### **3.3.1.3. Giri**ş **ve çıkı**ş **sembollerini isimlendirme**

Çizimde giriş pin sembolünün sol üst köşesinde gösterilen pin adının fonksiyonumuzda yer alan isim ile aynı olabilmesi için giriş sembolü fare yardımıyla iki sefer tıklanması suretiyle değiştirilebilir. Yeni pin ismi "a" girilerek pin adı değiştirilmiş olur. Bu yöntem ile diğer giriş ve çıkış pinlerinin de isimleri değiştirilebilir.

#### **3.3.1.4. Hat (wires) ile nod (nodes) ba**ğ**lantısı**

.

Sonraki adım, devrede sembolleri birbirine bağlamak için hatlar çizmektir. Ekraanın sol köşesinde yer alan dikey araç çubuğunda "Selection and Smart Drawing tool" olarak isimlendirilen bu simge Block Editörü ekranında bir sembolü seçerek veya semboleri birbirine bağlamak için hat çizim modları arasında sembollerin otomatik olarak değiştirilmesine imkan tanır. Farenin gösterdiği yere bağlı olarak uygun mod seçilir. Fare işaretçisini a giriş sembolünün sağındaki ok sembolü üzerine gelindiğinde imleç "+" şekline bürünecektir. İmleç bu durumda iken farenin sol

tuşuna basılı tutarak bağlanmak istenen sembolün üzerine gelerek hat sağlanmış olur. Şekil 3.14 ve 3.15 devrenin hat bağlantılarını göstermektedir.

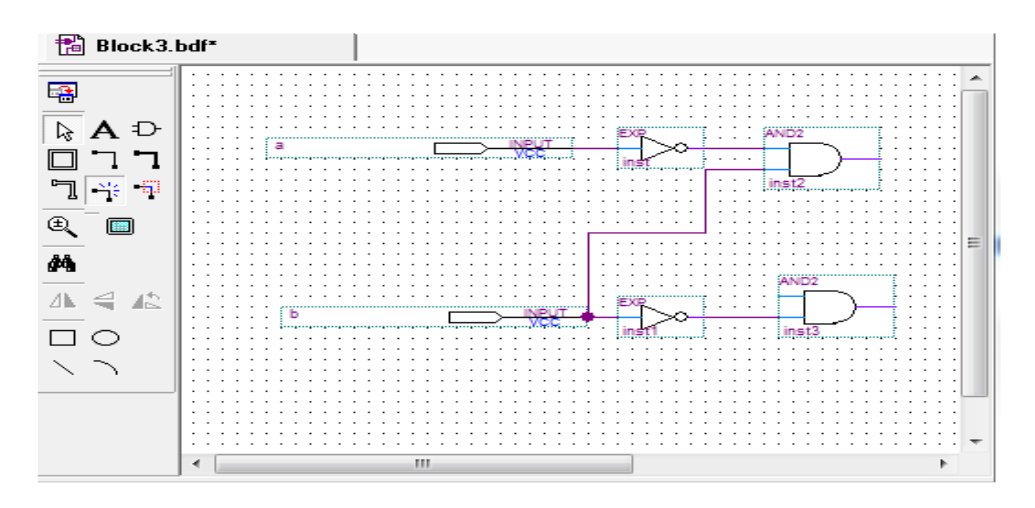

Şekil 3.14. Devrenin genişletilmiş görünümü

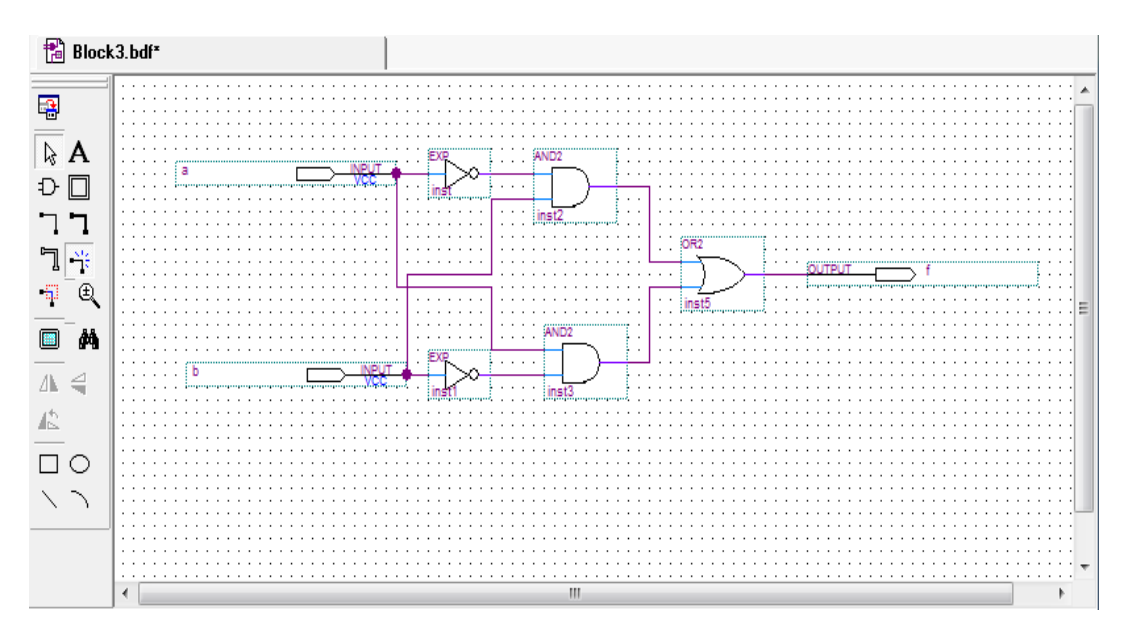

Şekil 3.15. Tamamlanmış devre

File|Save As seçimini kullanarak devreyi ornek1 ismi ile kaydederek dosyanın ornek1.bdf ismi ile kaydedildiğine dikkat etmek gerekir. Devre tasarımındaki kapılardan birini seçip hareket ettirildiğinde devrenin düzeninde değişme meydana gelecektir. Örnek devremiz oldukça sade olmakla birlikte, karmaşık devreler çizmeye gerek kalmadan devredeki bütün hatları çizmek de kolaydır. Bununla birlikte, daha büyük devrelerde bağlantılı olması gereken bazı nodlar(düğüm) uzak düştüğü durumlarda bu nod(düğüm)lar arasına hat çizmek kullanışlı değildir. Buna benzer

durumlarda, hat çizimi yerine nod(düğüm)lar etiketleme yolu ile bağlantı sağlanmış olur.

## **3.3.2.** Ş**ematik devre sentezleme**

CAD sistemi içerisine tasarım kaydedildikten sonraki adım, haritalama teknolojisi olarak isimlendirilen sentez işlemi, her bir lojik ifadenin hedef çipte uygun lojik elemanlar üzerinde nasıl uygulandığını göstermektir.

## **3.3.2.1. Derleyici kullanımı**

Quartus II içinde bulunan CAD araçları bir dizi modüllere ayrılır. Temel modüllerden dördü olan ve Şekil 3.16'da gösterilen pencereyi açmak için Processing | Compiler Tool seçiminin yapılması gerekmktedir. Analysis&Synthesis modülü Quartus II yazılımında sentezleme adımlarını yürütmektedir. Lojik elemanlardan temel çip içerisinde her bir elemanın doğrudan uygulandığı devre üretimini yapar. Fitter modülü sentez yöntemiyle üretilen elemanların her birinin çip üzerindeki tam konumunu belirlemektedir.

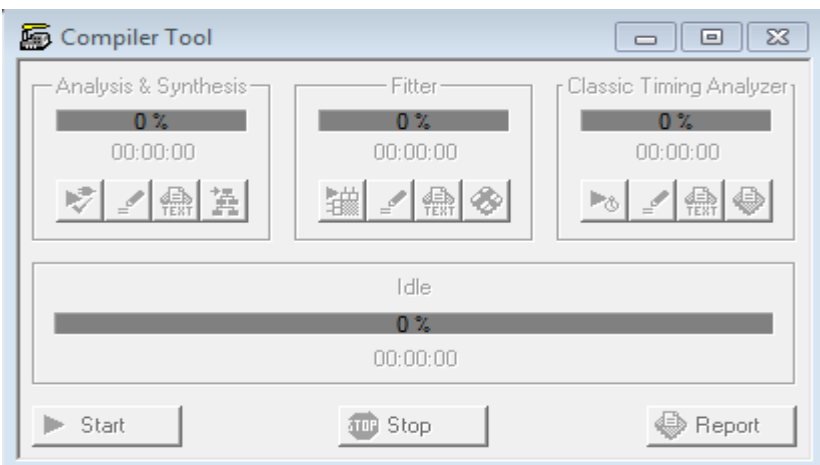

Şekil 3.16. Derleyici penceresi

Quartus II modülleri Compiler(Derleyici) olarak isimlendirilen uygulama programı tarafından kontrol edilir. Derleyici bir seferde bir modül çalıştırmak için kullanılabilir, veya sırayla birden fazla modül çalıştırılabilir. Quartus II kullanıcı

arayüzünde Derleyiciye erişim için birden fazla yöntem bulunmaktadır. Şekil 3.16'da görüleceği üzere Analysis&Synthesis altında en soldaki düğme seçilerek bu modül çalıştırılabilir. Benzer biçimde, şekilde yer alan en soldaki düğme seçilerek Fitter modülü çalıştırılabilir. Derleyiciye erişmenin yaygın yöntemlerinden bir diğeri, Processing | Start seçimini kullanmaktır. Processing | Start | Start Analysis&Synthesis, Synthesis modülünü çalıştıran komuttur. Processing | Start | Start Analysis&Elaboration komutu kullanılarak Synthesis modülü bölümü çağrılabilir. Bu komut yalnıza Synthesis modülünün tasarım projesinde söz dizimi hatalarının kontrol edildiği ve projede sunulan yardımcı tasarım isimlerinin tanımlandığı başlangıç bölümlerini çalıştırır. Processing | Start Compilation komutu Şekil 3.16'da gösterildiği üzere Start Compilation seçimiyle eşdeğerdir. Bu komut için araç çubuğunda da mor üçgene benzer bir simge bulunmaktadır.

CAD araçlarını kullanmanın etkili bir yolu da tasarım sürecinin her hangi bir aşamasında sadece gerekli modülleri çalıştırmaktır. Bu yaklaşım kullanışlıdır çünkü bazı CAD araçları büyük çapta tasarım projelerini tamamlamak için uzun zaman gerektirebilir. Şematik olarak oluşturulan bu bölümdeki tasarımın amacı fonksiyonel uygulama olduğundan bu işlemi yürütmek için sadece Synthesis çıkışı gereklidir ve bunun için Synthesis modülünün çalıştırılması yeterlidir.

Processing | Start | Start Analysis&Synthesis komutu seçilerek sentezleme işlemi başlatılmış olur. Derleme devam ederken, ilerleme skalası Quartus II ekranının sağ alt köşede ve sol tarafta Status yardımcı penceresinde derlemenin gidişatı hakkında bilgi verecektir.(eğer pencere açılmazsa, View | Utility Windows | Status seçimiyle pencereye erişilebilir). Başarılı veya başarısız derleme işlemi sonucu bir pencerede kullanıcıya bildirilir. OK seçeneği ile derleme işlemini özetleyen rapor görüntülenecektir. Şekil 3.17'de örnek bir rapor görülmektedir. Eğer rapor penceresi açılmazsa, araç çubuğunda uygun araç kullanılarak Compiler Tool(Derleyici Aracı) üzerinde Report seçimi veya Processing | Compilation Report seçeneği aktif duruma getirilmelidir. Rapor özeti Cyclone II FPGA içinde örnek tasarımımızın sadece üç pi ve bir lojik eleman kullandığını gösterir.

Şekil 3.17. Derleme raporu özeti

## **3.3.2.2. Hatalar**

Quartus II derleme sürecinde mesajları, mesaj penceresinde görüntüler. Bu pencere Şekil 3.1'de gösterilen Quartus II başlangıç ekranının alt kısmında yer almaktadır. Şematik çizim doğru olarak çizilirse, mesaj olarak kullanıcıya "Hata bulunamadı ve derleme süreci başarıyla sonuçlandı" mesajı verilecektir. Hata yapıldığında ne olacağını görmek için, çizimdeki b girişini alttaki AND kapısında bağlayan hattı kaldırın ve değiştirilmiş şematik çizim tekrar derlendiğinde derleme "başarılı değildir" ve iki hata mesajı görüntülenir. İlk hata olarak "Söz konusu AND kapısının kaynağının bulunamadığı" tasarımcıya iletilir. İkinci hata olarak ise "Hata bulundu" uyarısı tasarımcıya iletilir. Büyük bir devre söz konusu iken, herhangi bir hatanın kaynağını bulmak zordur. Quartus II yazılımı, hata mesajı üzerine iki sefer tıklandığında kullanıcıya hatanın meydana geldiği yere götürerek hatanın düzeltilmesi konusunda kullanıcıya yardımcı olur.

# **BÖLÜM 4. B**İ**LG**İ**SAYAR M**İ**MAR**İ**S**İ **TASARIMINA MODÜLER YAKLA**Ş**IM ve GÖMÜLÜ** İŞ**LET**İ**M S**İ**STEM**İ **TASARIMI**

Bilgisayar Mimarisi ve Organizasyonu, İşletim Sistemi vb. dersler Bilgisayar Mühendisliği ve Bilgisayar Bilimleri gibi bölümlerin 4 yıllık eğitim müfredatında yer alan temel derslerdendir [48,49]. Bu derslerin müfredatında yer alan teorik bilgileri geleneksel metot olarak adlandırılan kalem ve kağıt kullanarak öğrencilere aktarma yöntemi yetersiz kalmaktadır [50,51].

Bilgisayar Mimarisi ve Organizasyonu dersindeki kavramların öğrenciye aktarımında yaşanan problemler çoğunlukla teorik bilginin uygulama ile beraber yürütülmemesi ve dolayısıyla teorik bilginin öğrencinin zihninde yeteri kadar yer edinmemesine sebep olmaktadır. Bu etkenler öğrencinin bu derse karşı olan motivasyonunun azalması olarak yansımaktadır [52]. Teorik bilginin uygulama ile beraber yürütülmesi adına literatürde çeşitli mikro bilgisayar mimarisi tasarımları ve simülatörleri mevcuttur. Bu simülatör ve tasarımların özellikleri ve kullanımı hakkında detaylı bilgi [8] nolu kaynaklarda bulunmaktadır. Literatürde yer alan simülatörlerin büyük bir çoğunluğu programlama dilleri kullanılarak meydana getirilmiş yazılımsal tasarımlardır. Emülatör programları kullanılarak tasarlanan simülatörler ise genellikle emülatörün sağlamış olduğu hazır yapıları kullanmaktadır. Başka bir ifadeyle, simülatörlerin bütün birimleri lojik kapı seviyesinde tasarlanmamış yapılardır. Bu tasarımlar yukarıda bahsi geçen derslerde gösterilen kavramların öğrenilmesine yardımcı olmakta, fakat tasarlanan birimlerin donanımsal iç yapılarının incelenmesine imkan vermemektedir. Bu eksiklikleri gidermek adına 2009 yılında "Bilgisayar Mimarisi Simülatörü Tasarımı" adında bir yüksek lisans tezi [38] tarafımızca hazırlanmıştır. Şu an itibari ile Sakarya Üniversitesi Bilişim Bilimleri Fakültesi Bilgisayar Mühendisliği bölümünde okutulmakta olan Bilgisayar Mimarisi ve Organizasyonu dersinde yardımcı materyal olarak kullanılmaktadır. Bu

tez çalışmasında tasarlanan bilgisayar mimarisi simülatörü 59 adet komut icra edebilmektedir. Bu komutların dağılımı şu şekildedir; 21 tanesi bellek ve akümülatör ile ilgili işlemler, 8 tanesi indeks ve yığın üzerindeki işlemler, 22 tanesi dallanma işlemleri, 6 tanesi durum kod kaydedicisi üzerinde yapılan işlemler ve 2 tanesi de giriş-çıkış işlemleridir. Altı farklı adresleme moduna sahiptir. Bunlar; derhal(immediate), direkt(direct), dolaylı(indirect), indis(index), göreceli(relative) ve doğal(inherent) adresleme modlarıdır. Bu bilgisayar mimarisinin genel ve özel amaçlı olmak üzere toplam 11 adet kaydedicisi vardır. Kaydedicilerin bir kısmı 16 bit ve bir kısmı da 8 bit genişliğindedir. Bu mimarideki birimlerin birbirleriyle iletişimi sağlayan adres ve veri yolu 16 bit uzunluğundadır. Adres kaydedicisi 16 bit olduğundan bu mimarinin adresleyebileceği bellek alanı 64KB'tır. Göreceli veya indis adresleme moduna sahip bir komutun icrası için gerekli olan etkin adresi hesaplayabilmek için Aritmetik ve Lojik Ünite(ALU) yerine özel bir yapı kullanılmıştır. Bu yapı sayesinde, belirtilen adresleme modlarına sahip komutların icra edilme sürelerinde altı çevrimlik(cycle) zaman tasarrufu sağlanmıştır. Tasarımı yapılan bilgisayar mimarisi simülatörünün blok diyagramı Şekil 4.1'de görülmektedir.

Hem literatürde yer alan eğitimsel bilgisayar mimarisi simülatör tasarımları olsun hem de 2009 yılı Sakarya Üniversitesi Fen Bilimleri Enstitüsü'nde yayınlanan "Bilgisayar Mimarisi Simülatörü" başlıklı yüksek lisans tezi [38] olsun bu tasarımların çalışması sanal ortamda gerçekleşmektedir. Bilindiği gibi bu tasarımların gerçek ortamlarda çalışması sanal ortamdakinden bir miktar farklı olacaktır. Ayrıca tasarımın icra edildiği yazılımsal programların esnek olmaması nedeniyle, kullanıcıya özgü tasarımların gerçekleşmesini kısıtlamaktadır. Bu ve benzeri sebeplerden ötürü literatürde programlanabilir lojik elemanların kullanımı giderek yaygınlaşmaktadır. Programlanabilir lojik elemanlardan olan alanda programlanabilir kapı dizileri(FPGAs), kullanıcılara onbinlerce lojik kapıların olduğu bir geliştirme ortamı sunar [53,54]. Bu ortam sayesinde kullanıcılar gerçek bir donanım üzerinde projelerini oluşturma imkanına kavuşmuş olurlar. FPGA geliştirme ortamı kullanılarak oluşturulan eğitimsel çalışmalar literatürde son yıllarda sıkça yer almaktadır [11–19]. Yüksek lisans tez çalışmasında tasarlanan bilgisayar mimarisinin FPGA geliştirme kartlarından biri olan Altera DE2 FPGA geliştirme

ortamına aktarılması bu çalışmada yapılan ilk işlemi oluşturmaktadır [55]. Tasarım bu ortama taşındıktan sonra modülerlik kavramının mimariye adaptasyonu ve bu mimari üzerine temel seviyede eğitimsel amaçlı bir işletim sisteminin tasarlanması bu projedeki diğer çalışmaları teşkil etmektedir.

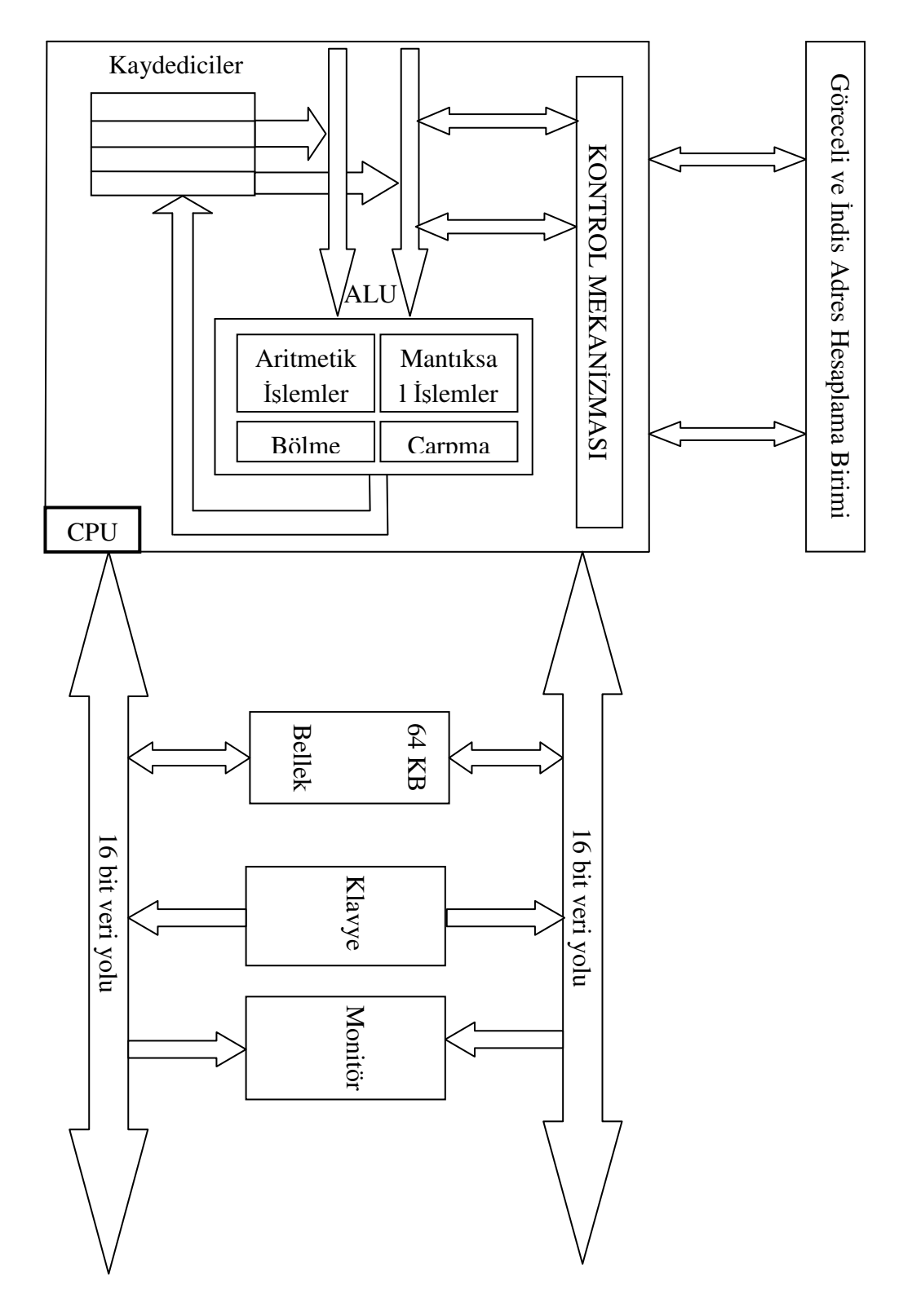

Şekil 4.1. Tasarlanan Bilgisayar Mimarisi Simülatörü blok diyagramı [38]

#### **4.1. Modülerlik Kavramı**

Modülerlik kavramı öğrenci merkezli yaklaşımlardan biridir [56]. Modülerlik, öğrenciyi merkeze alarak öğrencinin ilgi, ihtiyaç ve yetenekleri doğrultusunda öğretimi yönlendirmeye çalışır. Hem literatürde yapılan çalışmalar hem de yüksek lisans tezindeki bilgisayar mimarisi tasarımın FPGA ortamına aktarılmış versiyonu Bilgisayar Mimarisi ve Organizasyonu ve benzeri derslerdeki uygulama eksikliğini azaltma adına tasarlanmış faydalı eğitim materyalleridir. Ancak tasarlanan sistemin işleyişini bütünüyle kavrama epey bir zaman gerektirmektedir. Ayrıca mevcut sisteme kullanıcının müdahale etme şansı çok düşüktür. Başka bir deyişle kullanıcının mevcut sistemdeki bir bileşeni devreden çıkartarak aynı görevi gören kendisinin tasarladığı başka bir bileşeni sisteme entegre etmesi neredeyse mümkün değildir. Bu tezde öncelikli olarak, yüksek lisansta yaptığımız tez çalışmasının FPGA versiyonuna, modüler bir yapı kazandırılmaya çalışılmıştır. Modülerlik özelliği sayesinde kullanıcıya, sistemdeki her bir bileşenin yerine kendi tasarladığı bileşeni entegre edebilme imkanı verilmiştir. Başka bir ifadeyle modülerlik yaklaşımı tak ve gör(plug&see) yapısında olan kullanıcı dostu bir yaklaşımdır. Bu sayede kullanıcı kendi tasarladığı birimin çalışmasını sistemin çalışmasını aksatmadan gözlemleyebilmektedir. Ayrıca kullanıcının var olan sistemdeki bileşenlerin boyutunu kolaylıkla değiştirebilmesi modülerliğin getirmiş olduğu diğer bir kazanım olarak karşımıza çıkmaktadır. Modülerlik özelliğin öğrenci üzerindeki etkisini ölçmek adına Sakarya Üniversitesi Bilgisayar Mühendisliği bölümünün 2010-2011 yılı bahar döneminde Bilgisayar Mimarisi ve Organizasyonu dersi kapsamında bir grup öğrenciye anket çalışması yapılmıştır. Anket çalışmasıyla ilgili geniş bilgi Bölüm 5'de bulunmaktadır. Modülerlik özelliğinin tasarlanan sisteme yansıması iki ana başlık altında incelenecektir. Kullanıcının kendi tasarımını entegre edebildiği durum modülerliğin ilk yansıması olarak karşımıza çıkarken, sisteme müdahil olarak sistemin boyutunu düzenlemeye gidebilmesi modülerliğin bu birim üzerindeki yansımanın ikinci çeşidini oluşturmaktadır.

#### **4.1.1. Modüler aritmetik ve mantık birimi**

Mikro bilgisayar mimarisi tasarımının aritmetik ve mantık işlemlerinin yapıldığı bu birim olan 4 ana bölümden oluşmaktadır: Sys\_Usr\_Ctrl, ALU\_Interface, Sys\_ALU, Usr\_Defined\_ALU. Bu birimin blok diyagramı Şekil 4.2'de görülmektedir.

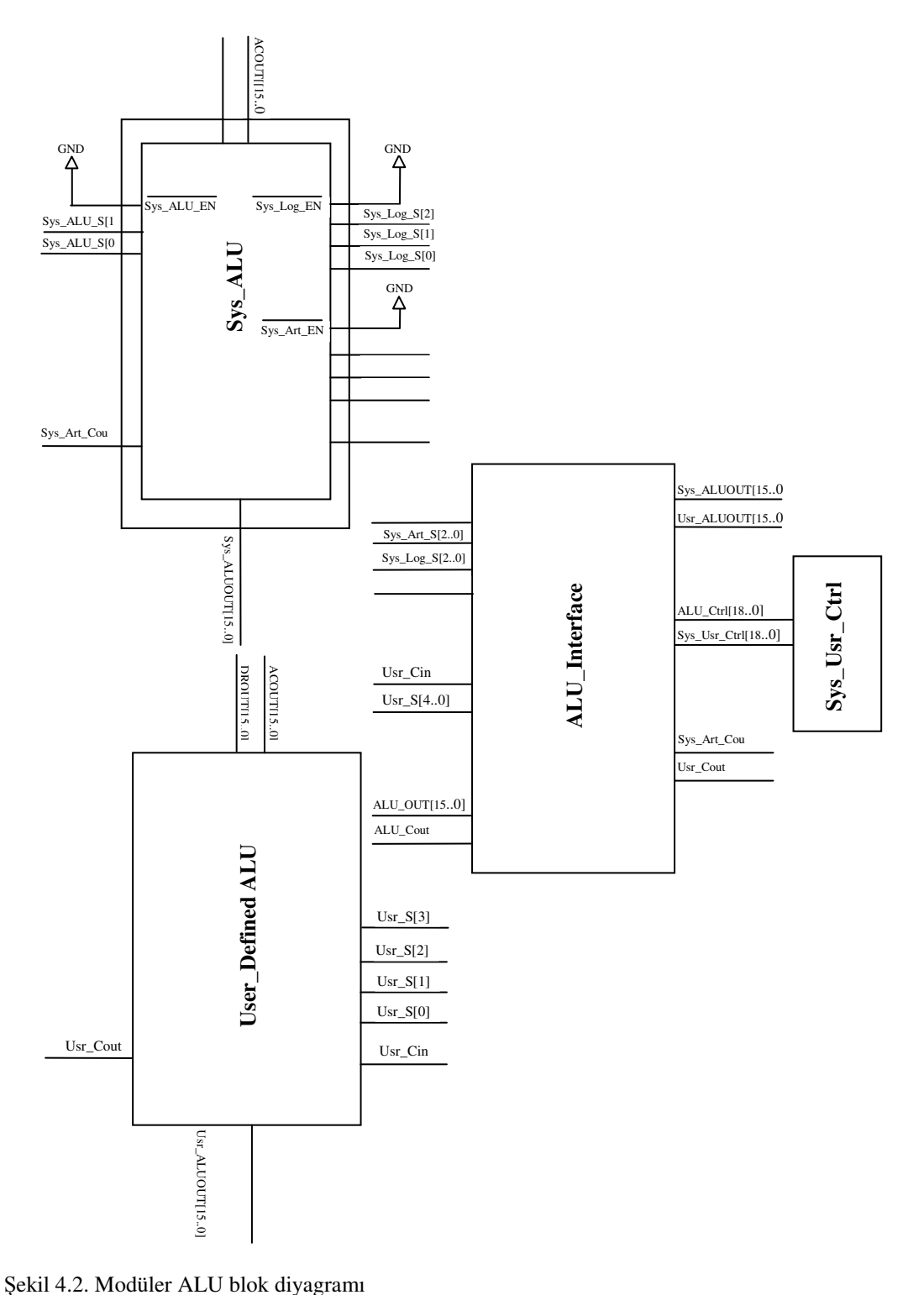

Bu birimde ayrıca bölme ve çarpma işlem birimlerine paralellik özelliği katılarak bu birimlerde yürütülen işlemlerin bir çevrimlik zaman süresinde bitirilmesi gerçekleştirilmiştir. Bunun sonucu olarak simülatör tabanlı bilgisayar mimarisindeki bölme ve çarpma işlemlerinin icra edilme süreleri önemli ölçüde azaltılarak mimarinin çalışma hızında artış kaydedilmiştir.

Bu birimdeki ilk alt birim Sys\_Usr\_Ctrl isimli ve sistem ile kullanıcı ALU birimleri arasındaki entegrasyonu sağlayan birimdir. Bu birimde yer alan 18 bitlik bir kaydedici vasıtasıyla işlemlerin kullanıcı tanımlı ALU birimi tarafından mı yoksa sistemin kendi ALU birimi tarafından mı icra edileceğine karar verilmektedir. Bu birim tek satırlık vhdl(very high speed integrated circuit hardware definition language) dilinde yazılmış bir koddan meydana gelir. Bu tek satırlık kod aşağıda verilmiştir:

library IEEE;

use ieee.std logic 1164.all;

entity Sys\_Usr\_Control is

port(Sys\_Usr\_Ctrl:out std\_logic\_vector(17 downto 0));

end Sys\_Usr\_Control;

architecture Sys\_Usr\_Control of Sys\_Usr\_Control is

begin

Sys\_Usr\_Ctrl<="000000000000000000"; /\*Sys\_Usr\_Ctrl Register\*/

end Sys\_Usr\_Control;

Yukarıdaki kodda yer alan Sys\_Usr\_Ctrl adındaki 18 bit uzunluğundaki kaydedicideki her bir bit ALU'da icra edilen bir işleme karşılık gelmektedir. Bu kaydedicideki herhangi bir bitin veya bitlerin "0" yapılması, bitle ilişkilendirilmiş işlemin sistemin ALU'su tarafından yapılacağını; "1" olması halinde ise ilgili işlemin kullanıcı tanımlı ALU tarafından yapılacağını bildirir. Bu kaydedicideki her bir bite karşılık düşen işlem tablosu Tablo 4.1'de verilmiş olup kullanıcının sistemin ALU'su tarafından icra edilen işlem tablosu haricinde herhangi bir işlem tanımlamasına müsaade edilmemektedir. İkinci alt birim ise, ALU\_Interface birimidir. Bu birim Sys\_Usr\_Ctrl birimindeki kaydedicinin bitlerinin durumuna göre icra edilmek istenen işlemin sistem veya kullanıcı tanımlı ALU tarafından yaptırılmasını sağlayan

gerekli kontrol sinyallerini üretir. Üçüncü alt birim ise sistemin kendi ALU birimi olup bölme ve çarpma işlemleri hariç aritmetik işlemlerin yapıldığı aritmetik birim, mantıksal işlem birimi, bölme işlem birimi ve çarpma işlem birimi olmak üzere dört birimden oluşmaktadır. Şekil 4.3 sistemin kendi ALU birimine ait blok diyagramı göstermekte olup Tablo 4.1'de belirtilen 18 adet işlemi yerine getirmektedir. Son alt birim kullanıcının kendi tasarladığı ALU birimini entegre edebileceği Usr\_Defined\_ALU birimidir. Kullanıcı kendi tasarladığı birimi bu bölüme entegre ederek ve Sys\_Usr\_Ctrl birimindeki ilgili bitleri "1" konumuna getirerek tasarladığı birimin çalışmasını tüm sistem üzerinde gözlemleyebilir.

| İlgili bit                            | İşlem                            |
|---------------------------------------|----------------------------------|
| 1 inci bit(En düşük anlamlı bit)      | $AC \leftarrow AC + DR$          |
| 2 nci bit                             | $AC \leftarrow AC + DR + C$      |
| 3ncii<br>bit                          | $AC<$ AC-DR-1                    |
| 4 ncü bit                             | $AC \leftarrow AC-DR$            |
| 5 nci bit                             | $AC \leftarrow DR$               |
| 6nc1<br>bit                           | $AC \leftarrow D R + 1$          |
| bit<br>7 nci                          | $AC \leftarrow AC + 1$           |
| 8 inci bit                            | $AC \leftarrow DR-1$             |
| 9 uncu bit                            | $AC \leftarrow AC-1$             |
| 10 uncu bit                           | $AC \leftarrow AC \wedge DR$     |
| $\overline{11}$ inci bit              | $AC \leftarrow AC \vee DR$       |
| 12 nci bit                            | $AC \leftarrow AC$ $\oplus$ DR   |
| 13 üncü bit                           | $AC \leftarrow AC$               |
| 14 üncü bit                           | $AC \leftarrow \overline{DR}$    |
| 15 inci bit                           | $AC \leftarrow$ Shifted(Right)AC |
| 16 nci bit                            | Out ← Shifted(Left) AC           |
| 17 nci bit                            | $AC \leftarrow AC^*DR$           |
| 18 inci bit(En yüksek anlamlı<br>bit) | $AC \leftarrow AC \div DR$       |

Tablo 4.1. Karar biriminde yer alan kaydedicideki her bite karşılık düşen işlem tablosu

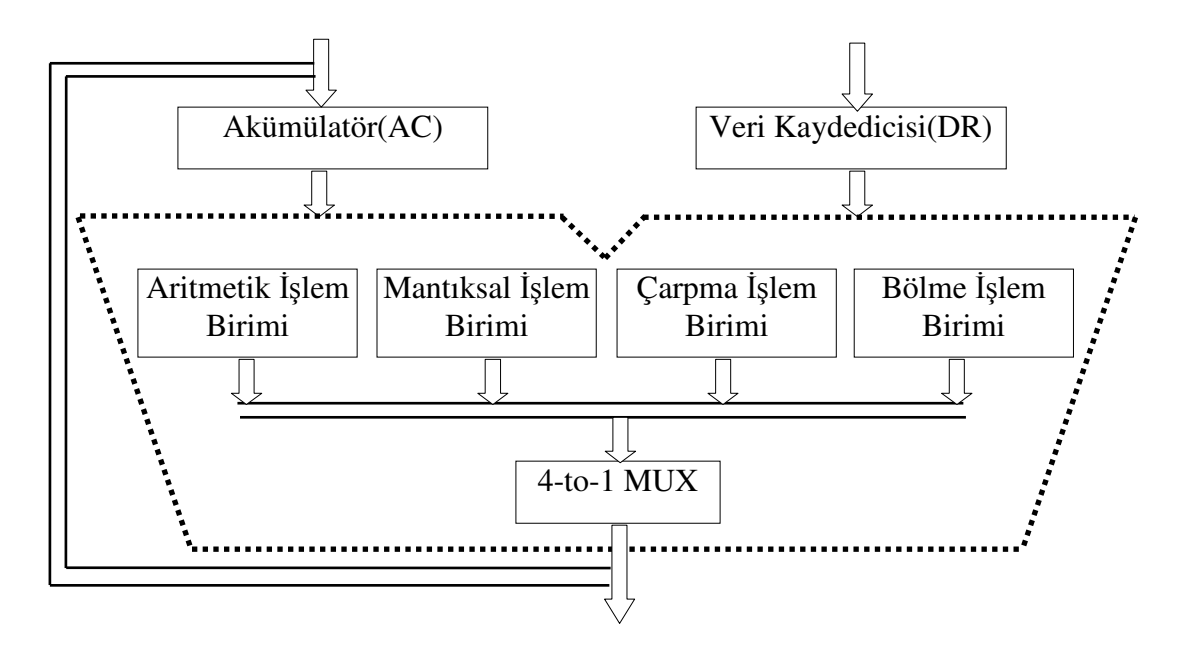

Şekil 4.3. Sistem tanımlı ALU blok diyagramı

Kullanıcının mevcut aritmetik ve mantık ünitesine kendine özgü tasarımını ekleyebilmesi için yapması gereken adımlar şunlardır:

Adım–1: Kullanıcı kendisine özgü oluşturacağı aritmetik ve mantık ünitesi için sistemin icra ettiği ve Tablo 4.1'de yer alan işlem tablosundan işlem veya işlemleri seçmelidir.

Adım–2: Seçilen işlem veya işlemler için tasarımını donanımsal veya yazılımsal tabanlı oluşturarak blok diyagram haline getirilmelidir. Oluşturulan kullanıcı tabanlı ALU ünitesinin boyutu bu birimin girişlerini oluşturan akümülatör ve veri kaydedicisinin boyutuyla aynı olmalıdır. Eğer oluşturulan birimin boyutu sistemin girişleri ile aynı boyutta değilse modülerlik özelliğin ikinci yansıması olan sisteme müdahil olarak sistemin boyutunda değişikliğe gidilmelidir.

Adım–3: Seçilen işlemlerin Şekil 4.2'de yer alan Sys\_Usr\_Ctrl birimindeki 18 bitlik kaydedicideki gerekli bitler Tablo 4.1 yardımıyla lojik 1 yapılmalıdır. Örneğin, kullanıcı mantıksal VE ve VEYA işlemlerini seçmiş ise ilgili kaydedicinin 10 ve 11. bitleri lojik 1 yapılmalıdır.

Adım–4: Adım-2'de oluşturulan kullanıcı tabanlı blok diyagram Şekil 4.2'deki kullanıcı tabanlı tasarımlar için oluşturulan User\_Defined\_ALU soketine bağlantısı yapılmalıdır. Sistemin akümülatör ve veri kaydedicisi çıkışları oluşturulan birimin girişlerine bağlantısı yapılarak birimin çıkışı ise Sys\_ALUOUT[x..0] isimli çıkışa bağlantısı yapılamalıdır. Kullanıcının tasarladığı işlem sayısına bağlı olarak

kullanacağı seçim uçları olan Usr\_S[0], Usr\_S[1], Usr\_S[2], Usr\_S[3] bağlantılarından gerekli olanları sırasıyla tasarımına entegre etmelidir. Örneğin 3 adet işlem icra edebilen bir tasarım için Usr\_S[0], Usr\_S[1] bağlantılarının yapılması yeterlidir.

Modülerlik özelliğin ikinci yansıması olan kullanıcının sisteme müdahil olarak sistemdeki birimlerin boyutlarını değiştirebilmesine olanak sağlamasıdır. Bu yansımanın aritmetik ve mantıksal işlem ünitesindeki birimlere uygulanması alt başlıklar halinde aşağıda verilmiştir.

#### **4.1.1.1. Aritmetik i**ş**lem birimi**

Modüler yaklaşım kullanılarak n-bitlik aritmetik birimi tasarlamak sadece iki adımdan oluşmaktadır. Birinci adımda bir bitlik aritmetik birimde icra edilecek aritmetik işlemlerin sayısını belirlemektir. İşlem sayısı, kullanılacak olan seçicinin yapısını belirleyecektir. Sistemin ALU biriminde yerine getirilen aritmetik işlemler Tablo 4.2'de verilmiştir. Tablodaki işlemleri yerine getirecek olan bir bitlik aritmetik birim, 2 adet 8x1 Mux ve 1 adet tam toplayıcıdan oluşmaktadır. Bu birimin blok diyagramı ve içyapısı Şekil 4.4 ve Şekil 4.5'de görülmektedir.

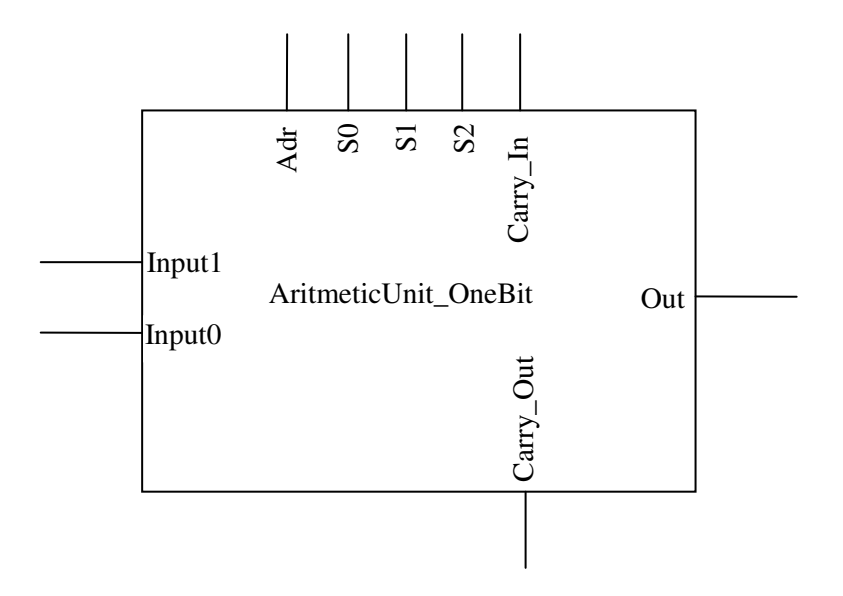

Şekil 4.4. 1-bit aritmetik işlem birimi blok diyagramı

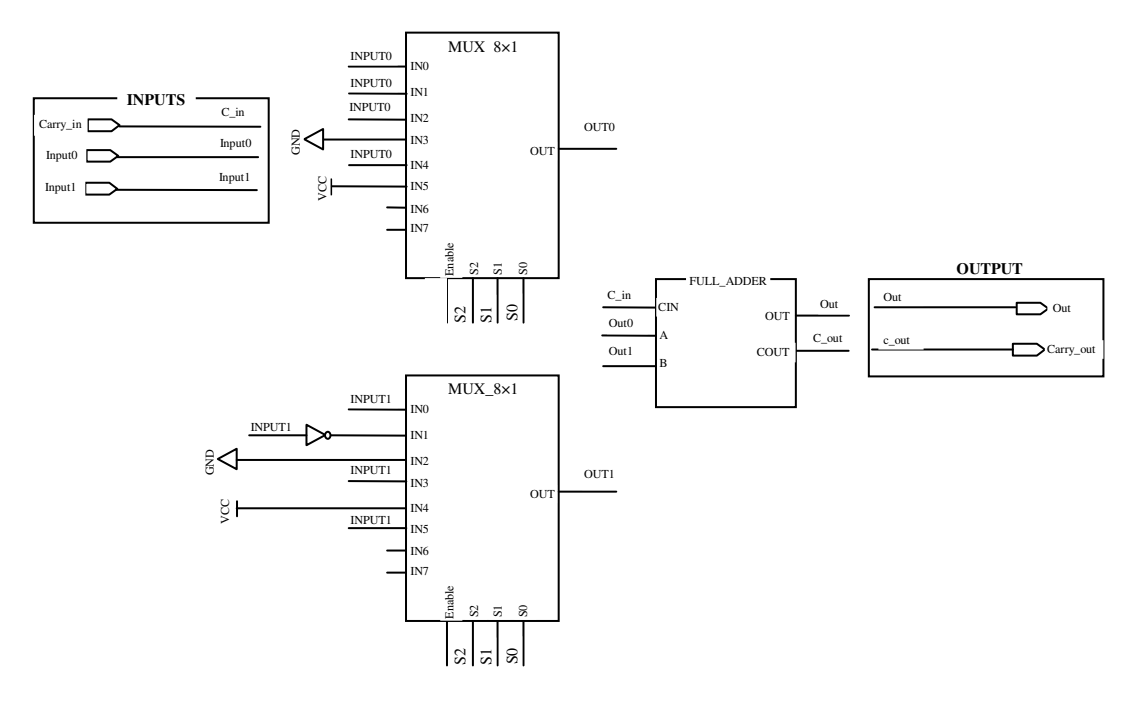

Şekil 4.5. 1-bit aritmetik işlem biriminin iç yapısı

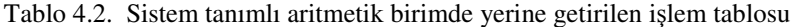

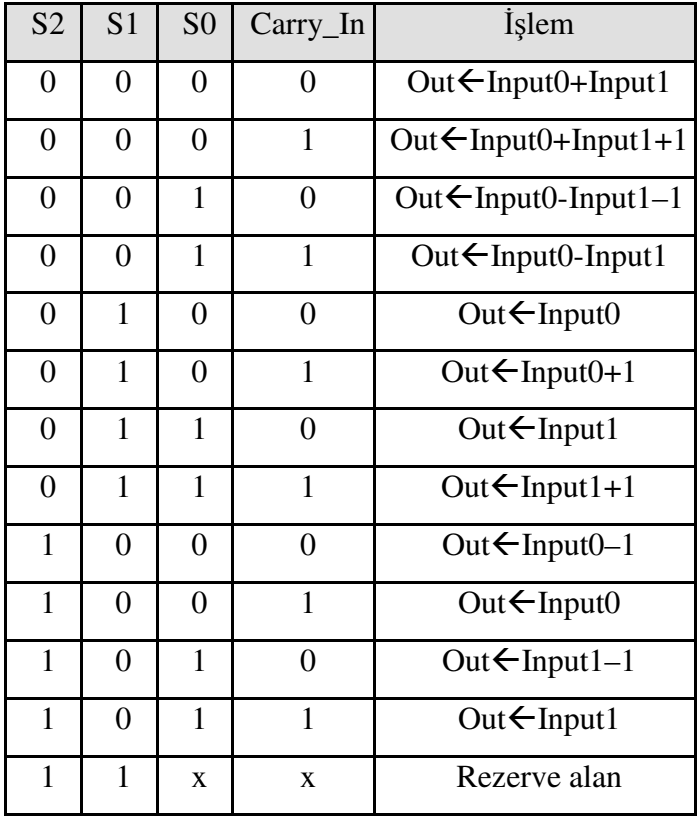

Input0: Akümülatör çıkışını, Input1: Veri kaydedicisi çıkışını temsil etmektedir.

İkinci adım ise, oluşturulmak istenen aritmetik işlem biriminin boyutuna karar vermektir. Birinci adımda meydana getirilen 1-bit aritmetik işlem birim blokları Şekil 4.6'daki kaskat yapıda bağlanır. Şekilden de görüleceği üzere aritmetik işlem biriminin boyutunu değiştirilmek istendiğinde mevcut yapıya eldeki 1-bit aritmetik işlem bloklarından eklemek veya mevcut yapıdan istenildiği kadar 1-bit işlem bloklarından çıkarmak suretiyle yapılır.

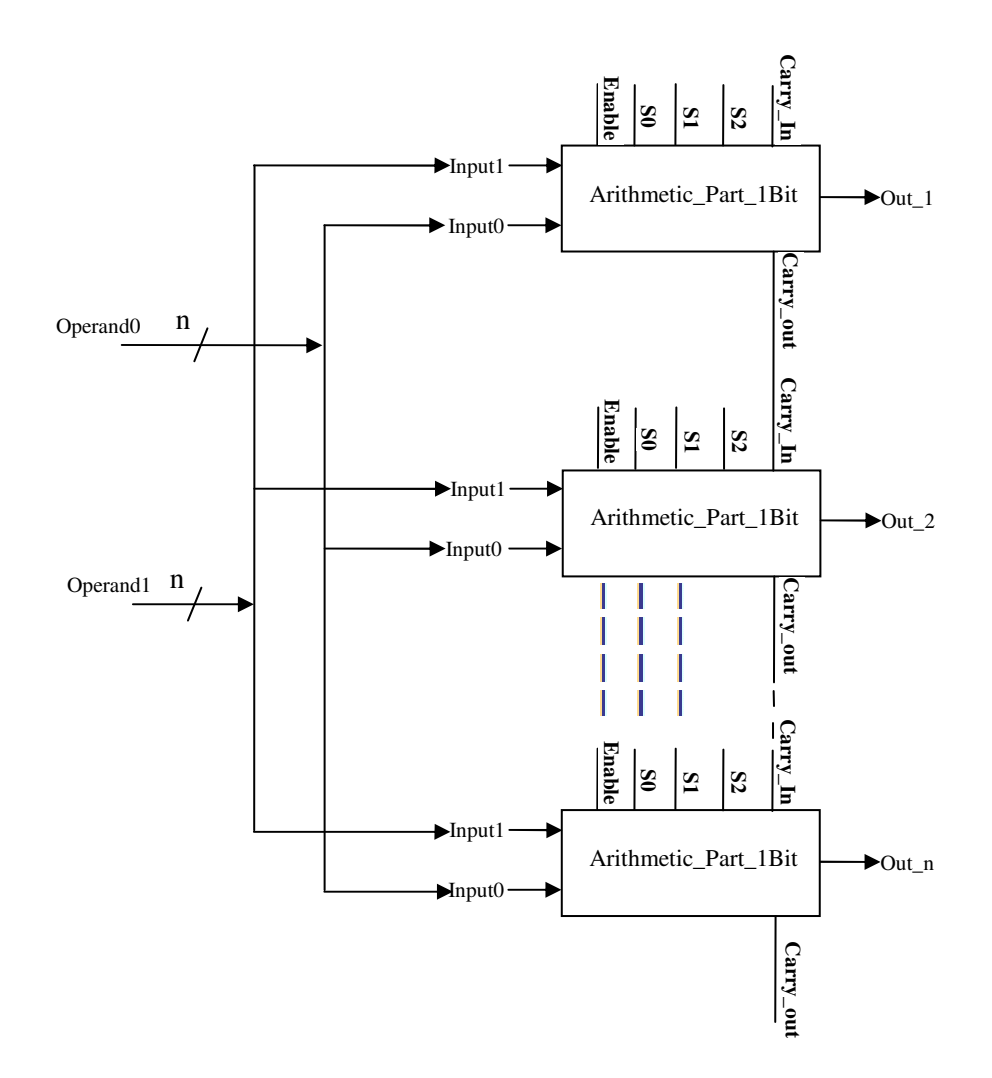

Şekil 4.6. n-bit boyutlu aritmetik işlem biriminin oluşturulması

#### **4.1.1.2. Mantıksal i**ş**lem birimi**

Sistem tanımlı ALU birimindeki mantıksal işlem birimine modülerlik özelliği katılarak boyutunda istenen değişikliğe gidilmesi mümkündür. Bu değişiklik n-bit boyutundaki aritmetik işlem birimi oluşturulmasında olduğu gibi iki adıma ihtiyaç vardır. İlk adımda mantıksal işlem biriminde yerine getirilecek olan işlemlerin sayısını belirlemektir. Sistem tanımlı ALU biriminde icra edilen mantıksal işlemler Tablo 4.3'de verilmiştir. Bir bitlik mantıksal işlem biriminin blok diyagramı ve iç yapısı sırasıyla Şekil 4.7 ve 4.8'de görülmektedir.

| S <sub>2</sub> | S <sub>1</sub> | S <sub>0</sub> | <i><u><b>I</b>slem</u></i>                |
|----------------|----------------|----------------|-------------------------------------------|
| 0              | 0              | 0              | Out $\leftarrow$ Input $0 \wedge$ Input 1 |
| $\Omega$       | 0              | 1              | Out $\leftarrow$ Input $0 \vee$ Input 1   |
| 0              | 1              | 0              | Out $\leftarrow$ Input $0 \oplus$ Input1  |
| $\theta$       | 1              | 1              | Out $\leftarrow$ Input0                   |
| 1              | ∩              | $\Omega$       | Out $\leftarrow$ Input 1                  |
| 1              | 0              | 1              | Out $\leftarrow$ Shifted(Right)<br>Out    |
| 1              | 1              | 0              | Out $\leftarrow$ Shifted(Left) Out        |
| 1              | 1              | 1              | Rezerve Alan                              |

Tablo 4.3. Sistem tanımlı lojik birimde yerine getirilen işlem tablosu

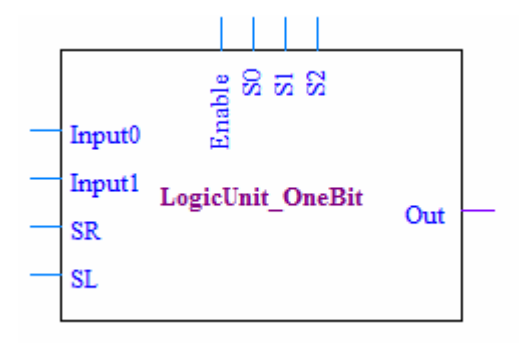

Şekil 4.7. 1-bit mantıksal işlem birimi blok diyagramı

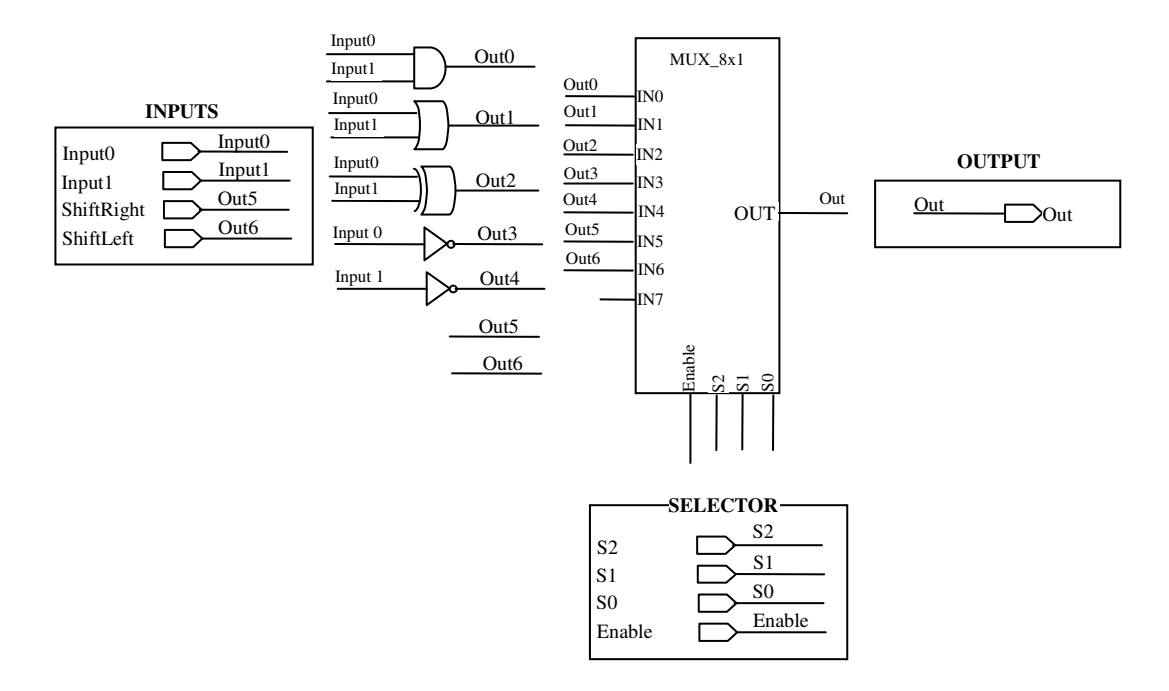

Şekil 4.8. 1-bit mantıksal işlem biriminin iç yapısı

Son adımda ise mantıksal işlem biriminin boyutuna karar vermektir. n-bit boyutundaki bir mantıksal işlem birimini Şekil 4.9'daki gibi kaskat yapıda bağlayarak sistemin istenilen boyutta mantıksal işlem birimi oluşturulabilir.

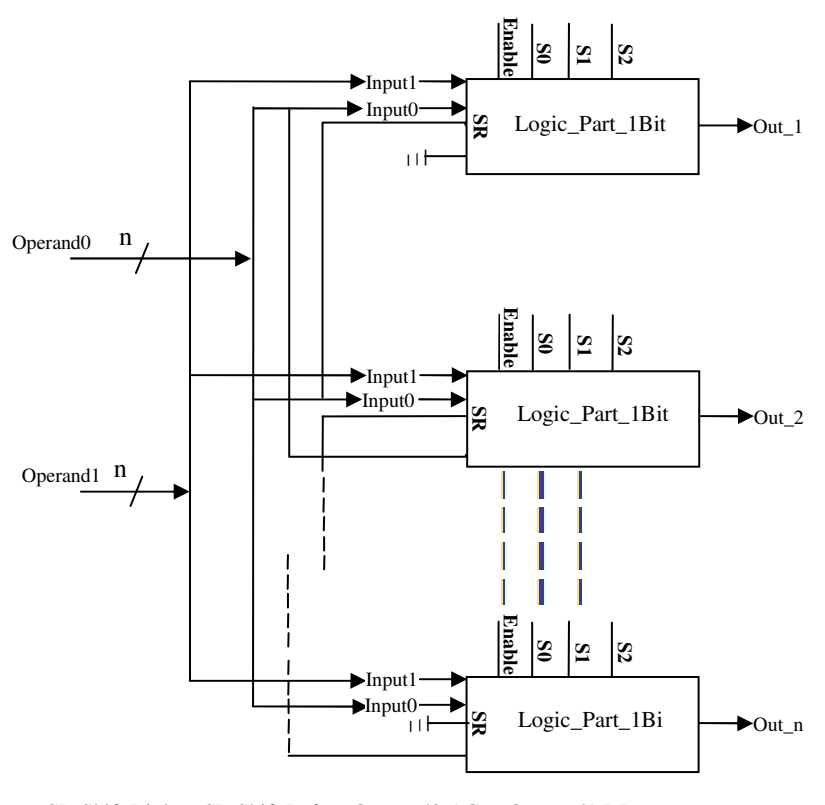

SR:Shift Right SL:Shift Left Operand0:AC Operand1:DR

Şekil 4.9. n-bit mantıksal işlem birimi blok diyagramı

#### **4.1.1.3. Çarpma i**ş**lem birimi**

Modüler özelliğin diğer birimlere sağlamış olduğu avantajların yanında performans bakımından da artı değer kattığı bir işlem birimidir. Modülerliğin bu işlem birimine getirmiş olduğu paralellik özelliği sayesinde yüksek lisans tez çalışmasında tasarlanan bilgisayar mimarisindeki ALU biriminin çarpma işlemi için harcanan sürede azalma meydana gelmiştir. n-bitlik iki adet sayıyı çarpabilmek için n × bir saat çevrimi kadar zamana ihtiyaç duyan ALU birimi paralellik özelliği [57] sayesinde çarpma işlemini 1 saat çevrimi kadar bir sürede yapabilmektedir. Paralellik özelliği kullanılarak oluşturulan çarpma işlem biriminde kullanılan temel eleman, bir adet tam toplayıcı ve 2 girişli bir AND kapısından oluşan "One-bit block" isimli yapıdır. Bu elemanın blok diyagramı Şekil 4.10'da görülmektedir. n-bit boyutundaki bir çarpma işlem birimi meydana getirebilmek için n<sup>2</sup> adet "One-bit block" ismindeki blokları ve n–1 adet tam toplayıcı devreyi Şekil 4.11'deki gibi kaskat yapıda birbirine bağlamak gerekir. n bitlik çarpan(A) ve çarpılan(B) kaydedicisi bu yapıya giriş olarak verilirken 2n bitlik çarpım(Out) kaydedicisi bu yapının çıkışını oluşturmaktadır.

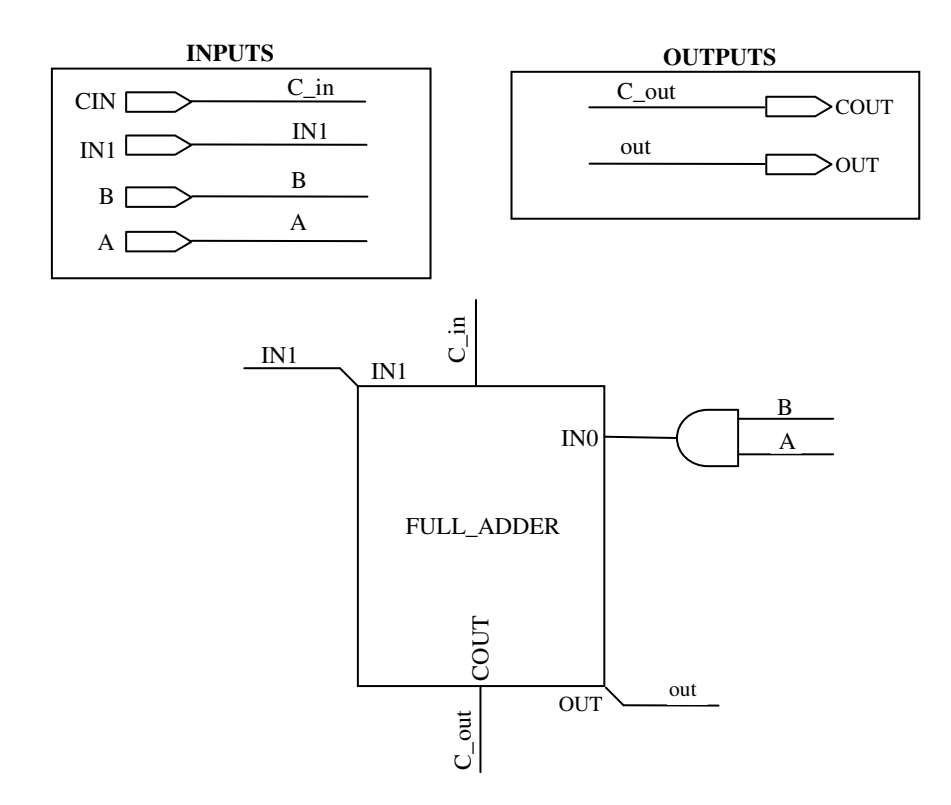

Şekil 4.10. "One-bit Block" isimli elemanın blok diyagramı

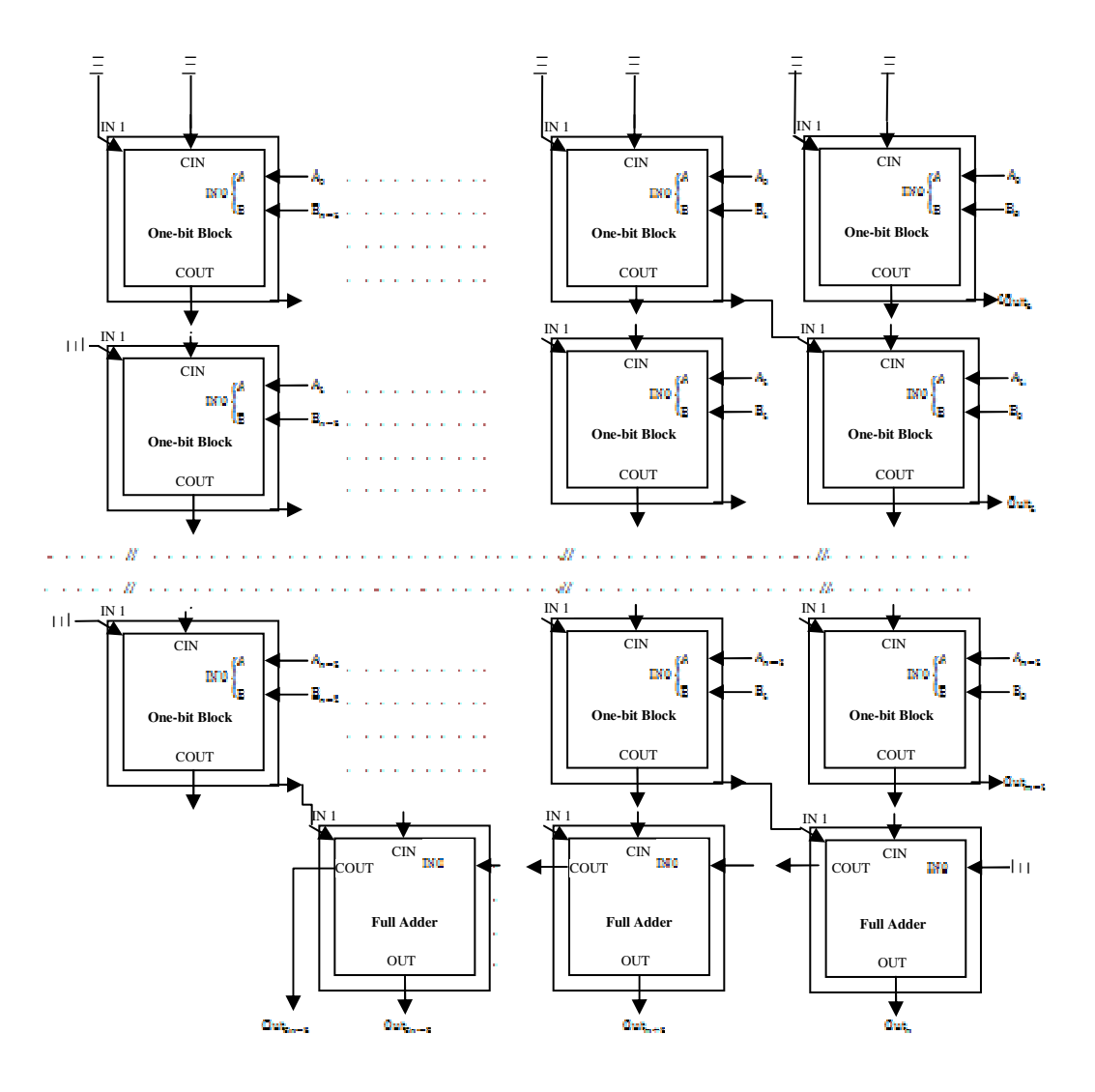

Şekil 4.11. n-bit boyutundaki çarpma işlem biriminin kaskat yapıda bağlanması

### **4.1.1.3. Bölme i**ş**lem birimi**

Modülerlik özelliğin performans bakımından artı değer kattığı diğer birim ise bölme işlem birimidir. Bu birimin oluşturulmasında bir adet tam toplayıcı ve 2 girişli XOR kapısından oluşan temel eleman kullanılmaktadır. n-bit boyutundaki bir bölme işlem birimini meydana getirebilmek için bu temel elemanlardan (n+1)×(n+1) adetini Şekil 4.12'deki gibi kaskat yapıda bağlanmalıdır.

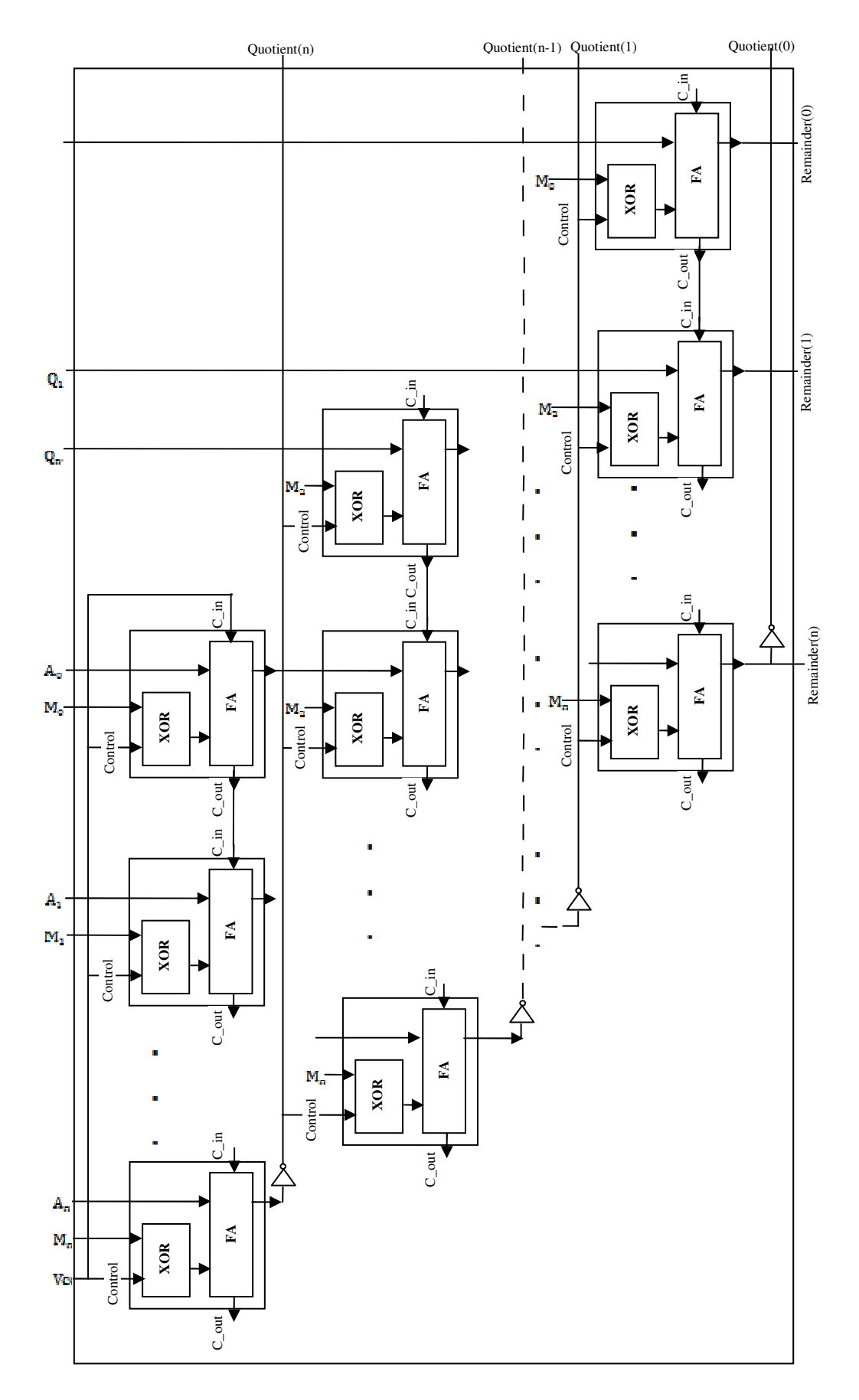

Şekil 4.12. n-bit boyutundaki bölme işlem biriminin kaskat yapıda bağlanması

Bölme işlem birimine n-bit boyutundaki bölünen(Q) kaydedicisi, (n+1)-bit boyutundaki bölen(M, en anlamlı biti her zaman 0) kaydedicisi ve kalan(A, başlangıçta bütün bitleri 0) bilgisini tutan kaydedicileri tarafından giriş verileri aktarılır. (n+1)-bit boyutundaki bölüm(Quotient) bilgisini tutan kaydedici ve n-bit boyutundaki kalan(Remainder\_out) bilgisini tutan kaydedicilerde ise bölme işlem biriminden gelen çıkış verileri saklanmaktadır. Bu birimin temel elemanı, "Control" girişinin durumuna göre toplama veya çıkarma işlemi yapan bir tam toplayıcı(F.A) devredir. "Control" girişi lojik 1 olması durumunda çıkarma işlemini, lojik 0 olması durumunda toplama işlemi yapılmaktadır. Bu kontrol sinyali bölünen değerden böleni çıkarmak veya kalan değere böleni eklemek için kullanılan bir sinyaldir. Başlangıçta bu kontrol sinyali lojik 1 olup kaskat yapının üst kısmında çıkarma işlemi yapılmaktadır.

#### **4.1.2. Modüler bellek tasarımı**

Tasarlanan mikro bilgisayar mimarisi 64KB kapasitesinde ana belleğe sahiptir. Modülerlik özelliğin sağlamış olduğu avantajlardan ilki olan kullanıcı tabanlı tasarımların sisteme entegre edilebilmesi özelliği bu birime de kazandırılmıştır. Bu yapı Memory\_Interface, Sys\_Mem ve Usr\_Mem olmak üzere üç ana bölümden oluşmaktadır. Kullanıcı tabanlı bellek tasarımı bu yapıda Usr\_Mem isimli sokete bağlanırken, sistemin kendi bellek birimi ise Sys\_Mem isimli sokette yer almaktadır. Memory\_Interface birimi kullanıcı ve sistem tabanlı bellek birimleri arasındaki koordinasyonu sağlayan bir birim olup, bu birime giriş olarak verilen Sys\_Usr\_Mem\_Ctrl sinyalinin durumuna göre çalışmaktadır. Bu sinyal lojik 1 olması durumunda kullanıcı tabanlı bellek birimi sistemin ana belleği olarak görev yapar aksi halde sistem kendi belleğini kullanmaya devam edecektir. Bu yapı Şekil 4.13'de gösterilmiştir.

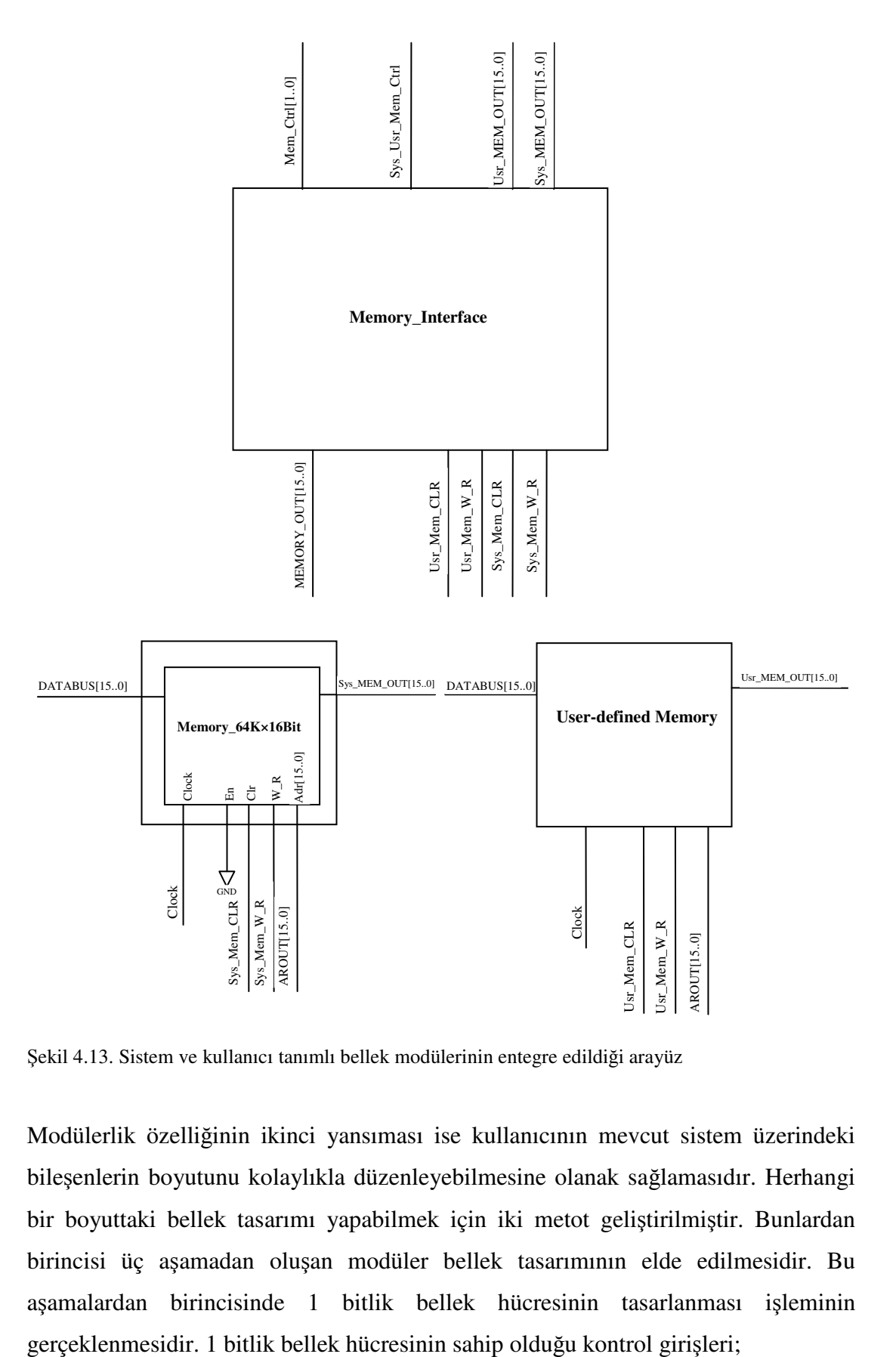

Şekil 4.13. Sistem ve kullanıcı tanımlı bellek modülerinin entegre edildiği arayüz

Modülerlik özelliğinin ikinci yansıması ise kullanıcının mevcut sistem üzerindeki bileşenlerin boyutunu kolaylıkla düzenleyebilmesine olanak sağlamasıdır. Herhangi bir boyuttaki bellek tasarımı yapabilmek için iki metot geliştirilmiştir. Bunlardan birincisi üç aşamadan oluşan modüler bellek tasarımının elde edilmesidir. Bu aşamalardan birincisinde 1 bitlik bellek hücresinin tasarlanması işleminin Adr; bir adres hattını

W\_R; bellek hücresini okuma veya yazma için aktif etme sinyali

D; bellek hücresinin veri girişini

Clr; bellek hücresinin temizleme girişini

Clock; bellek hücresinin saat girişini

Q; bellek hücresinin çıkışını ifade eder.

Bir bitlik bellek hücresinin blok diyagramı ve içyapısı Şekil 4.14'de verilmiştir.

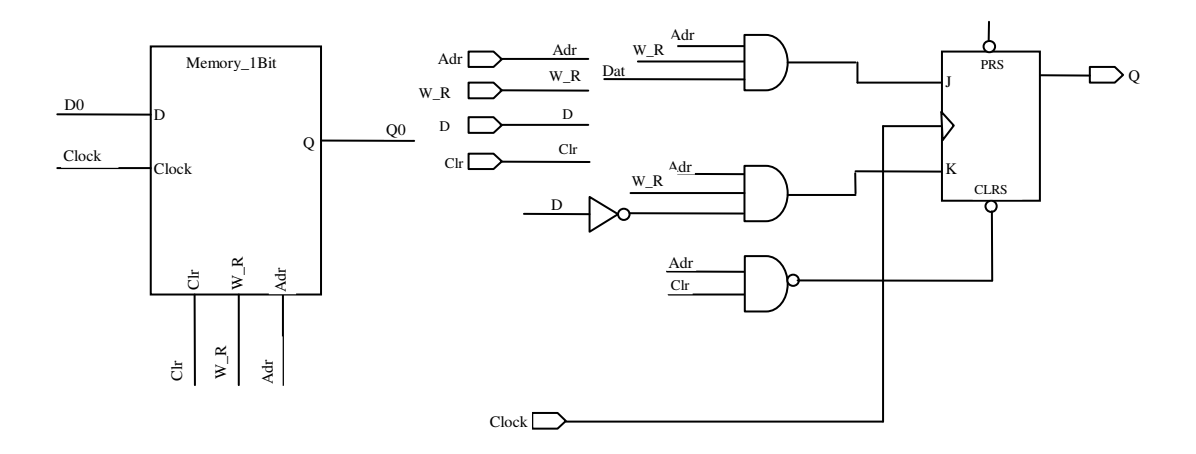

Şekil 4.14. 1-bit bellek hücresinin blok diyagramı ve iç yapısı

İkinci aşama ise, bir bellek kelimesinin kaç bitten oluşacağına karar vermektir. n-bit boyutundaki bellek kelimesinin blok diyagramı ve iç yapısı sırasıyla Şekil 4.15 ve 4.16'da görülmektedir.

Son aşamada ise bir önceki aşamada elde edilen ve Şekil 4.15'de görülen n-bitlik bellek kelimesi bloklarından 2 adet, 1×2 yapıdaki kod çözücüden bir adet ve 2×1 yapıdaki seçicilerden n tanesi Şekil 4.17'de gösterilen şekilde bağlantısı yapılmalıdır. Böylelikle bir önceki aşamada gerçekleştirilen bellek kelimesinin iki katı büyüklüğünde bir bellek birimi elde edilmiş olur. Elde edilen bu yapı blok haline getirildikten sonra bu aşamada gerçekleştirilen işlemler istenilen bellek boyutu elde edilinceye kadar devam edilir. Adres bitlerinin en anlamlı biti kod çözücünün ve seçicilerin seçim uçlarına bağlanması dikkat edilmesi gereken bir noktadır. Farklı bellek boyutlarının elde edilebilmesi için gereken elemanların sayısını gösteren bir tablo Tablo 4.4'de verilmiştir.

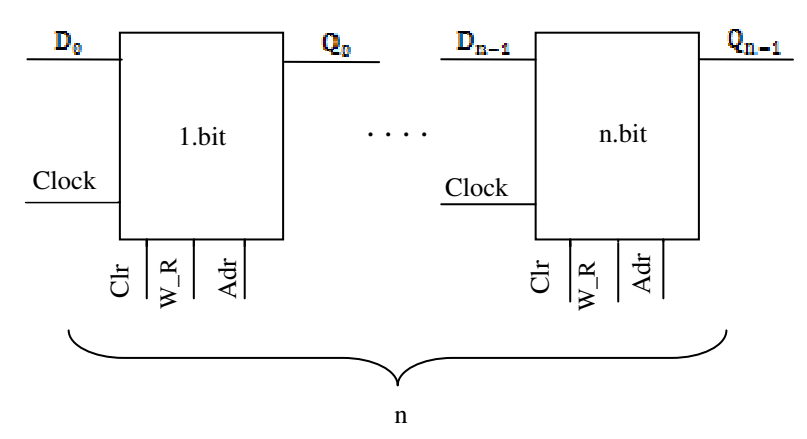

Şekil 4.15. n-bit bellek kelimesinin iç yapısı

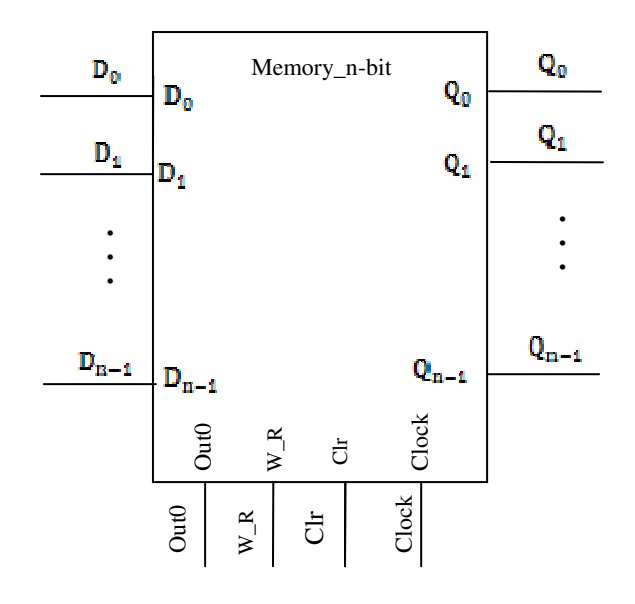

Şekil 4.16. n-bit bellek kelimesinin blok diyagramı

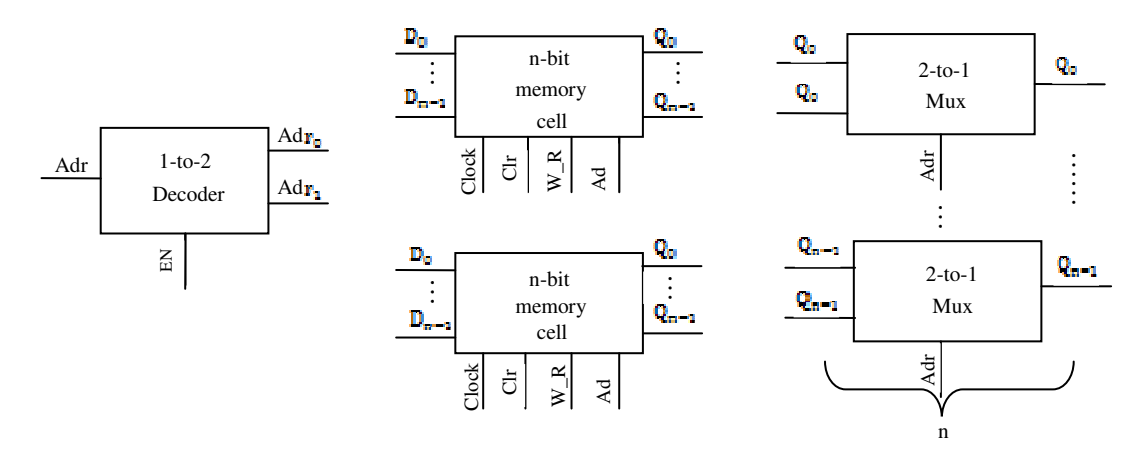

Şekil 4.17. 2n-bit boyutundaki bellek kelimesinin bağlantı şekli

| <b>Bellek Boyutu</b> | 1x2 Decoder | <b>Bellek Elemani</b>               | $2x1$ Mux |
|----------------------|-------------|-------------------------------------|-----------|
| $2xn$ -bit           | 1 adet      | $1xn$ -bit block $(2 \text{ adet})$ | n adet    |
| 4xn-bit              | 1 adet      | 2xn-bit block(2 adet)               | n adet    |
| 8xn-bit              | 1 adet      | $4xn$ -bit block $(2 \text{ adet})$ | n adet    |
| 16xn-bit             | 1 adet      | 8xn-bit block(2 adet)               | n adet    |
|                      |             |                                     |           |
|                      |             |                                     |           |
|                      |             |                                     |           |

Tablo 4.4. Farklı boyutlardaki bellek tasarımı için gereken ihtiyaç tablosu

Üç aşamadan oluşan bellek tasarlama yöntemlerinden ilkinde üçüncü aşamada yapılan işlemlerin istenilen bellek boyutu elde edilinceye kadar tekrar etmesi prensibine dayanmaktadır. Bir diğer bellek tasarım yöntemi ise sadece elimizde var olan bellek bloğunu kullanarak hedeflenen bellek bloğunu elde etmektir. Elimizdeki bellek bloğu bilindiğine göre bu tasarımın yapılabilmesi için kullanılacak olan kod çözücü ve seçici yapısının belirlenmesi gerekir. k × n boyutundaki bir belleği elde edebilmek için aşağıdaki denklemler kullanılır:

$$
- \log_2 \frac{k}{m} \cdot to \frac{k}{m}
$$
 yapısında bir kod çözücü (1 adet)

- mxn-bit bellek hücresi bloğu(
$$
\frac{k}{m}
$$
 adet)

$$
-\frac{k}{m}
$$
 to 1 yapısında bir seçici (n adet)

Burada m= $\left\{\frac{\pi}{2}, \frac{\pi}{4}, \frac{\pi}{8} \dots 1\right\}$  $\mathcal{L}$  $\overline{\mathcal{L}}$ ∤  $\int$ ......1 8 , 4 , 2 *k k k* olup, elimizdeki mevcut belleğin satır sayısını ifade etmektedir. Örneğin, 128×8-bit boyutundaki bir belleği 2×8-bit bellek blokları ile tasarlayalım(k=128; n=8; m=2). Yukarıdaki denklemlere göre, 1 adet 6x64 kod çözücü, 64 adet 2×8-bit bellek bloğu ve 8 adet 64×1 seçici gerekmektedir. Buradaki kod çözücü ve seçici yapılarını, modüler yaklaşım özelliğini sistemdeki mevcut kod çözücü ve seçicilere uygulayarak elde edilebilir.

#### **4.1.3. Modüler kaydedici tasarımı**

Kaydedici tasarımına diğer birimlerde olduğu gibi modülerlik özelliği katılarak kullanıcı tanımlı kaydedicilerin sisteme entegre edilmesi veya sistem tanımlı kaydedicilerin boyutunun rahatlıkla değiştirilebilmesi sağlanabilir. Kullanıcının kendine özgü tasarlamış olduğu bir kaydedici birimini, sistemde var olan bir kaydedicinin yerine sistemin işleyişini aksatmadan ilave edilebilmesi modülerlik özelliğinin getirmiş olduğu avantajlardan bir tanesidir. Kullanıcı tabanlı kaydedici tasarımlarının entegre edilebileceği yapı Şekil 4.18 ve Şekil 4.19'da görülmektedir. Bu yapıda tasarlanan mikro bilgisayar mimarisinde mevcut olan Program Sayıcı(PC), Akümülatör(AC), Adres Kaydedici(AR), Komut Kaydedici(IR), Data Kaydedici(DR), Indeks Kaydedici(IX), Yığın İsaretçisi(SP) ve Geçici Kaydedici(TR) olmak üzere 8 adet sistem tanımlı kaydedicilerinin yerine kullanıcı tanımlı kaydedicilerin entegre edilebileceği "User-defined Register" isimli bir arayüz bulunmaktadır. Ayrıca bu yapıda sistem ve kullanıcı tanımlı kaydediciler arasındaki kontrolü sağlayan "Register\_Interface" ve bu arayüze gerekli kontrol işaretlerini ileten "Sys\_Usr\_Reg\_Ctrl" adlı iki arayüz daha bulunmaktadır. "Sys\_Usr\_Reg\_Ctrl" ara yüz biriminde bulunan 8 bitlik bir kaydedicideki her bir bit, Tablo 4.5'de verilen sistem tanımlı kaydedicilerin her birine karşılık gelmektedir. Bu kaydedicideki bir bitin lojik 0 olması, mikroişlemci biriminin ilgili sistem tanımlı kaydediciyi kullanacağını; lojik 1 olması durumunda ise kullanıcı tanımlı kaydedici üzerinde işlerini yürüteceği anlamı taşımaktadır.

| Ilgili bit  | Kaydedici | Ilgili bit | Kaydedici |
|-------------|-----------|------------|-----------|
| 1. bit(LSB) | PC        | 5.bit      | DR        |
| 2.bit       | AC        | 6.bit      | IX        |
| 3.bit       | AR        | 7.bit      | <b>SP</b> |
| 4.bit       | IR        | 8.bit(MSB) | TR        |

Tablo 4.5. Sys\_Usr\_Reg\_Ctrl birimindeki kaydedicideki her bir bite karşılık düşen kaydediciler

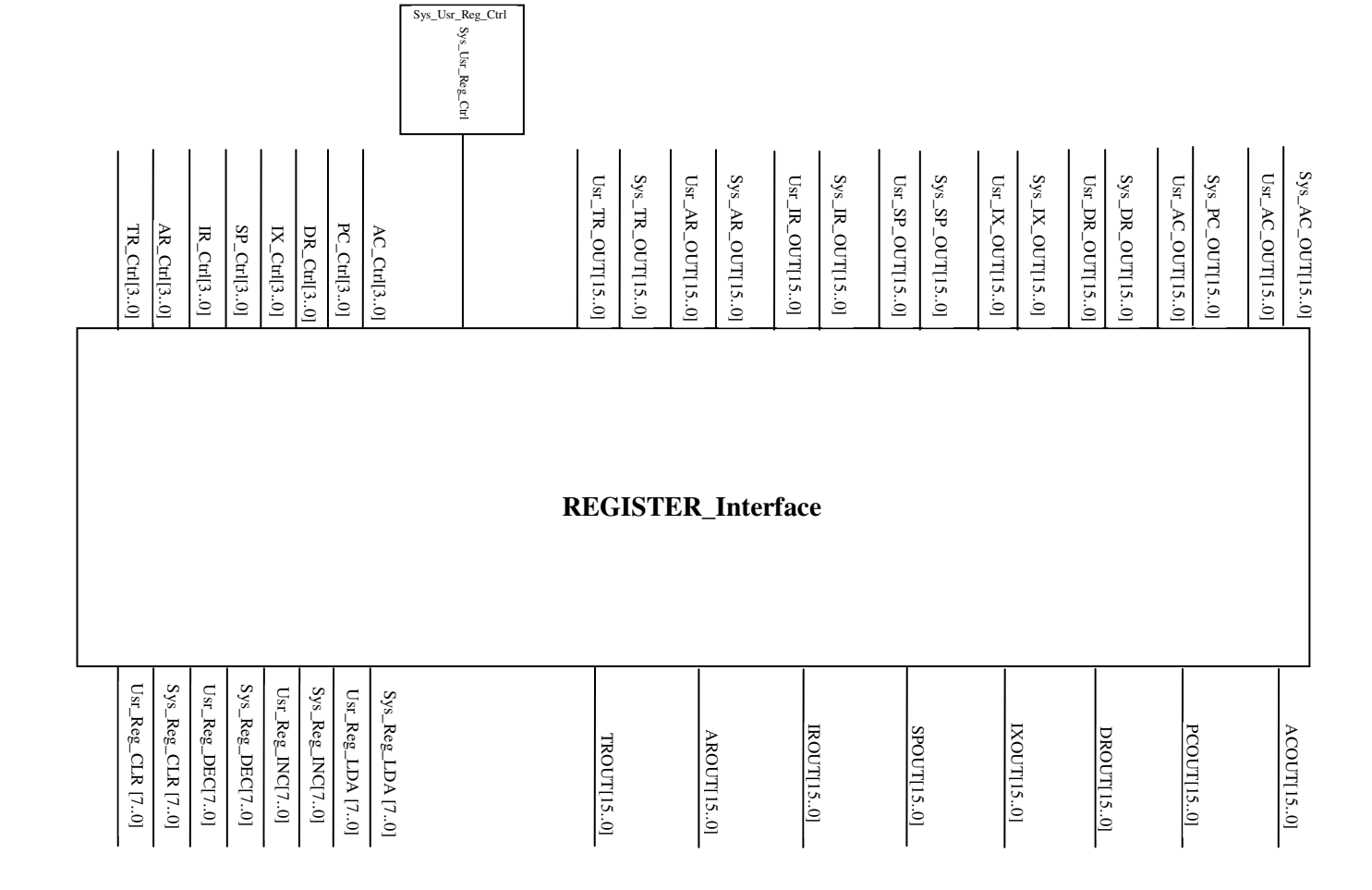

Şekil 4.18. Sistem ve kullanıcı tanımlı kaydedicileri entegre etme(I. Kısım)

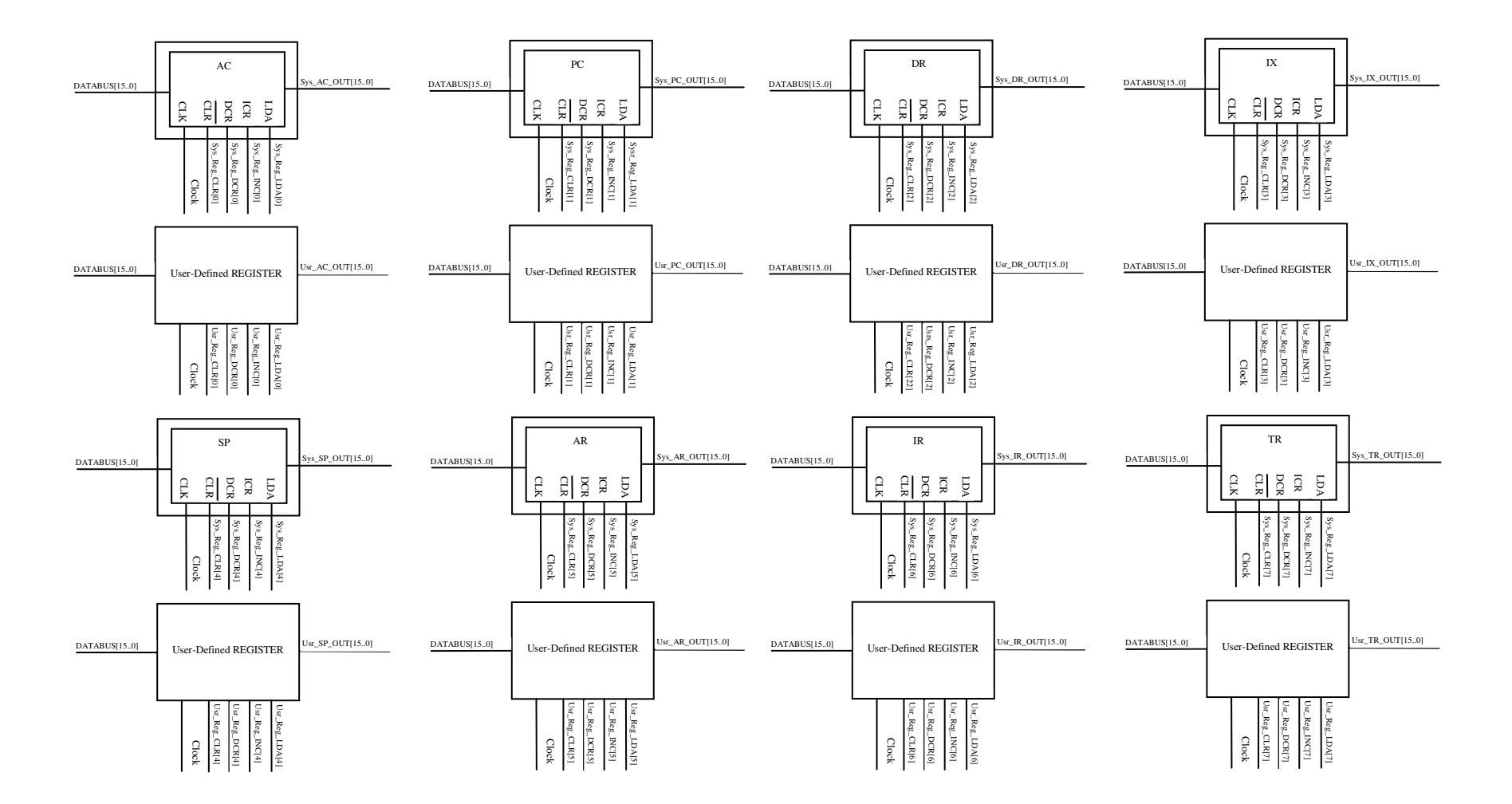

Şekil 4.19. Sistem ve kullanıcı tanımlı kaydedicileri entegre etme(II. kısım)

Sistem tanımlı kaydedicilerinin boyutunun kolaylıkla değiştirebilmesi modülerliğin getirmiş olduğu avantajlardan ikincisidir. Sistem tanımlı kaydedicileri modüler yapıda tasarlayabilmek için yapılması gereken ilk aşama, 1 bitlik bir kaydedicinin sahip olması gereken kontrol girişlerini belirlemektir. Bu çalışmada tasarlanan mikro bilgisayar mimarisinde her bir kaydedici "Load", "Increment", "Decrement" ve "Clear" kontrol girişlerine sahiptir. Bir bitlik bir kaydedicinin blok şeması Şekil 4.20'de görülmektedir. İstenilen boyutta bir kaydedici tasarlama işleminde yapılaması gereken ikinci aşama ise tasarlanmak istenen kaydedicinin kaç bitlik olacağına karar vermektir. n-bit boyutundaki bir kaydedici için n adet 1 bitlik kaydedici bloğuna ihtiyaç vardır. n adet bir bitlik kaydedici bloklarını birbirlerine entegre ederken dikkat edilmesi gereken kurallar vardır. Bu kurallar Decrement ve Increment isimli kontrol girişleri için geçerlidir.

"Decrement(Dec)" kontrol girişi bağlantısı yapılırken dikkat edilmesi gereken kurallar:

- n-bit boyutundaki bir kaydedicinin en düşük anlamlı bit bloğunun "Dec" girişine kaydedicinin "Dec" kontrol girişi bağlanmalıdır.
- Bundan sonraki bit bloklarının "Dec" girişine ise bir önceki bit bloğunun çıkışını tümleyeni ile kaydedicinin "Dec" kontrol girişi bir AND kapısından geçirildikten sonra bağlanmalıdır.

"Increment(Inc)" kontrol girişi için ise;

- Kaydedicinin en düşük anlamlı bit bloğunu "Inc" girişine kaydedicinin "Inc" kontrol girişi bağlanmalıdır.
- Bundan sonraki bit bloklarının "Inc" girişine ise bir önceki bit bloğunun çıkışı ile kaydedicinin "Inc" kontrol girişi bir AND kapısından geçirildikten sonra bağlanmalıdır.

şeklinde sıralanır.

Kaydedicinin her bir 1 bit bloğunun "*Clr* ", "Load" ve "Clock" girişleri ortak olarak bağlanmalıdır. "Data" giriş uçlarına ise veri yolundan gelen n-bit boyutundaki verinin ilgili bitleri bağlanır. Örnek olması açısından Şekil 4.21, üç bitlik kaydedicideki gerekli kontrol sinyalleri bağlantısının nasıl yapılması gerektiğini göstermektedir.

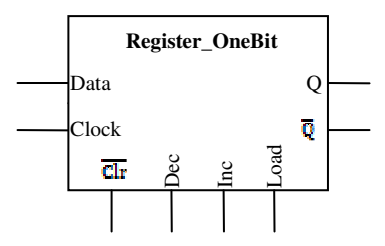

Şekil 4.20. 1-bitlik kaydedici bloğu

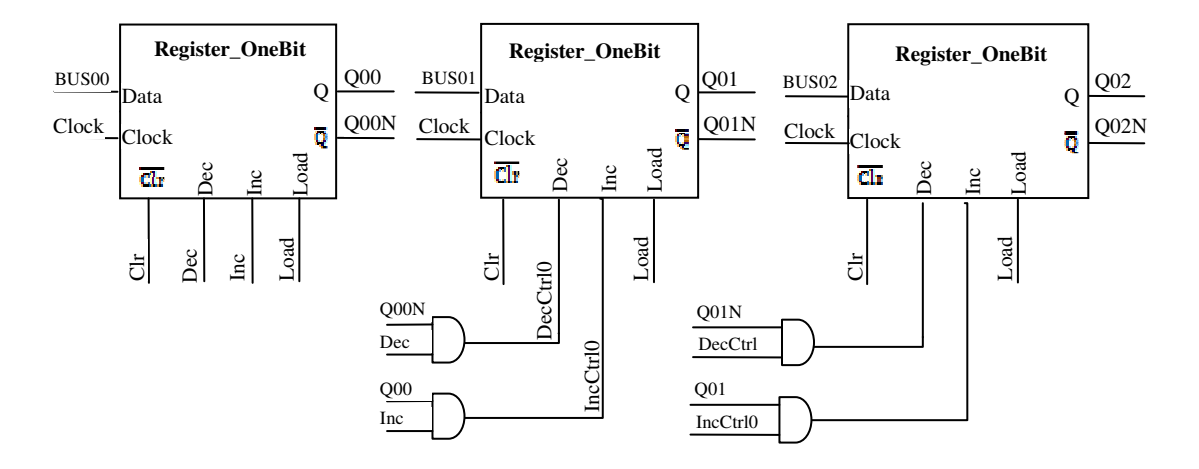

Şekil 4.21. 3-bit boyutundaki bir kaydedicinin kontrol sinyallerinin bağlantı şeması

#### **4.1.4. Modüler adres ve veri yolu tasarımı**

Bu çalışmada modülerlik özelliğinin yansıtıldığı son birim adres ve veri yolu olarak kullanılan bus tasarımıdır. Kullanıcı tabanlı bus tasarımının entegre edilebildiği yapı Sys\_BUS ve User\_Defined\_BUS, BUS\_Interface ve Sys\_Usr\_BUS\_Ctrl isimli birimlerden oluşmakta ve blok diyagramı Şekil 4.22'de görülmektedir. Sys\_BUS birimi sistemin adres ve veri yolu biriminin entegre edildiği birim olup Usr\_BUS kullanıcı tabanlı adres ve veri yolu biriminin entegre edildiği birimdir. BUS\_Interface, sistem ve kullanıcı tabanlı adres veri yolları arasındaki iletişimi sağlayan kontrol sinyallerini üretir. Sys\_Usr\_BUS\_Ctrl birimi ise 9 bitlik bir kaydediciye sahiptir. Bu kaydedicideki her bir bit yolu kullanan sistemdeki her bir birimi temsil etmektedir. Kaydedicideki ilgili bitin lojik 1 olması sistemdeki o birimin haberleşmesi kullanıcı tabanlı adres ve veri yolu üzerinden gerçekleşeceği anlamı taşımaktadır. Kaydedicinin en düşük anlamlı bitinden başlamak üzere 8 bitin her biri Tablo 4.5'de ifade edildiği gibi, sistemin sahip olduğu 8 adet kaydediciyi 9. bit ise sistemin bellek elemanını temsil etmektedir. Örneğin, Sys\_Usr\_BUS\_Ctrl

birimindeki kaydedicinin içeriği "000000101" olması durumunda sistemdeki kullanıcı tanımlı veya sistem tanımlı akümülatör(AC) ve Adres kaydedici(AR) birimleri, Şekil 4.22'deki kullanıcı tanımlı veri yolundaki "Channel0" ve "Channel1" isimli kanallara yönlendirilir.

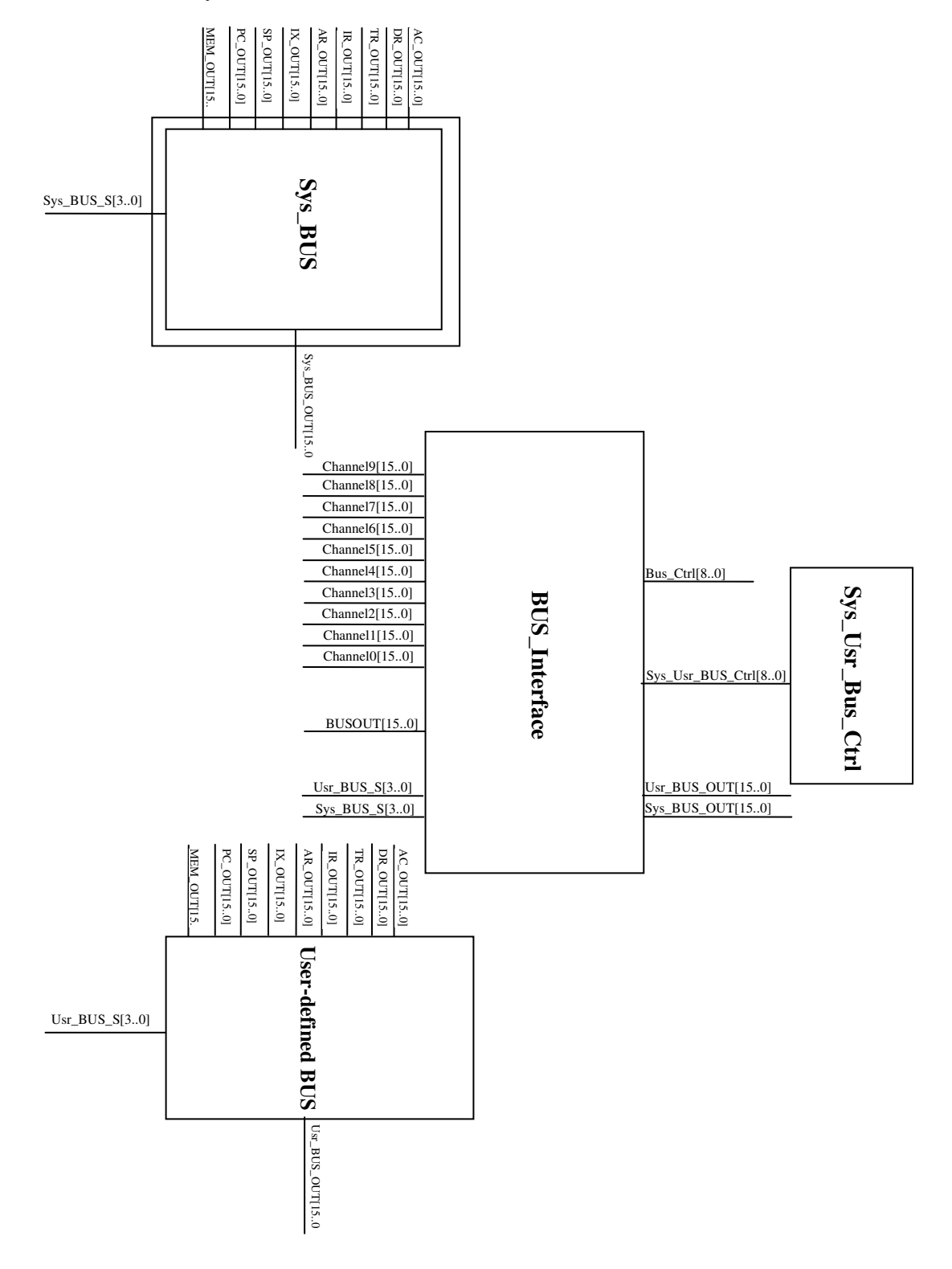

Şekil 4.22. Modüler adres ve veri yolu bağlantı yapısı

#### **4.2. BZK&SAUOS: Gömülü** İş**letim Sistemi Tasarımı**

Bozok ve Sakarya Üniversitelerinin Elektrik-Elektronik ve Bilgisayar Mühendisliği bölümündeki öğretim elemanlarının destekleriyle 110E069 nolu TÜBİTAK proje destek kapsamında tasarlanan eğitimsel amaçlı bir işletim sistemidir. Tasarlanan işletim sisteminin adı BZK&SAUOS(BoZoK&SAkarya University Operating System) dir. Geliştirilen işletim sistemi ilk bölümde anlatılan mikro bilgisayar mimarisi üzerine inşa edilmiştir. Başka bir deyişle geliştirilen işletim sistemi tasarımı özgün bir donanım üzerinde gerçekleştirilmiştir. Bu işletim sisteminin tasarlanmasındaki temel hedef Bilgisayar Mühendisliği ve Bilgisayar bilimleri gibi bölümlerde temel bir ders olan işletim sistemleri dersine yönelik eğitim materyali eksikliğini gidermektir. Bu eğitim materyali ile öğrencilerin özgün sistemler geliştirme noktasında motivasyonlarının artmasına yardımcı olacaktır. İşletim sistemi tasarımında Microsoft'un temel işletim sistemi olan disk işletim sisteminin(DOS) komut satırında kullanılan söz dizimi kullanılmıştır. Referans olarak bu işletim sisteminin seçilmesindeki başlıca sebep, DOS işletim sisteminin yaygın olarak kullanılması ve dolayısıyla eğitim sürecinde eğitimsel materyalin kullanılmasını kolaylaştırmasıdır. Bu çalışmada sunulan işletim sistemi tasarımı ilk bölümde anlatılan bilgisayar mimarisinin assembly komutları ile inşa edilmiş olup, sistemin tamamında FPGA geliştirme kartının sunduğu hazır yapılar kullanılmamıştır. Bu bölümde sıfırdan bir işletim sisteminin tasarımında yapılması gereken işler anlatılmaya çalışılmıştır. Bunları ana bellek organizasyonu, klavye ve ekran kontrolü, dosya sistemi organizasyonu olmak üzere temel olarak 3 grupta toplanabilir.

#### **4.2.1. Ana bellek organizasyonu**

Bilgisayar mimarisine modülerlik özelliğinin katıldığı önceki bölümde mimarideki ana bellek biriminin boyutu 64 KB'dır. Bir işletim sisteminde çalışan proseslerin düzgün bir şekilde çalışabilmesi için ana bellek organizasyonunun yapılması gereklidir. Ana belleğin organizasyonu Şekil 4.23'de görülmektedir.

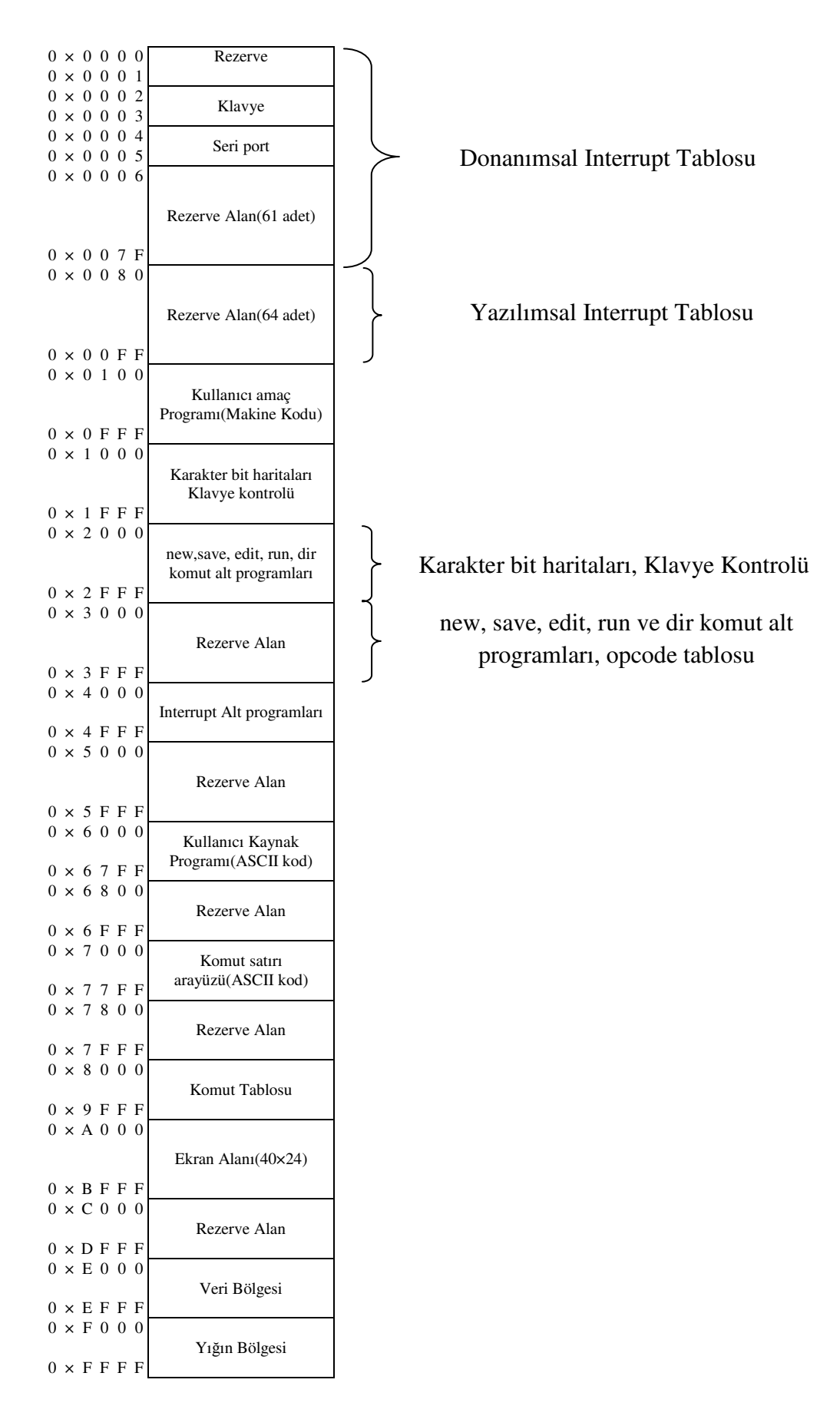

Şekil 4.23. BZK&SAUOS bellek organizasyonu

Bellek organizasyonunda ilk 256 byte'lık kısım donanımsal ve yazılımsal kesme tablolarına ayrılmıştır. Her bir kesme için 2 byte lık bir alan tahsis edilmiş olup bu da kesme tablosundaki 128 adet kesmeye izin verilmesi anlamını taşır. Bu çalışmada şu an itibari ile klavye ve seri port için 2 adet donanımsal kesme kullanılmıştır. 128 adet kapasiteye sahip kesme tablosunun yarısı donanımsal kesmelere diğer yarısı da yazılımsal kesmelere ayrılmıştır.

Kullanıcının ekran ara yüzünde bilgisayar mimarisinin assembly dili ile yazacağı programın derlenmesi sonucunda elde edilen makine kodu için bellekte 0×0100– 0×0FFF adres aralığı ayrılmıştır. Bu adres aralığı yaklaşık olarak 4KB'lık bir alana karşılık gelmektedir. İlk bölümde anlatılan bilgisayar mimarisindeki komutların büyük bir çoğunluğunun makine kodu 2 word'den oluştuğu göz önünde bulundurulursa kullanıcının ekran arayüzünde maksimum 2048 satır kod yazabileceği ortaya çıkmaktadır. Ancak bu sayının bellekte kullanıcı kaynak programı ASCII kodlarının saklanması için ayrılan alanın kapasitesine de bağlı olduğu unutulmamalıdır. Başka bir deyişle kullanıcının ekranda yazabileceği program satır sayısı bu bellek alanı ile doğrudan ilişkilidir.

Bu çalışmada kullanılan karakterler 8 bit genişliğinde ve 16 bit yüksekliğindedir. Karakterlerin bit haritaları ve klavyeden basılan her bir karakterin bit haritasının ekrana aktarımı, basılan karakterin ASCII kodunun ilgili alana kaydedilmesi gibi işlemlerin icrası için assembly dilinde yazılan klavye kontrol programı bellekte 0×1000–0×1FFF adres alanını işgal etmektedir.

Bu çalışmada tasarlanan işletim sistemi temel komutları new, save, edit, run ve dir olmak üzere 5 adettir. Yeni bir dosya oluşturma, oluşturulan dosyayı kaydetme, kaydedilmiş dosyayı düzenleme, oluşturulan dosyayı makine koduna dönüştürülerek mimari üzerinde koşturma ve depolama biriminin kök dizininde yer alan dosyaları görüntüleme gibi komutların alt programları bellekte 0×2000–0×2FFF adres aralığında yer almakta olup ilave komut alt programları için 0×3000–0×3FFF adres alanı rezerve edilmiştir.

Tasarlanan işletim sistemi, kullanıcının komut satırında komutlarını yazdığı bir ara yüz ve programlarını oluşturma ve düzenleme işlemlerini yapabildiği diğer bir ara yüz olmak üzere iki ara yüzü desteklemektedir. Komut satırında girilen komutlardaki karakterlerin ASCII kodları belleğin 0×7000–0×7FFF bölgesine kaydedilirken, kullanıcının programlarını yazdığı veya düzenleyebildiği ara yüzde girilen her bir karakter bellekte 0×6000–0×6FFF alanına saklanmaktadır.

Bu çalışmada kullanılan ekran alanı 24 satır×40 sütun genişliğinde olup ekranda tek seferde toplam 960 karakterin görüntülenmesine imkan vermektedir. İster kullanıcı komut satırı modunda olsun ister program yazımı veya düzenleme modunda olsun klavyeden girilen her bir karakterin bir haritası ekran satır ve sütun göstergecinin durumuna bağlı olarak bellekte 0×A000–0×AFFF alanına kaydedilmektedir. Ekran kontrolünü sağlayan donanım tarafından bu bellek alanı bölgesi eğer sistem tarafından bellekte okuma veya yazma işlemi gerçekleşmiyorsa sürekli taranmaktadır.

Kullanıcının oluşturmu olduğu dosyayı makine koduna dönüşümünde kullanacağı opcode tablosu için bellekte 0×8000–0×8FFF bölgesi ayrılırken, 0×4000–0×5FFF adres aralığındaki bellek bölgesi ise belleğin ilk 256 byte'lık kısmında ayrılan kesme tablosundaki donanımsal ve yazılımsal kesme alt programları için ayrılmıştır. Belleğin 8KB'lık son kısmı ise veri bölgesi ve yığın işlemleri için ayrılmıştır.

#### **4.2.2. Dosya tahsis tabloları**

Dosya tahsis tablosu, bir disk üzerindeki dosyaların yerleri ve durumları hakkında bilgi içeren bir tablodur. Bu tablonun zarar görmesi durumunda diskteki verilere erişmek mümkün değildir. Bir depolama birimi sektör olarak adlandırılan parçalara bölünmüş olup bu sektörlerin bir kaçının bir araya gelmesiyle de cluster denilen yapılar meydana gelir. Bu çalışmada mimarinin tasarlandığı Altera DE2 FPGA geliştirme kartı üzerinde yer alan 4 MB kapasiteli flash bellek, depolama birimi olarak kullanılmış ve Microsoft'un dosya tahsis tablolarından olan FAT tablosuna benzer bir yapıda organize edilmiştir. Bu depolama birimindeki her bir sektör 512 byte olacak şekilde organize edilmiş ve bunun sonucunda da toplam 8192 sektörden
oluşan bir depolama birimi elde edilmiştir. Bellekteki ilk sektör FAT tablolarında olduğu gibi boot sektörüdür. Bu sektör belleğin geri kalan kısımlarının nasıl organize edildiği hakkında bilgi veren kritik bir sektördür. Ayrıca ana bellek organizasyonunda bahsedilen karakter bit haritaları, opcode tablosu, temel işletim sistemi komutları alt programları gibi verilerin depolama biriminden alınarak ana belleğe yükleme işlemi ile ilgili komutlar bu sektörde yer almaktadır. Boot sektörünün detaylı içeriği Tablo 4.6'da görülmektedir.

| <b>Bytes</b> | <i>I</i> cerik               | Açıklama                                      |
|--------------|------------------------------|-----------------------------------------------|
| $0 - 2$      | JMP 0×0019                   | Bootstrap koduna dallanma                     |
| $3 - 10$     | BZKOS1.0                     | OEM adı/sürüm numarası                        |
| $11 - 12$    | $0 \times 0200(512)$         | Her bir sektördeki byte sayısı                |
| 13           | $0 \times 08(8)$             | Her bir clusterda yer alan sektör sayısı      |
| $14 - 15$    | $0 \times 0001(1)$           | Rezerve sektörlerin sayısı                    |
| 16           | $0 \times 02(2)$             | FAT tablo kopya sayısı                        |
| $17 - 18$    | $0 \times 0220(544)$         | Kök dizin girdi adedi (Her bir girdi 16 byte) |
| $19 - 20$    | $0 \times 2000(8192)$        | Dosya sistemindeki toplam sektör sayısı       |
| 21           | $0 \times FA$ (Flash Bellek) | Depolama birim aygıt çeşidi                   |
| $22 - 23$    | $0 \times 0008(8)$           | Her bir FAT tablosundaki sektör sayısı (Her   |
|              |                              | bir FAT girdisi 16 byte)                      |
| $25 - 509$   | $0 \times XX 0 \times XX$    | Bootstrap kodu                                |
| 510-511      | $0\times 55AA$               | Bootstrap bitis imzası                        |

Tablo 4.6. Boot sektör içeriği

FAT tabloları bellekte bulunan dosyaların bulundukları sektörler hakkında bilgi veriri. Boot sektörün 16. byte'ında FAT tablolarının iki adet olacağı belirtilmiştir. Bu tablolar birbirinin kopyası olup FAT1 tablosunda herhangi bir bozulma meydana geldiğinde, tablonun orijinal kopyası olan FAT2 tablosu FAT1 tablosunun yerine kopyalanarak işletim sisteminin dosya organizasyonu sağlıklı bir şekilde yürütmesi sağlanmış olur.

Bu çalışmada tasarlanan dosya sistemi herhangi bir alt dizin içermeyip, bütün dosyalar kök dizinde kaydedilmektedir. Depolama birimindeki kök dizinde her bir dosya girdisi 16 byte uzunluğunda olup toplam 544 adet dosya girdisine izin verilmektedir. İlk 8 byte dosya ismini; 9. byte "." karakterini; 10–12. byte dosya uzantısını ve son dört byte ise FAT tablosundaki dosyanın başlangıç indeksini işaret etmektedir. Dosya ismi 8 byte'lık bir alan ayrıldığından dosya ismi 8 karakterden uzun olmamalıdır. Eğer kullanıcı dosya ismini 8 karakterden kısa verirse kök dizinindeki dosya ismi alanı ASCII tablosundaki boşluk karakteri olan 0×20 verisi ile doldurulur. Veri bölgesi kullanıcı ve işletim sistemi dosyalarının saklandığı alandır. Bu bölgenin ilk üç sektörü işletim sistemine ait temel sistem dosyaları için ayrılmıştır. 4 MB kapasiteli flash belleğin organizasyonu Şekil 4.24'de görülmektedir.

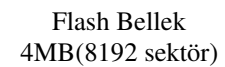

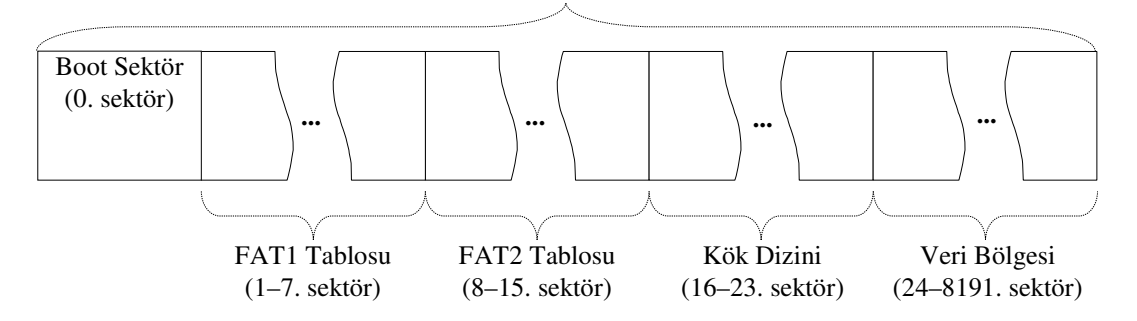

Şekil 4.24. 4 MB kapasiteli flash belleğin organizasyonu

#### **4.2.3. Boot i**ş**lem akı**ş**ı**

Depolama biriminde başlangıçta boot sektör bilgileri ve işletim sistemini aktif hale getirecek olan komut alt programları, opcode tablosu, karakter bit haritaları gibi bilgiler yer almamaktadır. Bu verilerin başlangıçta bir yalnız okunabilir bellek biriminden alınarak flash bellek birimine kaydedilmesi ve daha sonra kontrolün boot sektöre devredilerek ana bellek organizasyonu bölümünde anlatılan dosyaların bellekte gerekli yerlere getirilmesi gerekmektedir. Bu işleri yapan birim literatürde boot loader olarak isimlendirilir ve bu çalışmada da 23 byte uzunluğunda bir alt programdan oluşan ve tamamen bu çalışmada kullanılan bilgisayar mimarisi assembly komutlarıyla yazılan bir bootloader geliştirilmiştir. Bootloader alt programı

ve işletim sistemi için gerekli başlangıç dosyaları için Altera DE2 FPGA geliştirme kartlarında bulunan M4K tipi bir rom bellek kullanılmıştır. Bootloader programı işlem akışı Şekil 4.25'de verilmiştir. İşlem akışında bootloader programındaki komutlar mikroişlemci birimi tarafından yerine getirilerek 16KByte kapasiteli ROM bellekteki temel işletim sistemi dosyaları Flash belleğe aktarılmaktadır. Aktarma işlemi bittikten sonra bootloader programı kontrolü boot sektörde yer alan programa devrederek depolama birimine alınan temel işletim sistemi dosyaları ana bellek organizasyonunda bahsedilen adres aralıklarına alınmaktadır. Bu dosyalar daha önce de vurgulandığı üzere klavyeden basılan karakterlerin bit haritalarının alınarak ekran bölgesine aktarım alt programı, karakterlerin bit haritaları, temel işletim sistemi komutlarının(new, save, edit, run ve dir) alt programları ve opcode tablosu gibi sabit verilerdir. Bu veriler 16 KB kapasiteli ROM tipi belleğe şu formatta yerleştirilmiştir:  $\langle 0x1234 \rangle$  -  $\langle 0x1234 \rangle$  -  $\langle 0x534 \rangle$  and  $\langle 0x534 \rangle$  and  $\langle 0x534 \rangle$  and  $\langle 0x1234 \rangle$  -  $\langle 0x1234 \rangle$  -  $\langle 0x1234 \rangle$  -  $\langle 0x1234 \rangle$  -  $\langle 0x1234 \rangle$  -  $\langle 0x1234 \rangle$  -  $\langle 0x1234 \rangle$  -  $\langle 0x1234 \rangle$  -  $\langle 0x1234$ Tablo 4.7'de verilen 23 byte uzunluğundaki bootloader alt programı 16 KB kapasiteli ROM bellekte yukarıda verilen formata göre yerleştirilen her bir dosyayı Flash belleğe yükleme işlemini gerçekleştirmektedir. Bu formattaki 0×1234 verisi yeni bir dosya verisinin başladığını bildiren bir ifade olup bunu takip eden veri ise yeni dosyanın Flash bellekte yükleneceği bölgenin başlangıç yerini belirtmektedir. Başlangıç adresi belirlendikten sonra saklanmak istenen veri dizisi başlangıç adresinden itibaren ardışıl olarak yüklenir. Yükleme işlemi 0x55AA bitiş imzası sabit verisi ile karşılaşıncaya kadar sürer.

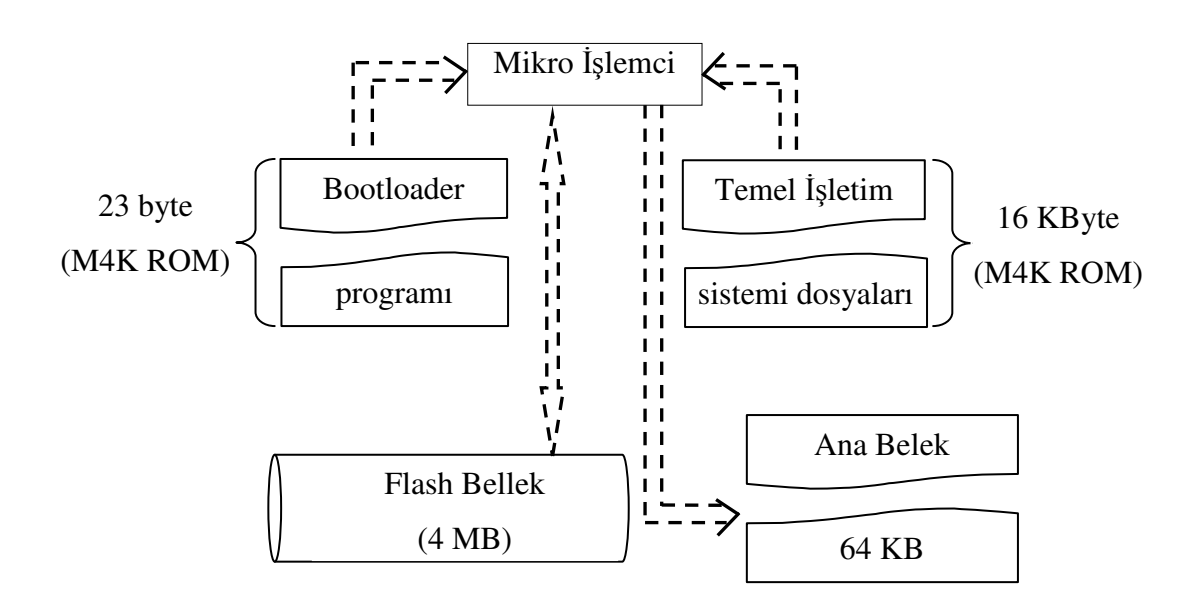

Şekil 4.25. Boot işlemi akış diyagramı

Tablo 4.7. Bootloader alt programı

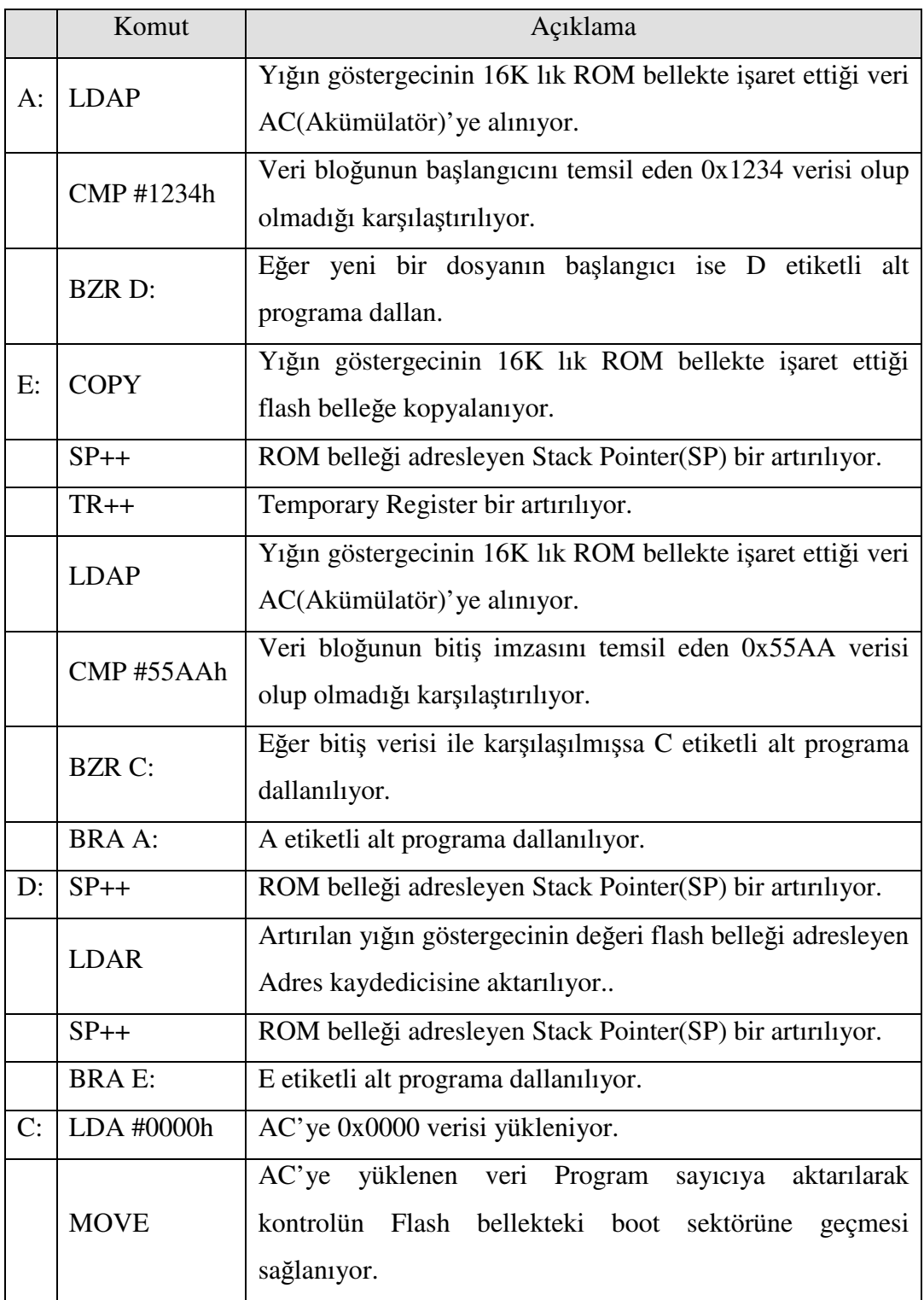

Bu dosyalar ana bellekte gerekli adres alanlarına yüklendikten sonra işletim sistemi kontrolü klavye alt programına devreder. Bu program vasıtası ile kullanıcı ile ilk iletişim kurulmuş durumdadır. Kullanıcının çeşitli işletim sistemi komutlarını yazıp çalıştırabileceği komut yazma satırı aktif durumdadır. Kullanıcı ile iletişim kurulan komut satırı ekran görüntüsü Şekil 4.26'da görülmektedir.

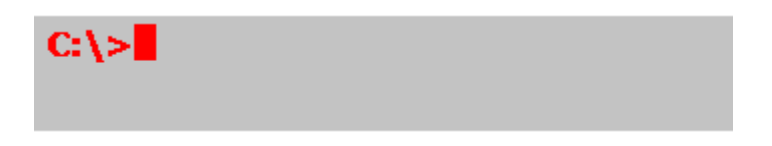

Şekil 4.26. Komut yazma satırı ekran görüntüsü

Komut satırında kullanıcının kullanabileceği komut çeşidi 5 adet olup bunlar Tablo 4.8'de verilmiştir. Komut satırında bu komutları kullanılırken dikkat edilmesi gereken kurallar şunlardır:

- Komut adı küçük harf ile yazılmalıdır.
- Komut adı küçük yazıldıktan sonra bir boşluk bırakılmalıdır.
- Komut adı yazıldıktan("dir" komutu hariç) sonra dosya ismi maksimum 8 karakter uzunluğunda olmalı ve dosya isminden sonra uzantısı "." karakteri ile başlamalıdır. Dosya uzantısı 3 karakter uzunluğunda olmalıdır.
- 1 ve 2 nolu adımlarda bahsedilen kurallara uygun komut yazıldıktan sonra, komutun çözümlenme işleminin başlayabilmesi için klavyeden "Enter" tuşuna basılmalıdır. Aksi takdirde hiçbir işlem yerine getirilmeyecektir.
- "dir" komutu tek başına bir komut olup, yazımı tamamlandıktan sonra "Enter" tuşuna basılması yeterlidir.

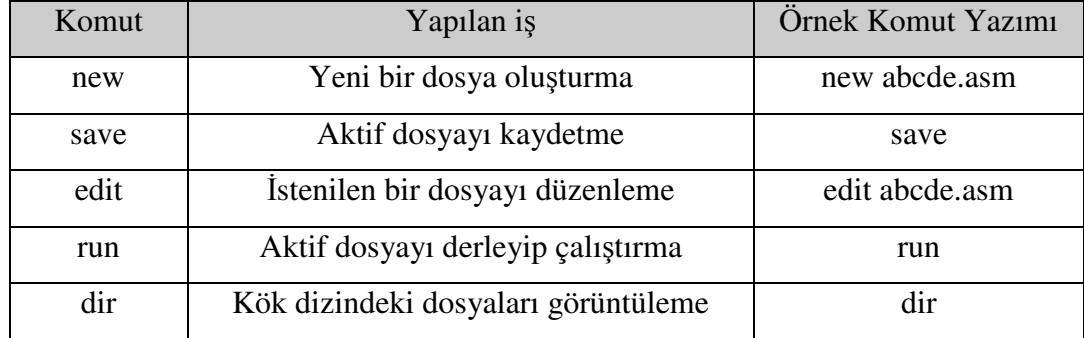

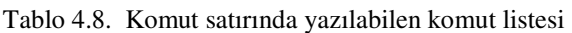

# **4.2.4. Ekran ve klavye kontrolü**

Ana bellek ve depolama birimi organizasyonunda sonra yapılan çalışma kullanılacak olan ekran organizasyonu ve bu birimin kontrol edilmesidir. Bu çalışmada 640×480 çözünürlüğünde VGA formatında olan bir ekran tercih edilmiş ve bu ekranın 320×384'lük kısmı kullanılmıştır. Bu çalışmada kullanılan her bir karakterin 8×16 piksel ebatlarında olduğu dikkate alınırsa kullanılan ekranın 40 adet sütun ve 24 adet satırdan meydana geldiği ortaya çıkacaktır. Bu durum Şekil 4.27'da görülmektedir. Bir VGA monitör kontrolörü VGA ara yüz sinyallerinin kontrol eden bir lojik devredir. Ekranda bir bilgiyi görüntülemek için VGA ara yüzüne ait renk ve senkronize sinyallerini kullanır. Bu sinyalleri kontrol ederek ekrandaki piksellerin yakılması veya söndürülmesi neticesinde istenilen görüntü elde edilir. Ekranda iyi bir görüntü elde edebilmek için bilginin sürekli olarak tazelenmesi gerekir. Ekrandaki her bir pikselin çalışma frekansı çözünürlük ve tazelenme oranına bağlı olarak değişir. Dolayısıyla daha yüksek çözünürlük ve tazelenme oranı daha yüksek bir piksel frekansı anlamına gelmektedir [59]. Ekran kontrolörü bu çalışmada donanımsal yapıda oluşturulmuş olup mimarinin assembly komutları kullanılarak oluşturulacak yazılımsal versiyonu için [60] nolu referansta yer alan web sitesi takip edilebilir.

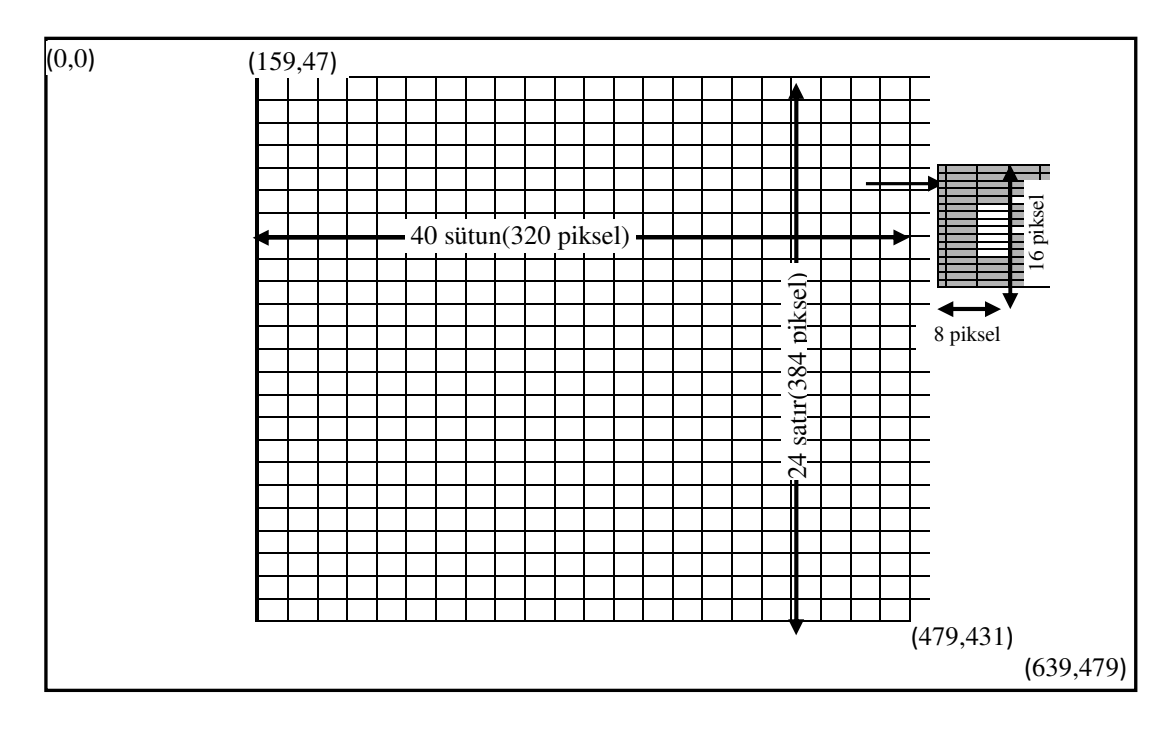

Şekil 4.27. Mimaride kullanılan 640x480 çözünürlüğündeki ekranın organizasyonu

Tasarlanan VGA monitör kontrolörü 6 bölümden oluşmaktadır. Kullanıcı ara yüzündeki imlecin sütun ve satır konumlarını gösteren sırasıyla Mod–40 ve Mod–24 sayıcıları, ekrana basılacak karakterdeki(8×16 piksel) pikselin satır ve sütun konumlarını gösteren Mod–8 ve Mod–16 sayıcılar, bu dört sayıcıdan gelecek olan bilgiye bağlı olarak pikselin ana bellekte kaydedileceği adresi hesaplayan adres hesaplama birimidir. Ekranın 320×384 çözünürlük bölgesinde olup olmadığını denetleyen kontrol biriminden oluşur. VGA monitör kontrolörün detaylı blok diyagramı Şekil 4.28'de verilmiştir. VGA monitörün kendisinin ürettiği senkronize sinyaller(yatay ve dikey), monitörün o anda ekranda aktif olan pikselin satır ve sütun numaralarının elde edilmesinde kullanılır. Alınan satır ve sütun numaraları bu çalışmada kullanılan ekran bölgesi olan 320×384 çözünürlüğündeki bölgede ise Şekil 4.28'deki "In-out control screen area Unit" isimli birimin çıkışını aktif eder(lojik 1). Bu birim dört adet 10 bitlik çıkarıcı devreden meydana gelmektedir. Monitörden alınan satır numarasının ekran bölgesinin başlangıç satır numarası olan 47'den büyük ve bitiş satır numarası olan 431'den küçük olup olmadığı kontrol edilir. Bu işlem için dört adet çıkarıcıdan ikisi kullanılarak, çıkarıcı devrelerin elde çıkışı kontrol edilir. Yine aynı şekilde monitörden gelen sütun numarası ekran bölgesinin başlangıç sütun numarası olan 159'dan büyük ve bitiş sütun numarası olan 479'dan küçük olup olmadığı kontrol edilir. Bu işlem içinde iki adet çıkarıcı devre kullanılarak elde çıkışları kullanılır. Bu dört çıkarıcı devrenin elde çıkışları bir AND kapısının girişlerine verilir ve elde edilen çıkış lojik 1 ise tasarlanan ekran kontrolöründeki her bir karakterin sütun piksel göstergeç sayacını aktif eder aksi halde sayaç çalışmayacaktır.

"In-out control screen area Unit" biriminden gelen lojik 1 sinyali ile karakter piksel sütun göstergeci(Mod–8) saymaya başlayarak 8'e ulaştığında imlecin sütun konumunu gösteren sayacı(Mod–40) bir artırır. Bu sayaç 40'a ulaştığında karakter piksel satır göstergecini(Mod–16) bir artırır. Bu sayaç 16'ya ulaştığında imleç satır konum sayacını(Mod–24) bir artırarak imlecin konumunu güncelleştirir. Bu dört sayacın çıkışı adres hesaplama birimine iletilerek elde edilen adres ile ekrandaki aktif pikselin bilgisi(1 veya 0) ana bellekten 0×A000–0×BFFF adres aralığından alınır. Bu tasarımda ekranda tek renk kullanılmış olup kırmızıdır. Elde edilen adresteki piksel

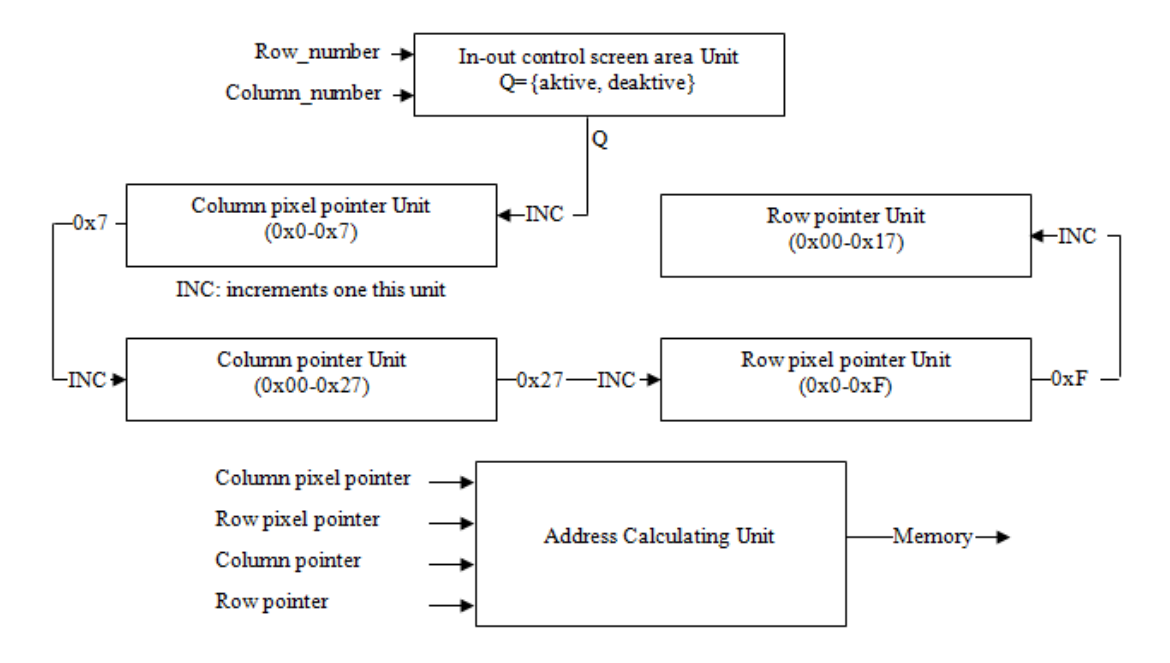

bilgisi lojik 1 ise monitörün RGB sinyallerinden R sinyali 1 yapılır, lojik 0 ise R sinyaline 0 bilgisi gönderilir.

Şekil 4.28. VGA monitör kontrolörü blok diyagramı

Karakterlerin bit haritaları belleğe ASCII tablosundaki sıraya göre yerleştirilmiştir. Ancak çalışmada kullanılan ana belleğin bir hücresinin 16 bit ve bir karakterin genişliğinin 8 piksel olduğu göz önünde bulundurulursa karakterin bit haritasının bellekte yerleşimi şu şekilde organize edilmiştir. Ana belleğin yüksek anlamlı ilk 16 hücresini ASCII kodu diğerine göre daha küçük olan bir karakterin bit haritası, düşük anlamlı ilk 16 hücresini ise ASCII kodu diğerine göre daha büyük olan diğer karakterin bit haritası yerleştirilmiştir. Başka bir ifade ile ASCII kodu çift olan karakterin bit haritası belleğin yüksek anlamlı kısmına, tek olan ise düşük anlamlı kısmına yerleştirilmiştir. Örneğin B(ASCII kodu 0x42) ve C(ASCII kodu 0x43) karakterlerinin bellek yerleşimi Şekil 4.29'da görülmektedir. Vhdl dilinde yazılan klavye alt programı [61], "Alt" ve "Shift" kontrolleri eklenerek yeniden düzenlenmiştir. Bu yazılımsal alt programın bu çalışmada kullanılan assembly dili versiyonunu ekran kontrolü alt programında olduğu gibi [60] nolu referanstaki web sitesi takip edilebilir. Klavye alt programdan elde edilen basılan karakterin ASCII kodu bellekte saklanan karakterin bit haritasının başlangıç adresinin bulunarak elde edilmesinde kullanılır. Bu adresin elde edilmesi ve alınan bit haritasının 0×A000– 0×BFFF ekran bölgesine aktarımı ile algoritması şu adımlardan oluşmaktadır:

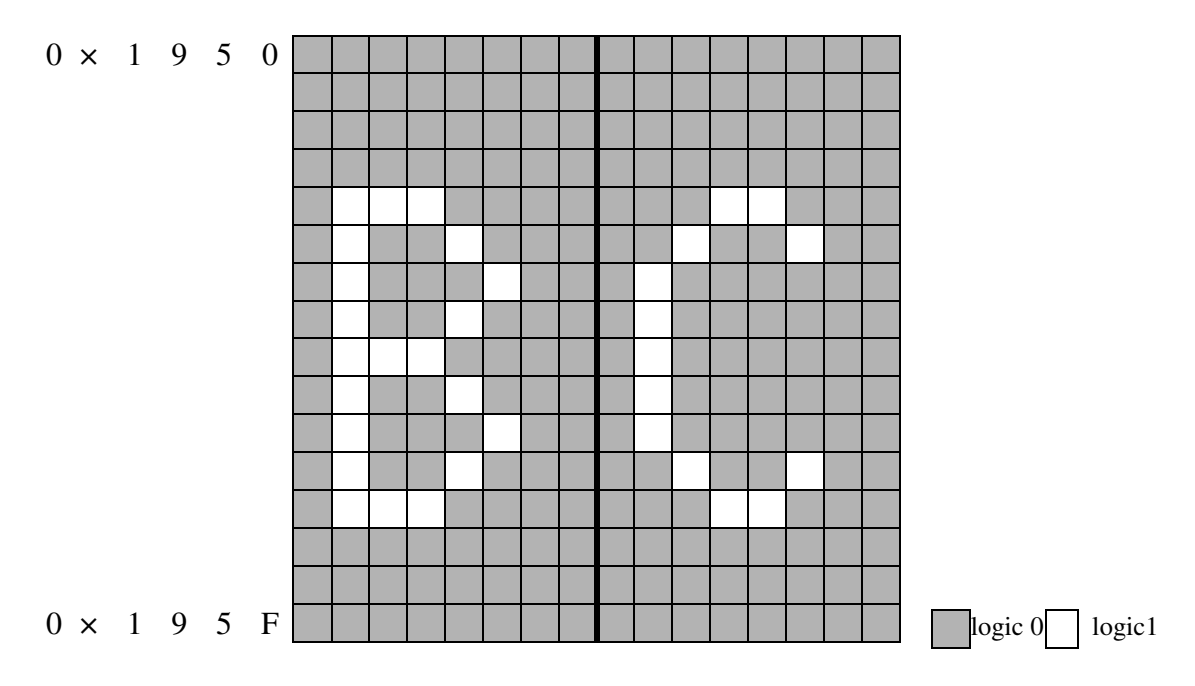

Şekil 4.29. "B" ve "C" karakterlerine ait örnek bellek yerleşimi

# Adım–1: Başla

Adım–2: Basılan karakterin ASCII kodunu giriş kaydedicisine(IN) aktar.

Adım–3: 0×1800(karakter bit haritalarının başlangıç adresi)+(ASCII kod/0×2) adresini hesaplayarak basılan karakterin bit haritasının başlangıç adresini hesapla.

Adım–4: 0×A000(ekran bölgesi başlangıç adresi)+((İmleç satır göstergeci\*0×28+İmleç sütun göstergeci)/2)\*0×10 adresini hesaplayarak bit haritasının aktarılacağı ekran bölgesindeki başlangıç adresini elde et.

Adım–5: Alınan ASCII kodu tek ise Adım–15'e git.

Adım–6: İmlecin sütun göstergeci tek ise Adım–11'e git.

Adım–7: Adım–3'de hesaplanan adresteki veriye 0×FF00 AND maskesi uygulayarak 15–8 bitleri arasındaki veriyi elde et.(Şekil 4.28'de görüleceği üzere ASCII kodu çift olanların bit haritaları belleğin 15–8.bitlerinde yer almaktadır)

Adım–8: Adım–7'de elde edilen veriyi Adım–4'de elde edilen adresin 15–8. bitlerine kaydet.

Adım–9: Hem Adım–3 hem de Adım–4'de elde edilen adresi 1 artır ve sayaç++ Adım–10: Eğer sayaç=0×10 ise programı bitir, değil ise Adım–7'ye git.

Adım–11: Adım–3'de hesaplanan adresteki veriye 0×FF00 AND maskesi uygulayarak 15–8 bitleri arasındaki veriyi elde et.

Adım–12: Adım–11'de elde edilen veriyi Adım–4'de elde edilen adresin 7–0. bitlerine kaydet.

Adım–13: Hem Adım–3 hem de Adım–4'de elde edilen adresi 1 artır ve sayaç++

Adım–14: Eğer sayaç=0×10 ise programı bitir, değil ise Adım–11'e git.

Adım–15: İmlecin sütun göstergeci tek ise Adım–20'ye git.

Adım–16: Adım–3'de hesaplanan adresteki veriye 0×00FF AND maskesi uygulayarak 7–0. bitleri arasındaki veriyi elde et.(Şekil 4.28'de görüleceği üzere ASCII kodu tek olanların bit haritaları belleğin 7–0.bitlerinde yer almaktadır)

Adım–17: Adım–16'da elde edilen veriyi Adım–4'de elde edilen adresin 15–8. bitlerine kaydet.

Adım–18: Hem Adım–3 hem de Adım–4'de elde edilen adresi 1 artır ve sayaç++

Adım–19: Eğer sayaç=0×10 ise programı bitir, değil ise Adım–16'ya git.

Adım–20: Adım–3'de hesaplanan adresteki veriye 0×00FF AND maskesi uygulayarak 7–0. bitleri arasındaki veriyi elde et.

Adım–21: Adım–20'de elde edilen veriyi Adım–4'de elde edilen adresin 7–0. bitlerine kaydet.

Adım–22: Hem Adım–3 hem de Adım–4'de elde edilen adresi 1 artır ve sayaç++ Adım–23: Eğer sayaç=0×10 ise programı bitir, değil ise Adım–20'ye git.

Basılan karakterin bit haritasının başlangıç adresinin elde edilerek alınması ve ekran bölgesine kaydedilmesi işlemlerini çalışmada kullanılan assembly dili komutları Tablo 4.9 ve 4.10'da verilmiş olup Şekil 4.29 ise klavyeden basılan karakterin ekrana basım sürecinde takip edilen adımları özetlemektedir. Bu tablolar yalnızca ASCII kod ve imlecin sütun göstergecinin çift olması durumunda yapılacak komutları göstermektedir. Diğer durumlar içinde benzer komutların kullanılacağı yukarıda verilen algoritma adımlarından anlaşılmaktadır. Klavyeden basılan karakterin ekrana basılması süresince yapılan bütün işlemlerin assembly dilinde yazılmış alt programı EK-B'de verilmiştir.

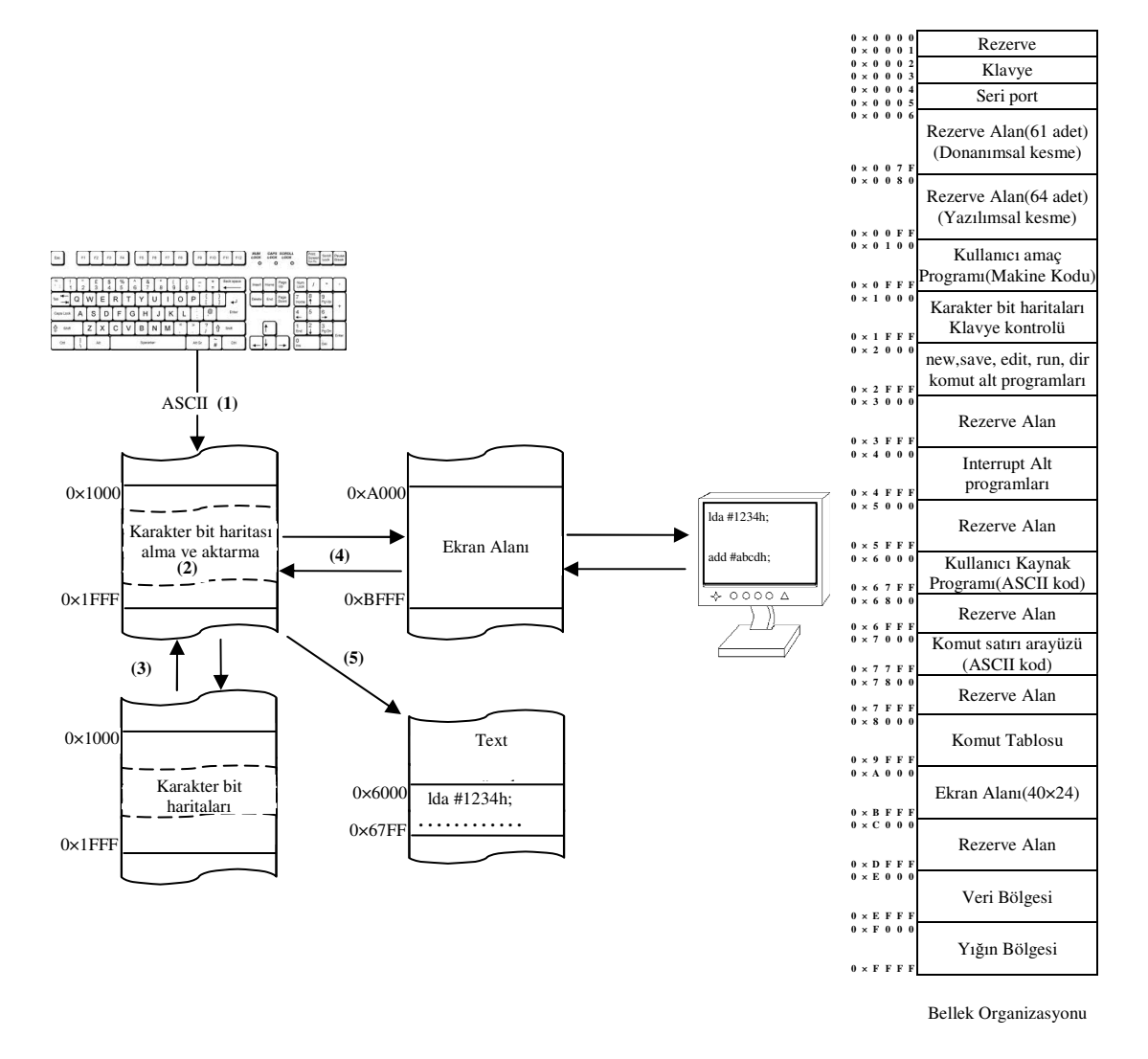

Şekil 4.29. Klavyeden basılan karakterin ekrana yansıma süreci

Klavyeden basılan karakterin bit haritasının alınması ve ana bellekteki ekran bölgesine gönderilmesi alt programlarının tasarımından sonra 40 sütun×24 satırdan oluşan ekran bölgesinde kullanıcıya hangi konumda olduğunu gösteren bir imleç tasarımı gereklidir. İmleç tasarımında dikkat edilecek unsurlar imlecin ekranda aktif/deaktif olma hızı ve imlecin bulunduğu konumdaki verinin kontrolü olarak karşımıza çıkmaktadır. İmlecin hızını kontrol etmek için sistemde kullanılan saat frekansının hızına bağlı olarak belli bir miktar sayım yapan döngü kullanılmıştır. Döngünün her bitiminde sadece 0 ve 1 değerlerini alan bir değişken(active) kullanılarak, bu değişkenin 0 olması durumunda imleci ekranda aktif etme alt programına, 1 olması durumunda ise imleci ekranda deaktif etme alt programına gitmesi sağlanmıştır.

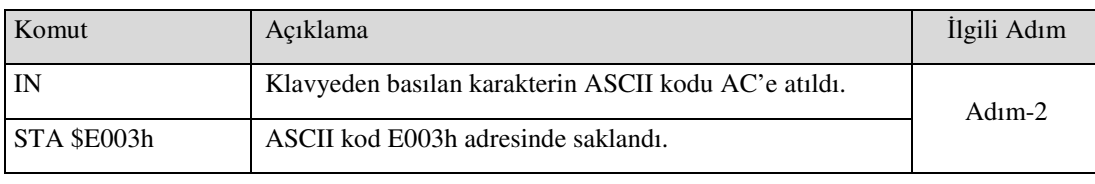

Tablo 4.9. Klavyeden girilen karakterin bit haritasının bellekteki başlangıç adresini bulma programı

#### ……………………………………………………………………….

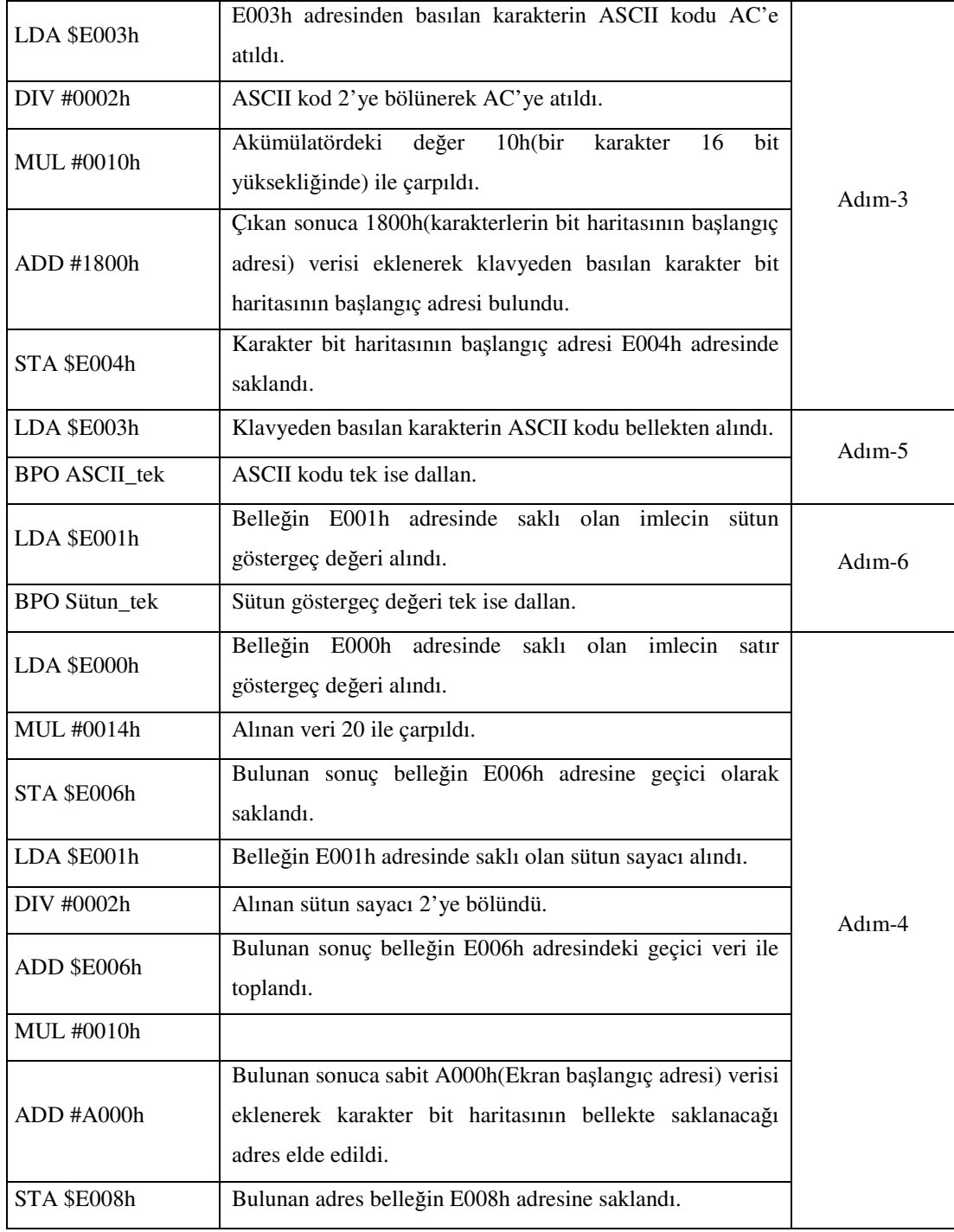

| Komut                      | Açıklama                                                                                                    | İlgili Adım |
|----------------------------|----------------------------------------------------------------------------------------------------|-------------|
| LDA @E004h                 | karakterin<br>bit<br>haritasının<br>Adım-3'de<br>Basılan<br>hesaplanan başlangıç adresinin gösterdiği yerdeki<br>veri alınıyor.                               |             |
| AND #FF00h                 | Alınan veriye FF00h maskesi uygulandı(Böylelikle<br>alınan verinin düşük anlamlı sekiz biti iptal edilmiş<br>oldu)                                            | Adım-7      |
| STA \$E009h                | Maskelenmiş veri E009h adresinde saklandı.                                                                                                    |             |
| LDA \$E009h                | Maskelenmiş veri E009h adresinden alındı.                                                                                                    |             |
| STA @E008h                 | Maskelenmiş veri, Adım-4'de hesaplanan karakterin<br>Adım-8<br>ekran bölgesine aktarılacak adresinin yer aldığı<br>E008h adresinde yer alan adrese aktarıldı. |             |
| LDA \$E008h                | Adım-4'de<br>hesaplanan<br>adres<br>E008h<br>değeri<br>adresinden alındı.                                                                                     |             |
| <b>INCR</b>                | Alınan adres değeri 1 artırıldı.                                                                                                    |             |
| STA \$E008h                | Güncellenen adres değeri tekrar E008h adresine<br>saklandı.                                                                                                   |             |
| LDA \$E004h                | Adım-3'de hesaplanan<br>adres<br>değeri<br>E004h<br>adresinden alındı.                                                                                        |             |
| <b>INCR</b>                | Alınan adres değeri 1 artırıldı.                                                                                                    |             |
| STA \$E004h                | Güncellenen adres değeri tekrar E004h adresine<br>Adım-9<br>saklandı.                                                                                         |             |
| LDA \$E007h                | Sayacın değeri E007h adresinden alındı.                                                                                                    |             |
| <b>INCR</b>                | Sayaç değeri bir artırıldı.                                                                                                    |             |
| STA \$E007h                | Güncellenen sayaç değeri E007h adresine saklandı.                                                                                                    |             |
| CMP #0010h                 | Sayacın 16'ye ulaşıp ulaşmadığı kontrol ediliyor.                                                                                                    |             |
| <b>BZR</b><br>sayac_update | Sayaç güncelleme işlemlerinin başına dallanılacak.                                                                                                    |             |
| BRA mask_FF00              | FF <sub>00</sub><br>adımlarının<br>maskesi<br>uygulama<br>başına<br>dallanılacak.                                                                             |             |

Tablo 4.10. Klavyeden girilen karakterin bit haritasının ekran bölgesine aktarma programı

İmlecin bulunduğu konumdaki veri imlecin sütun sayacına göre 0×FF00 veya 0×00FF XOR maskelerinden geçirilerek bu konumdaki verinin ekranda bir görünüp bir görünmemesi sağlanmıştır. İmlecin boyutu karakterlerin boyutu ile aynı olup 8×16 piksel genişliğindedir. İmleç tasarımında kullanılan algoritma aşağıda verilmiş olup assembly dilindeki alt programı EK-C'de verilmiştir.

Adım–1: Başla

Adım–2: Active=0(İmleç deaktif)

Adım–3: İmlecin ekrandaki satır ve sütun konumlarını alarak ilgili konumun ekran bölgesindeki başlangıç adresini hesapla.(0×A000(ekran bölgesi başlangıç adresi)+((İmleç satır göstergeci\*0×32+İmleç sütun göstergeci)/0×2)\*0×10)

Adım–4: İstenilen miktar kadar sayım yapan döngü işlemini yap ve döngü bitene kadar bu adımda kal(imlecin ekranda aktif ve deaktif kalma süresi ayarlanıyor).

Adım–5: Active=0 ise imleci deaktif edecek alt programa(Adım–13) dallan.

Adım–6: İmlecin sütun göstergeci tek ise Adım–10'a git.

Adım–7: Adım-3'de hesaplanan adreste yer alan veriyi al ve 0×FF00 XOR maskesinden geçir ve bu adrese kaydet.

Adım–8: Adım–3'de elde edilen adresi 1 artır ve sayaç++

Adım–9: Eğer sayaç=0×10 ise Active=0 yap ve Adım–4'e git değilse Adım–7'ye git.

Adım–10: Adım-3'de hesaplanan adreste yer alan veriyi al ve 0×00FF XOR maskesinden geçir ve bu adrese kaydet.

Adım–11: Adım–3'de elde edilen adresi 1 artır ve sayaç++

Adım–12: Eğer sayaç=0×10 ise Active=0 ve Adım–4'e git değilse Adım–7'ye git.

Adım–13: İmlecin sütun göstergeci tek ise Adım–17'ye git.

Adım–14: Adım-3'de hesaplanan adreste yer alan veriyi al ve 0×FF00 XOR maskesinden geçir ve bu adrese kaydet.

Adım–15: Adım–3'de elde edilen adresi 1 artır ve sayaç++

Adım–16: Eğer sayaç=0×10 ise Active=1 ve Adım–4'e git değilse Adım–14'e git.

Adım–17: Adım-3'de hesaplanan adreste yer alan veriyi al ve 0×00FF XOR maskesinden geçir ve bu adrese kaydet.

Adım–18: Adım–3'de elde edilen adresi 1 artır ve sayaç++

Adım–19: Eğer sayaç=0×10 ise Active=1 ve Adım–4'e git değilse Adım–17'ye git.

#### **4.2.5. Tasarlanan temel i**ş**letim sistemi komutları**

Daha öncede belirtildiği üzere sistem yönetici ve kullanıcı modu olmak üzere iki modda çalışır. Sistem başlangıç anında yönetici modunda Şekil 4.26'daki görüntüde açılarak temel işletim sistemi komutlarını yazabilmesine olanak sağlayan bir komut satırı kullanıcının kullanımına sunulmaktadır. Bu çalışmada beş adet komut tasarımı yapılmıştır. Tasarlanan komutlar diğer birimlerde olduğu mimarinin kendi assembly dili oluşturulmuş komutlardır. Bu komutlar new, save, run, edit ve dir komutlarıdır. Komut satırında yazılacak komutların yazımı ile ilgili kurallar Bölüm 4.2.3'de verilmiştir. Komut satırında girilen bütün karakterler ana bellek organizasyonunda değinildiği üzere belleğin 0×7000–0×77FF adresleri arasına kaydedilmektedir. Kaydedilme süreci şu adımlardan oluşmaktadır:

Adım–1: Başla

Adım–2: İmlecin satır ve sütun göstergeç değerlerini alarak basılan karakterin ASCII kodunun kaydedileceği adresi hesapla.(0×7000+(İmleç satır göstergeci\*0×28+İmleç sütun göstergeci)/0×2)

Adım–3: Sütun göstergeç değeri tek ise Adım–6'ya git.

Adım–4: Basılan karakterin ASCII kodu 8 kere sola kaydır.(0×00xx formatındaki ASCII kodu 0×xx00 formatına getirerek hesaplanan adresin 15–8. bitleri arasına kaydedilmesini sağlamak)

Adım–5: Adım–4'de elde edilen kaydırılmış ASCII kodu, Adım–2'de hesaplanan adrese aktar ve Adım kontrol

Adım–6: Basılan karakterin ASCII kodu ile Adım–2'de hesaplanan adresteki veri ile OR işleminden geçirerek elde edilen veriyi Adım–2'de elde edilen adrese aktar.

Adım–7: ASCII kod=0×000D(Enter) ise ilgili satırda boş kalan sütunları 0×20(Space) ile doldur.(Komut çözümleme aşamasında değerlendirme satır bazında yapılacağından dolayı, komut satırında girilen karakterlerin uzunluklarının eşit olması durumunda çözümleme işlemi basit olmaktadır)

Adım–9: İmlecin satır göstergecini bir artır ve sütun göstergecine ise 0×4(bir sonraki komut satırının ilk dört sütun hücresi "C:\>" karakterleri ile doludur.) değerini ata. Adım–10: Bir sonraki komut satırının başlangıç adresini hesapla(0×7000+(İmleç satır göstergeci\*0×28)/0×2)

Adım-11: Adım-10'da elde edilen adrese ve bir fazlasına sırasıyla "C:" ve "\>" karakterlerinin ASCII kodları olan 0×433A ve 0×5C3E değerlerini sakla. Adım–12: Bitir.

Girilen komuttan sonra ilgili komutun alt programına dallanılmadan önce komutun çözümlenmesi işlemi gerçekleşir. Çözümlenme sürecinde komut satırında yazılan komutların komut tablosunda aranmasında Brute-Force algoritması kullanılmıştır. Brute-Force algoritması, aranan kelimeyi(m karakter) aranacak metin(n karakter) içinde arama işlemi yaparken, aranacak metinin 1. karakteri ile n-m. karakteri arasındaki bütün konumları kontrol ederek aramayı gerçekleştirir. Her denemeden sonra aranan kelimenin pozisyonu bir sağa kaydırır. Ayrıca bu algoritma ön işleme aşaması olmayan bir algoritma olup bu algoritma ile ilgili bir örnek [62] aşağıda verilmiştir.

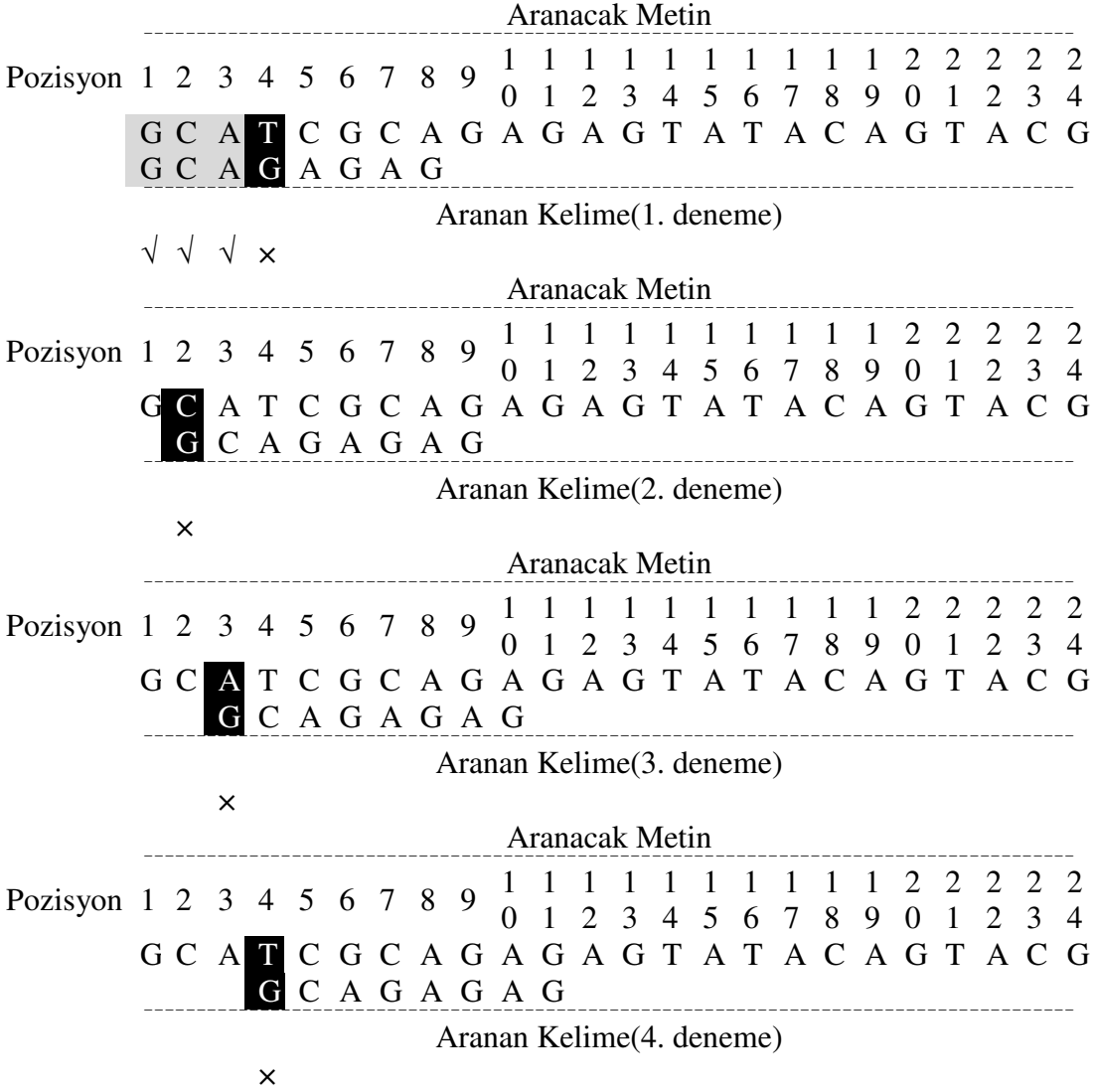

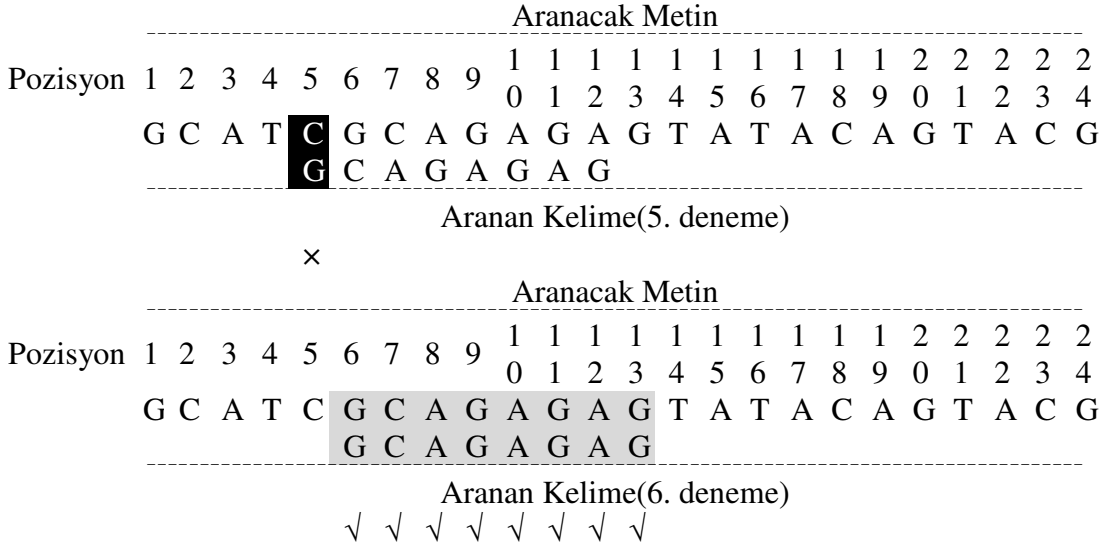

Bu çalışmada aranacak komut tablosu aşağıdaki formatta oluşturulmuştur.

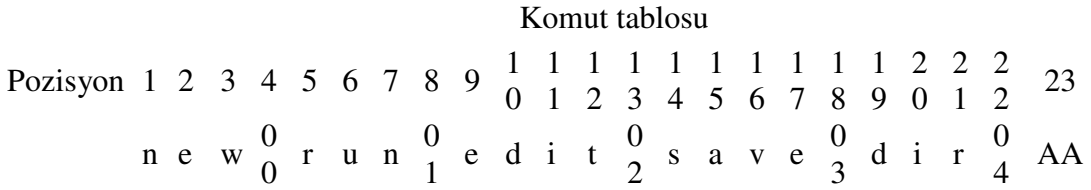

Bu tablodaki komutlar, komutun adındaki karakterler ve komutun indeks numarasını kapsayacak şekilde oluşturulmuştur. Komut satırında yazılan komutun çözümlenme işlemi aşağıdaki adımlarda belirtilmiş olup Şekil 4.31 örnek olması açısından "new" komutunun çözümlenme sürecini şematize etmektedir.

Adım–1: Başla

Adım–2: İmleç satır göstergeci bir azalt.(Sütun göstergeci kaydedilme sürecinde son değeri 0×4 olduğundan bu göstergecin değerinde bir güncelleme yapmaya gerek yoktur.)

Adım–3: Komut satırında yazılan son komutun kaydedildiği bellek adresinin başlangıcını hesapla.( 0×7000+(İmleç satır göstergeci\*0×28+İmleç sütun göstergeci)/0×2)

Adım–4: Adım–3'de elde edilen başlangıç adresli komutu alarak komut tablosundaki komutlar ile karşılaştır.

Adım–5: Komut tablosundan elde edilen komut indeksi=0 ise "new" alt programına, 1 ise "run" alt programına, 2 ise "edit" alt programına, 3 ise "save" alt programına ve 4 ise "dir" alt programına dallan.

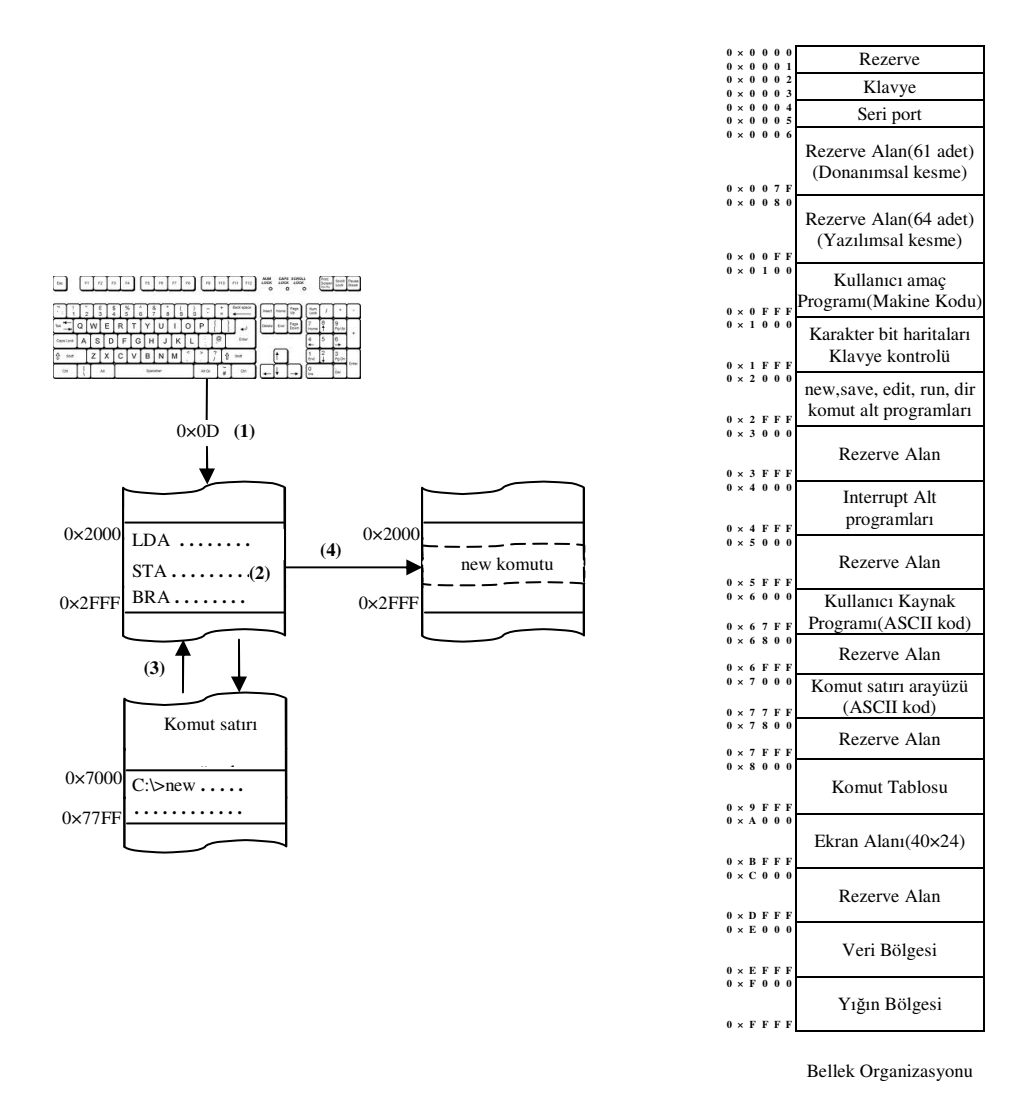

# Adım–6: Ekrana "Invalid command" uyarısı ver ve programı bitir.

Şekil 4.31. "new" komutunun çözümlenme süreci

Komut tablosundaki komutlardan sadece "new" ve "run" komutlarının assembly dilindeki alt programları EK–D ve EK–E'de verilmiş olup diğer komutların alt programları [60] nolu referansta yer alan web sitesine konulacaktır.

# **4.2.5.1. new komutu**

Bu komut depolama biriminde 4 KB boyutunda yeni bir dosya oluşturarak kullanıcıya mimarinin sağlamış olduğu assembly dilini kullanarak program yazabileceği ve Şekil 4.32'de görülen boş bir ekran ara yüzü sağlar. Bu ara yüz kullanılarak kullanıcı kaynak programını oluşturabilir. Bu komutun komut satırında yazım formatı "C:\>new" şeklindedir.

Bilgisayar mimarisi 59 adet komuttan oluşan komut kümesini kullanmaktadır. 6 farklı adresleme moduna sahip olan mimarideki her bir komutun uzunluğu 16 bittir. Doğal adresleme moduna sahip komutlar bellekte 1, diğer adresleme moduna sahip komutlar ise bellekte 2 bellek kelimesi kadar yer kaplamaktadırlar. Mimaride kullanılan adresleme mod çeşitleri ve bunları temsil eden simgeler Tablo 4.11'de gösterilmiştir. Komutlar hakkında detaylı bilgi [38] nolu referansta mevcuttur.

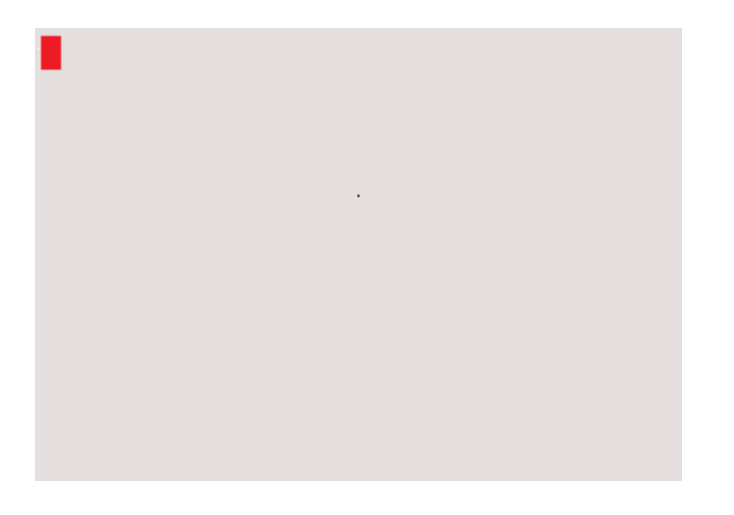

Şekil 4.32. Assembly dili kullanılarak program yazma ara yüzü

Tablo 4.11. Mimaride kullanılan adresleme mod çeşitleri ve bunlara karşılık düşen semboller

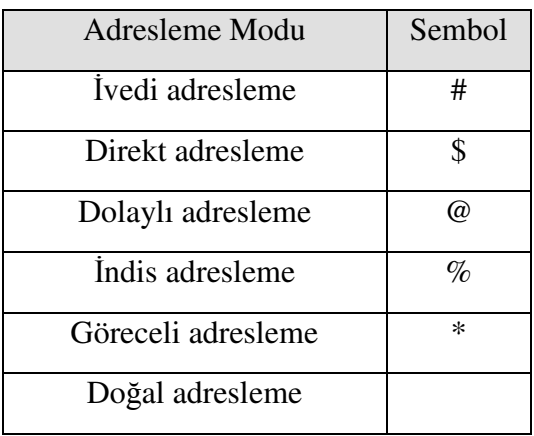

"new" komutu ile oluşturulan program yazma ara yüzünde yazılan programın derleyici tarafından doğru bir şekilde derlenebilmesi için dikkat edilmesi gereken yazım kuralları mevcuttur:

— Komutun assembly dilindeki karşılığı yazıldıktan sonra bir boşluk bırakılmalıdır. Doğal adresleme moduna sahip bir komut bir komut yazılıyorsa boşluk kullanılmayıp komutu takiben ";" karakteri ile komut sonlandırılmalıdır.

— Komut ismi ve/veya boşluk karakterinden sonra hangi adresleme modu kullanılacaksa, Tablo 4.11'de yer alan adresleme modu sembollerinden biri kullanılmalıdır. Bu sembolü takiben kullanılacak olan kullanılacak veri veya adres dört basamaklı hexadecimal formatta olmalı ve sonuna "h" karakteri eklenmelidir.

— "hlt" komutu hariç komut yazımı ";" karakteri ile bitirilmelidir. hlt komutu "." İle sonlanmalıdır. Komut listesi EK-A'da verilmiştir.

— ";" karakterinden sonra satır hakkında açıklama bilgisi eklenebilir.

— Her bir yeni komut yazımı yeni bir satırda gerçekleştirilmelidir.

"new" komutunun çalışması diğer komutlar arasında en basit olanıdır. Sadece ekran bölgesi olan 0×A000–0×BFFF adres aralığını temizleyerek, imlecin satır ve sütun göstergeçlerini "0" olarak güncellemektir. "new" komutunun çalışma prensibini gösteren şema Şekil 4.33'de verilmiştir.

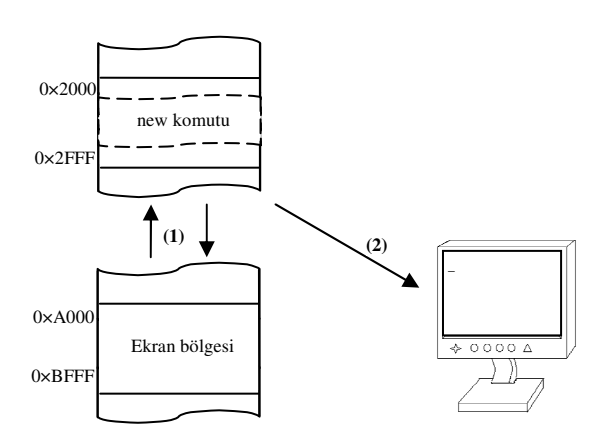

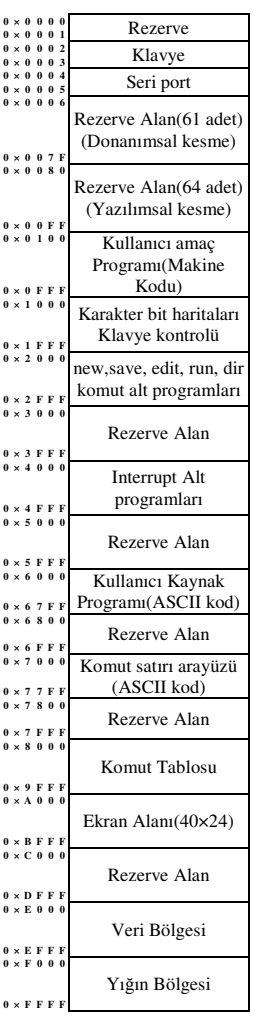

Şekil 4.33. "new" komutu çalışma şeması

Açılan text ara yüzünde kullanıcı, programını yukarıda verilen kurallara bağlı olarak yazdıktan sonra program üzerinde çalıştırma, kaydetme gibi işlemlerini yapabilmesi için sistemin tekrar yönetici modu olan komut satırına geçmesi gerekir. İki mod arasında geçiş "Esc" tuşu ile sağlanır. Şekil 4.34 text ara yüzü kullanılarak yazılan örnek bir programı göstermektedir.

```
1da #001ah; /*ac<--0x001a
mul #000bh; /*ac<--0x001a*0x000b
sta $2000h;/*m[0x2000]<--0x011e
hlt;/*program halted
```
Şekil 4.34. Text ara yüzünde örnek bir program

# **4.2.5.2. save komutu**

Bu komut text ara yüzünde yazılan programın ASCII kodlarını depolama birimine kaydeder. Ana bellek organizasyonunda bahsedildiği üzere ara yüzde girilen her bir karakter bellekte 0×6000–0×6FFF adres aralığına kaydedilmektedir. Bu komut bu adres aralığındaki ASCII kodları alarak depolama biriminde tahsis edilen bölgeye aktaracaktır. Komutun komut satırındaki yazım formatı "C:\>save dosyaismi.uzantısı" şeklinde olup, bu komutun çalışma prensibi aşağıda adımlar halinde verilmiştir.

Adım–1: Boot sektördeki bilgilerden kök dizinin başlangıç sektör adresini alarak kök dizinine git.

Adım–2: Kök dizin içindeki her bir girdi 16 byte boyutunda olduğundan, dizin içindeki baştan başlayarak her 16 byte'lık alanın ilk byte'nı incele. Bu alanlardaki verilerden hangisinde 0×00(boş dosya) verisi var ise ilgili adrese komut satırındaki dosya ismini ve uzantısını yaz.

Adım–3: FAT tablosunun bulunduğu sektöre giderek, tabloyu incele. Bu tablodaki verilerden hangisinde 0xFA(boş indis) verisi varsa bu verinin bulunduğu indis numarasını alarak kök dizinine git. Kök dizininde dosya adı ve uzantısın yazıldığı alanın son dört byte lık alanına bu indis numarasını yaz. Ayrıca FAT tablosundaki ilgili indis numarası alanındaki veriyi 0xFF(dolu indis) verisi ile değiştir.

Adım–4: Adım–3'de elde edilen indis numarasını alarak kaydedilecek dosyanın depolama birimindeki başlangıç adresini elde et.

Adım–5: Ana belleğin 0×6000–0×6FFF adres aralığına sahip 4 KB kapasiteli bölgeyi Adım–3'de elde edilen başlangıç adresli bölgeye kaydet.

Şekil 4.35 "save" komutu ile yapılan işleri şematik olarak açıklamaktadır.

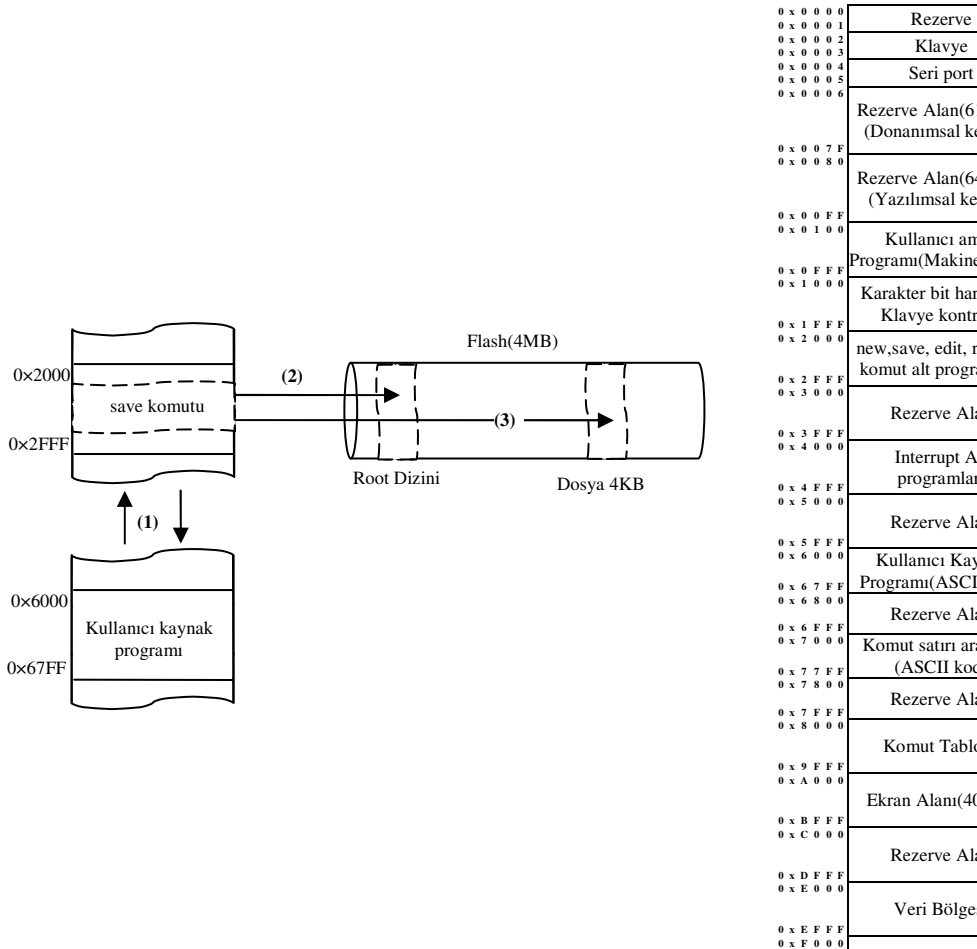

Rezerve Alan(61 adet) (Donanımsal kesme) Rezerve Alan(64 adet) (Yazılımsal kesme) Kullanıcı amaç Programı(Makine Kodu) Karakter bit haritaları Klavye kontrolü new,save, edit, run, dir komut alt programları Rezerve Alan Interrupt Alt programları Rezerve Alan **<sup>0</sup> <sup>x</sup> <sup>6</sup> <sup>0</sup> <sup>0</sup> <sup>0</sup>** Kullanıcı Kaynak Programı(ASCII kod) Rezerve Alan **<sup>0</sup> <sup>x</sup> <sup>7</sup> <sup>0</sup> <sup>0</sup> <sup>0</sup>** Komut satırı arayüzü (ASCII kod) Rezerve Alan Komut Tablosu Ekran Alanı(40x24) Rezerve Alan Veri Bölgesi Yığın Bölgesi  **0 x F F F F**

Bellek Organizasyonu

Şekil 4.35. "save" komutunun işleyişinin şematik olarak gösterilmesi

# **4.2.5.3. edit komutu**

Depolama biriminde kayıtlı bir dosyanın düzenlenmek üzere text ara yüzüne getirilmesidir. Komut satırında yazılışı "C:\>edit dosyaismi.uzantı" formatındadır. Komutun işleyişinde takip edilen adımlar aşağıda verilmiş olup komutun işleyişi Şekil 4.36'da şematik olarak verilmiştir

Adım–1: Komut satırında yazılan dosya ismi ve uzantısını alarak kök dizindeki girdiler taranır.

Adım–2: İlgili dosya adı ve uzantısı bulunduğu takdirde, bulunan alanın son dört byte'lık alanında yer alan dosyanın kayıtlı olduğu sektör numarası alınarak ilgili dosyanın başlangıç adresi elde edilir.

Adım–3: Başlangıç adresi belli bu 4 KB kapasiteli sektördeki veriyi ana bellekteki 0×6000–0×6FFF adres aralığına kaydet.

Adım–4: İmlecin satır ve sütun göstergeç değerlerini "0" olarak güncelle.

Adım–5: Ana belleğin 0×6000–0×6FFF adres aralığında kayıtlı ASCII kodları byte byte okuyarak bu kodlara ait bit haritalarını 0×A000 başlangıç adresli ekran bölgesine aktar.

Adım-6: İmlecin satır ve sütun göstergeç değerlerini güncelleyerek Adım-5'i tekrarla.

#### **4.2.5.4. dir komutu**

Bu komut kök dizini tamamını inceleyerek kayıtlı dosya isim ve uzantılarını ekranda görüntülenmesini sağlar. Komutun kullanımı "C:\>dir" formatındadır. Bu işlemi yaparken takip ettiği adımlar;

Adım–1: Kök dizinindeki her 16 byte'lık girdinin ilk byte'ını incele. Eğer bu alandaki veri 0×00(boş) ise programı bitir değilse Adım-2'ye git.

Adım–2: Her bir girdinin ilk 12 byte'lık alanında yer alan dosya ismi ve uzantısının ASCII kodlarını elde et.

Adım–3: Bu ASCII kodlarının bit haritalarını alarak ana bellekte ekran bölgesi olan 0×A000–0×BFFF adres aralığına imlecin satır ve sütun göstergeç değerlerine bağlı olarak hesaplanan adrese kaydet.

Adım–4: İmleç satır ve sütun göstergeç değerlerini güncelle ve Adım–1'e git.

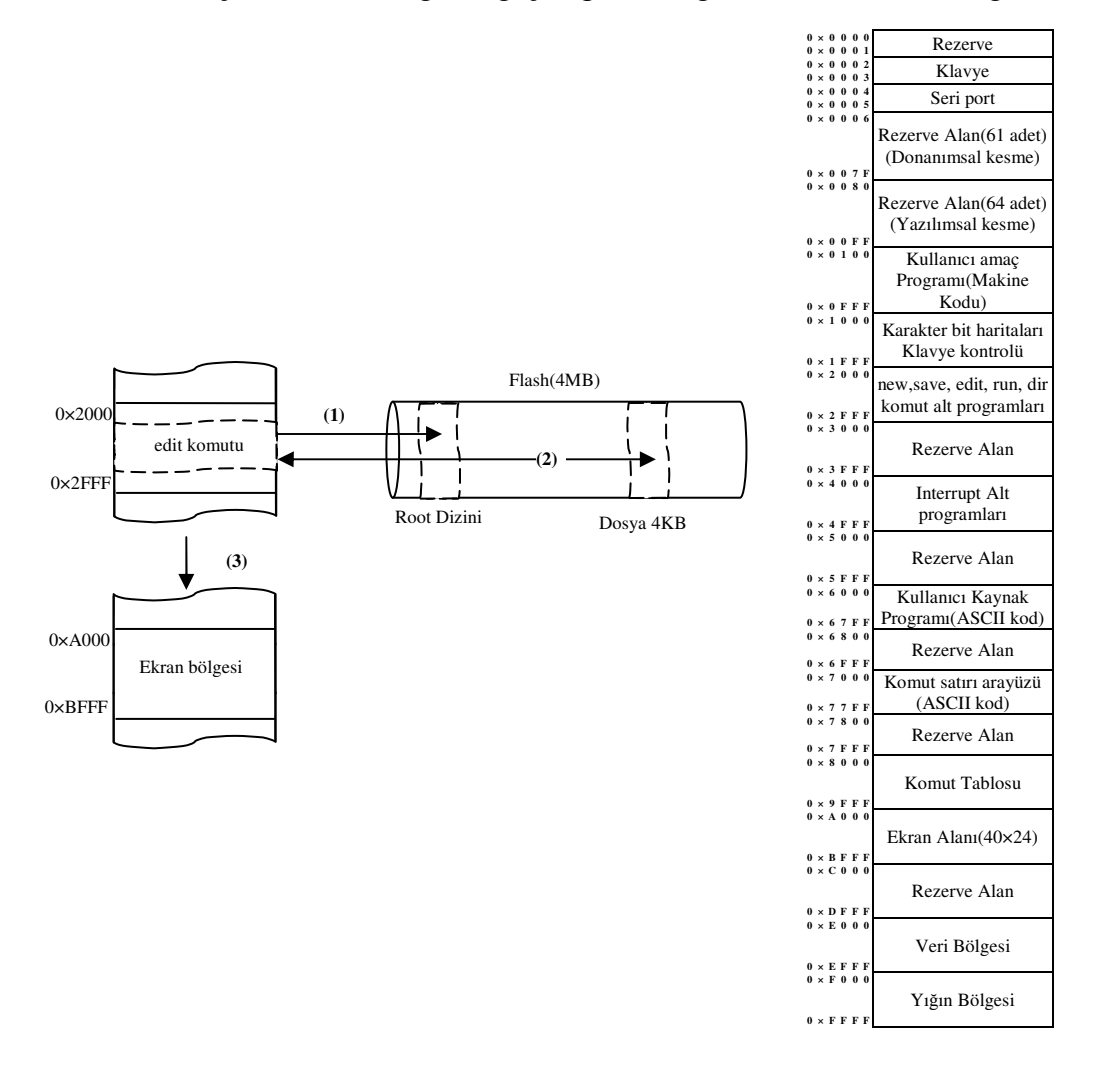

Şekil 4.36. "edit" komutunun işleyişinin şematik olarak gösterilmesi

# **4.2.5.5. run komutu**

Kullanıcının ara yüzde yazmış olduğu assembly dilindeki program sadece ASCII kodlardan ibarettir. Başka bir deyişle bu kodlar mikro işlemci tarafından çalıştırılabilir kodlar değildir. Bundan dolayı bu kodların mikro işlemcinin anlayacağı ikili kodlara dönüşmesi gerekmektedir. "run" komutu ana bellekte 0×6000–0×67FF adres aralığında bulunan kaynak program ASCII kodlarını 0×8000 başlangıç adresli bölgede yer alan komut tablosundan faydalanarak makine diline çevirme işlemini gerçekleştirmektedir. Kaynak programdaki komutları komut tablosunda arama yaparken komut çözümleme aşamasında da kullanılan Brute-Force algoritması kullanılmaktadır. Bu komutun yürüttüğü işlemler temel olarak iki grupta toplanabilir. Bunlardan birinci grup işlem komutun tipinin belirlenerek makine kodunun elde edilmesi işlemlerinden oluşurken, adresleme mod sembolünden sonra gelen adres bilgisi veya verinin hexadecimal formata dönüştürülmesi işlemleri ikinci grup işlemleri oluşturmaktadır. Bu işlemlerin ardından son olarak program sayıcıya(PC) amaç program başlangıcı olan 0×0100 verisini yükleyerek sistemin işleyişini bu adrese yönlendirmektir. Bu durumu Şekil 4.37 özetlemektedir.

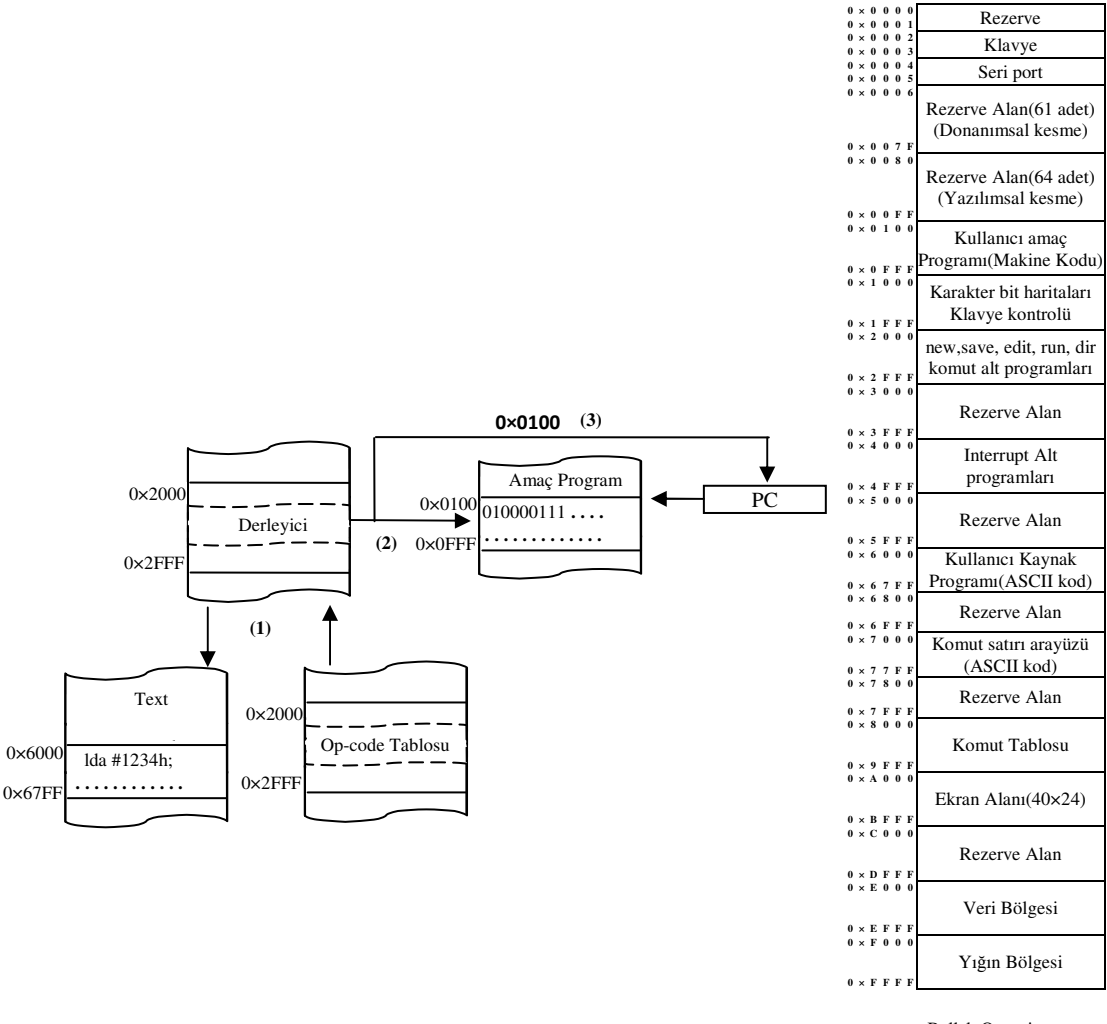

Bellek Organizasyonu

Şekil 4.37. "run" komutunun işleyişinin şematik olarak gösterilmesi

Bu çalışmada sunulan mimarinin kullanmış olduğu 59 komut, adresleme mod çeşitlerine göre opcode(komut) tablosuna yerleştirilmiştir. Komutlar tabloya sahip oldukları karakterlerin ASCII kodları, adresleme mod çeşidini belirten ve Tablo 4.11'de de sunulan sembollerden birinin ASCII kodu ve ilgili adresleme moduna sahip komutun makine kodu olacak şekilde yerleştirilmiştir. Örnek olması açısından yükleme işlemi yapan ve 4 farklı adresleme moduna(derhal, direkt, dolaylı ve indis) sahip "lda" komutunun bu tablodaki yerleşimi Şekil 4.38'de verilmiştir. Bu şekilde makine kodu iki parça halinde verilmiştir. Makine kodu-1, komutun makine kodunun yüksek anlamlı kısmını ifade ederken makine kodu-2, düşük anlamlı kısmını ifade eder.

| 0 <sub>xx</sub>   | $0 \times 6C(1)$              | $0 \times 64$ (d)             |
|-------------------|-------------------------------|-------------------------------|
| $0xx+1$           | $0 \times 61$ (a)             | $0 \times 23($ # $)$          |
| $0 \times x + 2$  | $0 \times 10$ (makine kodu-1) | $0 \times 00$ (makine kodu-2) |
| $0 \times x + 3$  | $0 \times 6C(1)$              | $0 \times 64$ (d)             |
| $0 \times x + 4$  | $0 \times 61$ (a)             | $0 \times 24($ \$)            |
| $0x + 5$          | $0 \times 20$ (makine kodu-1) | $0 \times 00$ (makine kodu-2) |
| $0x+6$            | $0 \times 6C(1)$              | $0 \times 64$ (d)             |
| $0 \times x + 7$  | $0 \times 61$ (a)             | $0 \times 40(\omega)$         |
| $0x+8$            | $0 \times 30$ (makine kodu-1) | $0 \times 00$ (makine kodu-2) |
| $0xx+9$           | $0 \times 6C(1)$              | $0 \times 64$ (d)             |
| $0xx+10$          | $0 \times 61$ (a)             | $0 \times 25 (\%)$            |
| $0 \times x + 11$ | $0 \times 40$ (makine kodu-1) | $0 \times 00$ (makine kodu-2) |
|                   |                               |                               |

Şekil 4.38. "lda" komutunun opcode tablosundaki yerleşim düzeni

"run" komutunun kaynak program alanındaki komutların makine dili karşılıklarını elde ederken takip ettiği adımları aşağıda verilmiştir. Bu komutun çalışmasını kavrayabilmek için Bölüm 4.2.5.1'de anlatılan program yazım kuralları göz önünde bulundurulmalıdır.

Adım–1: Başla

Adım–2: Kaynak programın bellekte kaydedildiği bölgenin başlangıç adresi olan 0×6000 adres değerinden başlayarak boşluk karakterine(0×20) kadar olan ASCII kodlarını al.

Adım–3: Boşluk karakterinden sonra gelen ASCII kodu ";(3B)" değil ise Adım–8'e git.

Adım–4: Alınan bu ASCII kodlarını opcode tablosundaki komutların ASCII kodları ile Brute-Force algoritmasını kullanarak karşılaştır.

Adım–5: Opcode tablosunda arama işleminin bittiği konumun bir sonrasında başlayan makine kodunu alarak bellekte amaç programın yazılacağı bölge başlangıcı olan 0×0100 adresine sakla.

Adım–6: Kaynak program alanında bir sonraki komutun başlangıç adresini bul(Kaynak program alanında bir sonraki geçişi niteleyen "Enter(0×0D)" karakteri bulana kadar adres değerini artır.)

Adım–7: Adım–2'ye git.

Adım–8: Adım–2'de elde edilen ASCII kodlarına bu kodu da ilave ederek opcode tablosundaki komutların ASCII kodları ile Brute-Force algoritmasını kullanarak karşılaştır ve Adım–5'e git.

"run" komutun işleyişini şematik açıdan gösteren akış diyagramları Şekil 4.39, 4.40 ve 4.41'de verilmiştir.

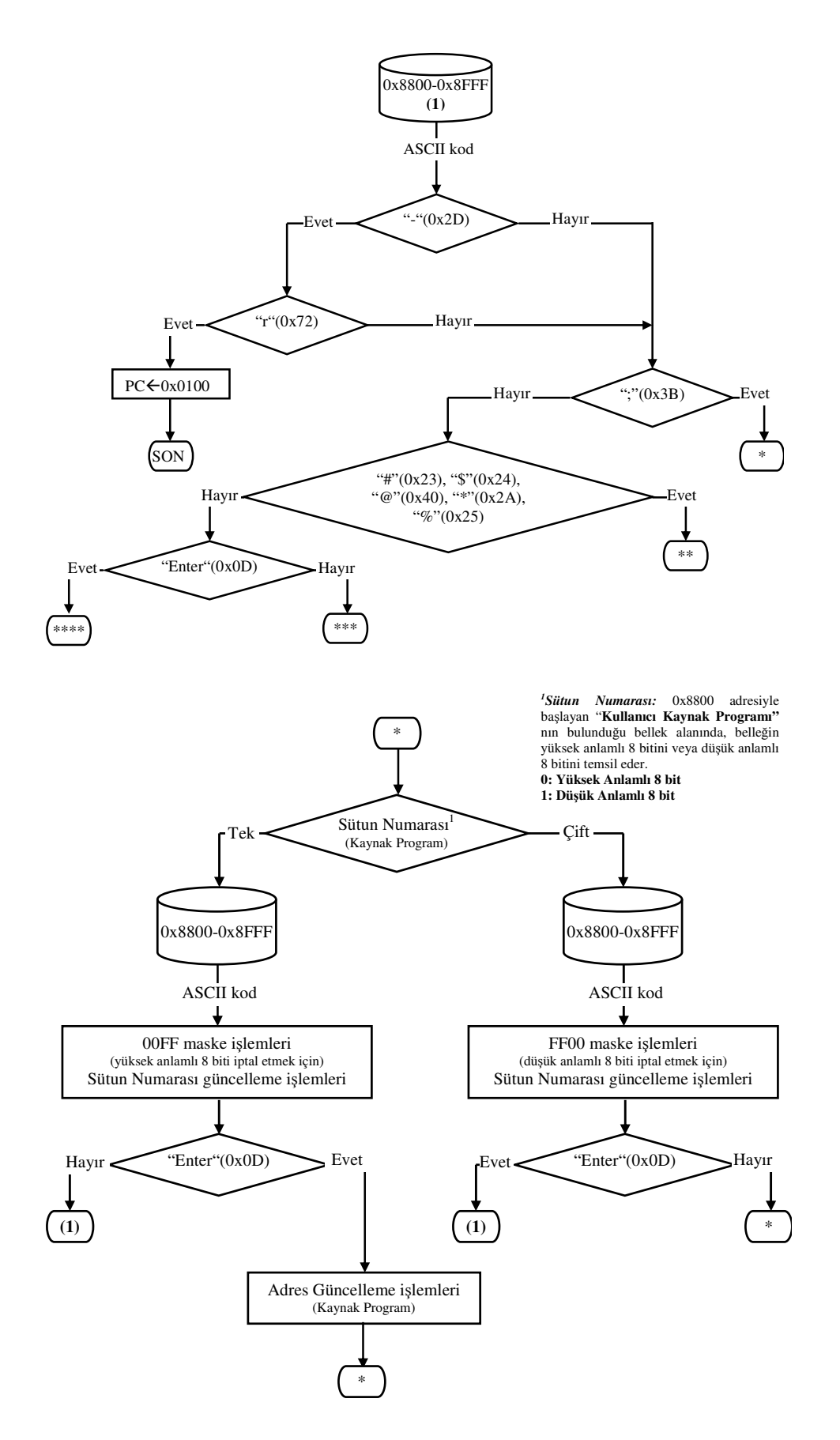

Şekil 4.39. "run" komutunun akış diyagramı-1

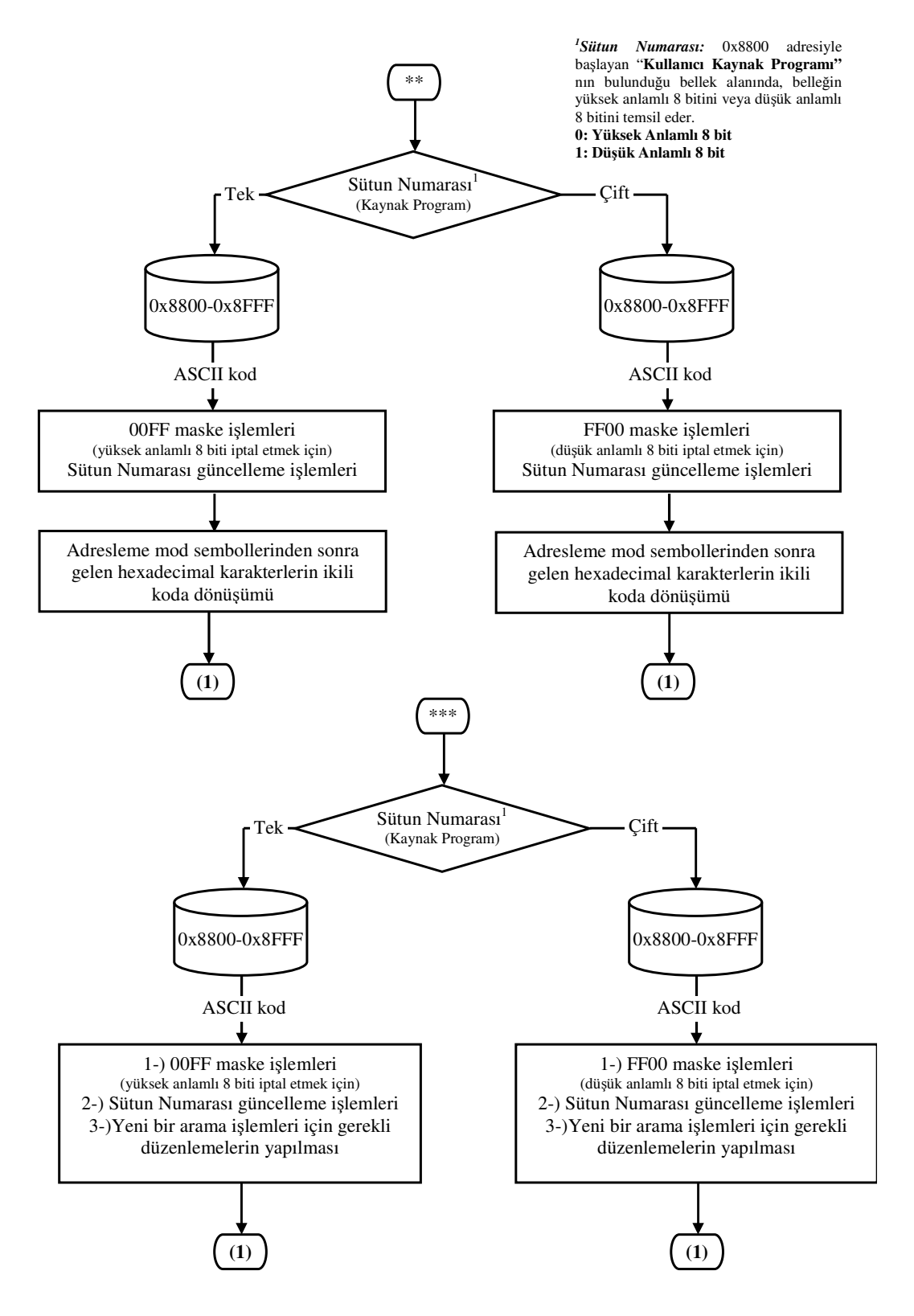

Şekil 4.40. "run" komutunun akış diyagramı-2

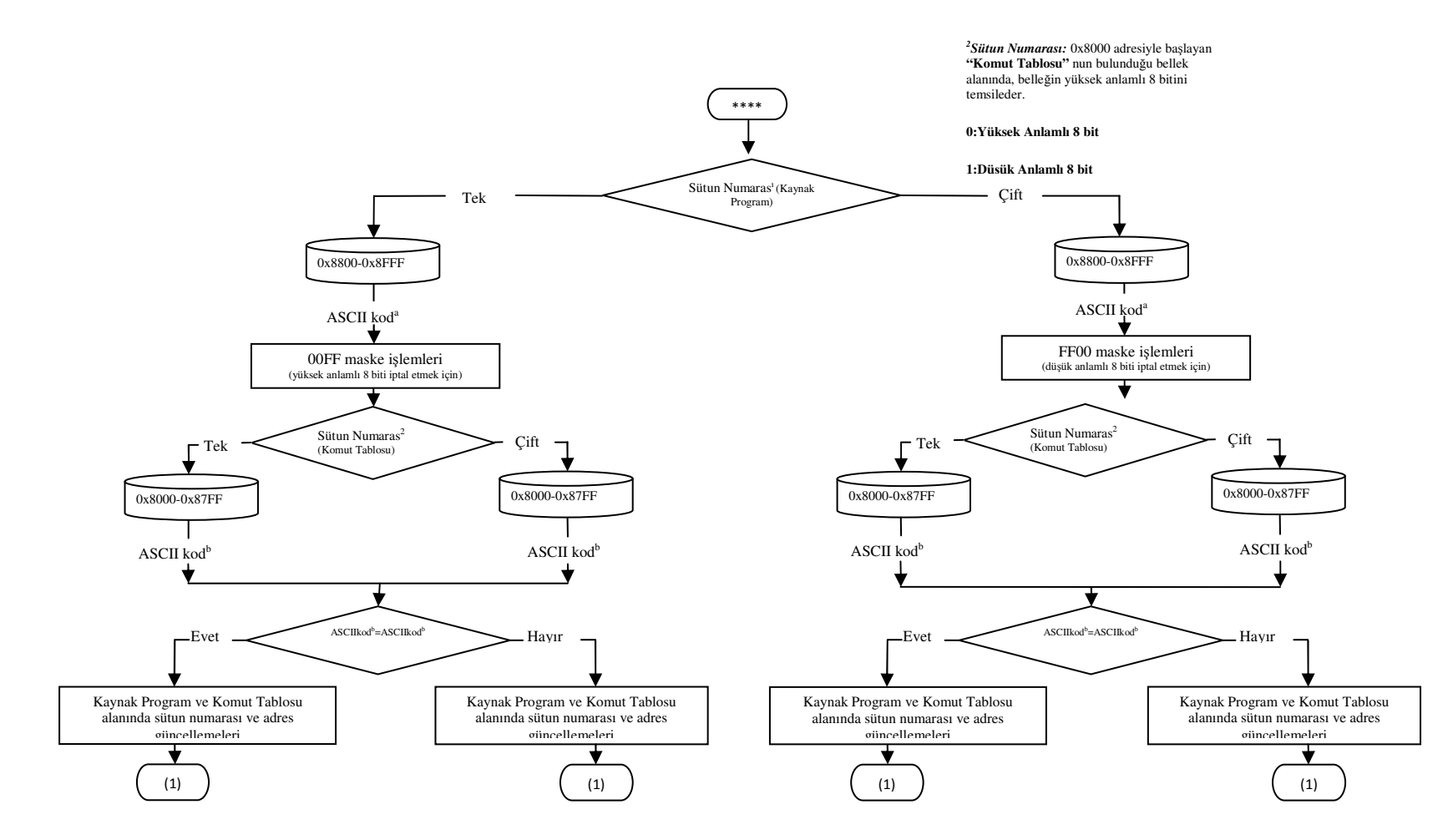

Şekil 4.41. "run" komutunun akış diyagramı-3

# **BÖLÜM 5. B**İ**LG**İ**SAYAR M**İ**MAR**İ**S**İ**N**İ**N KULLANIMINA YÖNEL**İ**K UYGULAMALAR(BZK.SAU.FPGA ve BZK&SAUOS)**

# **5.1. Giri**ş

Bu bölümde bilgisayar mimarisine modülerlik özelliğinin uygulanması ile ilgili bir örnek uygulama ve bu uygulamanın öğrenciler üzerindeki etkilerini görmek adına bir anket uygulaması yapılmıştır. Daha sonra BZK&SAUOS işletim sisteminin kullanılması üzerine bir uygulama yapılmıştır.

# **5.2. Mikro Bilgisayar Mimarisinin FPGA Ortamında Çalı**ş**tırılması**

Bu bölümde tasarlanan mikro bilgisayar mimarisinin FPGA ortamına yüklenerek çalışmasının gözlenmesi adım adım anlatılacaktır. Bu çalışmada Altera firmasına ait FPGA geliştirme ortamlarından olan DE2 modelinin Cyclone II ailesine ait E2C35F672C6 ile Cyclone III ailesine ait EP3C120F780C7 aygıtları kullanılmıştır. Tasarımın büyük bir kısmı DE2 modeli üzerinde yoğunlaşmış olup Cyclone III modeli sadece 64 KB kapasiteli ana bellek tasarımı için kullanılmıştır. DE2 modelinde 64 KB kapasitedeki bir bellek tasarımı için sistem kaynaklarının yetersiz gelmesi Cyclone III modelinin ilave donanım olarak kullanılmasına neden olmuştur. Yüksek kapasiteli bir FPGA donanımı olması durumunda ekstra FPGA kartı kullanmaya gerek kalmayacaktır. Çalışmadaki tasarım dosyaları Altera FPGA geliştirme kartlarını programlamak için geliştirilen Quartus II programının 11.0-64 bit versiyonu kullanılmış olup TÜBİTAK proje kapsamında lisansı satın alınmıştır.

Bu tez çalışmasının eğitim amaçlı olmasından dolayı tasarımın bütün dosyaları [62] nolu referansa eklenecektir. Bu referansta yer alan dosyalar bilgisayar ortamına indirilerek tasarımın çalışması izlenebilir. Bu işlem için aşağıdaki adım dizisi takip edilmelidir.

Adım–1: [65] nolu referans yardımıyla indirilen Quartus programı bilgisayara kurulmalıdır.

Adım–2: [62] nolu referanstan tez çalışmasına ait 2 adet dosya bilgisayara indirilmelidir. Bu dosyalardan ikincisinde sadece ana bellek kısmı ile ilgili tasarım yer alırken diğer dosyada tasarıma ait ana bellek hariç diğer bütn ksımlar yer almaktadır.

Adım–3: Quartus programı çalıştırılarak "File" menüsünden "Open Project" seçeneği seçilerek ikinci adımda indirilen birinci klasörün içindeki .qpf dosyası(simgeli) seçilerek proje açılmalıdır. Projenin açılan penceredeki konumu Şekil 5.1'de görülmektedir.

Adım–4: Bu pencerede yer alan "Project Navigator" adlı bölümde yer alan BZK\_SAU\_FPGA projesi seçilerek tasarımın yapıldığı ana pencere aktif olacaktır. Şekil 5.2 mimariye ait birimlerinin blok diyagramlarının yer aldığı ana pencere ekranından bir bölümü göstermektedir. Bu pencerede yer alan blokların üzerine gelerek farenin sol tuşunun çift tıklanması neticesinde bloğa ait donanımsal tasarım ekrana gelecektir.

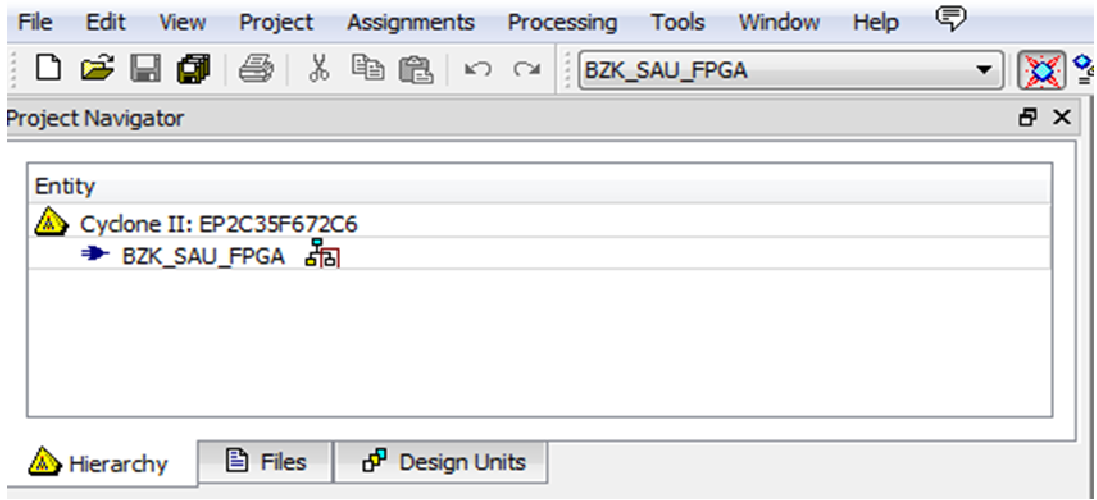

Şekil 5.1. Quartus programında temel proje dosyasının çalıştırılması

Adım–5: Aktif projeyi kapatmadan başka bir Quartus programı çalıştırılarak ikinci klasörde yer alan .qpf uzantılı proje dosyası Adım–3'de anlatıldığı üzere aktif hale getirilmeli ve Adım–4'teki yol izlenerek projenin ana dosyasının bulunduğu dosya pencerede görünecektir.

Adım–6: Quartus programının "Processing" isimli menüsünde yer alan "Start Compilation" seçeneği seçilerek hem birinci dosyadaki hem ikinci dosyada açılan proje dosyasının derlenmesi gerçekleştirilmiş olur.

Adım–7: Bilgisayar ile FPGA kartları arasındaki gerekli USB bağlantıları yapılarak derlenen programın FPGA ortamına aktarımı için gereken son hazırlıklar yapılmalıdır. Bu hazırlıklara ilaveten iki FPGA kartının arasındaki bağlantı ise 2 adet 40 pinlik IDE kablosu ve GPIO-HSMC ara yüz dönüştürücü kart ile sağlanması gerekir. Bu işlem için öncelikle GPIO-HSMC ara yüz kartının Cyclone III geliştirme kartındaki HSMC ara yüzüne bağlantısının gerçekleştirilmesi gerekir. Daha sonra 2 adet IDE kablosunun bir ucunu Cyclone DE2 FPGA kartındaki GPIO ara yüzüne diğerini ise GPIO-HSMC ara yüzündeki 40 pinlik yapıya sahip GPIO ara yüzüne bağlanması gerekir.

Adım–8: "Tools" isimli menünün "Programmer" seçeneği ile ilk önce ikinci proje dosyasının derlenmiş versiyonu olan .sof uzantılı dosya Cyclone III FPGA donanımına, daha sonra birinci proje dosyasının derlenmiş dosyası da Cyclone DE2 FPGA donanımına aktarımı gerçekleştirilmiş olur.

Adım–9: Derlenmiş dosyalar başarılı bir şekilde FPGA ortamlarına aktarımı gerçekleşmişse ekrana DOS işletimi komut satırına benzer ve Şekil 4.26'da gösterildiği üzere bir komut satırı gelecektir.

Adım–10: Kullanıcı bu komut satırında Bölüm 4'de anlatılan işletim sistemi komutlarından birinin kurallar dahilinde bu satıra girmesi gerekir.

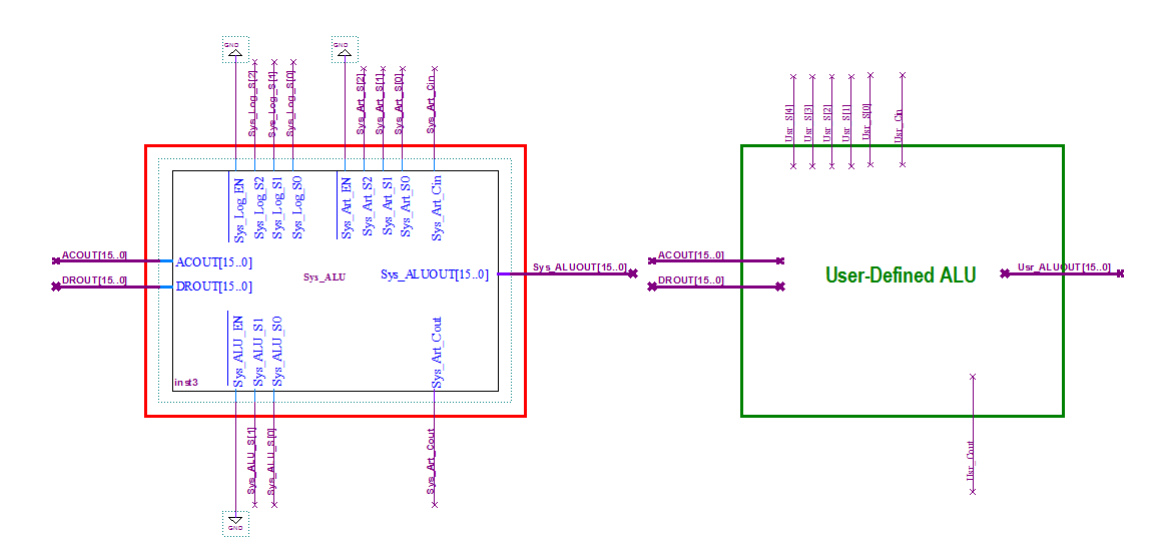

Şekil 5.2. Ana tasarım penceresinden bir bölüm

# **5.3. Modülerlik Kavramı Üzerine Uygulama ve Anket Çalı**ş**ması**

Bilgisayar Mimarisi kavramına modüler yaklaşım getirmenin öğrenci üzerindeki etkisini ölçme adına 12.05.2010 tarihinde TÜBİTAK proje kapsamında toplam 47 öğrenciye bir uygulama ve anket çalışması yapılmıştır. Bu uygulamada öğrencilerden Altera FPGA kartları için yazılımsal geliştirme ortamı olan Quartus yazılım programında 16 bitlik iki sayıyı toplayan bir toplayıcı devreyi donanımsal olarak tasarlamaları istenmiştir. Toplayıcı devre tasarımı Quartus programında "File" menüsünden "New" seçeneği seçilerek oluşturulan yeni bir boş dosya üzerinde yapılması sağlanmıştır. Burada öğrencilerin programı kullanacak düzeyde ve bu devre tasarımını gerçekleştirecek altyapıya sahip oldukları varsayılarak programın kullanımı ile ilgili örnek dosya oluşturma Bölüm 3'de verilmiştir. Açılan boş dosyada toplayıcı devrenin donanımsal tasarımı gerçekleştirildikten sonra "File" menüsünde yer alan "Create/Update" isimli alt menüde yer alan "Create Symbol File for Current File" seçeneği yardımıyla tasarım dosyası blok diyagram haline getirilmelidir. Elde edilen blok diyagram 2 adet 16 bitlik girişe, 1 adet 16 bitlik çıkışa ve 1 adet elde çıkışına sahiptir. Ayrıca toplama devresinin donanımsal tasarımının yanında internet ortamından temin edilen ve vhdl programlama diliyle kodlanmış aynı özellikli devre ikinci bir uygulama olarak yapılmıştır. İnternet ortamından elde edilen bu dosya da aynı yöntem kullanılarak blok diyagram haline getirildikten sonra tasarımda ilgili yere bağlantısının gerçekleştirilmesi gerekir. Bu sayede mikro işlemci birimi, toplama işlemine gereksinim duyduğunda, işlemi kendi toplayıcı elemanında değil de kullanıcı tanımlı toplayıcı devrede gerçekleştirecektir. Kullanıcı tabanlı bu tasarımların mevcut mikro bilgisayar mimarisine entegresi şu aşamalardan oluşmaktadır:

Adım–1: Tasarlanan devrenin blok şeması ana tasarım dosyası üzerinde boş bir yere çift tıklanarak açılan pencerede yer alan "Project" isimli klasörde görülecektir. Bu dosya seçilerek ana tasarım dosyasına eklenmesi sağlanmış olur. Kullanıcı tanımlı oluşturulan blok şemalarını içeren pencere ekran görüntüsü Şekil 5.3'de görülmektedir.

Adım–2: Eklenen kullanıcı tanımlı blok şema Şekil 5.4'de görülen ALU biriminin User\_defined\_ALU isimli soketine bağlantısının gerçekleştirilmesi gerekir. Bu işlem için kullanıcı tanımlı bloğun girişleri ACOUT[15..0] ve DROUT[15..0] isimli bağlantılara, bloğun çıkışı ile elde çıkışı ise sırasıyla Usr\_ALU\_OUT[15..0] ve Usr\_Cout isimli bağlantıların yapılması gerekir. Bu birimdeki Usr\_S[3], Usr\_S[2], Usr\_S[1] ve Usr\_S[0] bağlantılarının tek bir işleme sahip ALU tasarlandığından dolayı yapılmasına gerek yoktur.

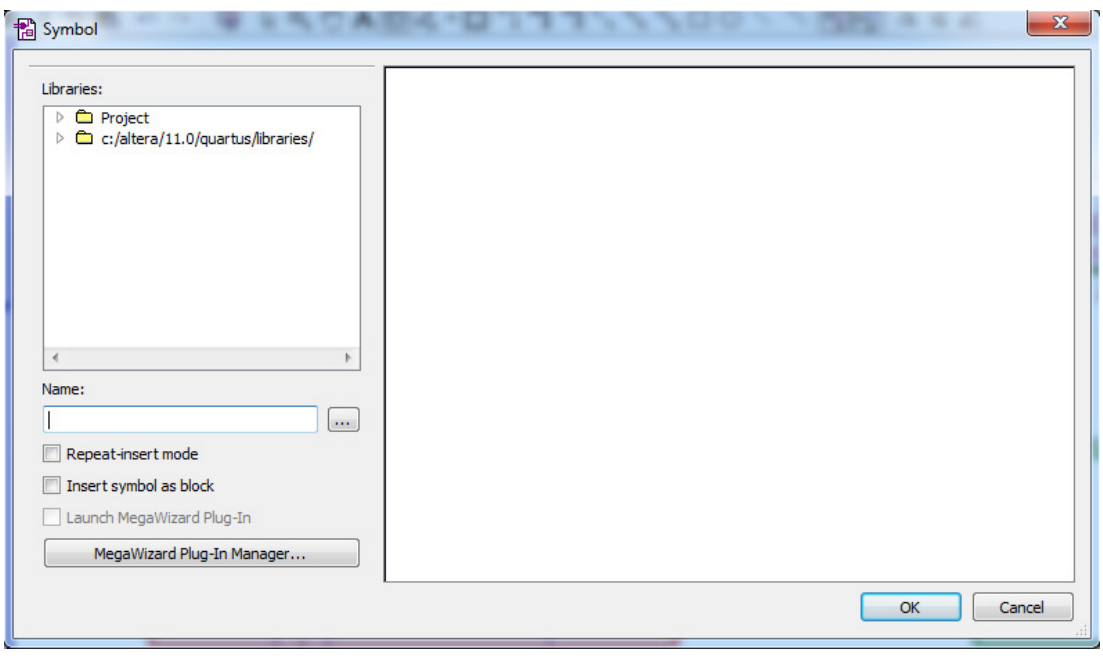

Şekil 5.3. Kullanıcı tanımlı blok şemalarının eklenmesi

Adım–2: Şekil 5.4'deki mikro bilgisayar mimarisinin modüler ALU ara yüzündeki Sys\_Usr\_Ctrl\_Unit isimli birimde bulunan 18 bit uzunluğundaki Sys\_Usr\_Ctrl kaydedicisinin en düşük anlamlı bitini(toplama devresi) lojik 1 yap.

Adım–3: Bölüm 5.2'de anlatılan mikro bilgisayarı FPGA kartlarına aktarım adımlarından 6, 7 ve 8. adımlarını uygulayarak açılan ekranda "new" komutu yazılarak aşağıdaki basit programı gerçekleştirelim:

lda #1234h;\\Ac'ye 0×1234 verisi atılıyor.

add #0123h;\\Ac'deki veri ile 0×0123 verisi toplanarak Ac'ye atılıyor.

hlt.\\program sonlandırılıyor.

Adım–4: Program yazımı tamamlandıktan sonra "Esc" tuşuna basılarak sistemin tekrar komut satırına geçilir. Komut satırında "run" komutu yazılarak yazılan programın derlenmesi ve çalıştırılması gerçekleştirilecektir.

Adım–5: Altera DE2 FPGA kartında yer alan HEX3, HEX2, HEX1 ve HEX0 isimli yedi segmentli göstergelerde AC'in içeriğini gözlemle. (Bu göstergelerde AC, DR,

PC ve Bellek olmak üzere 4 birimin içeriğinin kart üzerinde yer alan SW17 ve SW16 isimli anahtarların konumuna bağlı olarak gözlemlenebilmesine izin verilmektedir. AC'in bu yedi segmentli göstergelerde gözlemlenebilmesi için SW17 ve SW16 anahtarları lojik 1 konumunda olamalıdır.)

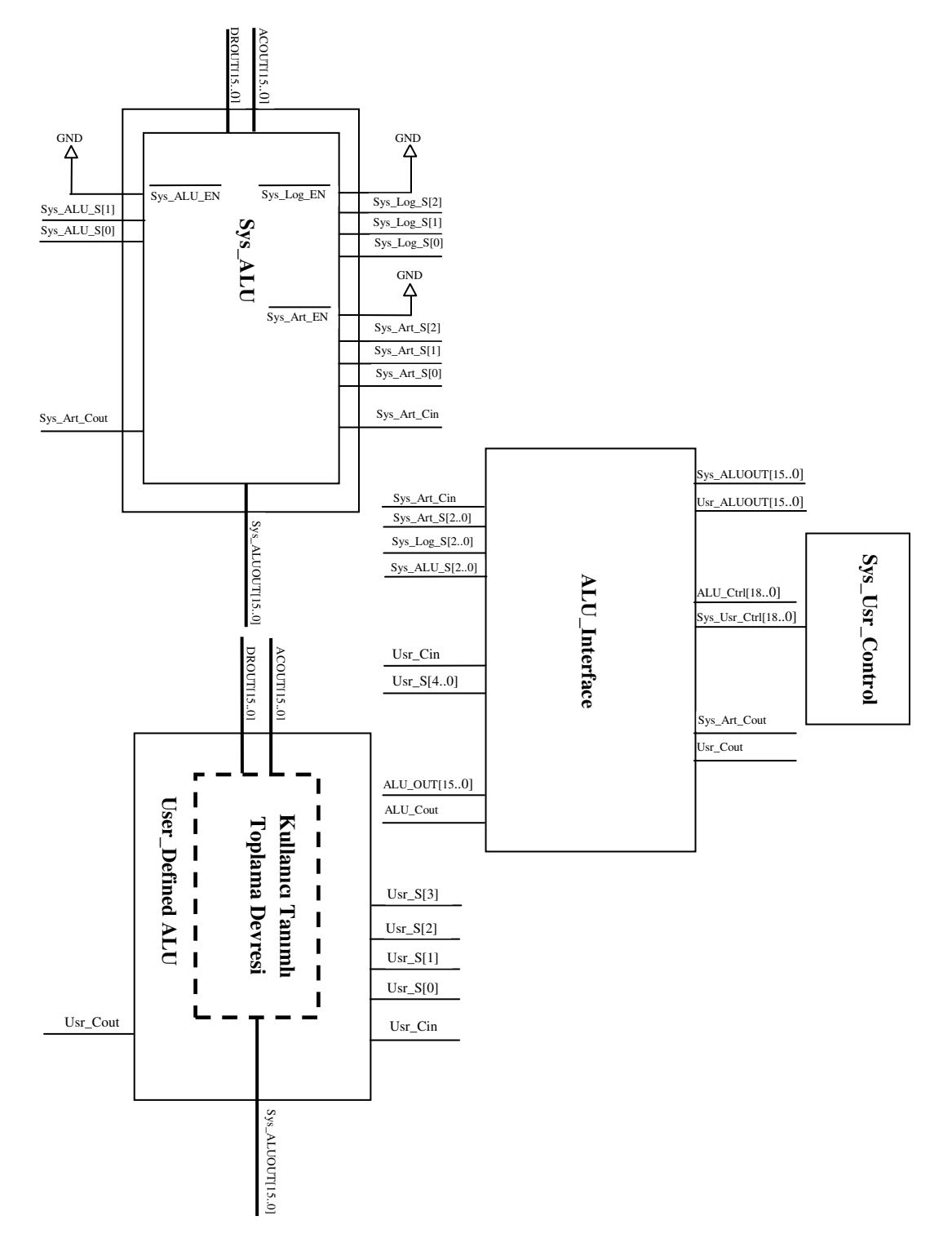

Şekil 5.4. Kullanıcı tabanlı toplayıcı devresinin mevcut sisteme entegresi
Hem donanımsal hem de yazılımsal toplama devresinin mikro bilgisayar mimarisi sisteminin işlem akışında bir problem meydana getirmemiş olup üzerinde yüklü amaç programı çalıştırması başarılı bir şekilde tamamlanmıştır. Modüler yaklaşım getirilerek kullanıcı tabanlı tasarımların sistemin işlem akışında yer aldığını göstermek adına ilave bir uygulama yapılmıştır. Tasarlanan toplayıcı devreleri sonucun 2 fazlası olacak şekilde yeniden düzenlenip tasarım yeniden derlenip FPGA kartlarına aktarıldıktan sonra kullanıcı ara yüzünde aynı program yazıldığında sistemin toplama işlemini kullanıcı tabanlı devre üzerinde gerçekleştirdiğinde sonucun gerçek değerinden 2 fazla olduğu görülecektir. Eğer sistemin ALU biriminde Sys\_Usr\_Ctrl\_Register biriminde en düşük anlamlı bit tekrar lojik 0 yapıldığında sistemin toplama işlemini kendi toplayıcı devre üzerinde gerçekleştirdiği bir önceki uygulamada bulunan 2 fazlalıklı sonucun olması gereken değeri gösterdiğinden anlaşılmaktadır.

Yukarıdaki iki uygulama ALU birimine yapılacak kullanıcı tabanlı tasarımların eklenmesine yönelik uygulamalardır. User\_Defined\_ALU birimine birden fazla aritmetik ve/veya mantıksal işlem içeren kullanıcı tabanlı ALU tasarımı yapıldığında doğal olarak işlemleri seçmeye yarayan seçim uçları olacaktır. Bu seçim uçları bu birimde yer alan Usr\_S[3], Usr\_S[2], Usr\_S[1] ve Usr\_S[0] isimli bağlantılardan gerektiği kadar kullanılmalıdır. Birden fazla işlem içeren bir tasarım yapıldığında işlemlerin sırası Bölüm 4'de anlatılan sistem ALU birimindeki işlem sırasıyla paralellik taşımalıdır. Örneğin sistem tanımlı ALU biriminde toplam işlemi 1. sırada, çarpma işlemi 17. sırada ve bölme işlemi de 18. Sırada olan bir işlemdir. Kullanıcı bu üç işlemi içeren bir ALU ünitesi tasarladığında seçim uçlarının sırası sistemdeki gibi olmalıdır. Başka bir deyişle toplama işlemi 1. sırada, çarpma işlemi 2. sırada ve bölme işlemi 3. sırada olmalıdır. Diğer birimlerinin de kullanıcı tabanlı alternatif tasarımları aynı yöntemle ilgili yere eklenebilir. Bununla ilgili detaylı bilgi Bölüm 4'de verilmiştir.

Donanımsal ve yazılımsal toplayıcı devre tasarımlarının sisteme entegre edilmesinden sonra öğrencilere bir anket çalışması yapılmış olup öğrencilere yöneltilen anket soruları Tablo 5.1'de verilmiştir.

Tablo 5.1. Mikro bilgisayar mimarisinin FPGA ortamına gömülmesi ve modülerlik özelliğinin katılması üzerine anket soruları

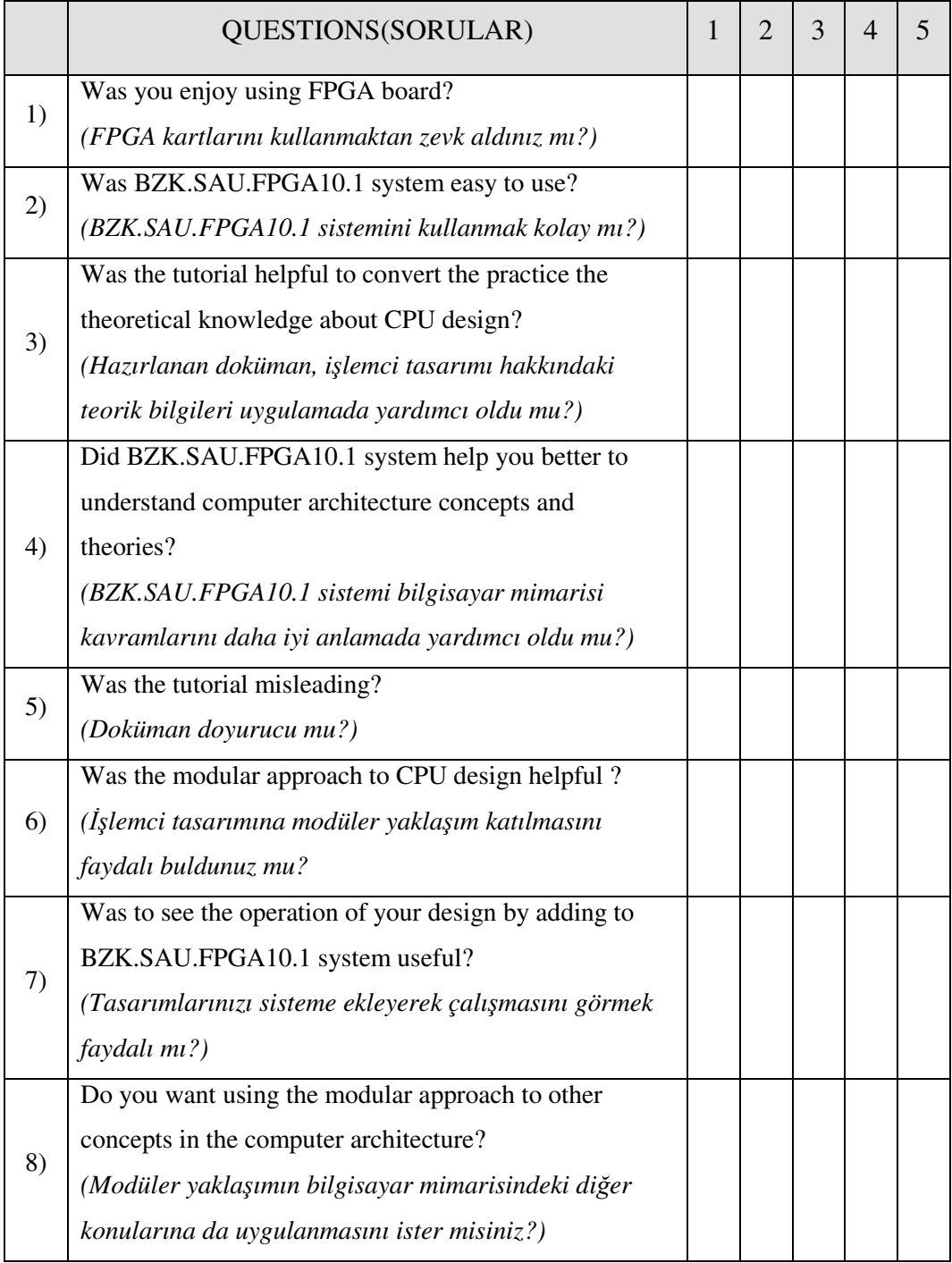

Anketteki her bir sorunun değerlendirilmesi 1(Kesinlikle katılmıyorum) ile 5( Kesinlikle katılıyorum) arasındaki notlarla değerlendirilmiştir. Öğrencilerin ankette yer alan soruların her birine vermiş oldukları cevapların grafiksel gösterimi Şekil 5.5a, 5.5b, 5.5c, 5.5d, 5.5e, 5.5f, 5.5g ve 5.5h'da görülmektedir.

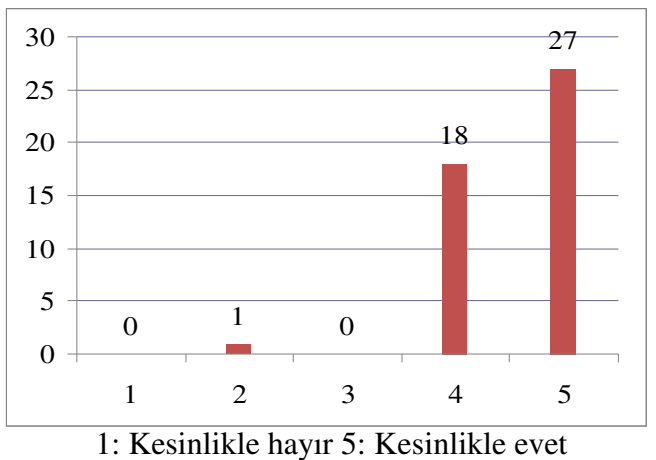

FPGA kartlarını kullanmaktan zevk aldınız mı?

Şekil 5.5a. 1. soruya verilen not dağılımı

BZK.SAU.FPGA10.1 sistemini kullanmak kolay mı?

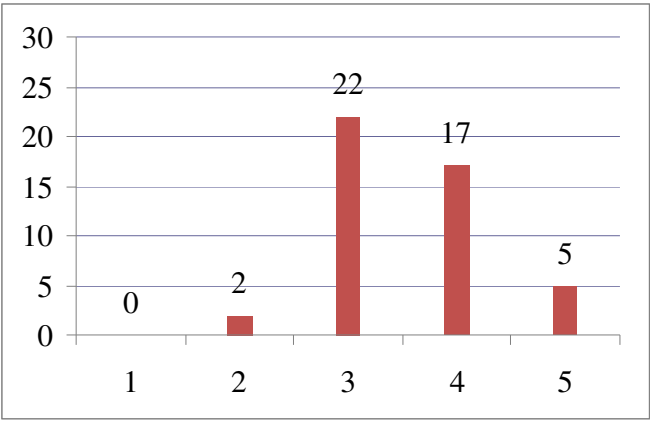

1: Kesinlikle hayır 5: Kesinlikle evet

Şekil 5.5b. 2. soruya verilen not dağılımı

Hazırlanan doküman, işlemci tasarımı hakkındaki teorik bilgileri uygulamada

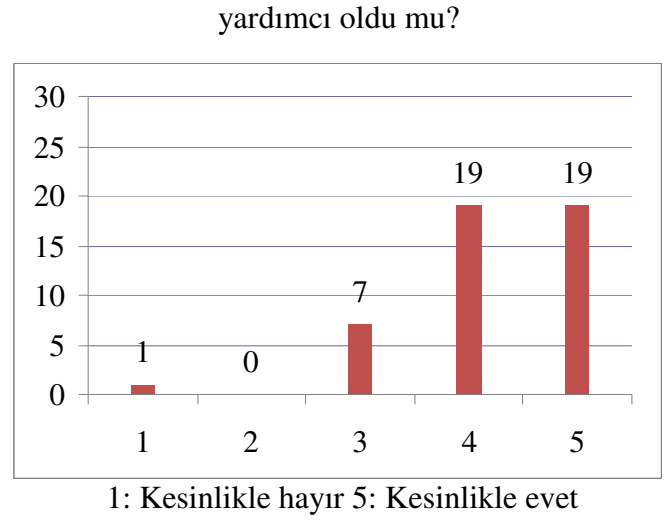

Şekil 5.5c. 3. soruya verilen not dağılımı

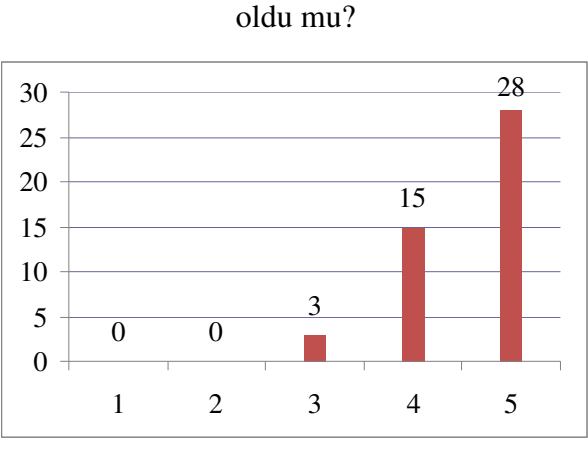

# BZK.SAU.FPGA10.1 sistemi, bilgisayar mimarisi kavramlarını anlamada yardımcı

1: Kesinlikle hayır 5: Kesinlikle evet

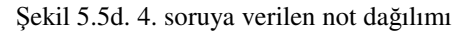

Döküman doyurucu mu?

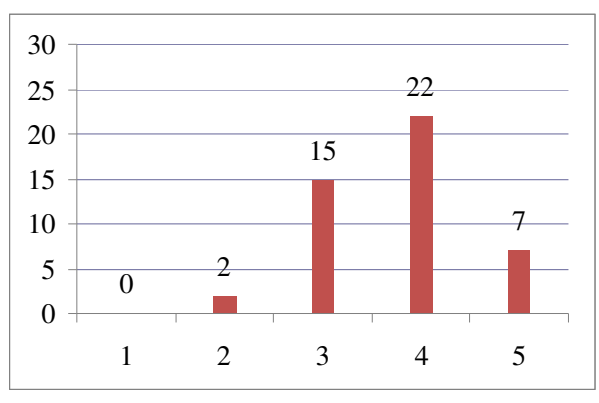

1: Kesinlikle hayır 5: Kesinlikle evet

Şekil 5.5e. 5. soruya verilen not dağılımı

İşlemci tasarımına modüler yaklaşım katılmasını faydalı buldunuz mu?

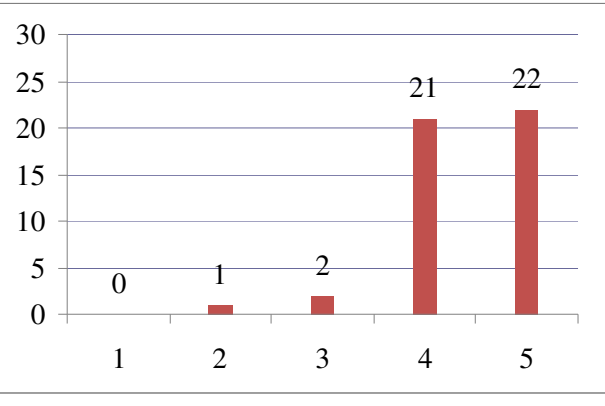

1: Kesinlikle hayır 5: Kesinlikle evet

Şekil 5.5f. 6. soruya verilen not dağılımı

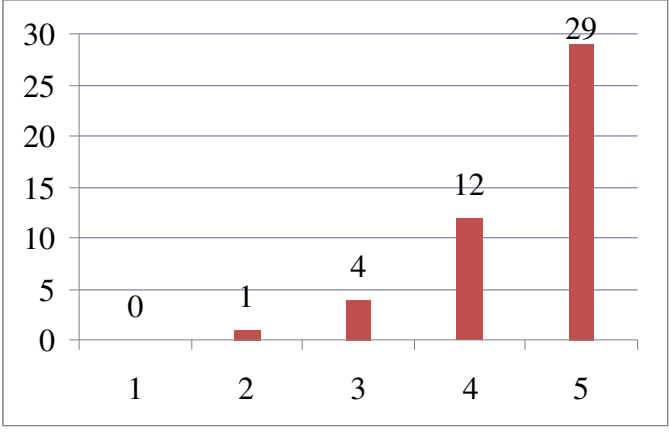

Tasarımlarınızı sisteme ekleyerek çalışmasını görmek faydalı mı?

1: Kesinlikle hayır 5: Kesinlikle evet

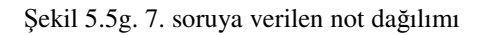

Modüler yaklaşımın bilgisayar mimarisindeki diğer konularına da uygulanmasını

ister misiniz?

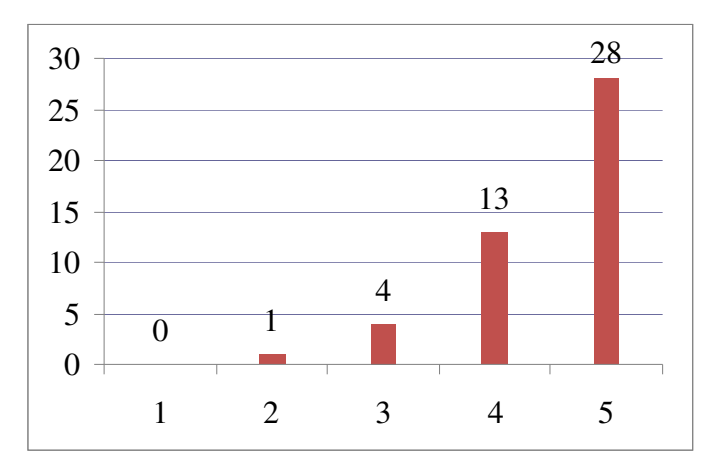

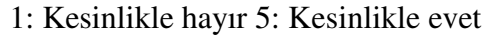

Şekil 5.5h. 8. soruya verilen not dağılımı

Grafikler yorumlandığında karşımıza çıkan sonuçları sıralarsak;

- FPGA geliştirme kartlarının Bilgisayar Mimarisi ve Organizasyonu derslerinde uygulama ortamı olarak kullanılması tasarımların simülatif dünyadan ziyade gerçek dünya şartları altında çalışmalarını görmeleri nedeniyle öğrencilerin bu kartlara olan ilgisi çekmiştir. Bu sonuç bu geliştirme ortamlarının bu ve benzeri ortamlarda kullanılması durumunda derse karşı olan ilginin artmasına yardımcı olacağını göstermektedir.

- Modülerlik kavramının getirilmesi ile kullanıcının sisteme müdahil olabilmesini getirmesi mikro bilgisayar mimarisi kavramlarının öğrenme sürecinde motivasyonunun artmasına yardımcı olacaktır.
- Modülerlik özelliği sayesinde öğrencinin kendine özgü tasarladığı bir mimari bileşenini mevcut sistemin eşdeğer bileşeninin yerine entegre ederek, sistemin kendi bileşeni üzerinden sorunsuz çalıştığını görmesi komple bir mikro bilgisayar mimarisi tasarımı inşa etme konusunda özgüveni geliştirdiği görülmüştür.
- Modülerlik kavramının sadece Bilgisayar Mimarisi ve Organizasyonu dersi için değil benzer dersler için de uygulanması durumunda bu derslerde gösterilen kavramların anlaşılmasına yardımcı olacağı belirtilmiştir.

Ankete katılan ve katılmayan öğrencilerin yıl sonunda aldıkları notların kıyaslamasını gösteren grafik Şekil 5.6'da görülmektedir. Ayrıca ankete katılan öğrencilerin vize ve final sınavlarından aldıkları notların harf karşılıklarının grafiksel dökümü Şekil 5.7'de verilmiştir. Her bir harf notunun karşılığının rakamsal karşılıkları ile sınıfın vize sınavı ortalaması 1.47, final sınavı ortalaması ise 2.58 olarak hesaplanmıştır. Öğrencilerin sınavdan almış oldukları notlarda ortalama % 75 civarında bir artış meydana gelmiştir. Yapılan uygulamanın vize sınavından sonra göz önünde bulundurulduğunda modüler yapının öğrenci üzerinde pozitif bir etki yaptığı görülmektedir. (AA:4.00; BA:3.50; BB:3.00; CB:2.50; CC:2.00; DC:1.50; DD:1.00; FF:0.00)

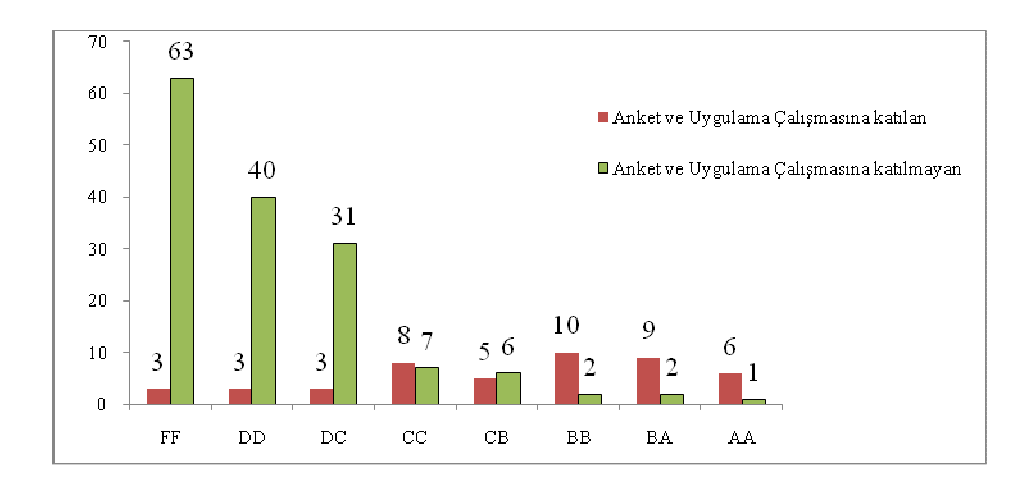

Şekil 5.6. Anket ve uygulama çalışmasına katılan ve katılmayan öğrencilerin yıl sonu başarı grafiği

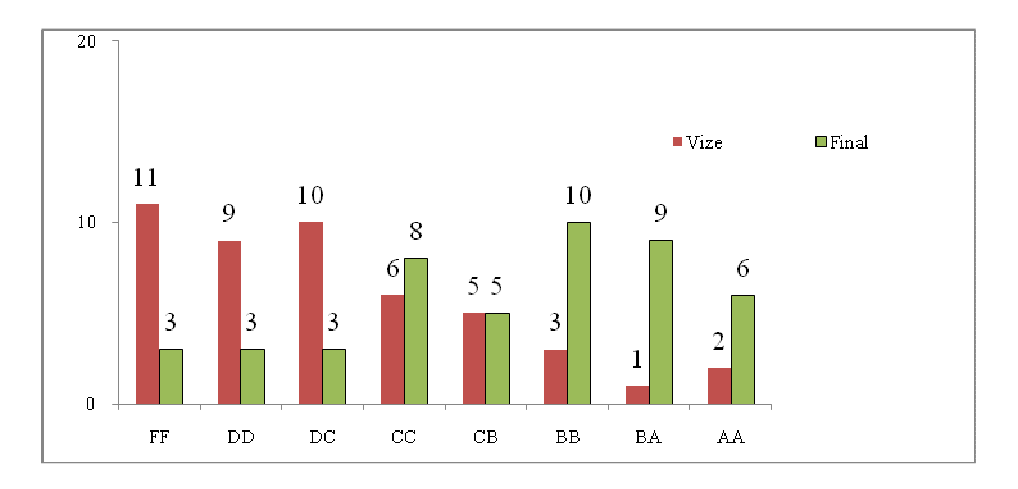

Şekil 5.7. Ankete katılan öğrencilerin vize ve final notlarının kıyaslanması

### **5.4. BZK&SAUOS** İş**letim Sistemi Uygulaması**

Bu uygulamada BZK&SAUOS işletim sisteminde amaç programı oluşturmak için gereken yeni bir dosya oluşturma, oluşturulan bu dosya için işletim sistemi tarafından yapılan işlemler, yazılan amaç programın derlenmesi ve mimari tarafından çalıştırılması süresince meydana gelen alt seviyedeki işlemler detaylı bir şekilde açıklanacaktır. Örnek program olarak  $f(x)=x^2+x+1$  fonksiyonunu  $x=5$  için hesaplayan programı assembly dili ile yazılacaktır. Bu işlemlerin genel hatlarıyla akış sırası şu şekilde sıralanmıştır:

Aşama–1: Bölüm 5.2'de verilen adım dizisi uygulanarak mikro bilgisayar mimarisi FPGA kartlarına aktarımdan sonra ekrana komut satırı gelecektir. Komut satırında küçük harflerle new komutu yazıldığında kullanıcının programını yazabileceği text ekran ara yüzü ekrana gelecektir.(Bkz-Şekil 4.34) Bu işlemin ardından sistem kullanıcı modundadır.

Aşama–2: Text ekran ara yüzünde kullanıcı verilen fonksiyonun assembly dili karşılığını Bölüm 4.2.5.1'de anlatılan kurallar dahilinde kaynak programını yazmalıdır. Ara yüzde yazılan programın bitmiş görüntüsü Şekil 5.8'de görülmektedir.

Aşama–3: Kaynak program yazıldıktan sonra "Esc" tuşu ile sistem tekrar komut satırına düşer. Burada "save.ilkdosya.asm" yazılarak kaynak program flash belleğe kaydedilir.

Aşama–4: Komut satırında "run" komutu yazılarak kaynak program çalıştırılır.

```
lda #0005h;\\AC<--0x0005
mul #0005h;\\AC<--AC*0x0005
sta $E100h;\\M[0xE100]<--AC
1da #0005h:\\AC<--0x0005
add $E100h;\\AC<--AC+M[0x100]
incr; \backslash AC<-AC+1hlt.
```
Şekil 5.8. Örnek programın text ara yüzünde yazılmış hali

Şimdi bu uygulamanın gerçekleşmesi gereken dört aşamada gerçekleşen işlemleri ayrıntılı bir şekilde incelenecektir.

### **5.4.1.** İ**lk a**ş**ama**

Komut satırında "new" komutu yazıldığında işletim sistemi tarafından yapılan temel iki işlem vardır. Birincisi yazılan komutun yorumlanması ve yorumlandıktan sonra ekranın temizlenmesi işlemleridir. Bu işlem yapılırken işletim sistemi tarafından yapılan işlemler;

Adım–1: Klavyeden her bir karaktere basıldığında ilk yapılan iş, basılan karakterin ASCII kodunu almaktır. Karakterlerin bit haritaları, belleğe ASCII tablosundaki düzende yerleştirilmiştir. Alınan ASCII koduna bağlı olarak basılan karakterin bellekteki bit haritasının yeri tespit edilir ve buradan alınan karakter bit haritası bellekte ekran için ayrılan alana ekran satır ve sütun göstergeçlerinin durumuna bağlı olarak ilgili alana yazılır. Bu işlemlerin sistemin assembly dilindeki komutlarla ifade edilişi EK-2'de gösterilmektedir. Bellekte ekran için ayrılan alan monitör donanımı tarafından sürekli tarandığından dolayı klavyeden basılan her bir karakter ekrana basılacaktır. ASCII kod alınıp karakterin bit haritası ekrana basıldıktan sonra alınan ASCII kodun kaydedilmesi işlemi bir sonraki işlemdir. Alınan ASCII kod ana bellek organizasyonunda da değinildiği üzere ya 0×6000–0×67FF ya da 0×7000–0×77FF adres aralığına kaydedilecektir. Eğer sistem komut satırında çalıyorsa 0×7000– 0×77FF adres aralığına aksi takdirde 0×6000–0×67FF adres aralığına kaydedilecektir. Şu ana klavyeden girilen karakterlerin bellek görüntüsü Şekil 5.9'da görülmektedir. Basılan karakterlerin ekran alanındaki görüntüsü ise Şekil 5.10'da görülmektedir.

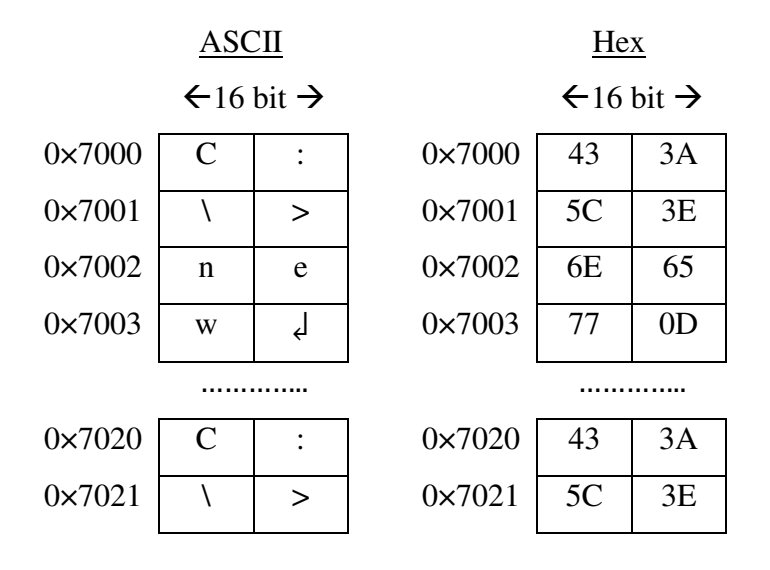

Şekil 5.9. "new" komutunun girilmesi sürecinde 0×7000–0×77FF adres aralığının değişimi

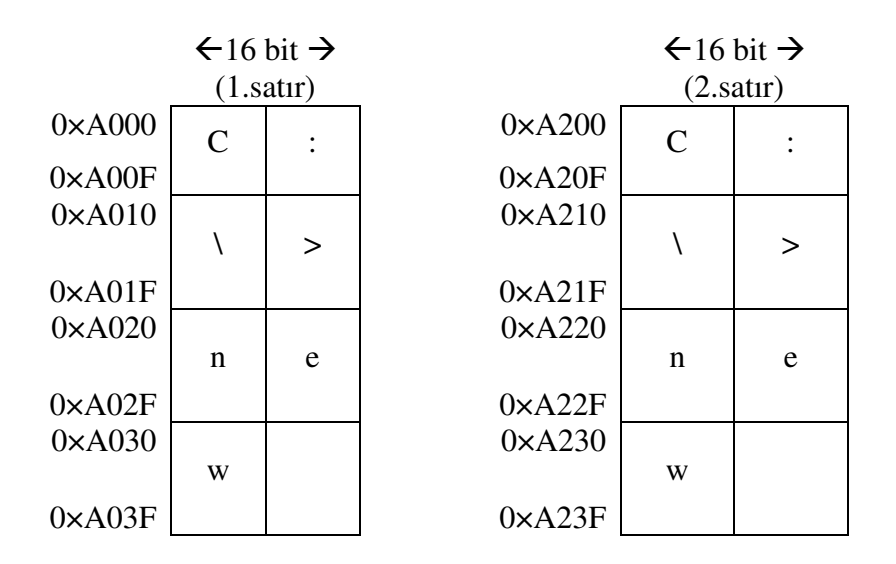

Şekil 5.10. "new" komutunun girilmesi sürecinde 0×A000–0×BFFF adres aralığının değişimi

Adım–2: Komut satırında "new" komutu yazıldıktan sonra "Enter" tuşuna(ASCII kodu, 0x0D) basılır. Bundan sonra artık komutun çözümleme süreci başlamıştır. Komut çözümlendikten sonra EK-4'de assembly komutlarla ifade edilen "new" alt programı kontrolü devralacaktır. Bu alt program ekran alanı olan 0×A000–0×BFFF adres aralığını temizleyerek imleci ilk satır ve ilk sütuna konumlandıracaktır.

### **5.4.2.** İ**kinci a**ş**ama**

Bu aşamada sistem artık kullanıcı modunda olup kullanıcının klavyeden girilen bütün karakterlerin ASCII kodları 0×6000–0×67FF adres aralığına kaydedilecektir. Karakterlerin karakter haritaları ise her zaman olduğu gibi bellekte ekran alanı olan 0×A000–0×BFFF adres aralığına kaydedilecektir. Örnek program yazımı için belleğin bu bölgelerindeki değişimin bir parçası Şekil 5.11 ve 5.12'de verilmiştir.

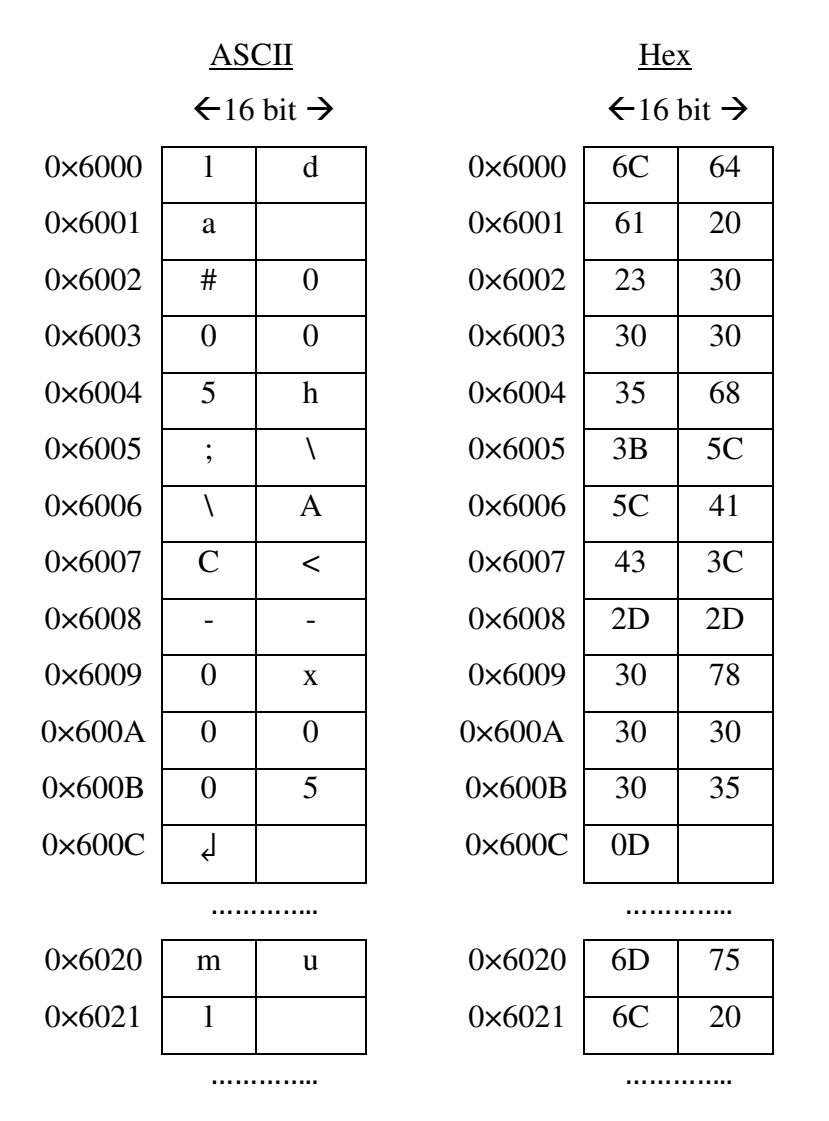

Şekil 5.11. Örnek programın yazımı esnasında 0×6000–0×67FF adres aralığının değişimi

| $\leftarrow$ 16 bit $\rightarrow$<br>(1. satur) |                |                |                 | $\leftarrow$ 16 bit $\rightarrow$ |                  |  |
|-------------------------------------------------|----------------|----------------|-----------------|-----------------------------------|------------------|--|
|                                                 |                |                |                 |                                   | (2. satur)       |  |
| $0 \times A000$                                 | $\mathbf{l}$   | d              | $0 \times A200$ | m                                 | u                |  |
| $0 \times A00F$                                 |                |                | $0 \times A20F$ |                                   |                  |  |
| $0 \times A010$                                 |                |                | $0 \times A210$ |                                   |                  |  |
|                                                 | a              |                |                 | $\mathbf{l}$                      |                  |  |
| $0 \times A01F$                                 |                |                | $0 \times A21F$ |                                   |                  |  |
| $0 \times A020$                                 | #              | $\overline{0}$ | $0 \times A220$ | #                                 |                  |  |
|                                                 |                |                |                 |                                   | $\boldsymbol{0}$ |  |
| $0 \times A02F$                                 |                |                | $0 \times A22F$ |                                   |                  |  |
| $0 \times A030$                                 | $\overline{0}$ | $\overline{0}$ | $0 \times A230$ | $\overline{0}$                    | $\overline{0}$   |  |
|                                                 |                |                |                 |                                   |                  |  |
| $0 \times A03F$                                 |                |                | $0 \times A23F$ |                                   |                  |  |
| $0 \times A040$                                 | 5              |                | $0 \times A240$ | 5                                 |                  |  |
|                                                 |                | $\vdots$       |                 |                                   | $\vdots$         |  |
| $0 \times A04F$                                 |                |                | $0 \times A24F$ |                                   |                  |  |
| $0 \times A050$                                 |                |                | $0 \times A250$ |                                   |                  |  |
|                                                 | \              | $\backslash$   |                 | \                                 | $\backslash$     |  |
| $0 \times A05F$                                 |                |                | $0 \times A25F$ |                                   |                  |  |
| $0 \times A060$                                 |                | $\overline{C}$ | $0 \times A260$ |                                   | $\mathcal{C}$    |  |
|                                                 | A              |                |                 | A                                 |                  |  |
| $0 \times A06F$                                 |                |                | $0 \times A26F$ |                                   |                  |  |
| $0 \times A070$                                 |                |                | $0 \times A270$ |                                   |                  |  |
|                                                 | $\,<$          |                |                 | $\,<\,$                           |                  |  |
| $0 \times A07F$                                 |                |                | $0 \times A27F$ |                                   |                  |  |
| $0 \times A080$                                 |                | $\overline{0}$ | $0 \times A280$ |                                   | A                |  |
|                                                 |                |                |                 |                                   |                  |  |
| $0 \times A08F$                                 |                |                | $0 \times A28F$ |                                   |                  |  |
| $0 \times A090$                                 | $\mathbf X$    | $\overline{0}$ | $0 \times A290$ | $\overline{C}$                    | *                |  |
|                                                 |                |                |                 |                                   |                  |  |
| $0 \times A09F$                                 |                |                | $0 \times A29F$ |                                   |                  |  |
| $0 \times A0A0$                                 | $\overline{0}$ | $\overline{0}$ | $0 \times A2A0$ | $\boldsymbol{0}$                  | X                |  |
|                                                 |                |                |                 |                                   |                  |  |
| 0×A0AF                                          |                |                | $0 \times A2AF$ |                                   |                  |  |
| $0 \times A0B0$                                 | 5              | Ļ              | $0 \times A2B0$ | $\overline{0}$                    | $\boldsymbol{0}$ |  |
|                                                 |                |                |                 |                                   |                  |  |
| 0×A0BF                                          |                |                | $0 \times A2BF$ |                                   |                  |  |
| $0 \times A0 C0$                                |                |                | $0 \times A2CO$ |                                   |                  |  |
| 0×A0CF                                          |                |                | $0 \times A2CF$ |                                   |                  |  |
| $0 \times A0D0$                                 |                |                | $0 \times A2D0$ |                                   |                  |  |
|                                                 |                |                |                 |                                   |                  |  |
| $0 \times A0DF$                                 |                |                | $0 \times A2DF$ |                                   |                  |  |

Şekil 5.12. Örnek programın yazımı esnasında 0×A000–0×BFFF adres aralığının değişimi

### **5.4.3. Üçüncü a**ş**ama**

Kullanıcı text ara yüzünde kaynak programını yazdıktan sonra yazılan kaynak programın bu çalışmada depolama birimi olarak kullanılan flash belleğe kaydedilmesi gerekmektedir. Bunun için kullanıcının "Esc" tuşuna basarak sistemin tekrar komut satırı moduna geçmesi sağlanmış olur. Bu geçiş yapılırken yapılan temel iki işlem vardır. Bunlardan birincisi ekranın temizlenmesi, diğer işlem ise 1. aşamada 0×7000–0×77FF adres aralığında yer alan komut satırı ASCII kodları alınarak bunların bit haritalarının ekran alanı bölgesine kaydedilmesidir. Bu işlemlerin ardından komut satırı, komut girmeye hazır hale gelecektir. Bu satırda "save ilkdosya.asm" formatında komut yazımı gerçekleştikten sonra "Enter" tuşuna basılarak komutun çözümlenme işlemi başlatılmış olur. Çözümleme işleminden sonra dosya ismi alınarak boot sektör yardımıyla flash bellekte FAT tablosuna kaydedilir. FAT tablosunda gerekli işlemler yapıldıktan sonra 0×6000–0×6FFF adres aralığındaki kullanıcı kaynak programı ASCII kodları flash belleğe kaydedilme süreci başlayacaktır.

### **5.4.4. Son a**ş**ama**

Bu uygulamada gerçekleştirilen örnek uygulamanın mimari üzerinde çalıştırılabilmesi için ikili koda yani makine koduna dönüştürülmesi gerekmektedir. Bu işlem için komut satırında "run" komutu verilerek dönüştürme işlemi başlatılmış olur. Bu komut 0×6000–0×6FFF adres aralığındaki kaynak programın ASCII kodlarını alarak EK-5'de yer alan "run" alt programı vasıtasıyla makine koduna dönüştürülür. Dönüştürme sonucunda elde edilen makine kodları belleğin 0×0100 nolu adresinden itibaren yerleştirmeye başlar. Örnek programın bir parçasının makine kodu Şekil 5.13'deki bellek içeriğinde gösterilmiştir. Bu bellek içeriği EK-1'de yer alan komut tablosundaki komutların makine kodları ile karşılaştırılabilir.

### **BÖLÜM 6. SONUÇ VE ÖNER**İ**LER**

### **6.1. Sonuçlar**

FPGA geliştirme kartları Elektronik Mühendisliği ve Bilgisayar Bilimleri gibi bölümlerde dijital lojik devre tasarımının öğrenilmesinde kolaylık sağladığı ve ilgili derslerde motivasyonu artırdığı görülmüştür[15]. Ayrıca FPGA geliştirme kartlarının yeniden yapılandırılabilir özelliğe sahip olması nedeniyle öğrencilerin farklı farklı tasarımlarını ek bir maliyet getirmeden mevcut geliştirme kartları üzerinde gerçekleştirmelerine imkan vermektedir. FPGA geliştirme kartlarının eğitime yönelik bu özellleri nedeniyle, 2009 yılında "Bilgisayar Mimarisi Simülatörü" adlı yüksek lisans tez çalışmasında tasarlanan 8 bit yapısındaki mikro bilgisayar mimarisi, bu tez kapsamında yeniden yapılandırılabilir özellikli donanım olan FPGA ortamına 16 bit olarak aktarıldı. FPGA ortamına aktarılan mikro bilgisayar mimarisine modüler bir yapı kazandırıldı. Modülerlik sayesinde mevcut bilgisayar mimarisinin işleyişini aksatmadan kullanıcının kendine özgü tasarladığı birimi entegre edebilme olanağına kavuşturulmuştur. Bu sayede kullanıcının komple sistemin içinde kaybolmadan kendine özgü tasarımlarının çalışmasını izleme olanağı elde edecektir. Ayrıca mevcut sistemin bileşenleri Bölüm 4'de anlatıldığı üzere modüler yapıda tasarlandığından sistemin boyutu üzerinde değişiklik yapılabilecektir. Dolayısıyla Bilgisayar Mühendisliği ve Bilgisayar Bilimleri gibi bölümlerde okutulmakta olan Bilgisayar Mimarisi ve Organizasyonu, Lojik Devreler gibi benzer derslerde öğrenci üzerindeki motivasyonun artmasına sebep olacaktır. Modüler yaklaşımın hem öğrenciler açısından hem de eğiticiler açısından sağlamış olduğu faydaları sıralamak istersek;

— Bir mikro bilgisayar mimarisindeki birimlerin alternatifleri tasarlanarak entegre edilmek suretiyle mimarinin sıfırdan tasarlanma zorluğu bertaraf edilmiş olur. Başka bir deyişle mevcut sistemdeki her bir birim, kullanıcı tabanlı alternatif tasarımları ile

yer değiştirilmeleri suretiyle kullanıcı tabanlı mikro bilgisayar mimarisi elde edilmiş olması

— Kullanıcı tabanlı alternatif tasarımların test edilme işlemi hazır kurulu mevcut sistem üzerinde gerçekleştirileceğinden dolayı tasarımın test edilme süreci için gereken zaman minimuma indirmesi

— Kullanıcı tasarladığı birimlerin mevcut sistemin çalışmasını aksatmadığını görmesi yukarıda bahsedilen derslere karşı motivasyonunu artırması gibi sonuçları karşımıza çıkaracaktır.

Mikro bilgisayar mimarisine modülerlik yaklaşımı katılmasının öğrenci üzerindeki etkisini ölçme adına 12.05.2010 tarihinde TÜBİTAK proje kapsamında toplam 47 öğrenciye bir uygulama ve anket çalışması yapılmıştır. Anket çalışmasından elde edilen sonuçları özetlersek;

- 1. Öğrencilerin FPGA geliştirme kartlarının kullanımına yönelik büyük bir ilginin olduğu;
- 2. Modülerlik yaklaşımı bilgisayar mimarisindeki kavramların öğrenilmesinde kolaylık sağladığı ve ayrıca modülerlik kavramının bilgisayar ve benzer bilim dallarındaki diğer derslere de uygulanması gerektiği;
- 3. Mikro bilgisayar mimarisi kavramlarının işleyişi hakkında öğrencilerin motivasyonunun arttırdığı
- 4. Bu gibi uygulamalı ortamların öğrencilerin başarı notlarına olumlu yansıdığı gibi durumlar elde edilmiştir.

Mikro bilgisayar mimarisine modülerlik özelliği katıldıktan sonra temel seviyede bir işletim sistemi yazılmıştır. Oluşturulan işletim sisteminin en temel özelliği özgün bir mikro bilgisayar mimarisi donanımına has yazılmış olmasıdır. Projenin bu özelliği nedeniyle literatürde bu alanda yapılan çalışmalar içinde bir ilk olmasıdır. Bunda güdülen temel amaç, bir işletim sisteminin sıfırdan herhangi bir donanım üzerine nasıl oluşturulacağı konusunda eğitimsel bir doküman oluşturulmasına dayanmaktadır. Bu çalışmanın literatüre kazandıracağı etkileri şunlardır:

— Kullanıcının spesifik veya mevcut bir bilgisayar mimarisi üzerine bir işletim sisteminin sıfırdan nasıl yazılması gerektiğine dair bir rehber vazifesi görür.

— Eğiticilerin bu derste gösterdikleri kavramlara bir uygulama ortamı sunmasından dolayı, bu derste gösterilen kavramların anlaşılmasını artırarak öğrencilerin motivasyonunun artmasına neden olur.

— Bir işletim sisteminin sıfırdan nasıl yazılacağını bilen kullanıcıların yetişmesi uzun vadede ulusal ekonomiye ve bilimsel birikime katkı sağlayacaktır.

— Özgün sistemler üretebilen mühendislerin yetişmesinde katkı sağlayacaktır.

— Çalışmanın geliştirilebilir olması nedeniyle ulusal ve uluslar arası yayın sayısı açısından ülkeye pozitif anlamda katkı sağlaması muhtemeldir.

— Çalışma kapsamında elde edilen sonuçlar Elektronik ve Bilgisayar Mühendisliği gibi benzer bilim dallarındaki eğitime katkı sağlayacaktır.

### **6.2. Öneriler**

Çalışma genel olarak değerlendirildiğinde;

Literatürde eğitimsel mikro bilgisayar mimarisi tasarımları bulunmasına karşın bu tasarımlara kullanıcının entegre olabilmesine olanak sağlayacak derecede esnek yapılar olmadığı görülmektedir. Ayrıca bir bilgisayar mimarisi üzerine sıfırdan bir işletim siteminin nasıl yazılacağı konusunda rehber niteliği taşıyacak eğitimsel bir doküman literatürde bulunmamaktadır.

Bu çalışmanın ilk aşamasında literatürdeki eğitimsel mikro bilgisayar mimarisi tasarımlarından farklı olarak kullanıcının kendine özgü tasarımlarını sistemin çalışmasını aksatmadan entegre edebileceği modüler yapı bir bilgisayar mimarisi tasarlanmıştır. Modülerlik özelliği sayesinde kullanıcının büyük bir sistemi en başından tasarlamak yerine, sistemdeki her biri birimi kendine özgü tasarımlarını sisteme entegre ederek kullanıcı tabanlı bir sistem elde ete yolundaki motivasyonunu artıracaktır. Ayrıca modüler yapının bilgisayar bilimleri ve benzer bilim dallarındaki diğer derslerdeki kavramlar üzerinde yapılacak çalışmalara örnek teşkil edeceği düşünülmektedir.

İkinci aşamada ise birinci aşamada gerçekleştirilen özgün bilgisayar mimarisi üzerine temel seviyede sıfırdan bir işletim sistemi yazılmıştır. Çalışmanın bu aşaması literatürde bu alandaki eğitimsel doküman eksikliğini kapatmada faydalı olacağı düşünülmektedir. Ayrıca bu eğitimsel rehber çalışma vasıtasıyla, bu alanda yapılacak diğer çalışmalara da zemin olabileceği düşünülmektedir.

Bu projenin eğitimsel amaçlı olması nedeniyle de, eğitim materyalimiz bütün kullanıcıların incelemesine ve kullanımına açık tutulacak olup Bilgisayar Mimarisi ve Organizasyonu dersi başta olmak üzere Gömülü Sistemler, Dijital Lojik Devrelere Giriş vb. derslerde yardımcı ders aracı olarak kullanılabilmesine model olması ve hatta Gömülü Sistemler vb. laboratuarlarda eğitici prototip olarak kullanılabilmesine imkan verecektir.

İç yapısının incelenebildiği gerçek bir donanım üzerine inşa edilen temel seviyedeki bir İşletim Sisteminin sıfırdan nasıl tasarlanacağı ve tasarlanan İşletim Sistemi birimlerin çalışması esnasında ilgili donanım üzerindeki sinyal akışını izleyebilmesine olanak sağlayan bir eğitim materyali prototipi olması beklenmektedir. Bu sayede projenin öğrencilere iç yapısının rahatlıkla izlenebilir ve üzerinde gerekli değişikliklerin yapılarak özgün sistemlerin geliştirebilmesine olanak sağlaması beklenmektedir. Özgün sistemlerin gelişmesine katkı yapması beklenen bu çalışmanın ayrıca web ortamına taşınması gelişmekte olan üniversitelerin ilgili derslerinde ve ülkemizde git gide popüler hale gelen uzaktan eğitim sisteminde de uygulama ihtiyacının giderilmesine katkı yapması öngörülmektedir.

### **KAYNAKLAR**

- [1] GARCIA, M.I., RODRIGUEZ, S., PEREZ, A., GARCIA, A., p88110: A Graphical Simulator for Computer Architecture and Organization Courses, Education, IEEE Transactions on , Vol. 52, No. 2, pp. 248-256, May 2009.
- [2] NIKOLIC, Z., RADIVOJEVIC, J., DJORDJEVIC, J., MILUTINOVIC, V., A Survey and Evaluation of Simulators Suitable for Teaching Courses in Computer Architecture and Organization, Vol. 52-4, pp. 449-458, May 2009.
- [3] STOJKOVIC, A., DJORDJEVIC, J., NIKOLIC, B., WASP: A Web Based Educational System for Teaching Computer Architecture and Organization, International Journal Electrical Engineering Education, Vol. 44, No. 3, pp. 197-215, 2007.
- [4] DJORDJEVIC, J., NIKOLIC, B., MILENKOVIC, A., Flexible Web-based Educational System for Teaching Computer Architecture and Organization, IEEE Transactions on Education, Vol. 48, No. 2, pp. 264- 273, May 2005.
- [5] QINGQIANG, W., LANGCAI, C., Teaching Mode of Operating System Course for Undergraduates Majoring in Computer Sciences, 4th International Conference on Computer Science & Education(ICCSE 2009), pp. 1412-1415, 2009. doi: 10.1109/ICCSE.2009.5228196
- [6] CLEMENTS, A., The Undergradute Curriculum in Computer Architecture, IEEE Micro, Vol. 20, No. 3, pp. 13–22, May/Jun. 2000.
- [7] Computing Curricula Computer Engineering, IEEE Computer Society and ACM, June 2004. http://www.eng.auburn.edu/ece/CCCE
- [8] OZTEKIN, H., TEMURTAS F., GULBAG A., BZK.SAU: Implementing a Hardware and Software-based Computer Architecture Simulator for Educational Purpose, IEEE Conf. on Computer Design and Application(ICCDA 2010), Quinhuangdao, V4-90-97, 2010.
- [9] TOPALOGLU, N., A Highly Interactive PC based Simulator Tool for Teaching Microprocessor Architecture and Assembly Language Program, Electronics and Electrical Engineering, Vol. 98, No. 2, pp. 53-58, 2010.
- [11] GUŠTİN, V., BULIĆ, P., Learning Computer Architecture Concepts with the FPGA-based "Move" Microprocessor, Comput. Appl. Eng. Educ., Vol. 14, pp. 135–141, 2006. doi: 10.1002/cae.20072
- [12] BULIĆ, P., GUŠTIN, V., ŠONC, D., ŠTRANCAR, A., An FPGA-based Integrated Environment for Computer Architecture, Comput. Appl. Eng. Educ., 2010. doi: 10.1002/cae.20448
- [13] GUŜTIN, V., Designing the Microprocessor with Abel-HDL, Comput. Appl. Eng. Educ., Vol. 9, pp. 87–92, 2001. doi: 10.1002/cae.1009
- [14] HATFIELD, B., RIEKER, M., LAN J., Incorporating Simulation and Implementation into Teaching Computer Organization and Architecture, 35th Annual Conference Frontiers in Education(FIE '05) , pp. F1G-18, 2005. doi: 10.1109/FIE.2005.1612029
- [15] OCHI, H., ASAver.1: an FPGA-based Education Board for Computer Architecture/System Design, Design Automation Conference (ASP-DAC '97), pp. 157-165, 1997. doi: 10.1109/ASPDAC.1997.600102
- [16] TIEJUN X., FANG L., 16-bit Teaching Microprocessor Design and Application, IEEE Int. Sym. on IT in Medicine and Education(ITME 08), pp.160-163,2008. doi: 10.1109/ITME.2008.4743843
- [17] NAKANO, K., ITO, Y., Processor, Assembler, and Compiler Design Education Using an FPGA, IEEE Int. Conf. on Parallel and Distributed Systems(ICPADS '08), pp. 723-728, 2008. doi: 10.1109/ICPADS.2008.71
- [18] MEZEI, I., MALBASA, V., Formal Specification of an FPGA-based Educational Microprocessor, 23rd Int. Conf. on Microelectronics(MIEL 02), Vol. 2, pp. 667-670, 2002. doi: 10.1109/MIEL.2002.1003346
- [19] ROMERO-TRONCOSO R. de J., ORDAZ-MORENO A., VITE-FRIAS J. A., GARCIA-PEREZ A., 8-bit CISC Microprocessor Core for Teaching Applications in the Digital Systems Laboratory, IEEE Int. Conf. on Reconfigurable Computing and FPGA's, pp.1-5, 2006 doi: 10.1109/RECONF.2006.307782
- [20] The Joint Task Force on Computing Curricula, IEEE Computer Society and Association for Computing Machinery, Computin Curricula, 2001.
- [21] KIFER, M., SMOLKA, S., OSP: An Environment for Operating Systems(Instructor Version), MA: Addision Wesley, 1991.
- [22] JONES, D., NEWMAN, A., Rcos.java: A Simulated Operating System with Animations, Computer Based Learning in Science(CBLIS), Section C4, 2001.
- [23] MAIA, L., PACHECO, A., A Simulator Supporting Lectures on Operating Systems, 33rd ASEE/IEEE Conf. Frontiers in Education, 2003.
- [24] TANENBAUM, A.S., WOODHULL, A.S., Operating Systems: Design and Implementation, 2nd. Ed. Englewood Cliffs, NJ:Prentice Hall, 1997.
- [25] CHRISTOPHER, W. A., PROCTER, S. J., ANDERSON, T. E., The Nachos Instructional Operating System, Winter 1993 Usenix Tech. Conf., pp. 479-488, 1993.
- [26] BUENDIA, F., CANO, J.-C., WebgeneOS: A Generative and Web-Based Learning Architecture to Teach Operating Systems in Undergraduate Courses, IEEE Transactions on Education , Vol. 49, No. 4, pp. 464-473, 2006
- [27] CHUGHTAI, M. A., YAQOOB, A., An Approach to Task Allocation for Dynamic Scheduling in Reconfigurable Computing Systems, 9th IEEE International Multitopic Conference(INMIC 2005), pp. 1-6, 2005 doi: 10.1109/INMIC.2005.334493
- [28] LU, Z., ZHANG, X., SUN, C., An Embedded System with uClinux based on FPGA, IEEE Pacific-Asia Workshop on Computational Intelligence and Industrial Application(PACIIA 2008), Vol. 2, pp. 691-694, 2008 doi: 10.1109/PACIIA.2008.85
- [29] OU, J., PRASANNA, V. K., COMA: A Cooperative Management Scheme for Energy Efficient Implementation of Real-Time Operating Systems on FPGA Based Soft Processors, 13th Annual IEEE Symposium on Field-Programmable Custom Computing Machines(FCCM 2005), pp. 139- 148, 2005. doi: 10.1109/FCCM.2005.26
- [30] GARDEZI, A. F., AHSAN, M. N., MASUD, S., Framework for Performance Analysis of RTOS-Enabled Embedded Systems on FPGA, International Symposium on Performance Evaluation of Computer & Telecommunication Systems(SPECTS 2009), Vol. 41, pp. 35-40, 2009.
- [31] NAKANO, T., UTAMA, A., ITABASHI, M., SHIOMI, A., IMAI, M., Hardware Implementation of a Real-Time Operating System, 12th International Symposium TRON Project, pp. 34-42, 1995 doi: 10.1109/TRON.1995.494740.
- [32] HOYDEN, K. S., BRODERSEN, R.W., Improving Usability of FPGA-Based Reconfigurable Computers Through Operating System Support, International Conference on Field Programmable Logic and Applications(FPL 2006), pp.1-6, 2006. Doi: 10.1109/FPL.2006.311236
- [33] HAN W., MUIR, M., NOUSIAS, I., ARSLAN, T., ERDOGAN, A.T., Mapping Real Time Operating System on Reconfigurable Instruction Cell Based Architectures, 15th Annual IEEE Symposium on Field-Programmable Custom Computing Machines(FCCM 2007), pp.301-304, 2007. doi: 10.1109/FCCM.2007.30
- [34] HUERTA, P., CASTILLO, J., SANCHEZ, C., MARTINEZ, J.I., Operating System for Symmetric Multiprocessors on FPGA, International Conference on Reconfigurable Computing and FPGAs(ReConFig 2008), pp. 157-162, 2008. doi: 10.1109/ReConFig.2008.43
- [35] PELLIZZONI, R., CACCAMO, M., Real-Time Management of Hardware and Software Tasks for FPGA-based Embedded Systems, IEEE Transactions on Computers, Vol. 56, No. 12, pp. 1666-1680, Dec. 2007.
- [36] TRIPATHI, J. N., SOMANI, G., MUNDRA, K., VERMA, S. S., JOSHI, H., Soft-Reconfiguration Management for Operating Systems with Multiprocessor Architecture, International Conference on Advanced Computing and Communications(ADCOM 2007), pp. 573-577, 2007. doi: 10.1109/ADCOM.2007.64
- [37] WIGLEY, G., KEARNEY, D., The First Real Operating System for Reconfigurable Computers, 6th Australasian Computer Systems Architecture Conference(ACSAC 2001), pp. 130-137, 2001. doi: 10.1109/ACAC.2001.903375
- [38] OZTEKIN, H., Bilgisayar Mimarisi Simülatörü Tasarımı, Y. Lisans, Sakarya Üniversitesi, Bilgisayar ve Bilişim Mühendisliği, 2009.
- [39] http://en.wikipedia.org/wiki/ABC\_80 (Erişim Tarihi: 20/02/2012)
- [40] en.wikipedia.org/wiki/List\_of\_home\_computers\_by\_video\_hardware (Erişim Tarihi: 20/02/2012)
- [41] COLTON, D., EMBREY, G., FIFE, L., MIKOLYSKI, S., PRIGMORE, D., STANLEY, T. D., Pedagogic Value in Understanding Computer Architecture of Implementing the Marie Computer from Null and Lobur in the Logic Emulation Software, Multimedia Logic. Workshop On Computer Architecture Education(WCAE 2007), pp. 66–71, 2007.
- [42] TIEJUN, X., FANG, L., 16-bit teaching microprocessor design and application, IEEE International Symposium on IT in Medicine and Education(ITME 2008), pp. 160-163, 2008. doi: 10.1109/ITME.2008.4743843
- [43] GHEORGHE, A. S., BURILEANU, C., Savage16 16-bit RISC Architecture General Purpose Microprocessor, International Semiconductor Conference (CAS 2010), Vol. 2, pp.521-524, 2010. doi: 10.1109/SMICND.2010.5650480
- [44] MANO, M. M., Bilgisayar Sistemleri Mimarisi, MARŞOĞLU, A., 3. Basım, SUÇSUZ., N., Literatür Yayıncılık, pp. 129-159, İstanbul, 2002.
- [45] AYDIN, A., FPGA Yonga Mimarisi ve Kullanımı, Lisans, Süleyman Demirel Üniversitesi, Elektronik ve Haberleşme Mühendisliği, 2005
- [46] http://web.itu.edu.tr/orencik/BilgMimYenYakl2007/Mehmet\_Aktas/ FPGA\_Mimarisi\_Rapor.pdf (Erişim Tarihi: 10/11/2011)
- [47] ÇAVUŞLU, M. A., FPGA ile Yapay Sinir Ağı Eğitiminin Donanımsal Gerçeklenmesi, Lisans, Kocaeli Üniversitesi, Elektronik ve Haberleşme Mühendisliği, 2006.
- [48] http://www.altera.com/devices/fpga/ (Erişim Tarihi: 23/04/2012)
- [49] http://ee.sharif.edu/~asic/Tutorials/Quartus/AppendixB\_quartus.pdf (Erişim Tarihi: 10/11/2011)
- [50] Joint Task Force on Computer Engineering Curricula, Computer Engineering Curriculum Guidelines for Undergraduate Degree Programs in Computer Engineering, IEEE Computer Society Association for Computing Machinery, December 12, 2004. http://www.acm.org/education/education/curric\_vols/CE-Final-Report.pdf
- [51] Joint Task Force on Computer Engineering Curricula, Computing Curricula 2001(Computer Science), IEEE Computer Society Association for Computing Machinery, December 15, 2001. http://www.acm.org/education/curric\_vols/cc2001.pdf
- [52] URIBE, R. B., HAKEN, L., LOUI, M. C., A Design Laboratory in Electrical and Computer Engineering Freshman, IEEE Transaction on Education, Vol. 37, pp. 194-202, May 1994.
- [53] HAMBLEN, J.O., Rapid Prototyping Using Field-programmable Logic Devices, IEEE Micro, Vol. 20, No. 3, pp. 29-37, May/June 2000.
- [54] DJORDJEVIC, J., NIKOLIC B., BOROZAN T., MILENKOVIC, A., CAL2: Computer Aided Learning in Computer Architecture Laboratory, Computer Applications Engineering Education, Vol. 16, pp. 172-188, 2008.
- [55] SODERSTRAND, M. A., Role of FPGA's in Undergradute Project Courses, IEEE Int. Conf. Microelectronics System Education, pp. 109-110, April 1997.
- [56] NIXON, M. S., On a Programmable Approach to Introducing Digital Design, IEEE Transaction on Education, Vol. 40, pp. 195-206, August 1997.
- [57] OZTEKIN, H., TEMURTAS F., GULBAG A., BZK.SAU.FPGA10.0: Microprocessor Architecture Design on Reconfigurable Hardware as an Educational Tool, IEEE Symp. on Computers and Electronics(ISCI 2011), pp. 385-389, March 2011.
- [58] OZKAN, H.H., Öğrenme Öğretme Modelleri Açısından Modüler Öğretim, Atatürk Üniversitesi Sosyal Bilimler Enstitüsü Dergisi, Vol. 6-2, pp:117- 128, 2005.
- [59] PEDRONI, V. A., Circuit Design with VHDL, MIT Press, 279-280, London, England, 2004.
- [60] www.csee.umbc.edu/portal/help/VHDL/sample/samples.shtml#div\_ser (Erişim Tarihi: 02/03/2011)
- [61] HWANG E., Build a VGA Monitor Controller, Circuit Cellar, pp: 12-17, 2004.
- [62] www.eem.bozok.edu.tr/arastirma.htm (Erişim Tarihi: 08/06/2012)
- [63] www.opencores.org (Erişim Tarihi: 05/06/2011)
- [64] http://www-igm.univ-mlv.fr/~lecroq/string/node3.html (Erişim Tarihi: 25/04/2012)
- [65] https://www.altera.com/download/dnl-index.jsp (Erişim Tarihi: 12/04/2012)

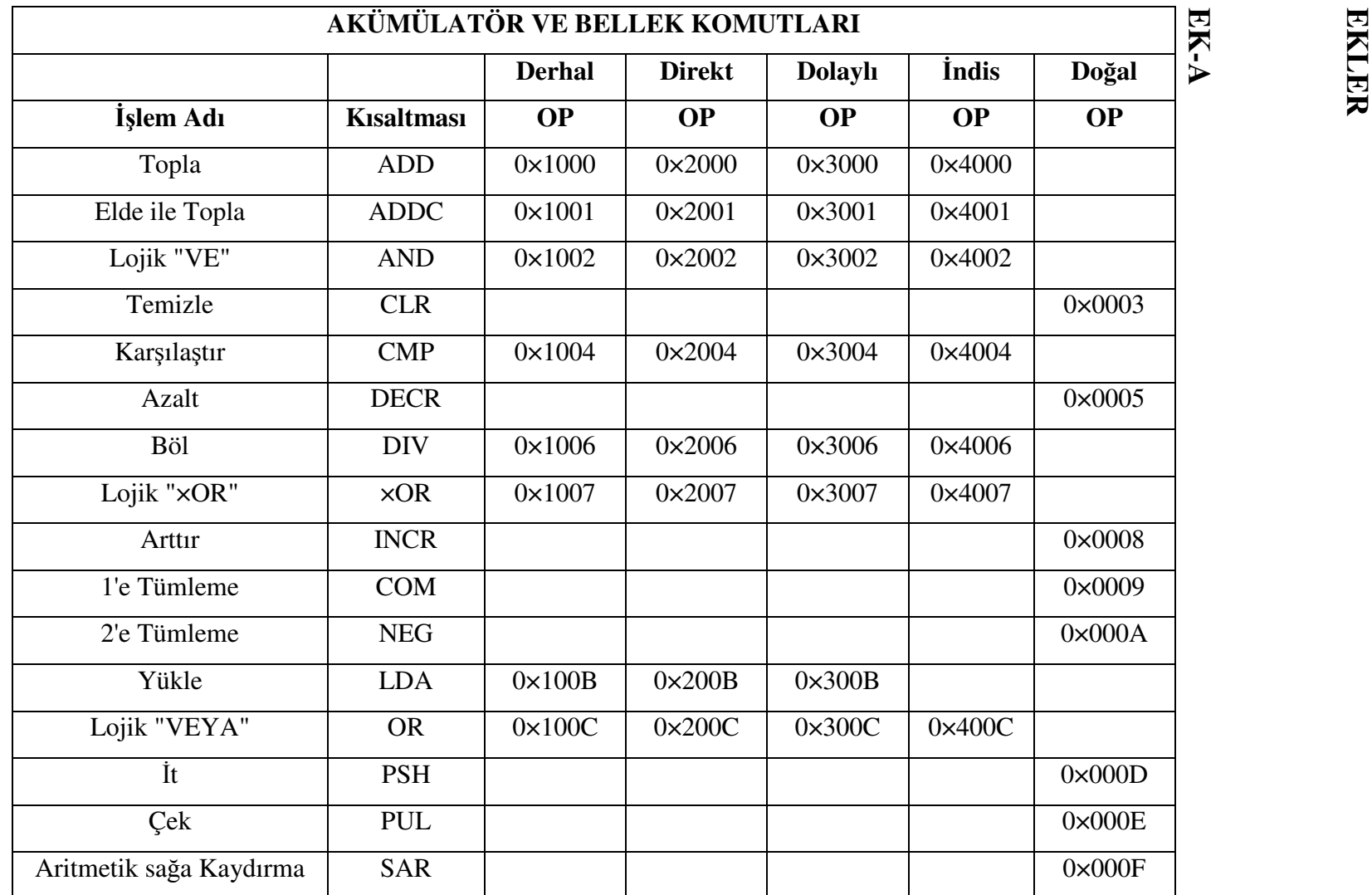

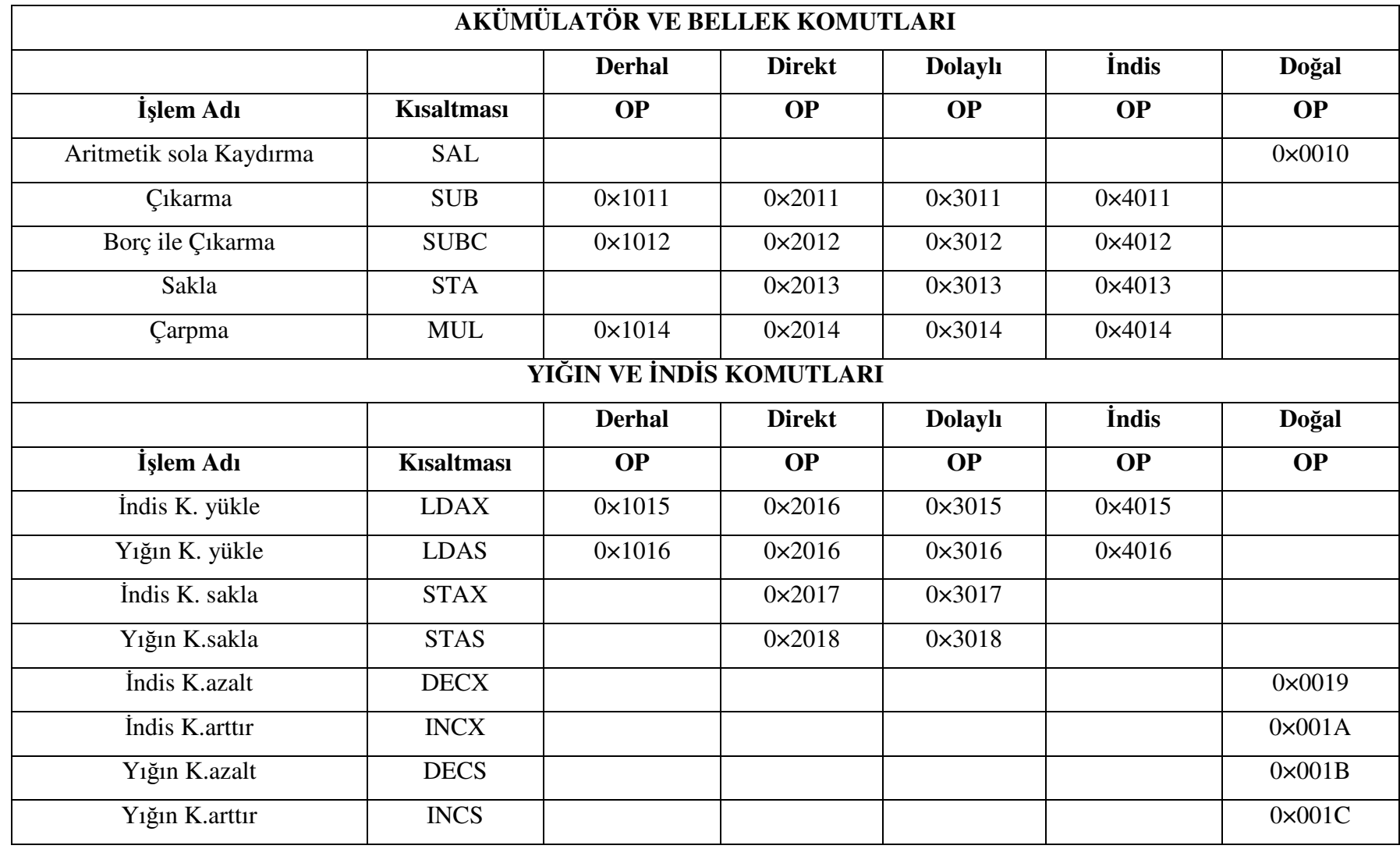

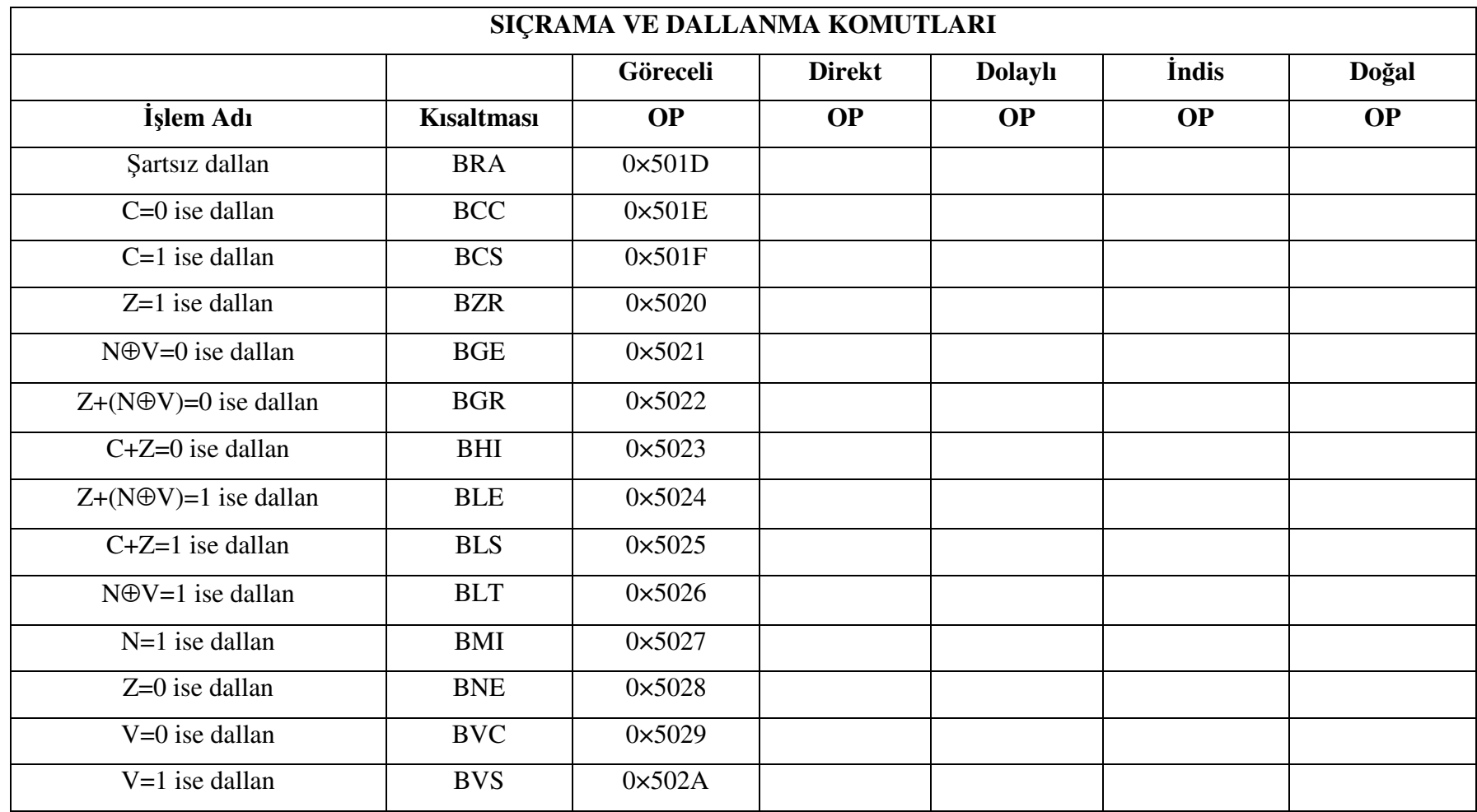

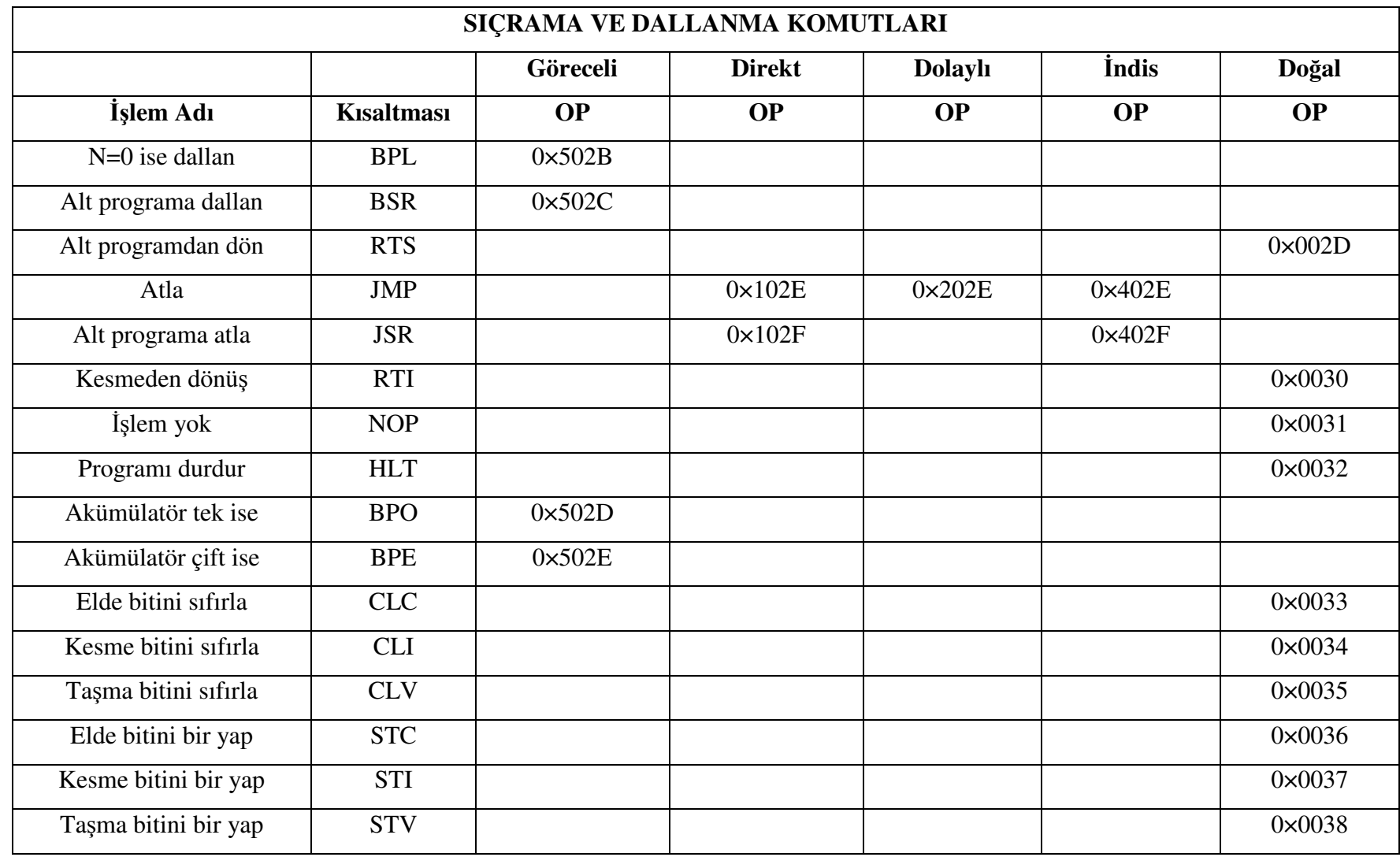

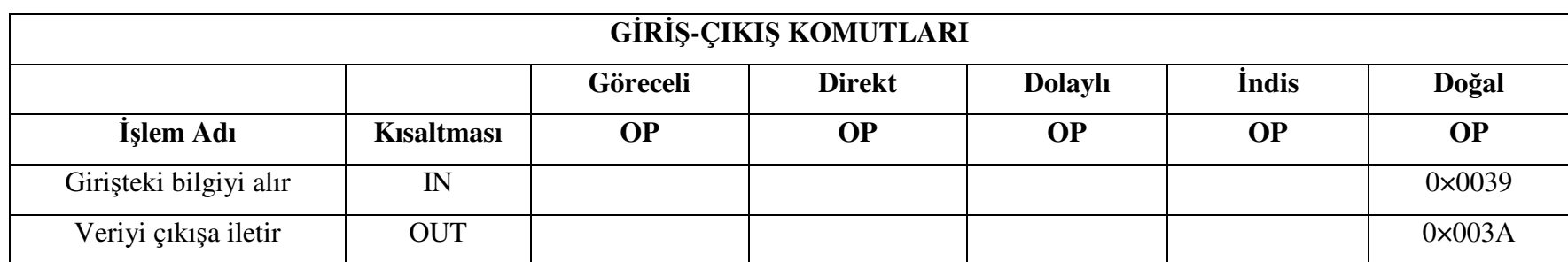

OP : İşlem Kodu

## **EK-B**

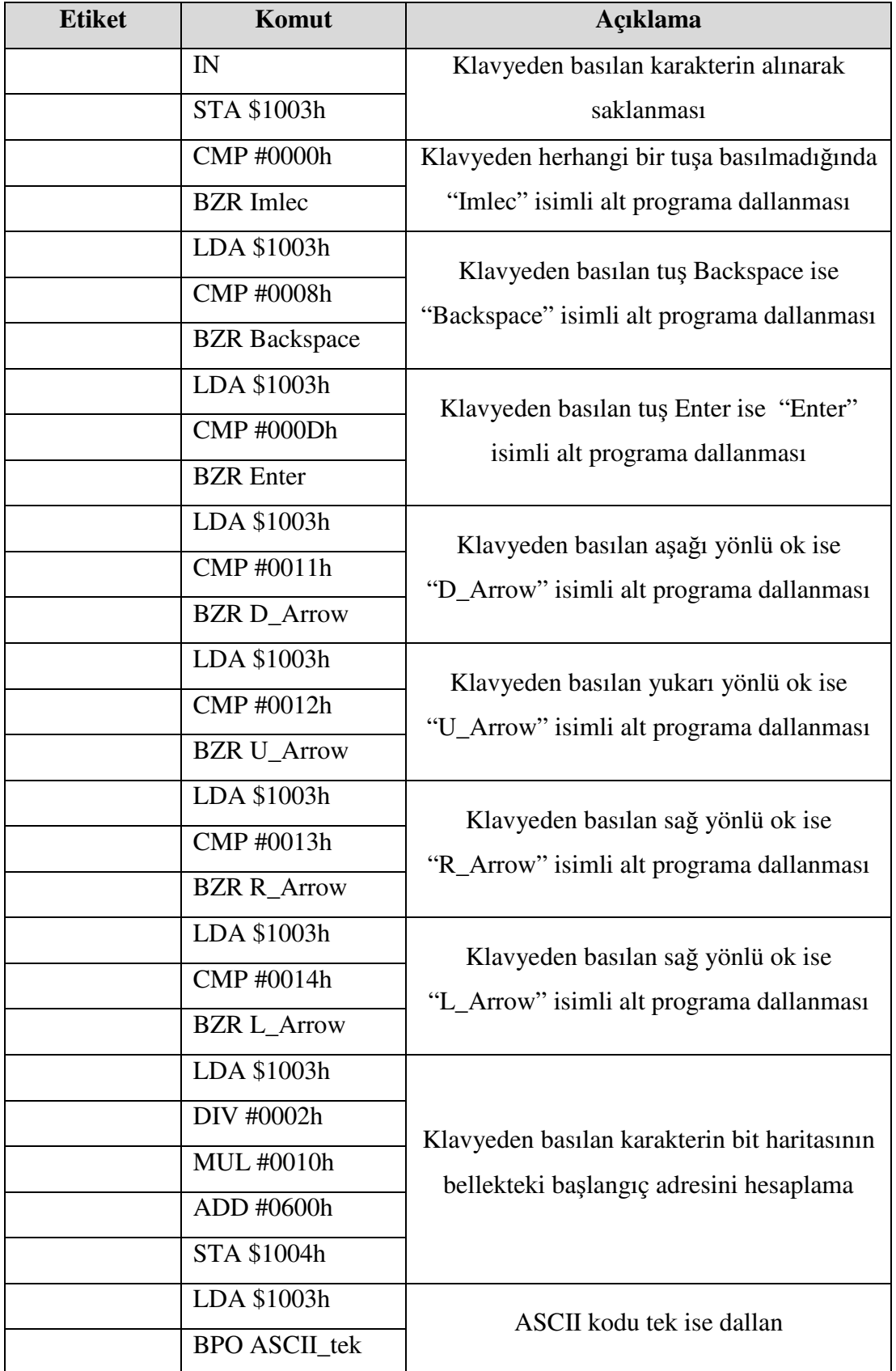

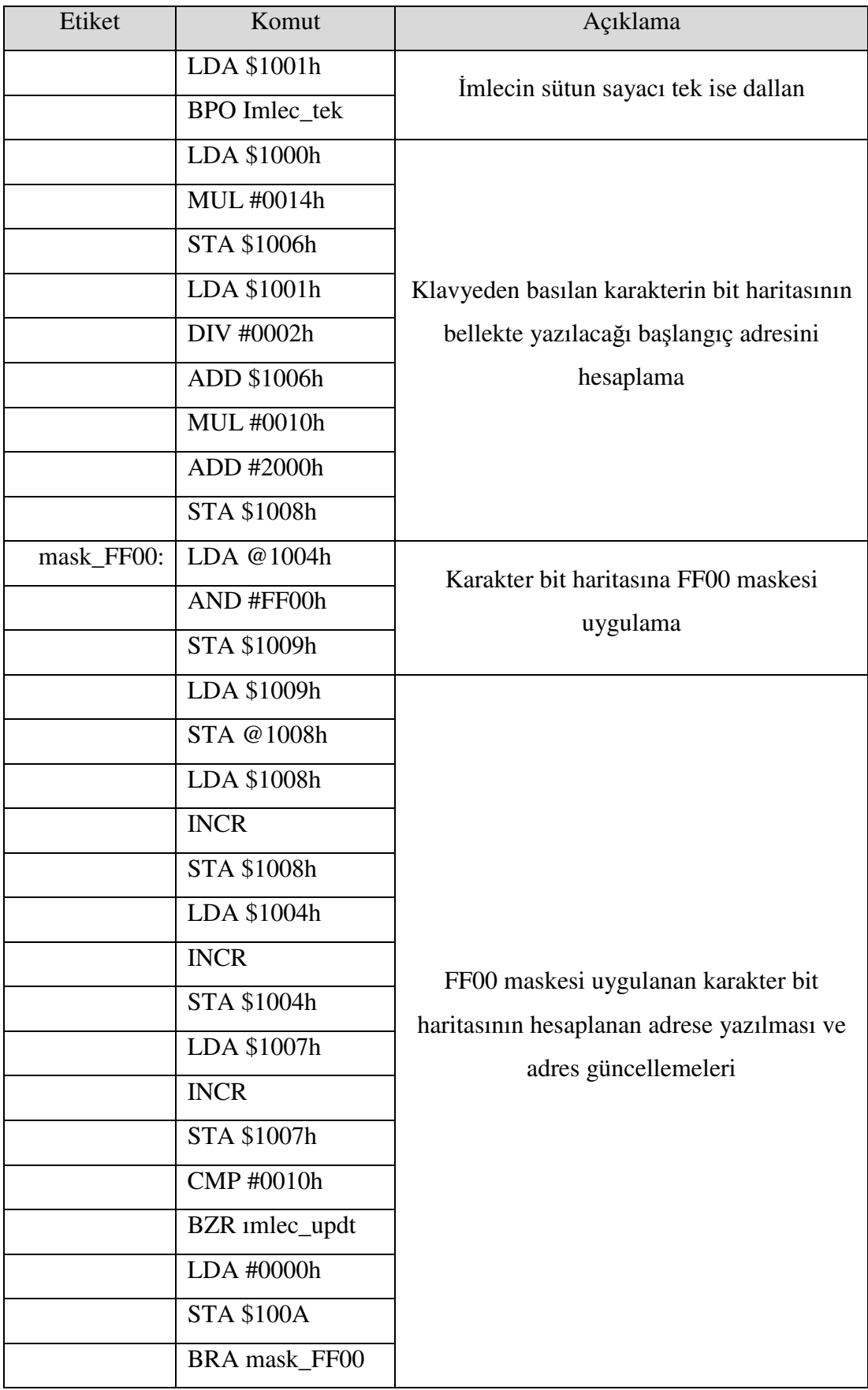

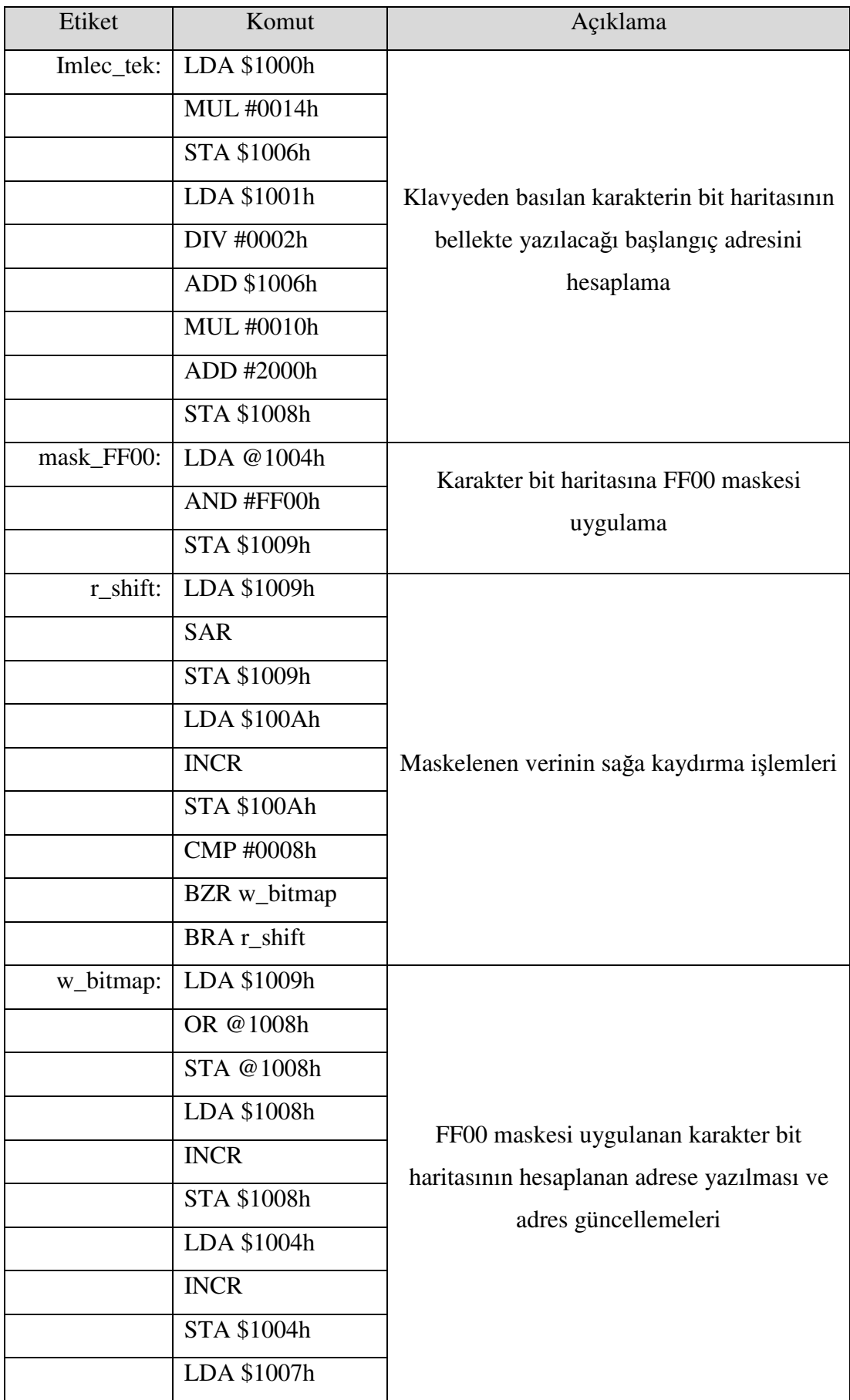

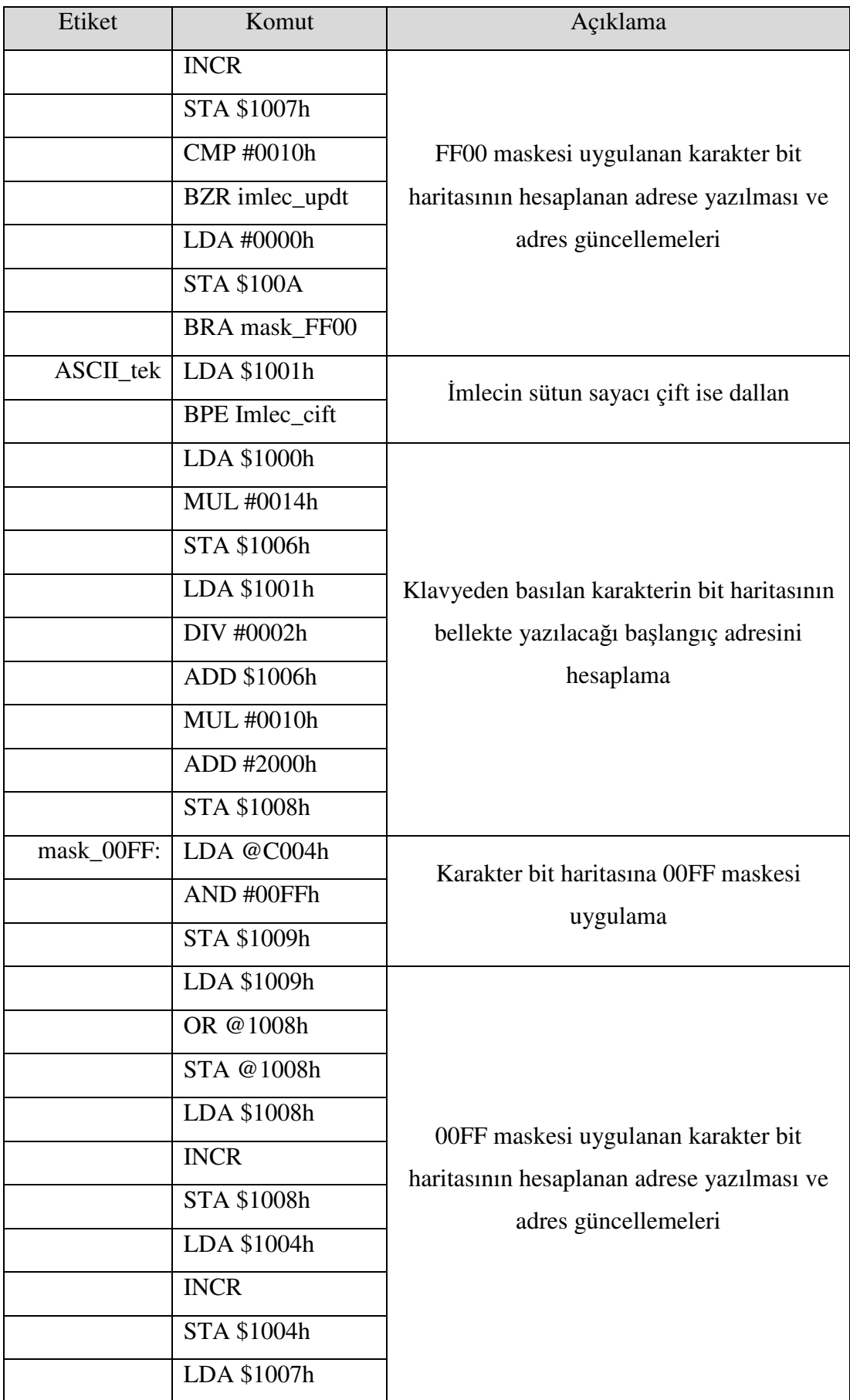

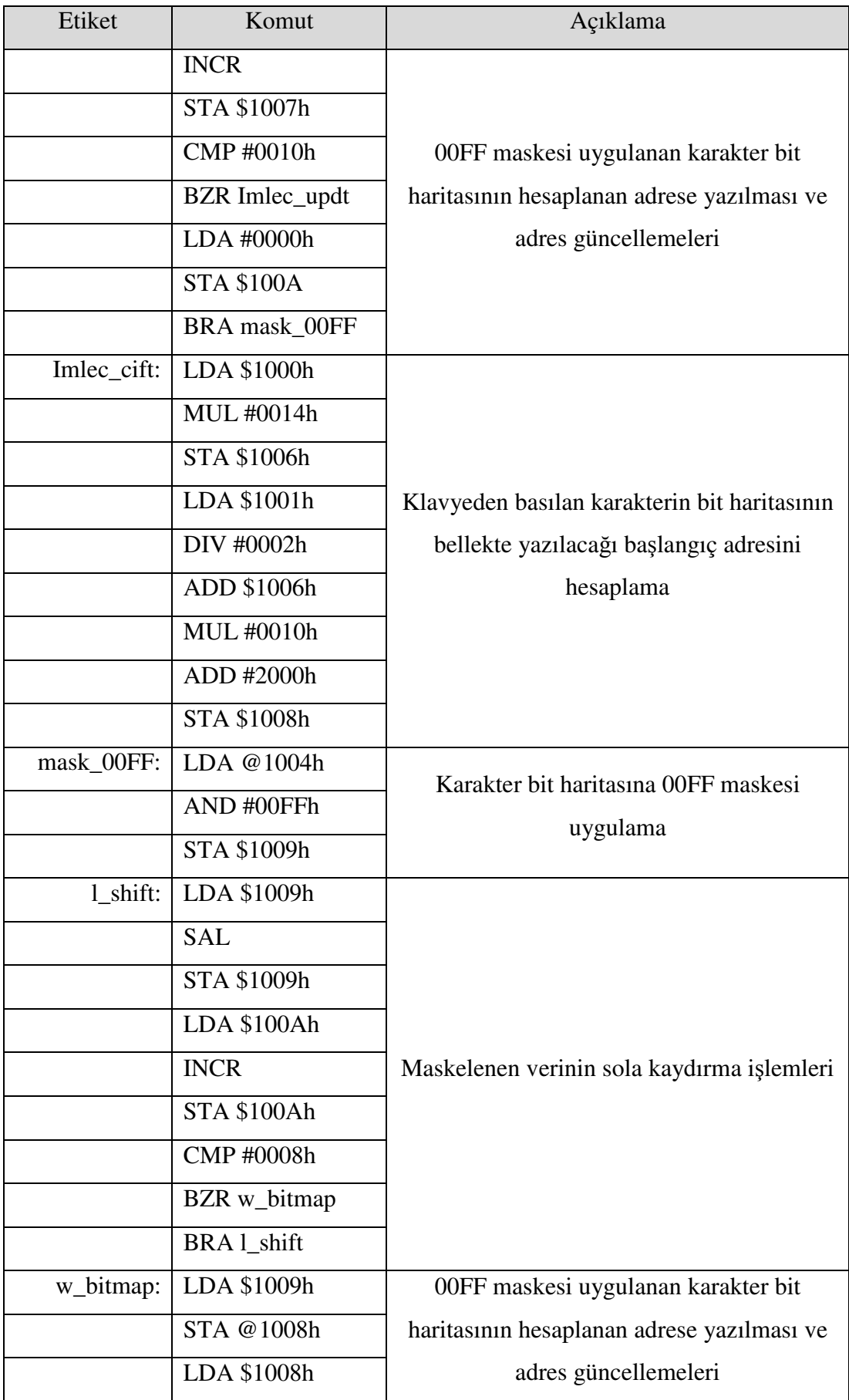

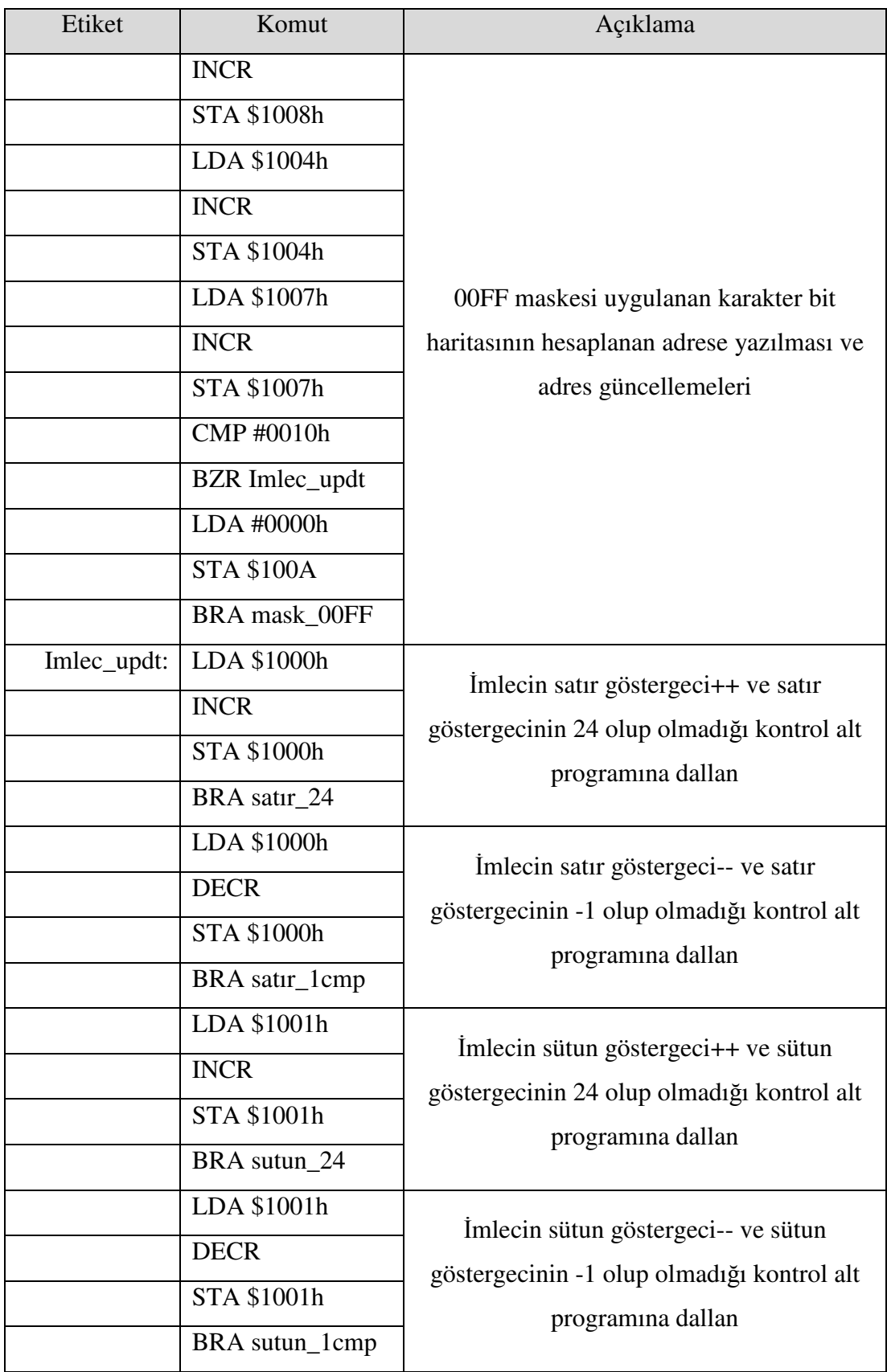

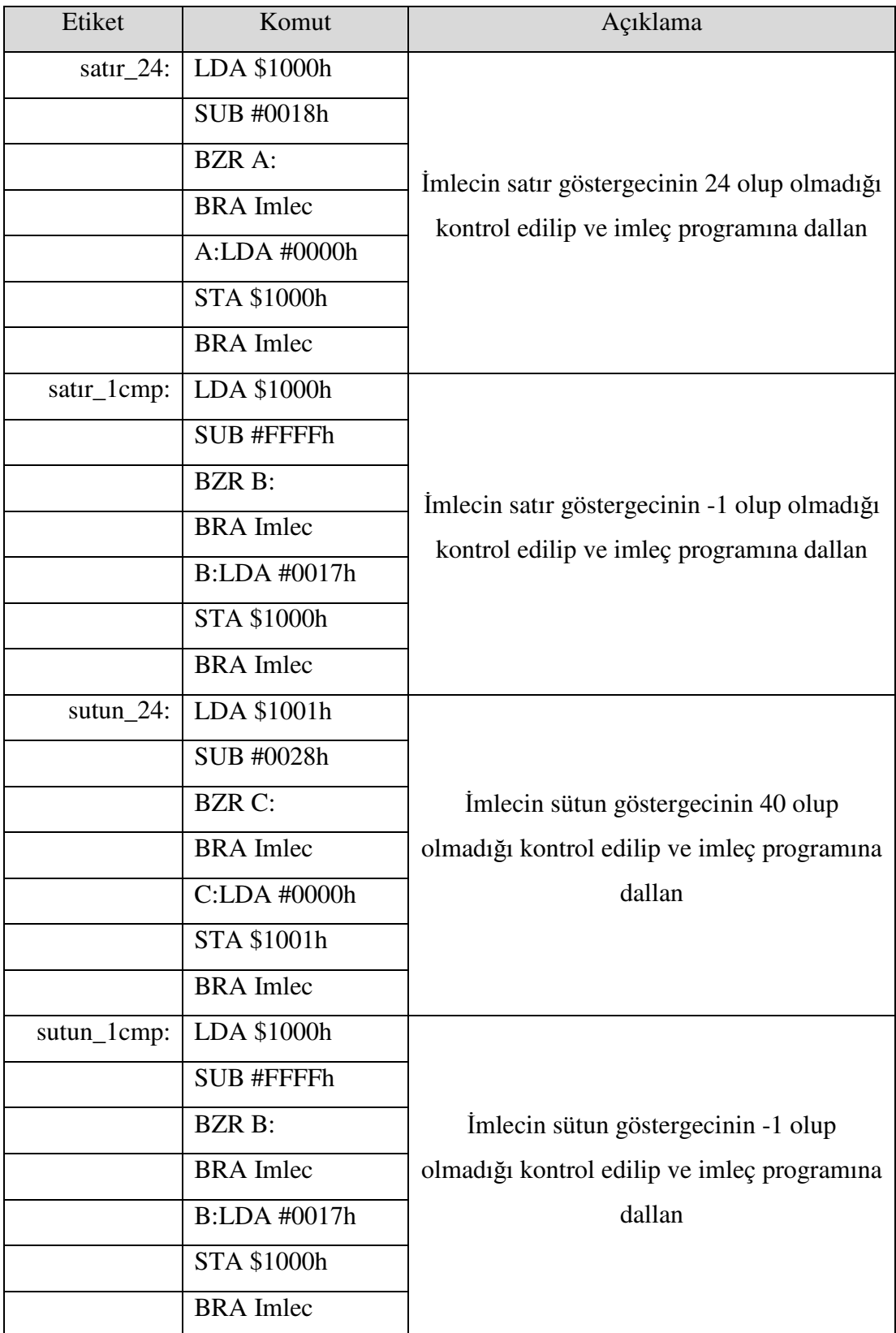

# **EK-C**

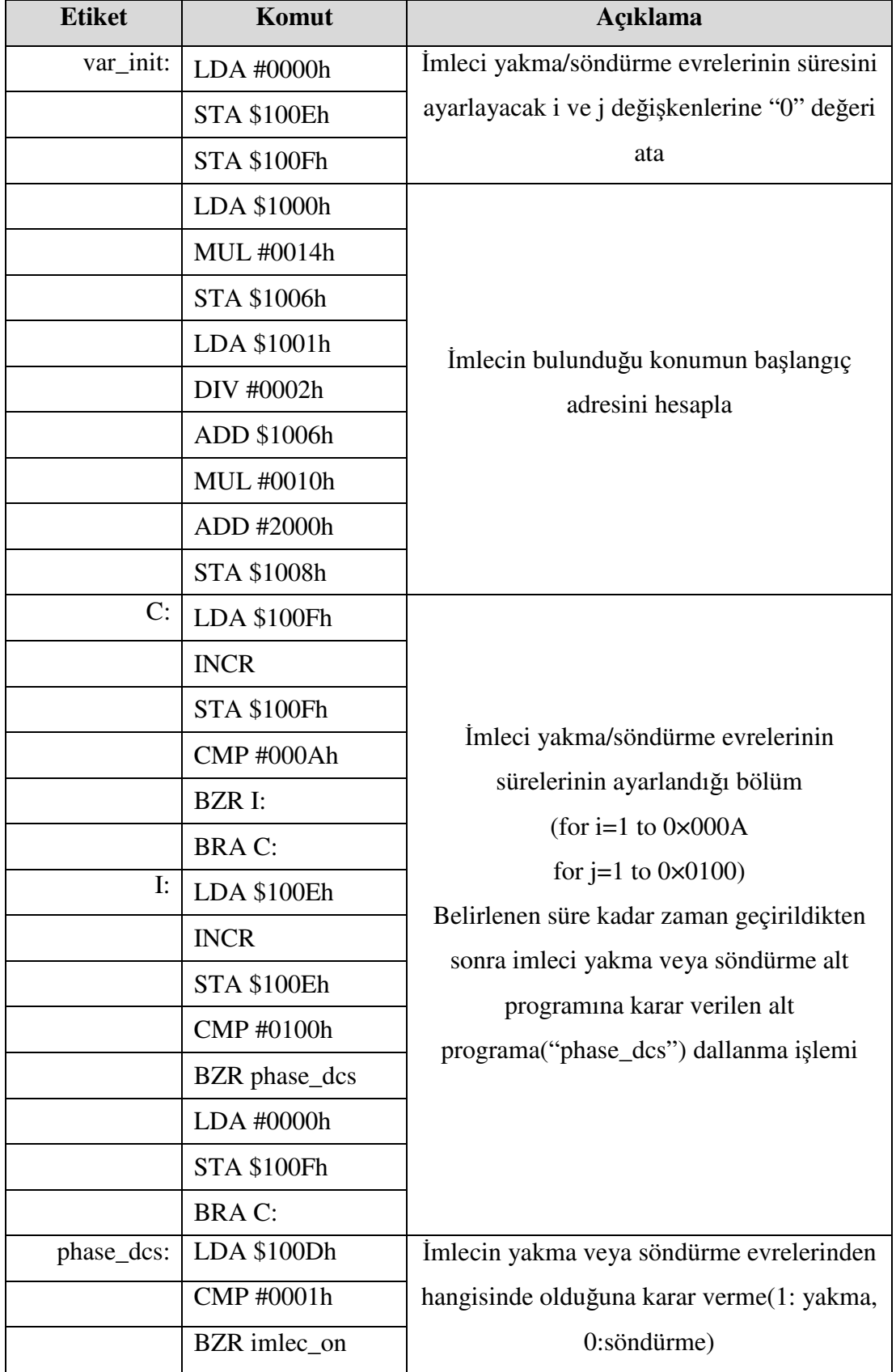

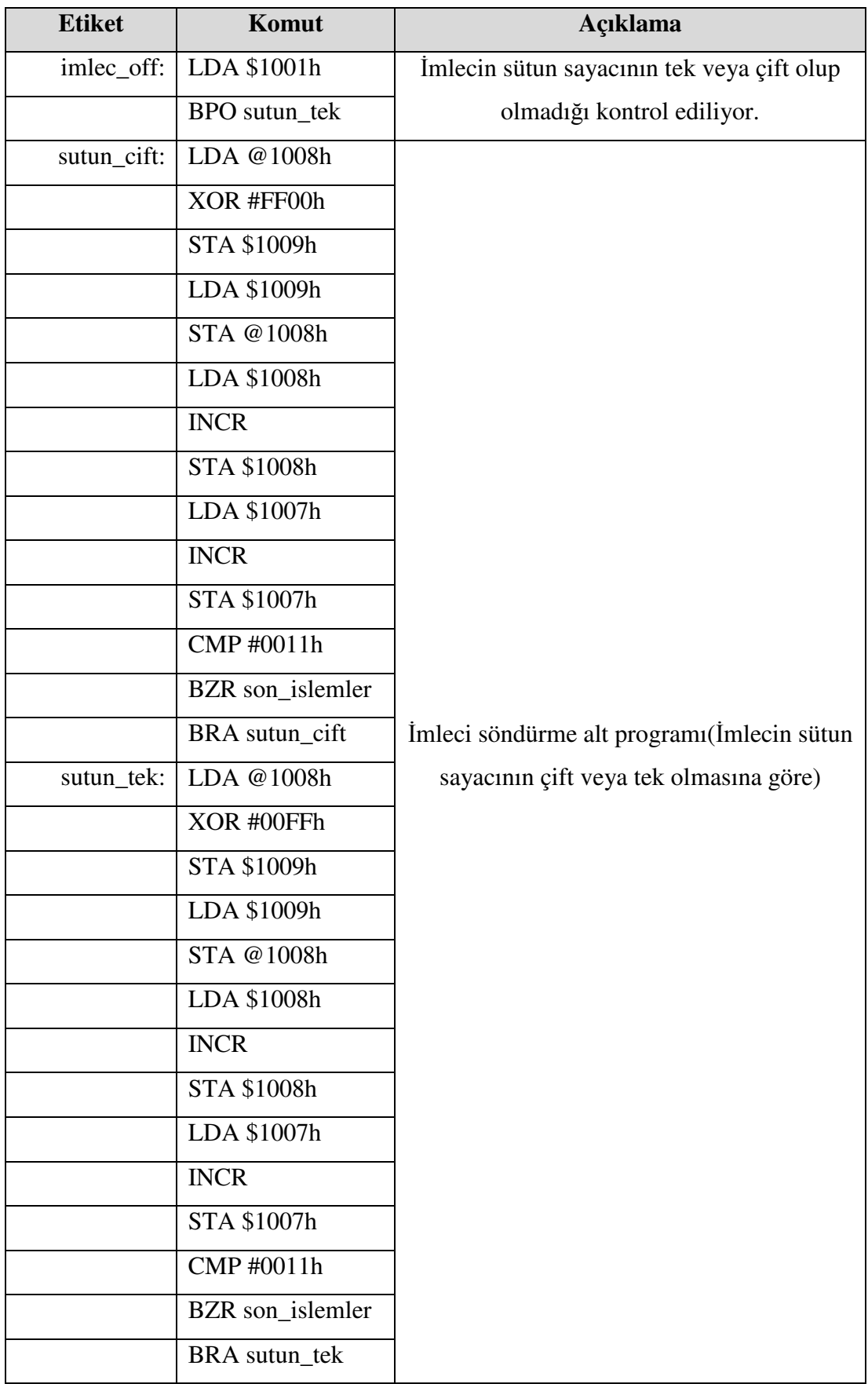
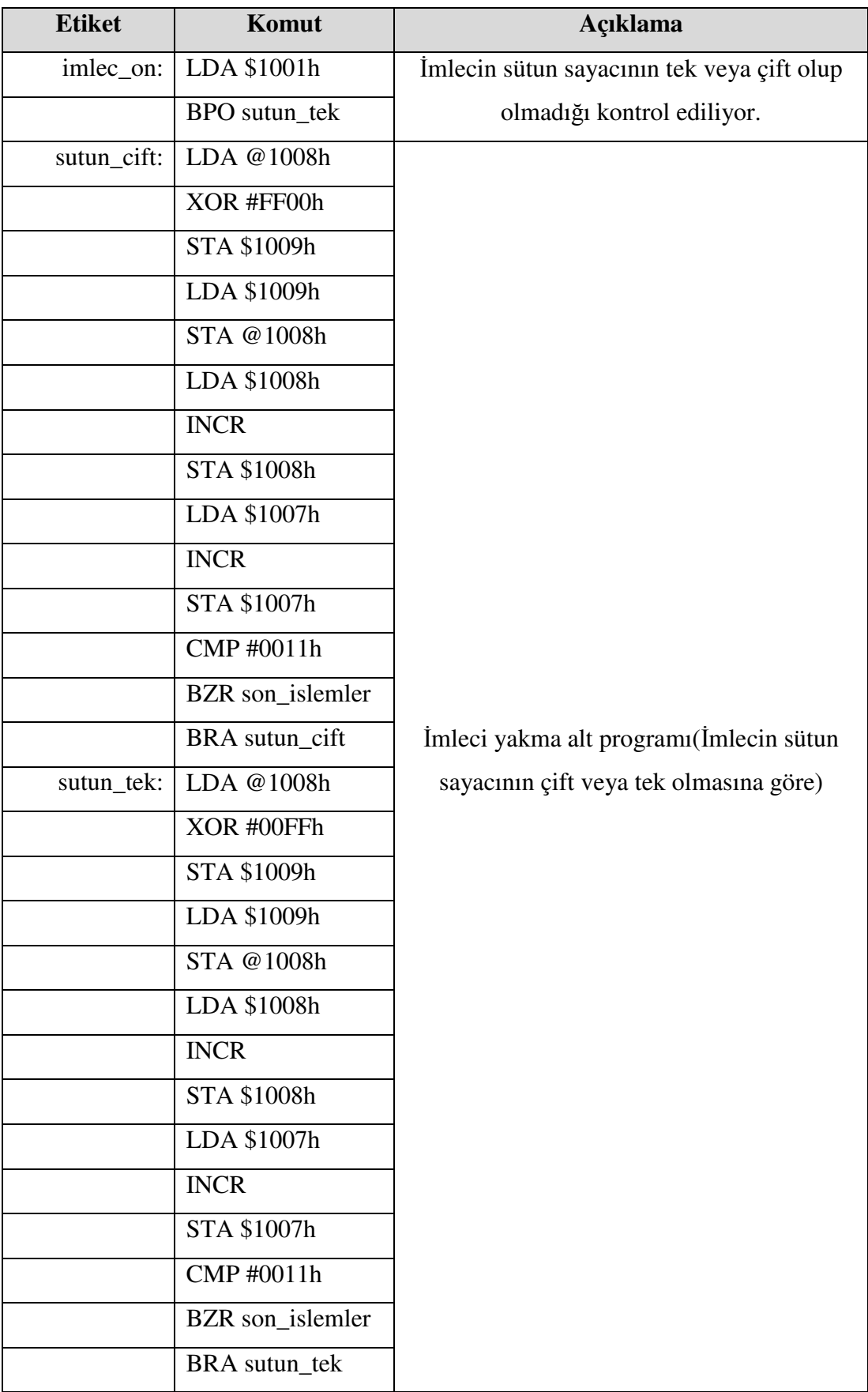

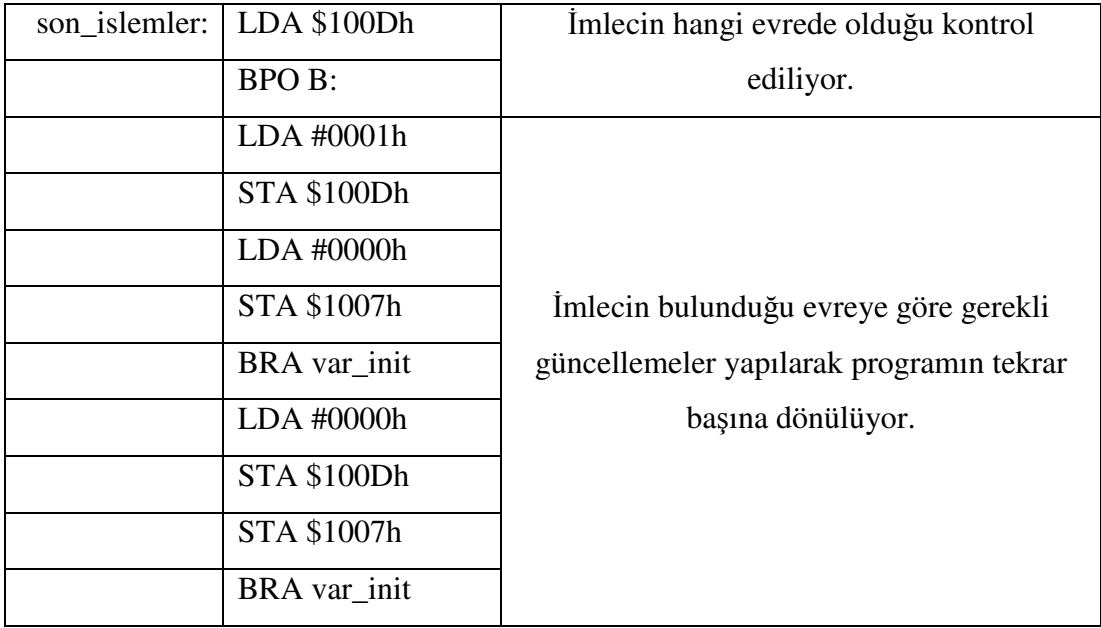

## **EK-D**

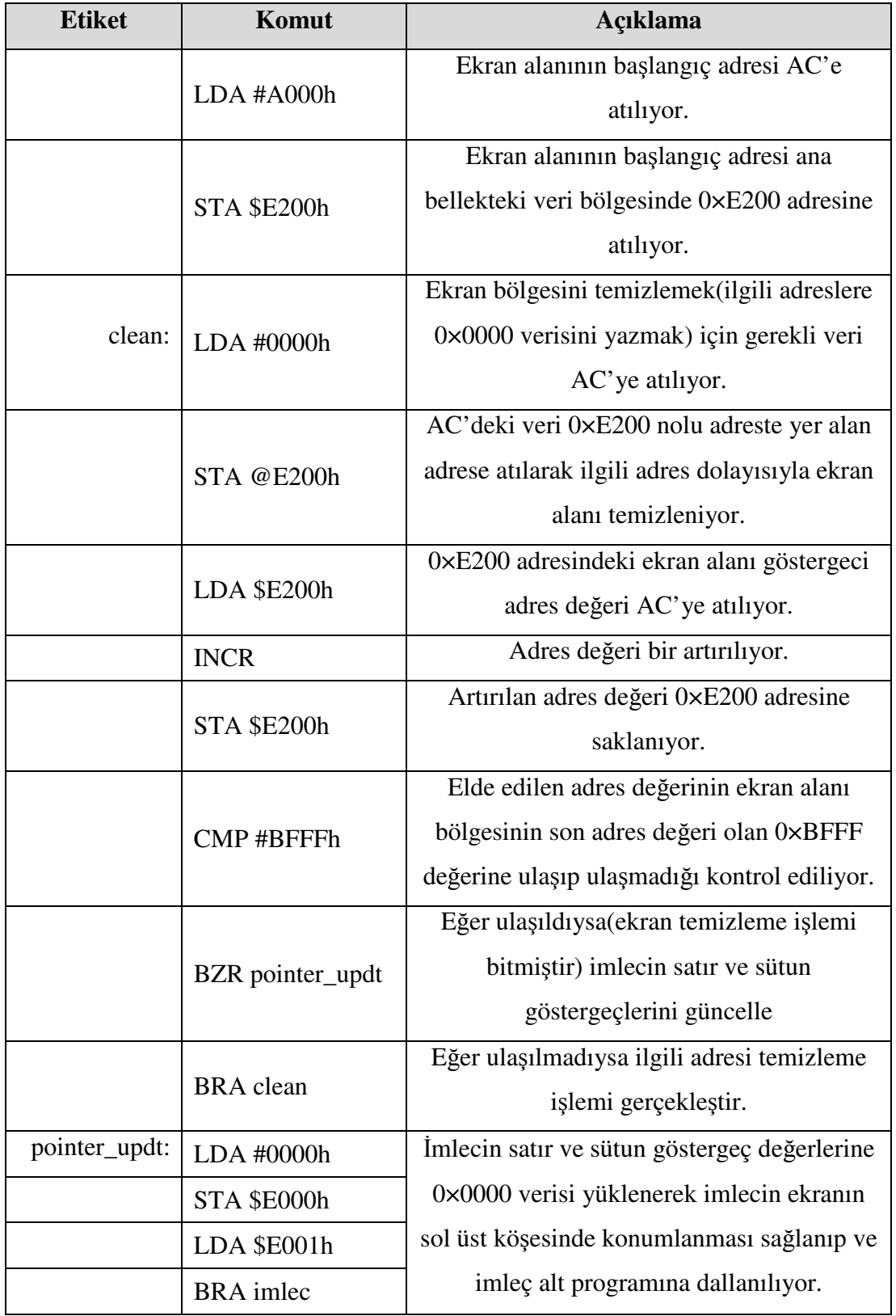

## **EK-E**

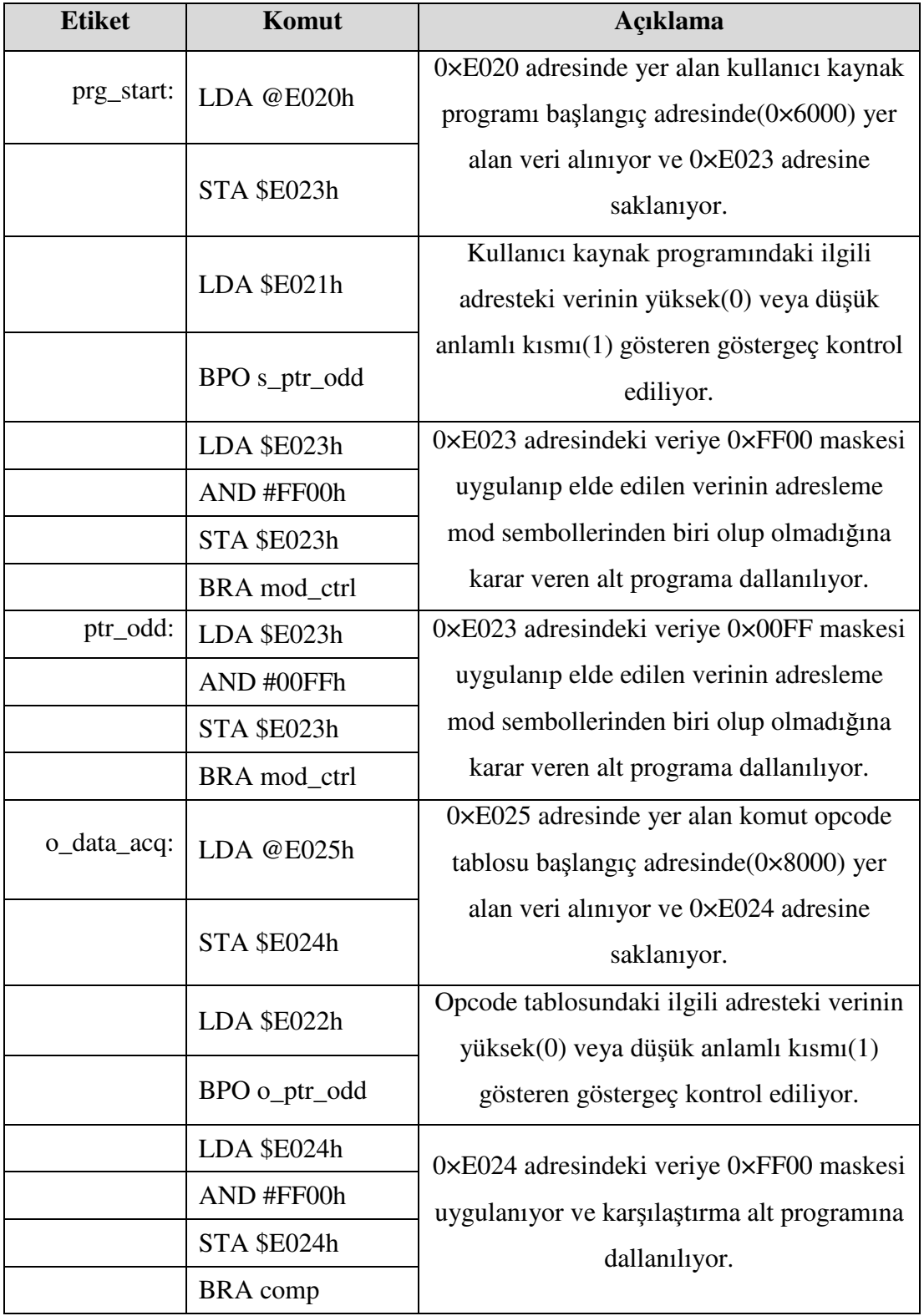

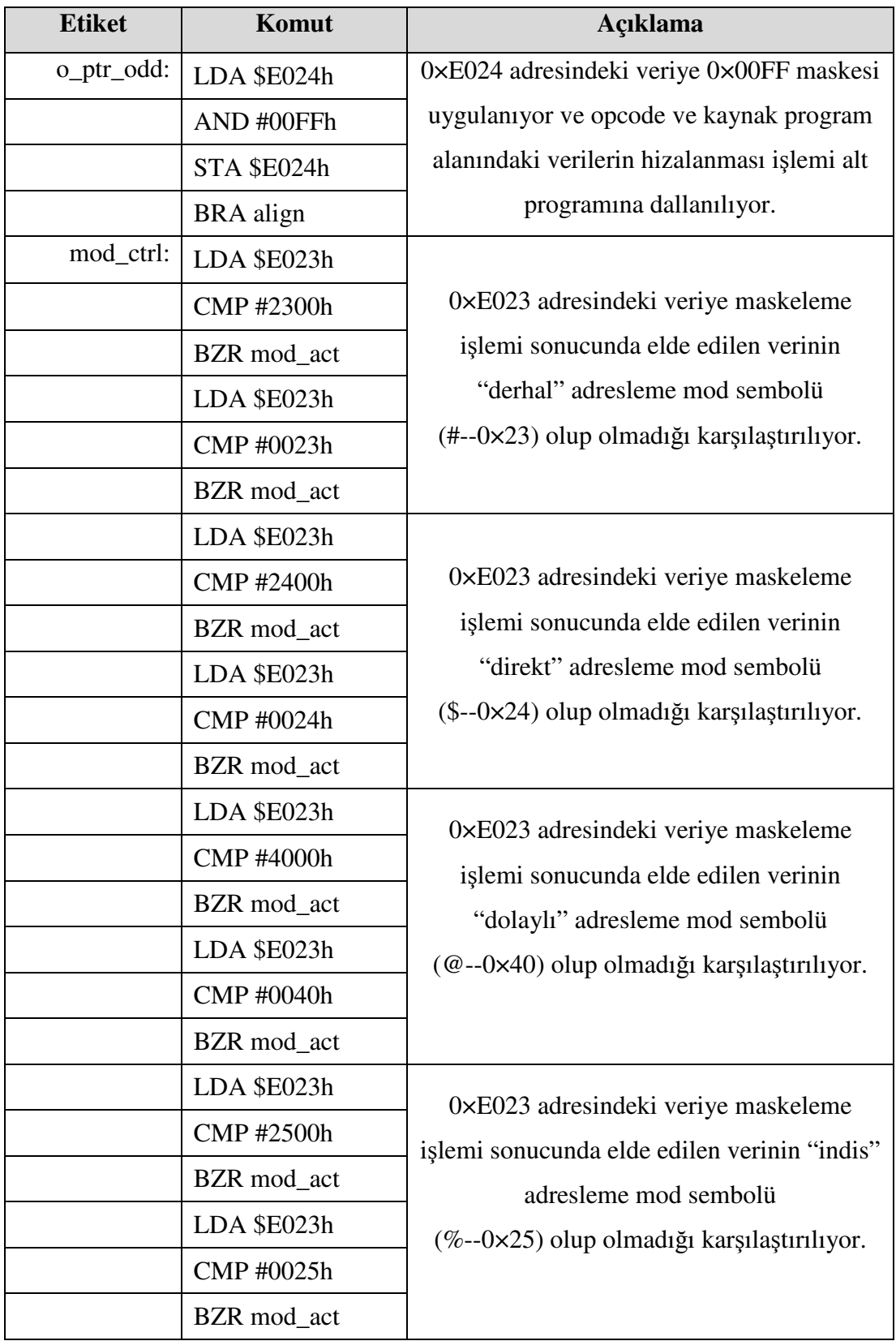

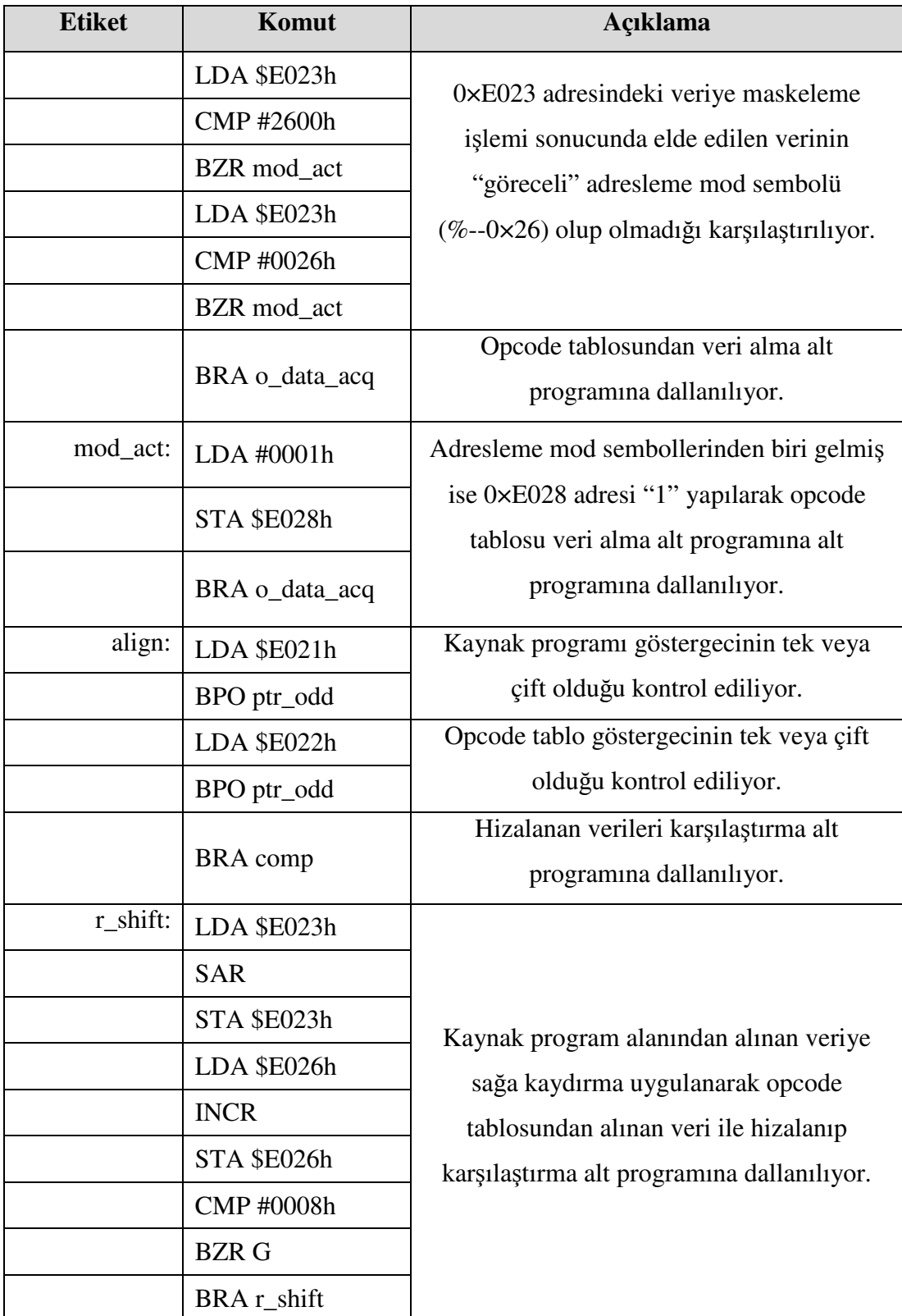

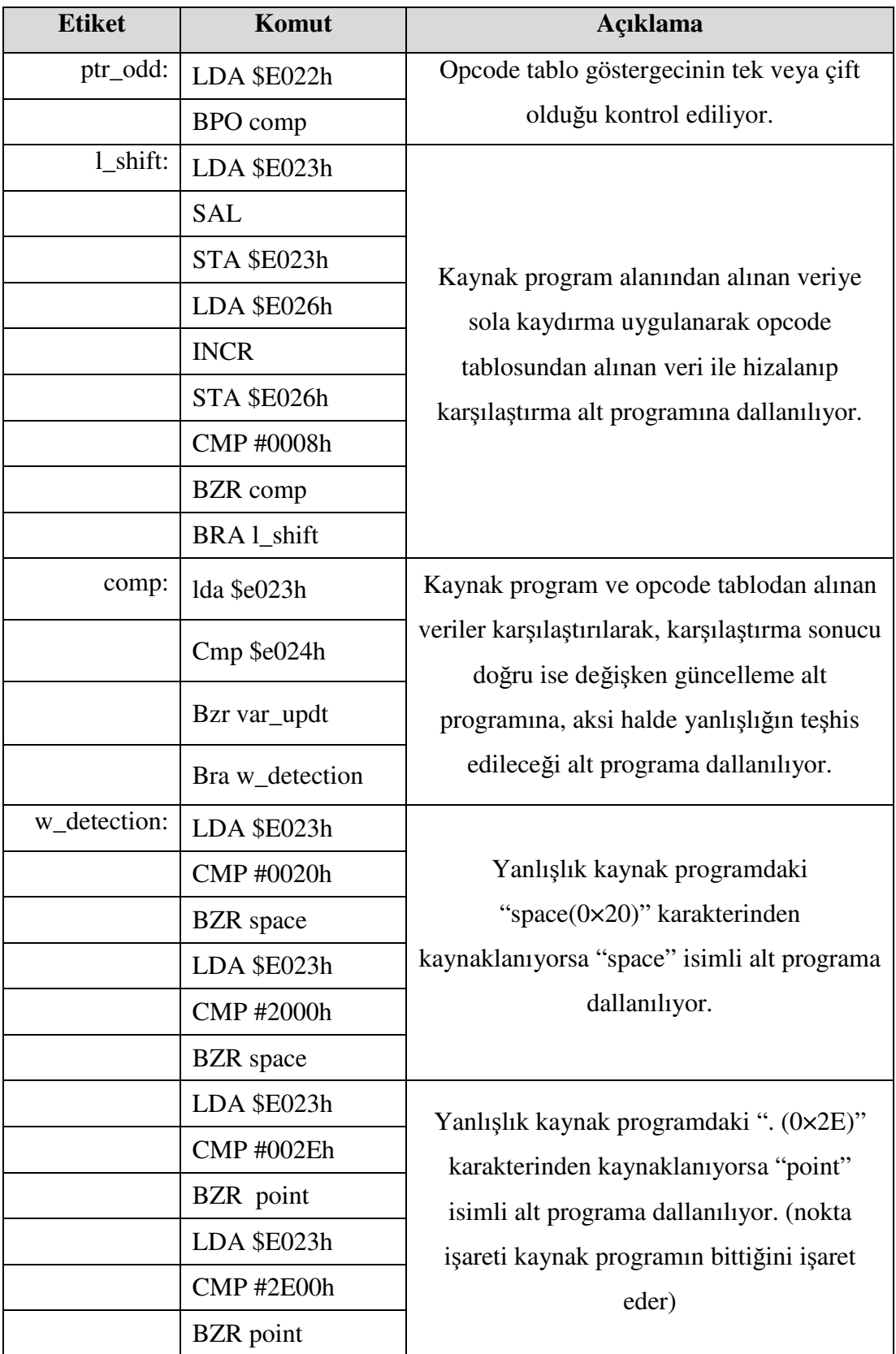

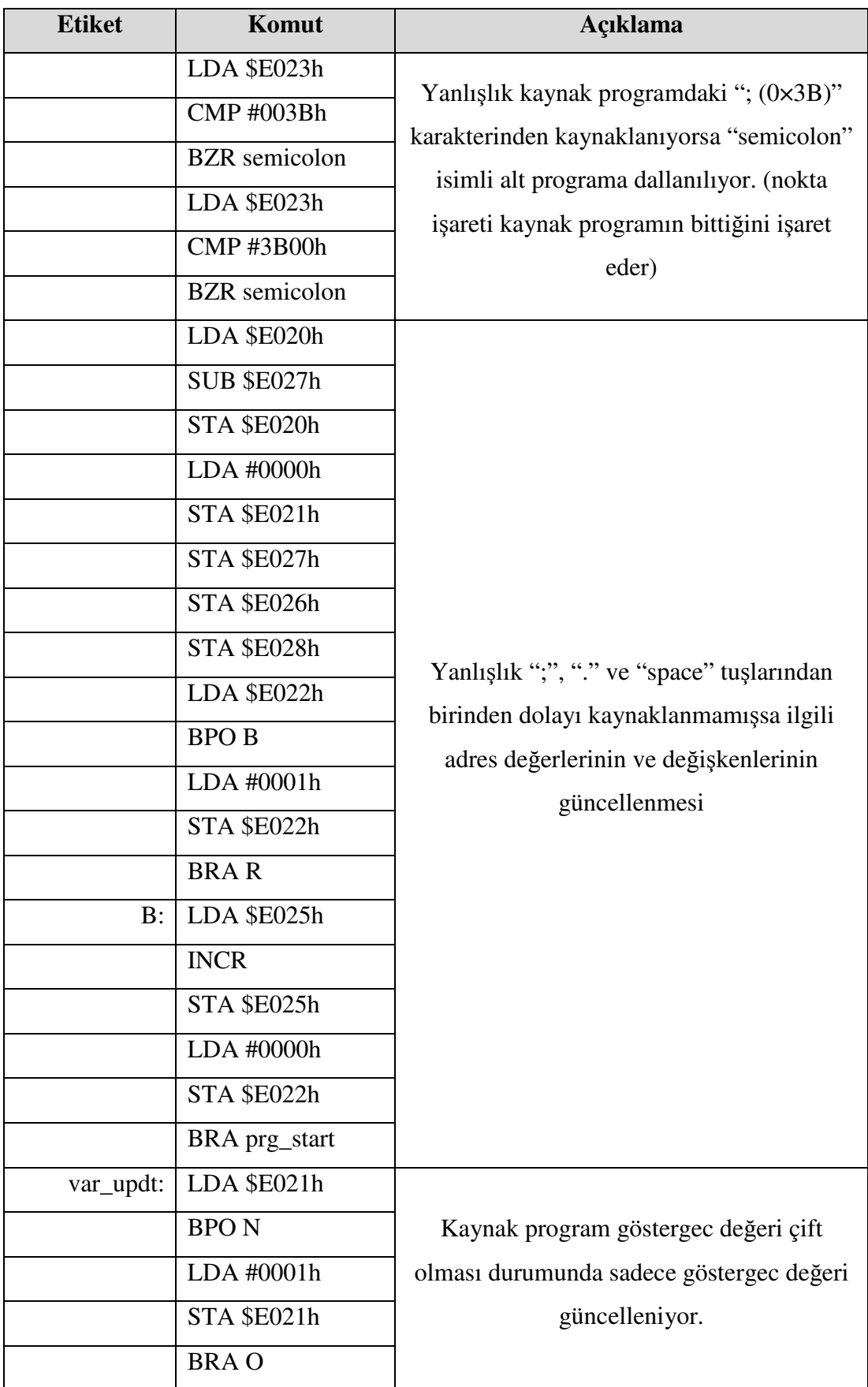

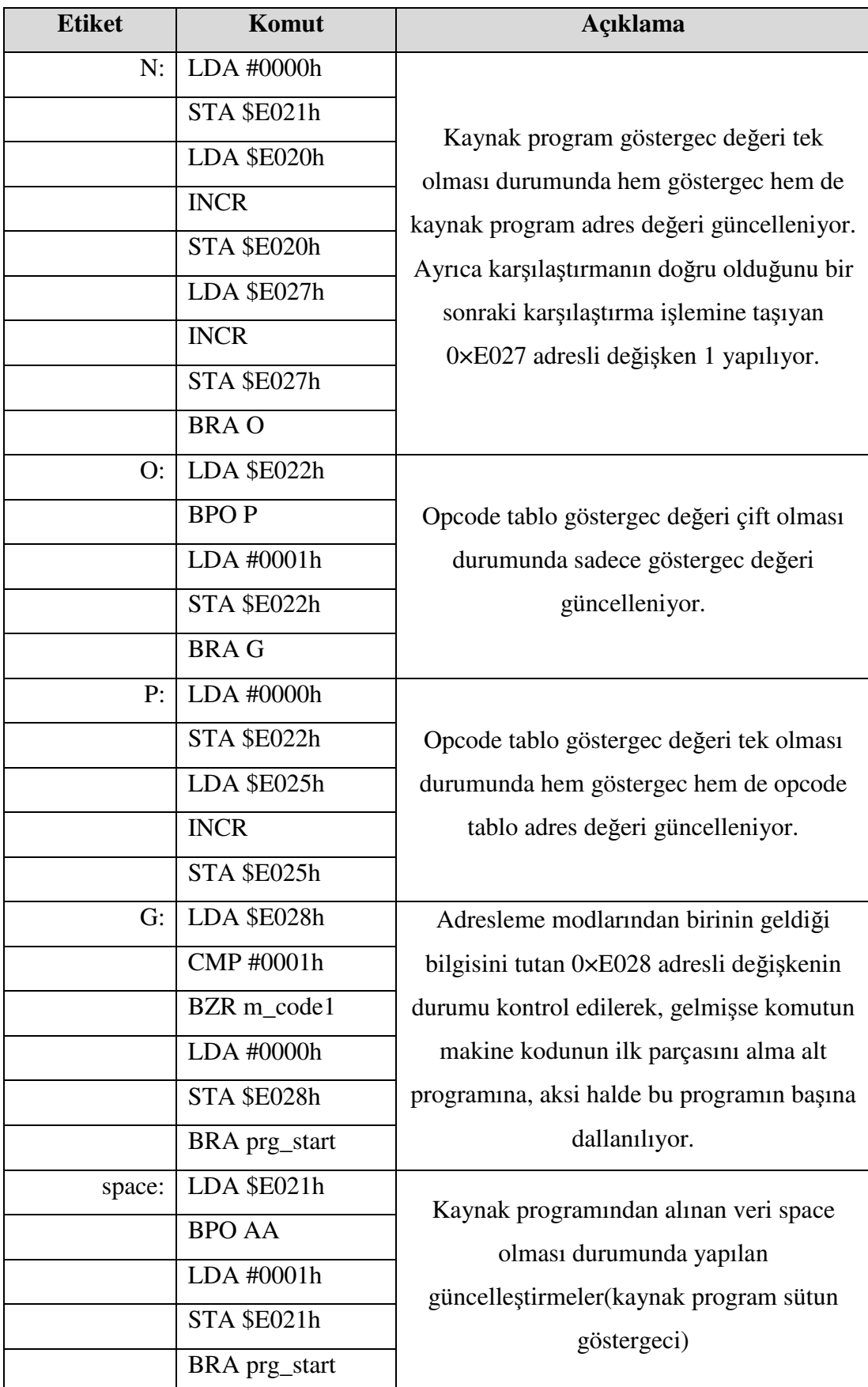

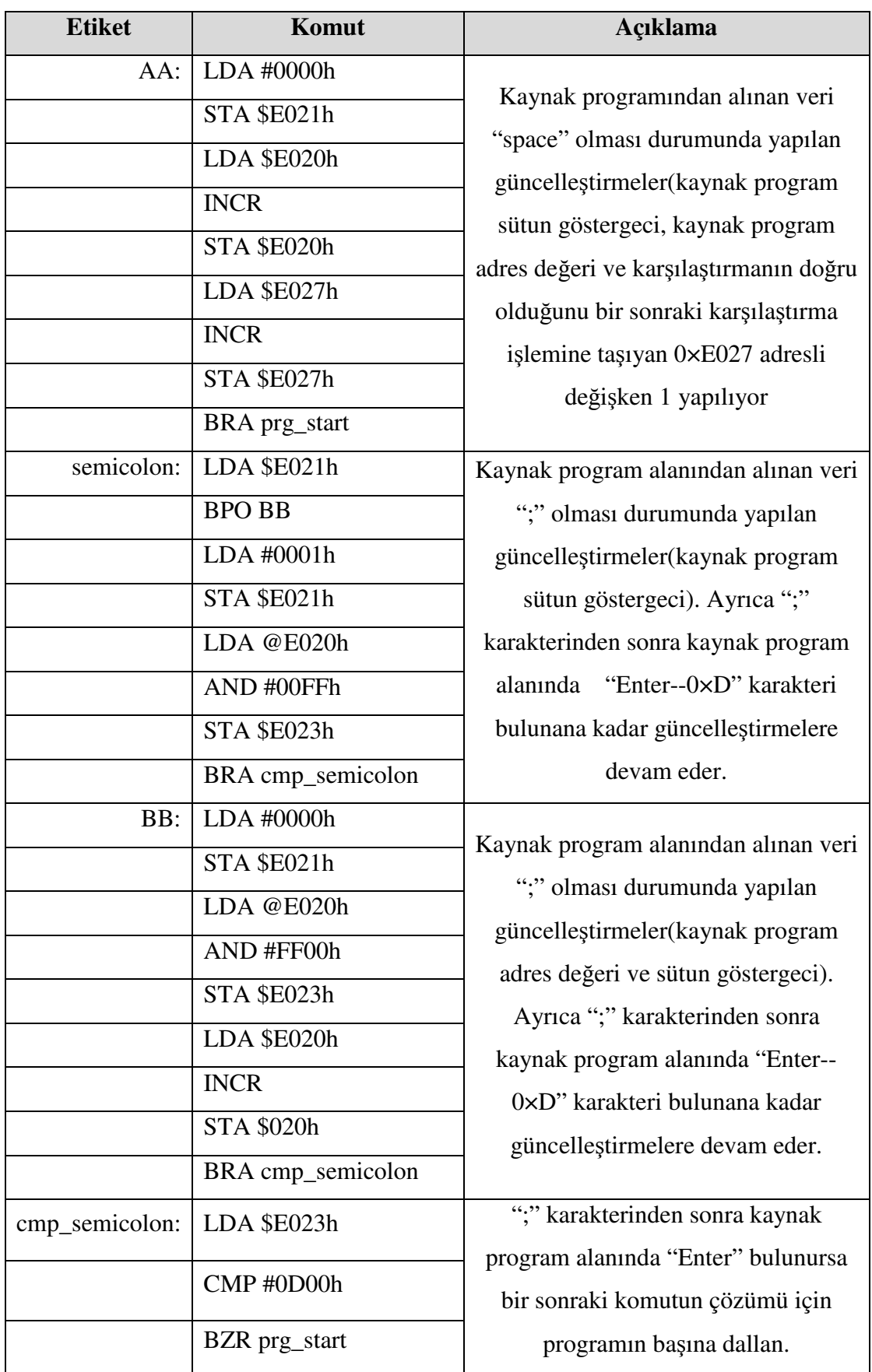

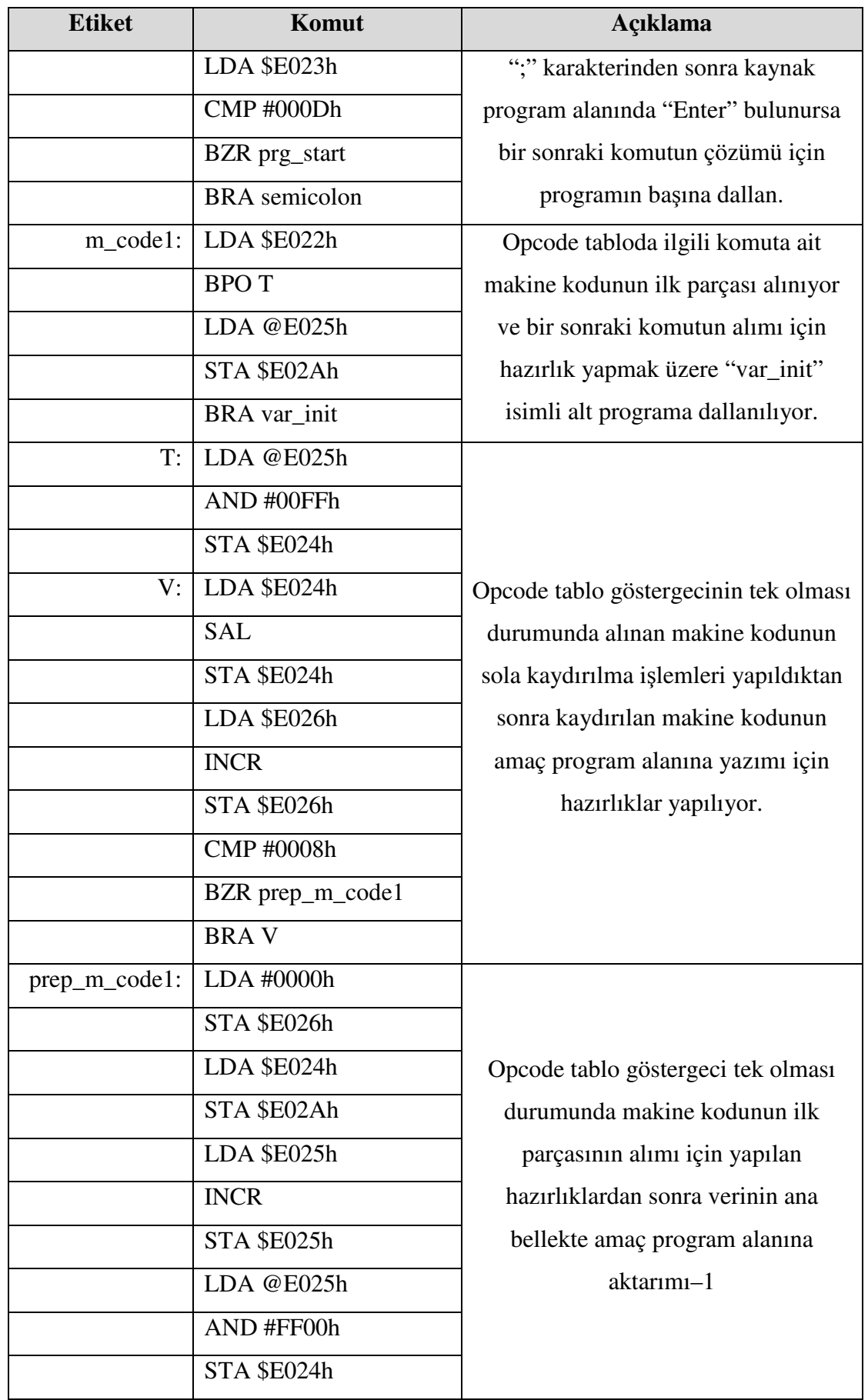

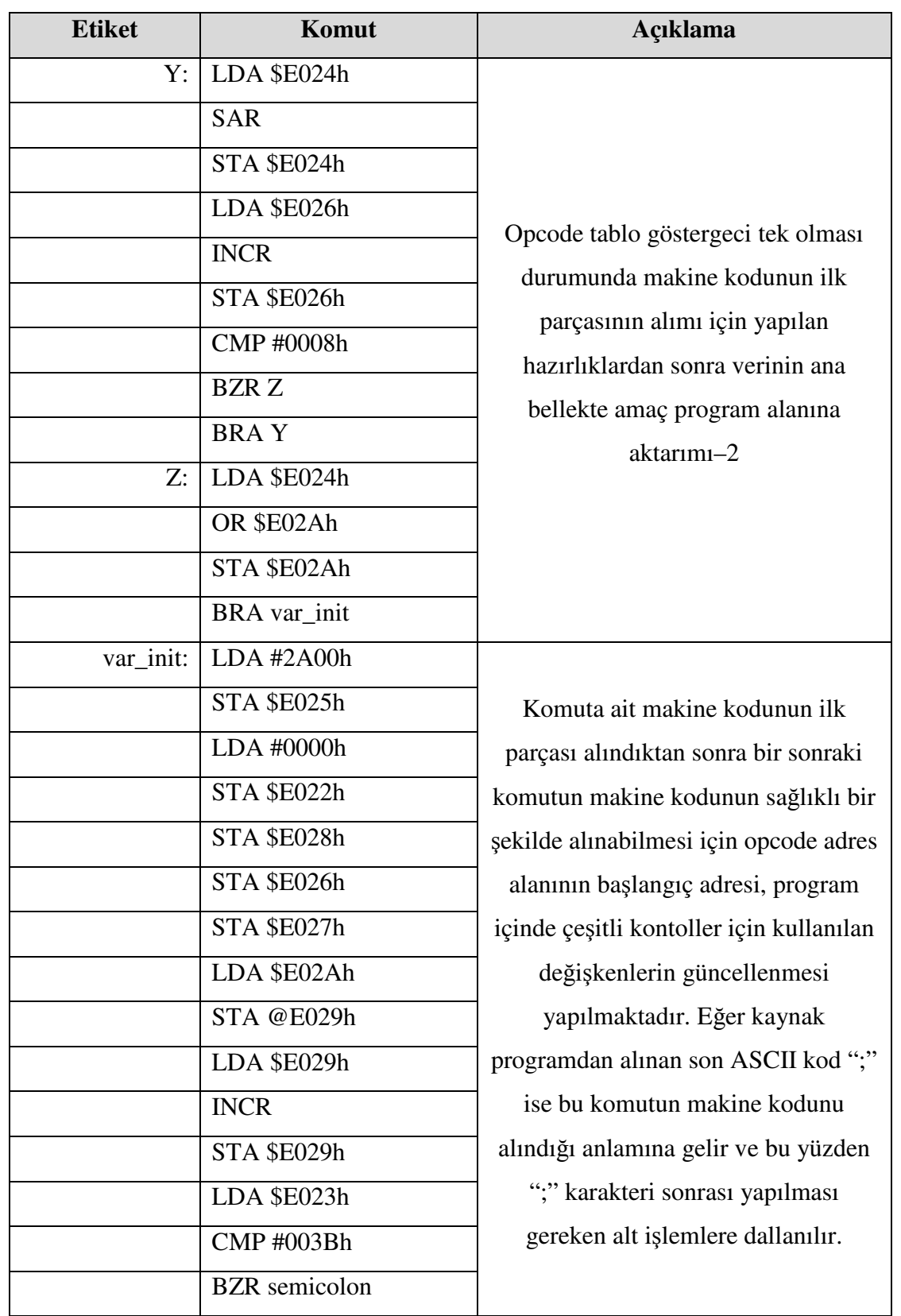

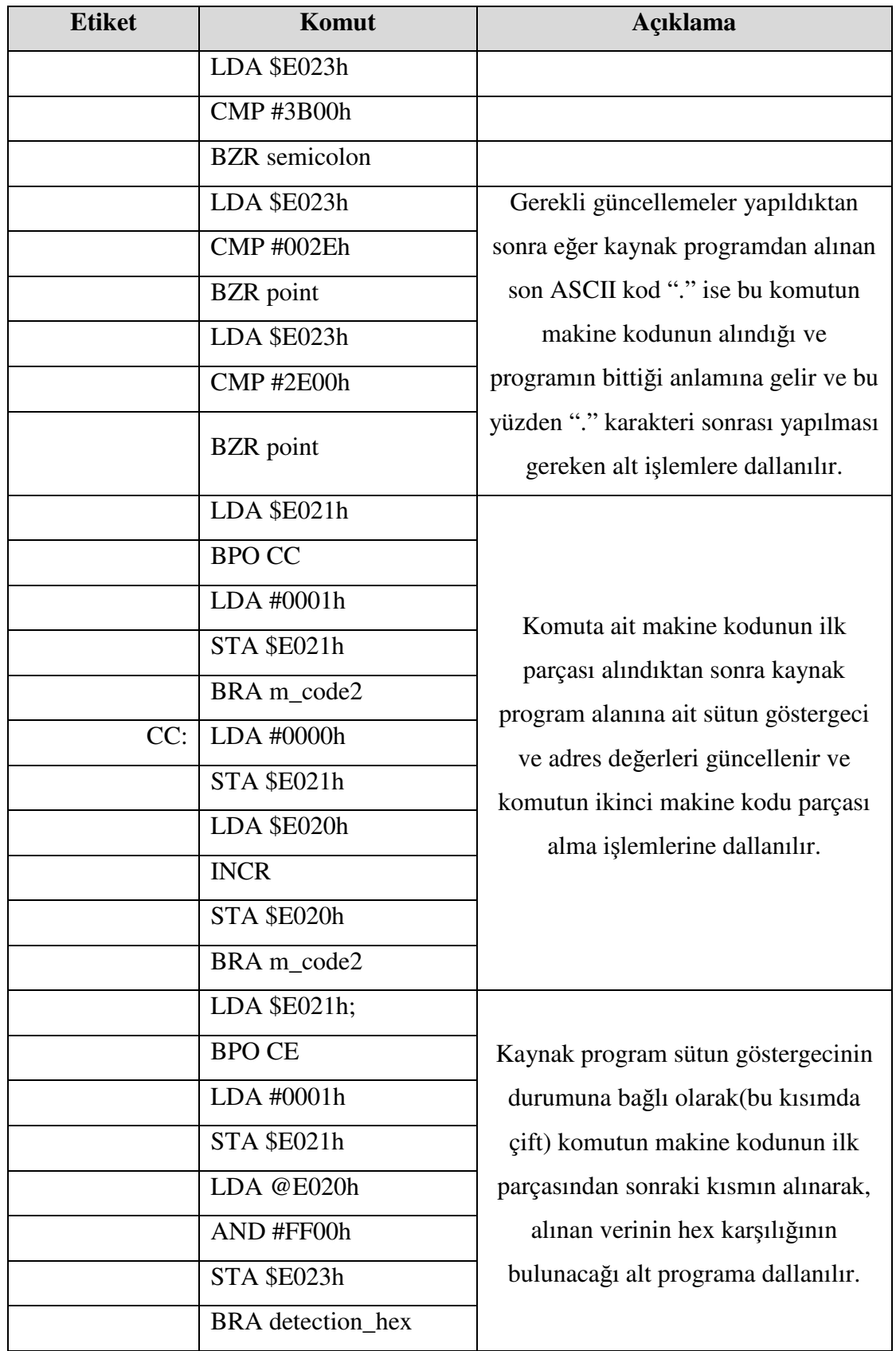

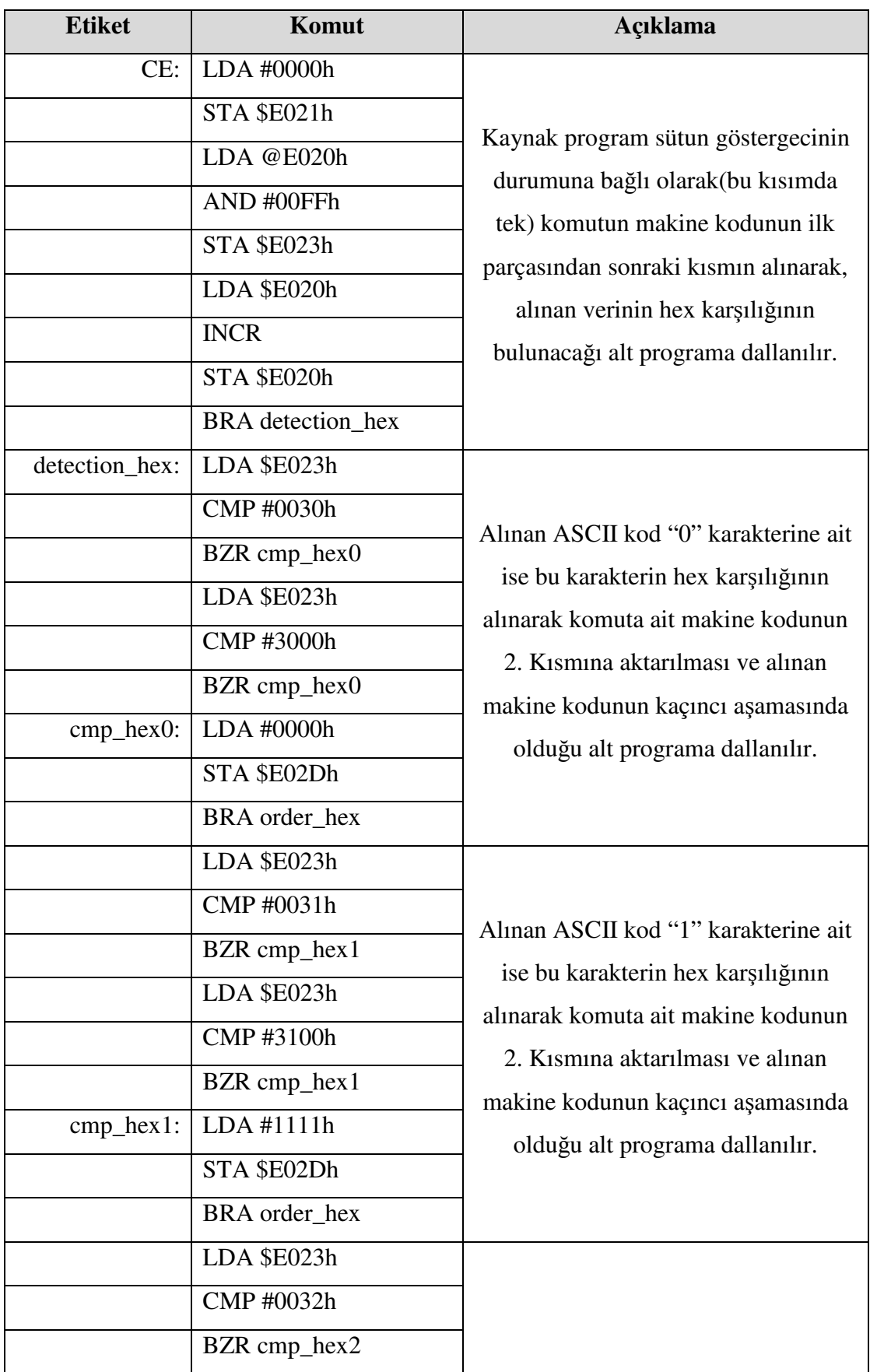

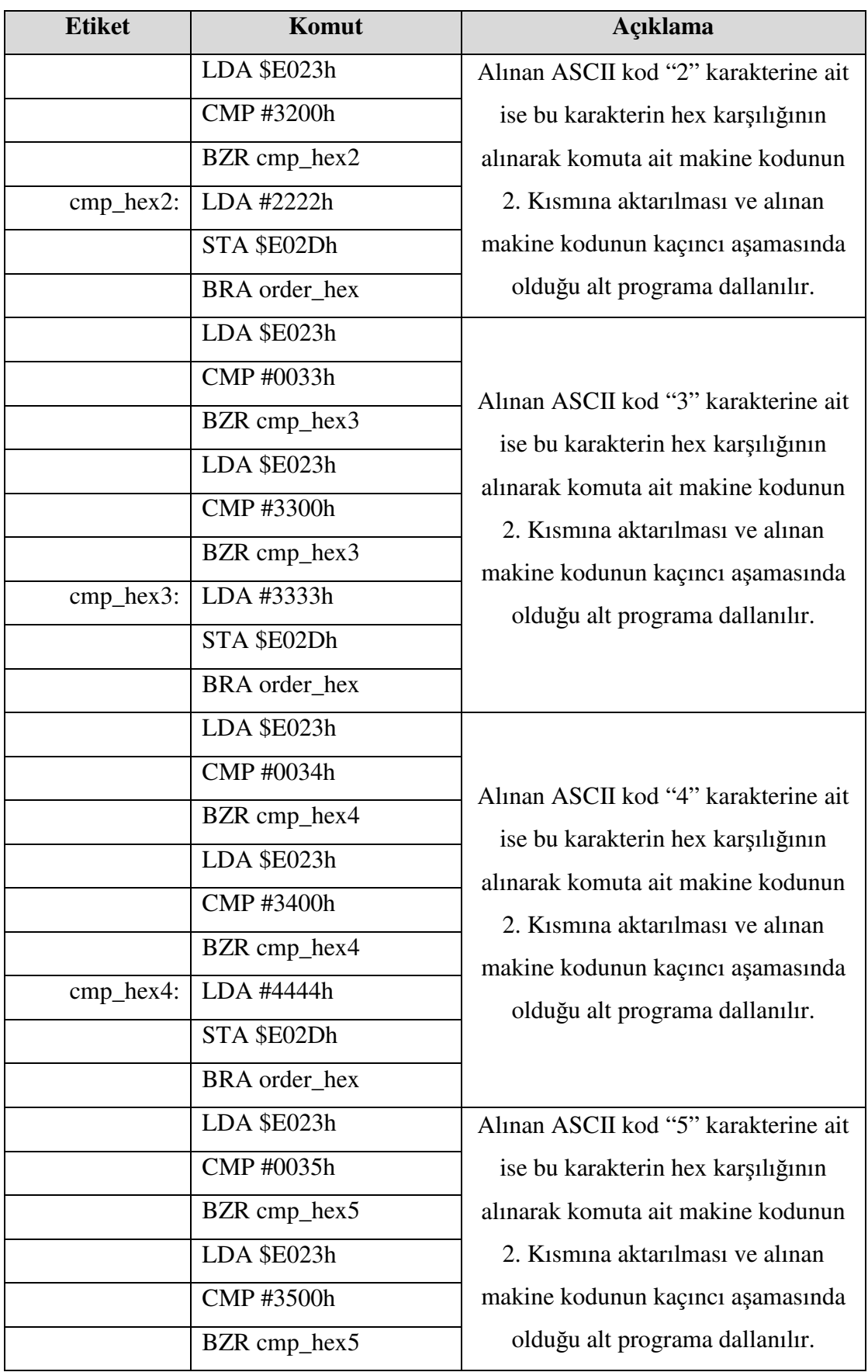

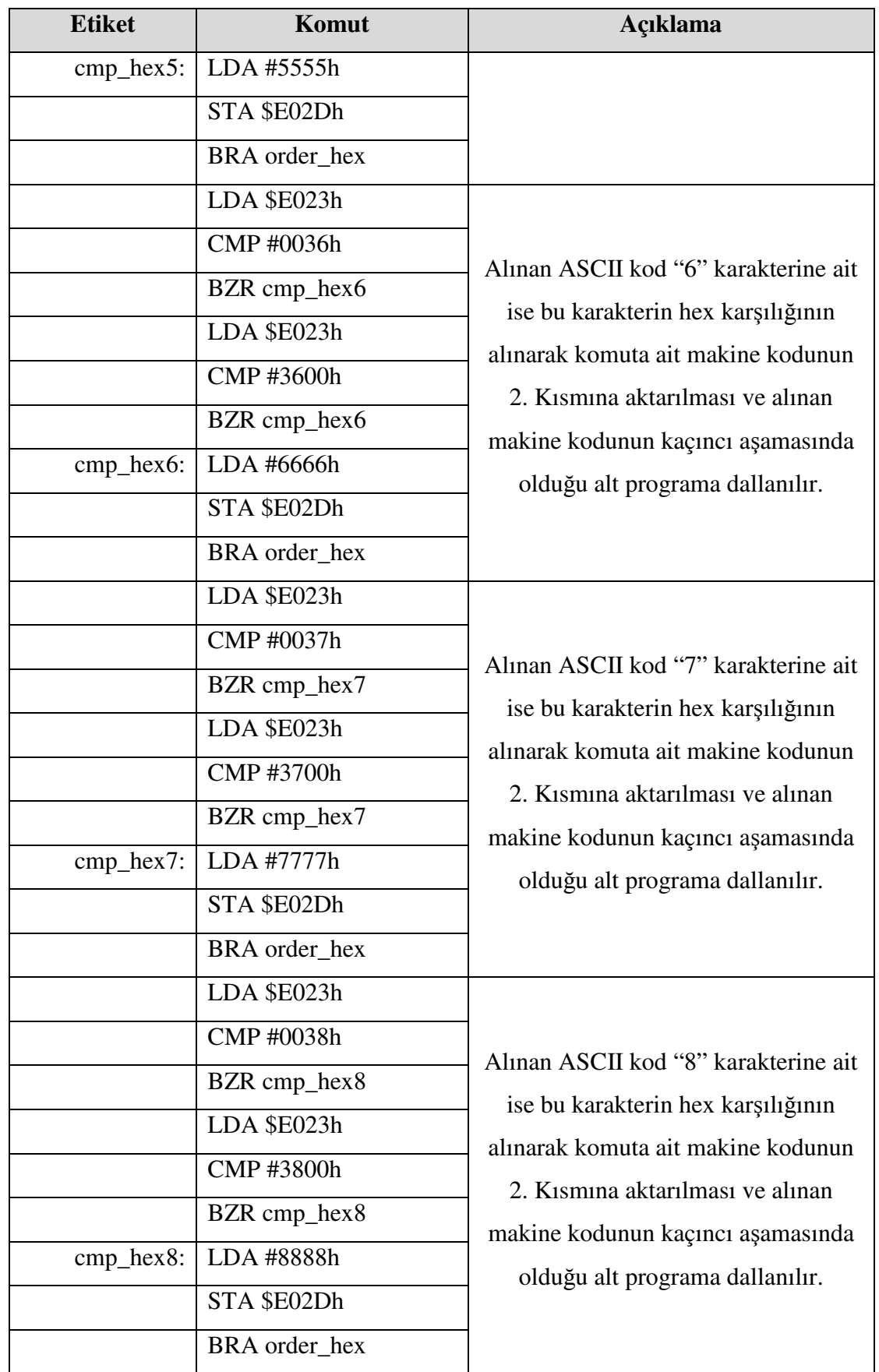

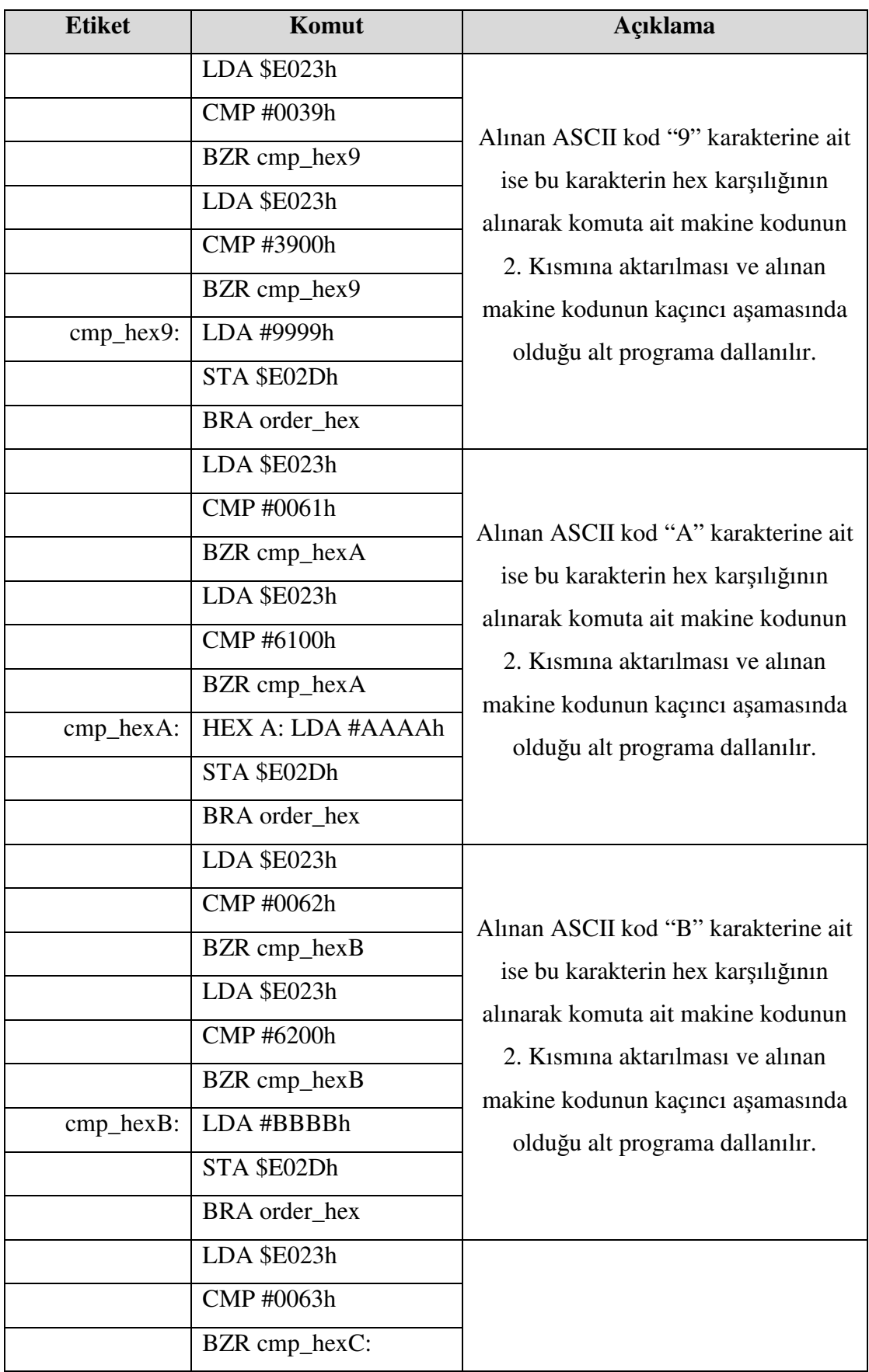

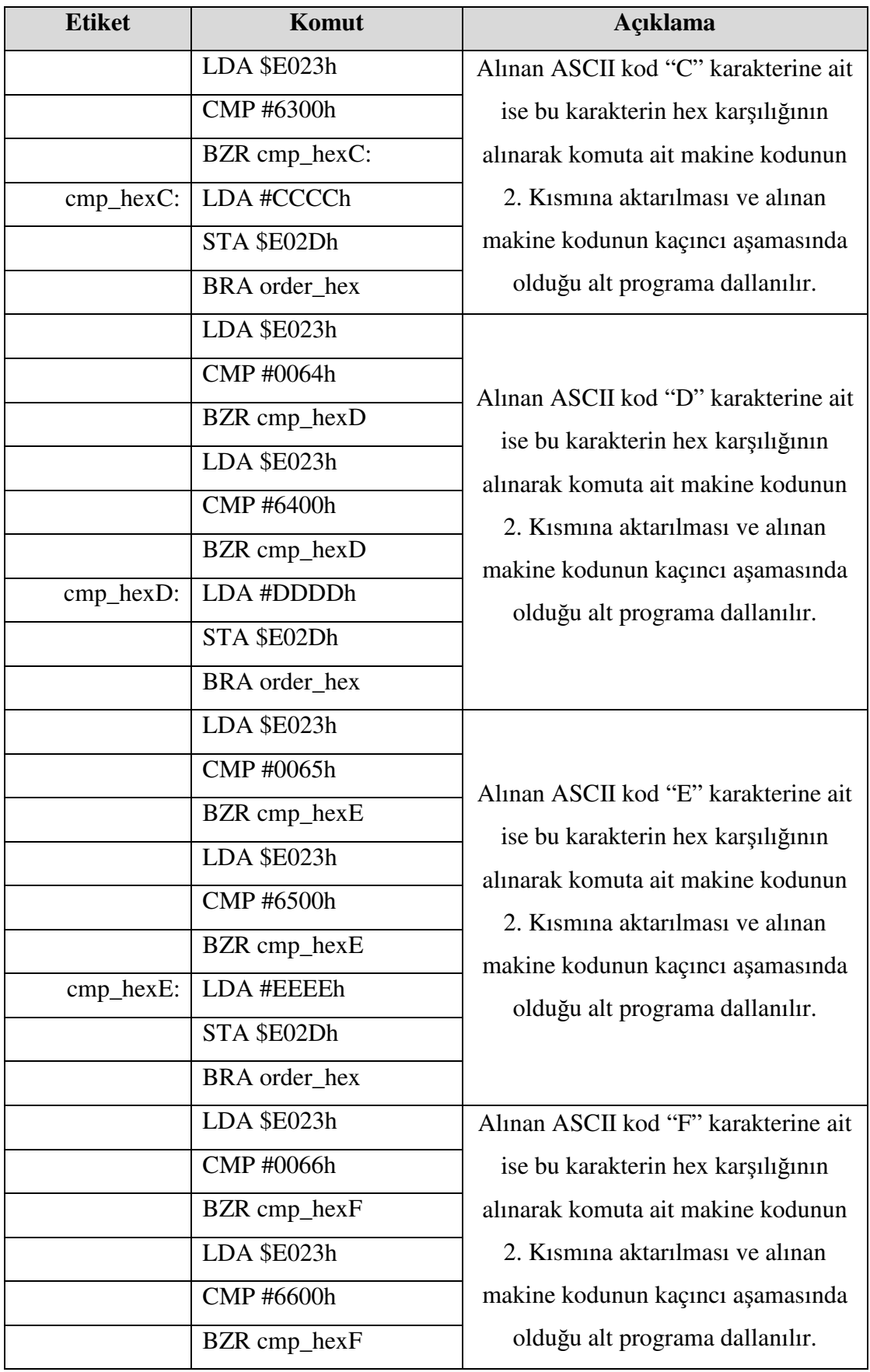

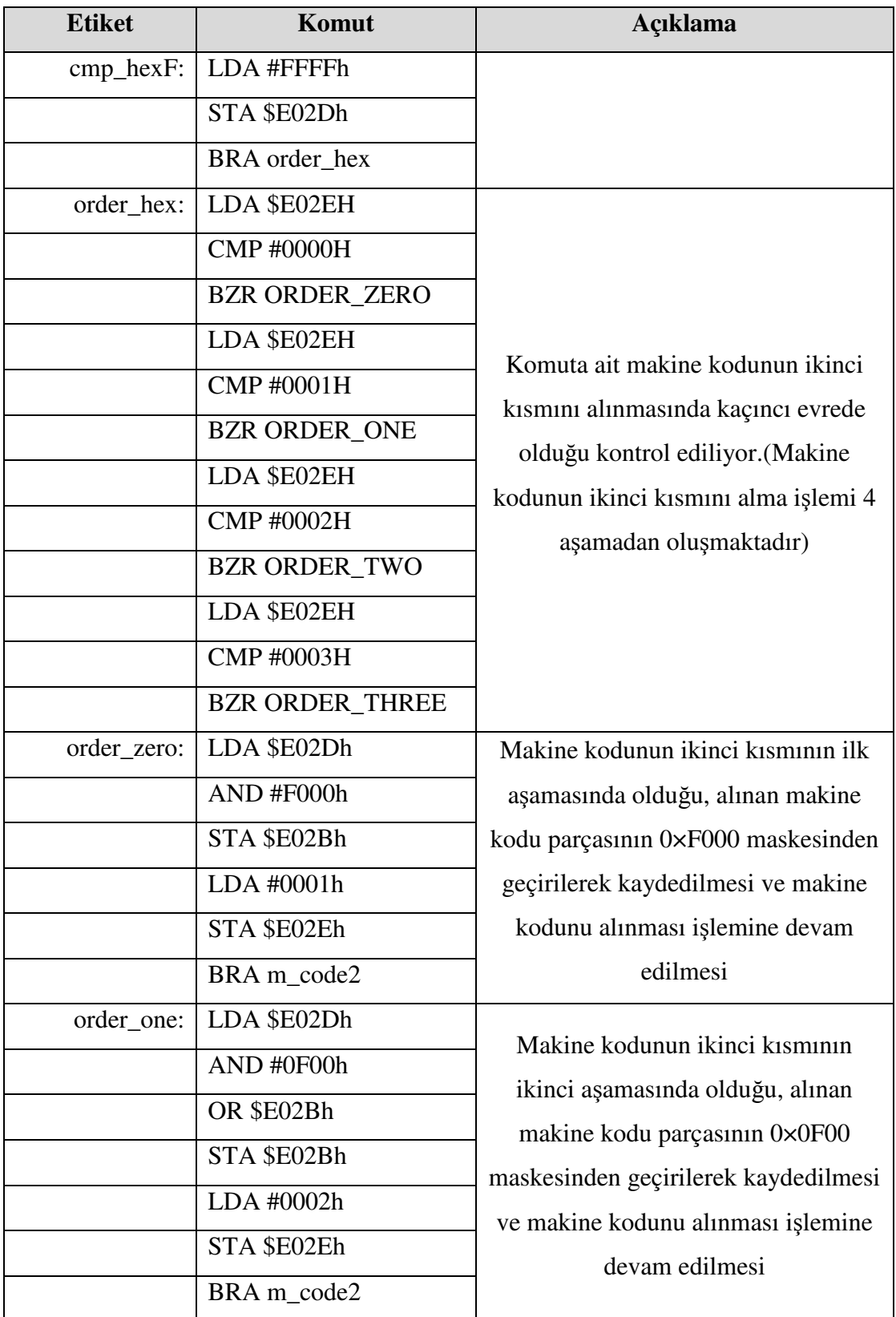

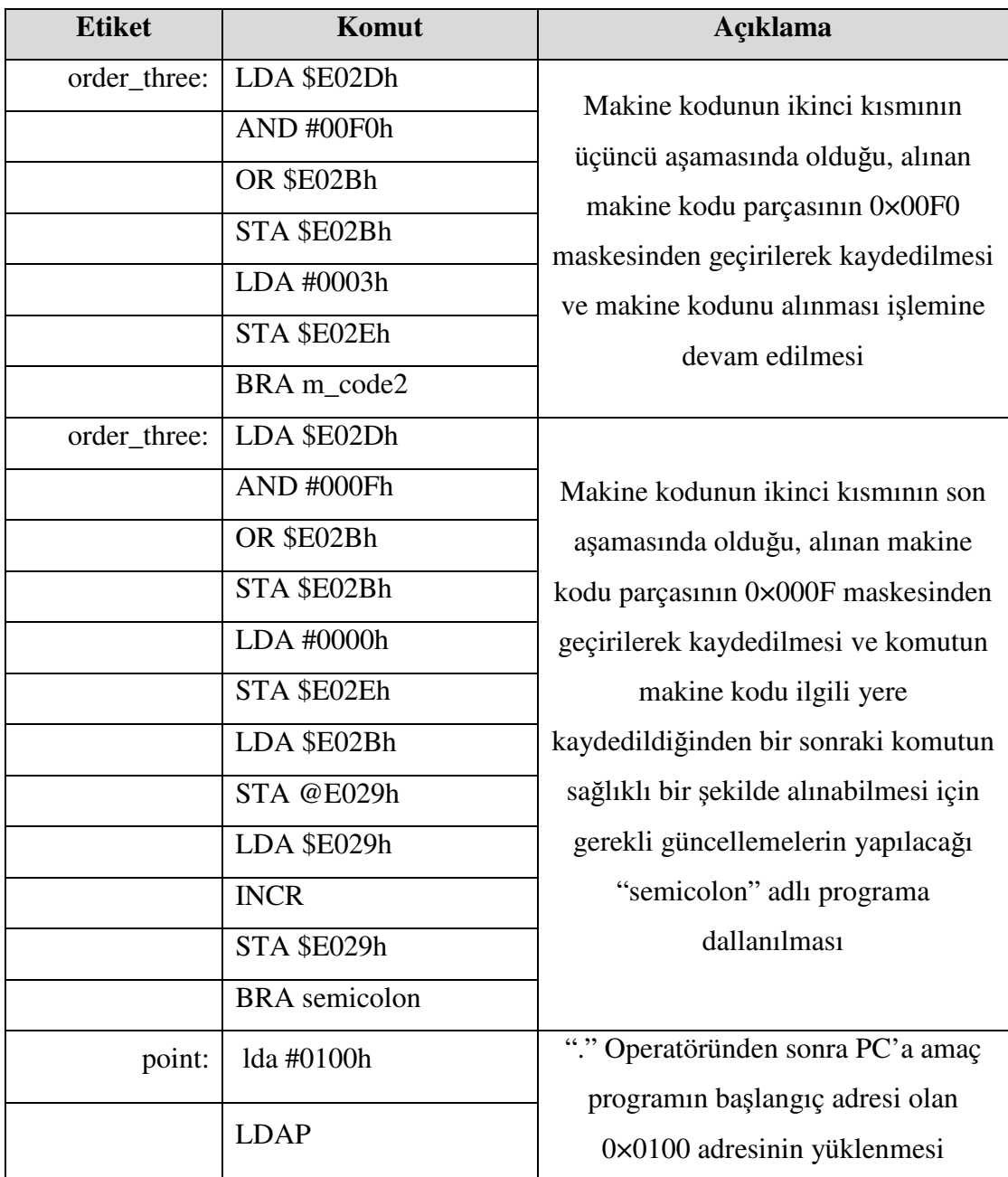

## **ÖZGEÇM**İŞ

Halit ÖZTEKİN, 16.03.1979'da Kocaeli'nin Gölcük ilçesine bağlı Halıdere beldesinde doğdu. İlkokulu Halıdere beldesinde tamamladıktan sonra, orta ve lise eğitimini Gölcük'te tamamladı. 1995 yılında Barboros Hayrettin Lisesinden mezun oldu. 1997 yılında başladığı SAÜ Bilgisayar Mühendisliği bölümünü 2002 yılında bölüm birincisi olarak bitirdi. 2002-2005 yılları arasında İzmit Halk Eğitim Merkezi, Bimser gibi kuruluşlarda eğitmen olarak görev yaptı. 2007 yılında bir süre Kocaeli Büyükşehir Belediyesinin Strateji ve Geliştirme daire başkanlığında donanım şefi olarak görev yaptı. 2007 Eylül döneminde SAÜ Bilgisayar ve Bilişim Mühendisliği bölümünde yüksek lisansa başladı. 2008 yılının başından itibaren çok arzuladığı akademisyenlik hayatının başlangıcı olan Araştırma Görevlisi olarak Sakarya Üniversitesi Bilgisayar Mühendisliği bölümünde göreve başladı. 2009 yılında Bozok Üniversitesi Mühendislik-Mimarlık Fakültesi Elektrik-Elektronik Mühendisliği bölümünde öğretim görevlisi olarak göreve başladı ve halen bu görevde akademisyenlik hayatını sürdürmektedir.